MQSeries<sup>®</sup> for VSE/ESA

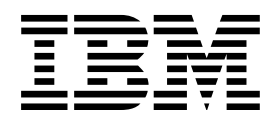

# System Management Guide

*Version 2 Release 1 Modification 1*

#### **Note!**

Before using this information and the product it supports, be sure to read the general information under Appendix J, "Notices" on page 253.

#### **Second edition (September 2000)**

This edition applies to the following product:

MQSeries for VSE/ESA Version 2 Release 1 Modification 1

and to any subsequent releases and modifications until otherwise indicated in new editions.

Order publications through your IBM® representative or the IBM branch office serving your locality. Publications are not stocked at the address given below.

At the back of this publication is a page titled "Sending your comments to IBM". If you want to make comments, but the methods described are not available to you, please address them to:

IBM United Kingdom Laboratories, Information Development, Mail Point 095, Hursley Park, Winchester, Hampshire, England, SO21 2JN

When you send information to IBM, you grant IBM a nonexclusive right to use or distribute the information in any way it believes appropriate without incurring any obligation to you.

#### **Copyright International Business Machines Corporation 1995, 2000. All rights reserved.**

US Government Users Restricted Rights – Use, duplication or disclosure restricted by GSA ADP Schedule Contract with IBM Corp.

# **Contents**

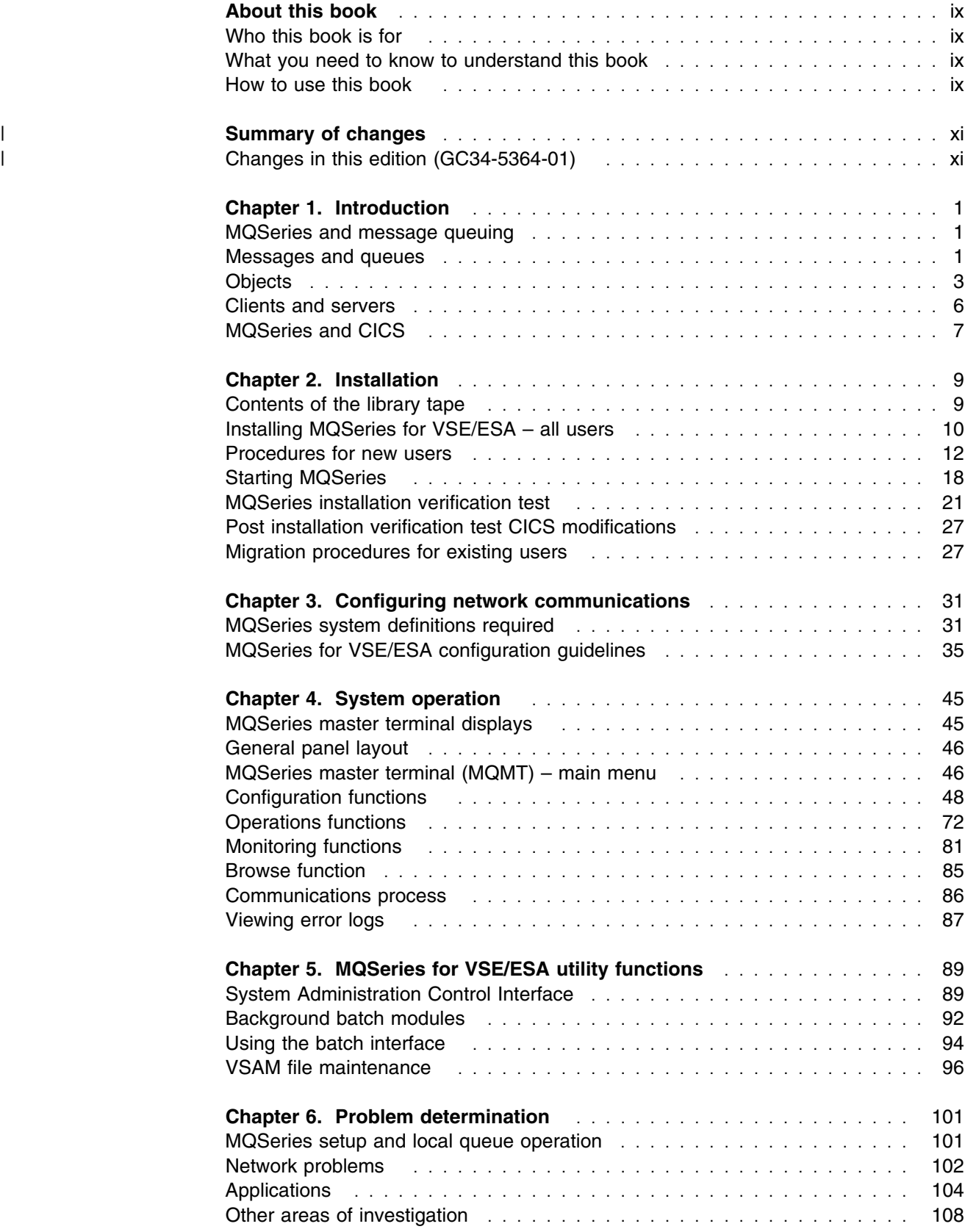

**Contents**

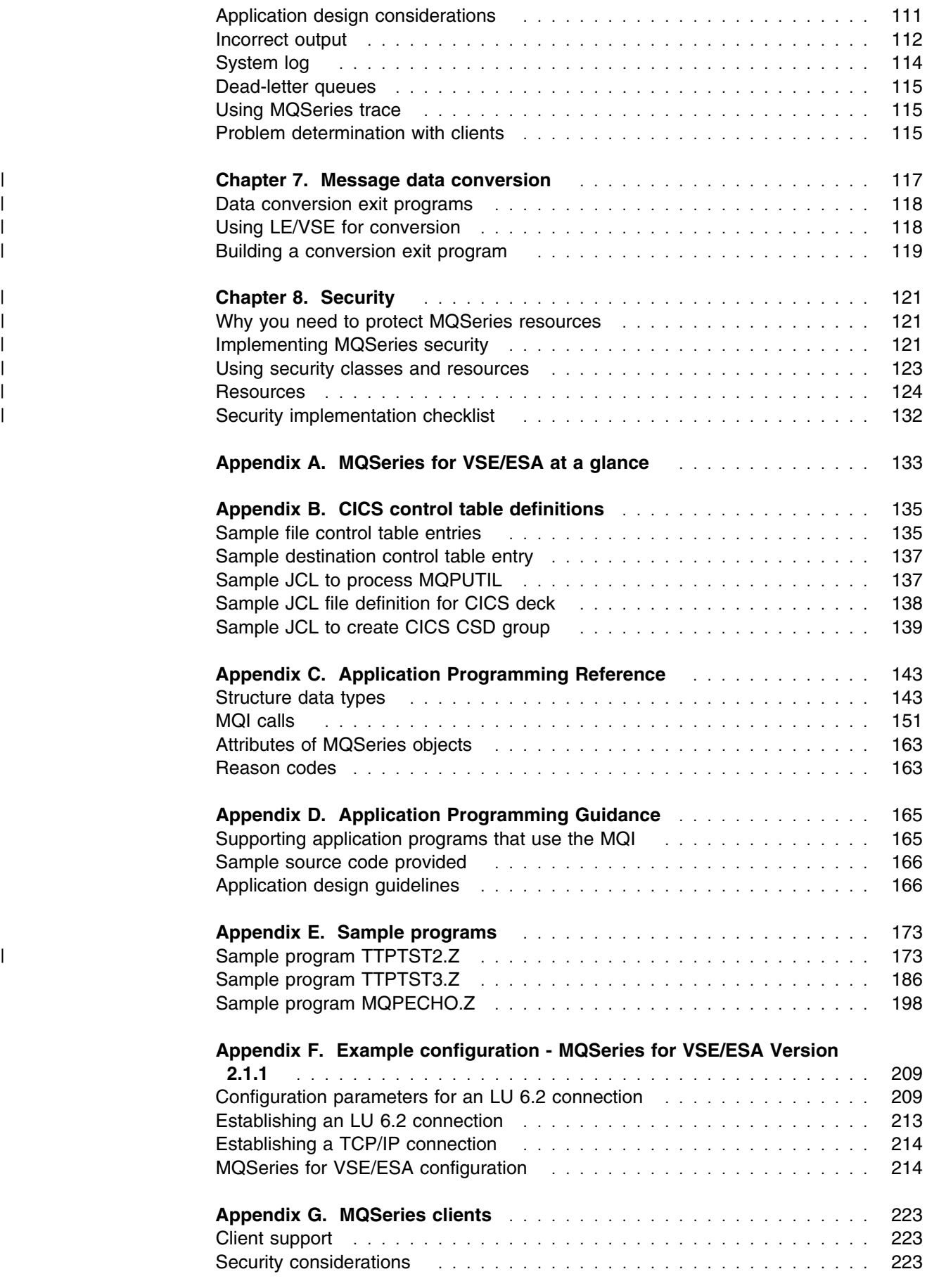

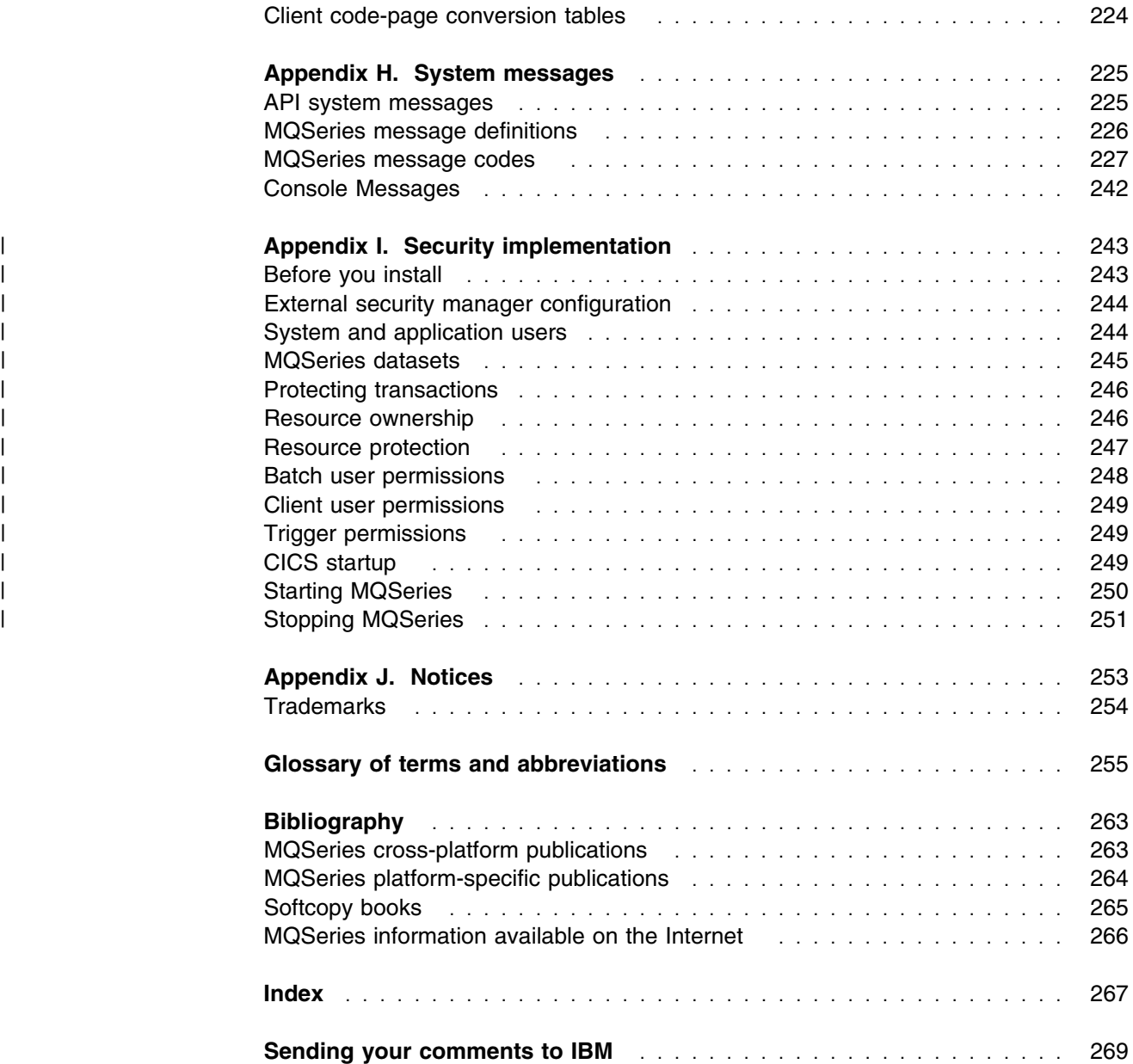

**Contents**

# **Figures**

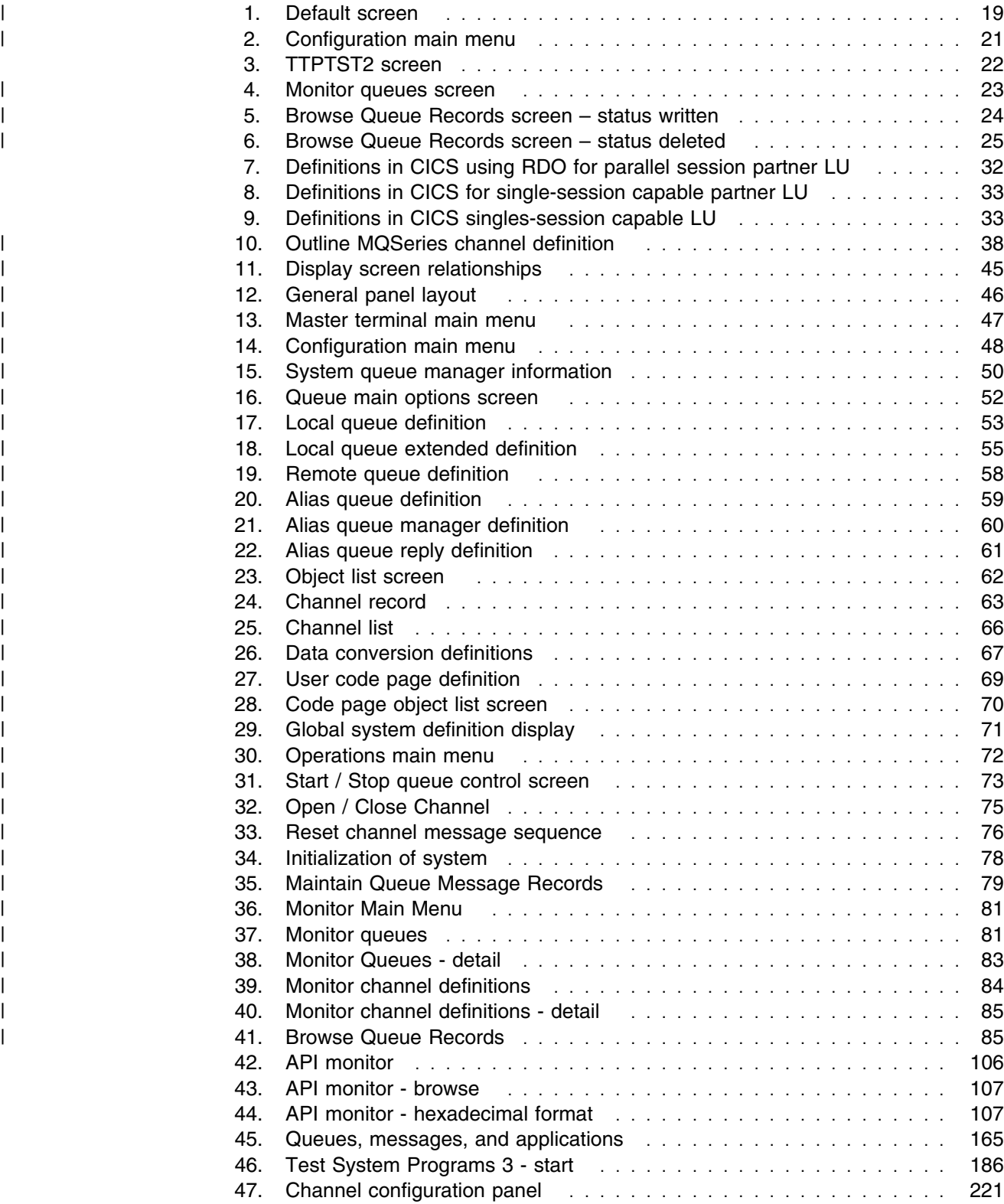

# **Tables**

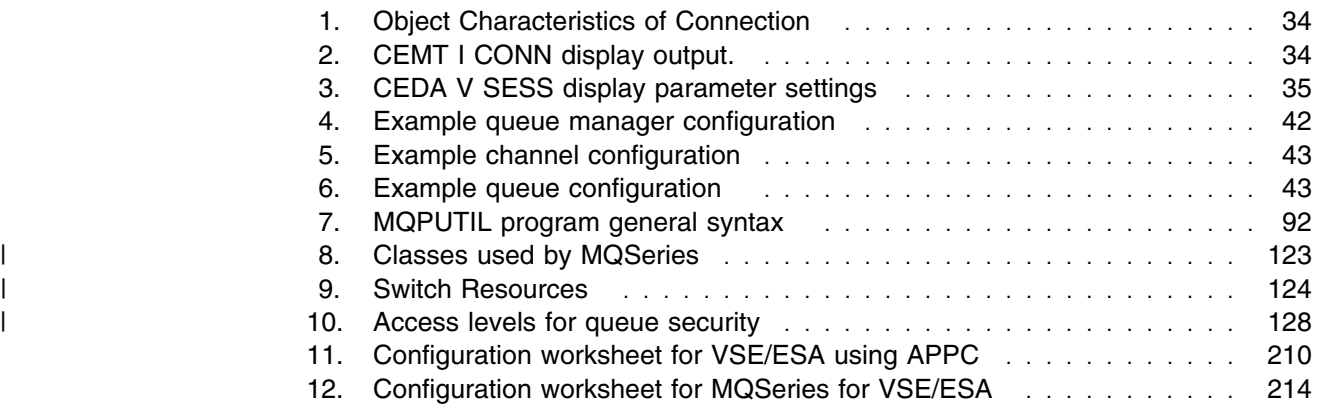

### **About this book**

MQSeries for VSE/ESA Version 2.1.1—referred to in this book as MQSeries for VSE/ESA or simply MQSeries, as the context permits—is part of the MQSeries family of products. These products provide application programming services that enable application programs to communicate with each other using *message queues*. This form of communication is referred to as *commercial messaging*. The applications involved can exist on different nodes on a wide variety of machine and operating system types. They use a common application programming interface, called the Message Queuing Interface or MQI, so that programs developed on one platform can be readily transferred to another.

This book describes the system administration aspects of MQSeries for VSE/ESA Version 2.1.1 and the services it provides to support commercial messaging in an VSE/ESA environment. This includes managing the queues that applications use to receive their messages, and ensuring that applications have access to the queues that they require.

### **Who this book is for**

Primarily, this book is for system administrators, and system programmers who manage the configuration and administration tasks for MQSeries. It is also useful to application programmers who must have some understanding of MQSeries administration tasks.

### **What you need to know to understand this book**

To use this book, you should have a good understanding of the VSE/ESA operating system, and utilities associated with it. You do not need to have worked with message queuing products before, but you should have an understanding of the basic concepts of message queuing.

### **How to use this book**

Read Chapter 1, "Introduction" on page 1 first for an understanding of MQSeries for VSE/ESA.

The body of this book contains:

- Chapter 2, "Installation" on page 9
- Chapter 3, "Configuring network communications" on page 31
- Chapter 4, "System operation" on page 45
- Chapter 5, "MQSeries for VSE/ESA utility functions" on page 89
- Chapter 6, "Problem determination" on page 101
- | Chapter 7, "Message data conversion" on page 117
- | Chapter 8, "Security" on page 121

At the back of the book there are some appendixes giving information (which will be incorporated in the appropriate MQSeries books at the next opportunity) on the following topics:

• Appendix A, "MQSeries for VSE/ESA at a glance" on page 133

- Appendix B, "CICS control table definitions" on page 135
- Appendix C, "Application Programming Reference" on page 143
- Appendix D, "Application Programming Guidance" on page 165
- Appendix E, "Sample programs" on page 173
- Appendix F, "Example configuration MQSeries for VSE/ESA Version 2.1.1" on page 209
- Appendix G, "MQSeries clients" on page 223
- Appendix H, "System messages" on page 225
- | **Appendix I, "Security implementation"** on page 243

## <sup>|</sup> **Summary of changes**

| This section describes changes to this edition of the *MQSeries for VSE/ESA* | *System Management Guide*. Changes since the previous edition of the book are | marked by vertical lines to the left of the changes.

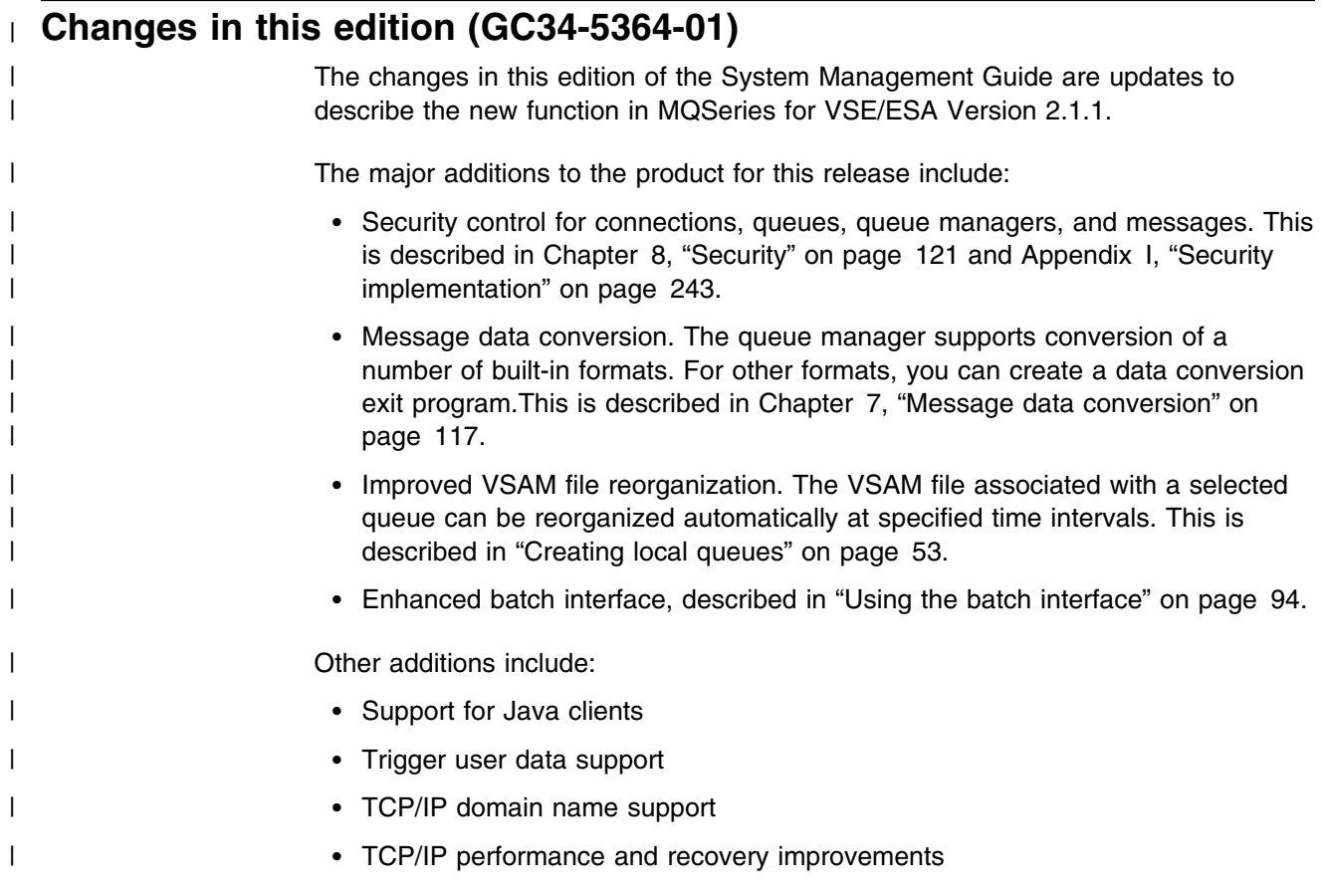

**Changes in this edition**

### **Chapter 1. Introduction**

This chapter introduces MQSeries for VSE/ESA from an administrator's perspective, and describes the basic concepts of MQSeries and messaging.

### **MQSeries and message queuing**

MQSeries lets VSE/ESA applications use message queuing to participate in message-driven processing. Applications can communicate across different platforms by using the appropriate message queuing software products. For example, VSE/ESA and MVS/ESA applications can communicate through MQSeries for VSE/ESA and MQSeries for OS/390 respectively. The applications are shielded from the mechanics of the underlying communications.

MQSeries products implement a common application programming interface (message queue interface or MQI) whatever platform the applications are run on. This makes it easier to port applications from one platform to another.

The MQI is described in detail in the *MQSeries Application Programming Reference* manual.

#### **Time-independent applications**

With message queuing, the exchange of messages between the sending and receiving programs is time independent. This means that the sending and receiving applications are decoupled so that the sender can continue processing without having to wait for the receiver to acknowledge the receipt of the message. In fact, the target application does not even have to be running when the message is sent. It can retrieve the message after it is started.

#### **Message-driven processing**

Applications can be automatically started by messages arriving on a queue using a mechanism known as *triggering*. If necessary, the applications can be stopped when the message or messages have been processed.

#### **Messages and queues**

Messages and queues are the basic components of a message queuing system.

#### **What messages are**

A *message* is a string of bytes that has meaning to the applications that use it. Messages are used for transferring information from one application to another (or to different parts of the same application). The applications can be running on the same platform, or on different platforms.

MQSeries messages have two parts; the *application data* and a *message descriptor*. The content and structure of the application data is defined by the application programs that use them. The message descriptor identifies the message and contains other control information, such as the type of message and the priority assigned to the message by the sending application.

The format of the message descriptor is defined by MQSeries for VSE/ESA. For a complete description of the message descriptor, see the *MQSeries Application Programming Reference* manual.

#### **Message lengths**

In MQSeries for VSE/ESA, the maximum message length is 4 MB (where 1 MB equals 1 048 576 bytes). In practice, the message length may be limited by:

- The maximum message length defined for the receiving queue.
- The maximum message length defined for the queue manager.
- The maximum message length defined by either the sending or receiving application.
- The amount of storage available for the message.

This parameter is extremely important for MQSeries for VSE/ESA. The storage will be used from the CICS® partition in which the queue manager is active.

It may take several messages to send all the information that an application requires.

#### **What queues are**

A *queue* is a data structure that stores zero or more messages. The messages may be put on the queue by applications or by a queue manager as part of its normal operation.

Each queue belongs to a *queue manager*, which is responsible for maintaining it. The queue manager puts the messages it receives on the appropriate queues.

Applications send and receive messages using MQI calls. For example, one application can put a message on a queue, and another application can retrieve the message from the same queue. The sending application opens the queue for put operations by making an MQOPEN call. Then it issues an MQPUT call to put the message onto that queue. When the receiving application opens the same queue for gets, it can retrieve the message from the queue by issuing an MQGET call.

For more information about MQI calls, see the *MQSeries Application Programming Reference* manual.

MQSeries for VSE/ESA supports only *predefined queues*, which are those created by an administrator using the appropriate command set, for example, those defined using the MQSeries Master Terminal (MQMT) utility. Predefined queues are permanent; they exist independently of the applications that use them and survive MQSeries for VSE/ESA restarts.

#### **Retrieving messages from queues**

In MQSeries for VSE/ESA, suitably authorized applications can retrieve messages from a queue according to these retrieval algorithms:

- First-in-first-out (FIFO).
- A program request for a specific message, identified by a message identifier or correlation identifier.

The MQGET request from the application determines the method used.

### **Objects**

Many of the tasks described in this book involve manipulating MQSeries *objects*. In MQSeries for VSE/ESA, there are three different types of object:

- Queue managers; see "MQSeries queue managers" on page 4.
- Queues; see "MQSeries queues" on page 4.
- Channels; see "Channels" on page 6.

### **Object names**

Each instance of a queue manager is known by its name. This name must be unique within the network of interconnected queue managers, so that one queue manager can unambiguously identify the target queue manager to which any given message should be sent.

For the other types of object, each object has a name associated with it and can be referenced in MQSeries for VSE/ESA by that name. These names must be unique within one queue manager and object type. For example, you can have a queue and a process with the same name, but you cannot have two queues with the same name.

In MQSeries, names can have a maximum of 48 characters, with the exception of *channel names*, which have a maximum of 20 characters.

### **Managing objects**

MQSeries provides commands for creating, altering, displaying, and deleting objects through the panel driven MQSeries Master Terminal (MQMT) system administration transaction; see "MQSeries master terminal (MQMT) – main menu" on page 46 for further details.

**Note:** Default object definitions are not supplied with MQSeries for VSE/ESA.

You can perform some limited administration, for example, the starting and stopping of queues and channels, by using the MQCL transaction. See Chapter 5, "MQSeries for VSE/ESA utility functions" on page 89 for further details.

#### **Local and remote administration**

Local administration means carrying out administration tasks on any queue managers you have defined on your local system. You can access other systems, for example through TCP/IP, and carry out administration there. In MQSeries, you can consider this as local administration because no channels are involved, that is, the communication is managed by the operating system.

#### **Object attributes**

The properties of an object are defined by its attributes. Some you can specify, others you can only view. For example, the maximum message length that a queue can accommodate is defined by its *MaxMsgLength* attribute (see Figure 18 on page 55). You can specify this attribute when you create a queue.

In MQSeries for VSE/ESA, there are two ways of accessing an attribute:

 Using the MQMT transaction, described in "MQSeries master terminal (MQMT) – main menu" on page 46.

 Using the MQINQ function call, described in "MQINQ – Inquire about object attributes" on page 154.

#### **MQSeries queue managers**

A queue manager provides queuing services to applications, and manages the queues that belong to it. There can only be one queue manager on each MQSeries for VSE/ESA system. It ensures that:

- Object attributes are changed according to the commands received.
- Special events such as trigger events are generated when the appropriate conditions are met.
- Messages are put on the correct queue, as requested by the application making the MQPUT call. The application is informed if this cannot be done, and an appropriate reason code is given.

Each queue belongs to a single queue manager and is said to be a *local queue* to that queue manager. The queue manager to which an application is connected is said to be the local queue manager for that application. For the application, the queues that belong to its local queue manager are local queues.

A *remote queue* is simply a queue that belongs to another queue manager. A *remote queue manager* is any queue manager other than the local queue manager. A remote queue manager exists on a remote machine across the network.

#### **MQI calls**

A queue manager object may be used in some MQI calls. For example, you can inquire about the attributes of the queue manager object using the MQI call MQINQ.

**Note:** You cannot put messages on a queue manager object; messages are always put on queue objects, not on queue manager objects.

#### **MQSeries queues**

Queues are defined to MQSeries using the appropriate MQMT transaction. The transaction specifies the type of queue and its attributes. For example, a local queue object has attributes that specify what happens when applications reference that queue in MQI calls. Examples of attributes are:

- Whether applications can retrieve messages from the queue (GET enabled).
- Whether applications can put messages on the queue (PUT enabled).
- Whether access to the queue is exclusive to one application or shared between applications.
- The maximum number of messages that can be stored on the queue at the same time (maximum queue depth).
- The maximum length of messages that can be put on the queue.

#### **Using queue objects**

In MQSeries for VSE/ESA, there are three types of queue object. Each type of object can be manipulated by the product commands and is associated with real queues in different ways:

- 1. A *local queue* object identifies a local queue belonging to the queue manager to which the application is connected. All queues are local queues in the sense that each queue belongs to a queue manager and, for that queue manager, the queue is a local queue.
- 2. A *remote queue object* identifies a queue belonging to another queue manager. This queue must be defined as a local queue to that queue manager. The information you specify when you define a remote queue object allows the local queue manager to find the remote queue manager, so that any messages destined for the remote queue go to the correct queue manager.

You must also define a transmission queue and channels between the queue managers, before applications can send messages to a queue on another queue manager.

3. An *alias queue object* allows applications to access a queue by referring to it indirectly in MQI calls. When an alias queue name is used in an MQI call, the name is resolved to the name of either a local or a remote queue at run time. This allows you to change the queues that applications use without changing the application in any way—you merely change the alias queue definition to reflect the name of the new queue to which the alias resolves.

An alias queue is not a queue, but an object that you can use to access another queue.

#### **Specific local queues used by MQSeries**

MQSeries uses some local queues for specific purposes related to its operation. You *must* define them before MQSeries can use them.

*Application queues:* A queue that is used by an application (through the MQI) is referred to as an *application queue.* This can be a local queue on the queue manager to which an application is linked, or it can be a remote queue that is owned by another queue manager.

Applications can put messages on local or remote queues. However, they can only get messages from a local queue.

*Transmission queues:* A *transmission queue* temporarily stores messages that are destined for a remote queue manager. You must define at least one transmission queue for each remote queue manager to which the local queue manager is to send messages directly. For information about the use of transmission queues in distributed queuing, see the *MQSeries Intercommunication* book.

*Dead-letter queues:* A *dead-letter queue* stores messages that cannot be routed to their correct destinations. This occurs when, for example, the destination queue is full. The supplied dead-letter queue is called SYSTEM.DEAD.LETTER.QUEUE. These queues are also referred to as undelivered-message queues on other platforms.

For distributed queuing, you should define a dead-letter queue for each queue manager.

*Event queues:* MQSeries for VSE/ESA does not support instrumentation events.

### **Channels**

*Channels* are objects that provide a communication path from one queue manager to another. Channels are used in distributed message queuing to move messages from one queue manager to another. They shield applications from the underlying communications protocols. The queue managers may exist on the same, or different, platforms. For queue managers to communicate with one another, you must define one channel object at the queue manager that is to send messages, and another, complementary one, at the queue manager that is to receive them.

For information on channels and how to use them, see the *MQSeries Intercommunication* book.

### **Clients and servers**

MQSeries for VSE/ESA supports client-server configurations for MQSeries applications, and can act as a server to which all current MQSeries clients can connect.

**Note:** There is no VSE/ESA client.

An *MQSeries client* is a part of the MQSeries product that is installed on a machine to accept MQI calls from applications and pass them to an *MQI server* machine. There they are processed by a queue manager. Typically, the client and server reside on different machines but they can also exist on the same machine.

An *MQI server* is a queue manager that provides queuing services to one or more clients. For VSE/ESA, there is one MQSeries process for each client connection.

All the MQSeries objects, for example queues, exist only on the queue manager machine, that is, on the MQI server machine. A server can support normal local MQSeries applications as well.

The difference between an MQI server and an ordinary queue manager is that a server has a dedicated communications link with each client. For more information about creating channels for clients and servers, see the *MQSeries Intercommunication* book.

#### **MQSeries applications in a client-server environment**

When linked to a server, client MQSeries applications can issue MQI calls in the same way as local applications. The client application issues an MQCONN call to connect to a specified queue manager. Any additional MQI calls that specify the connection handle returned from the connect request are then processed by this queue manager. You must link your applications to the appropriate client libraries. See the *MQSeries Application Programming Guide* for further information.

### **MQSeries and CICS**

#### - Note to users -

MQSeries for VSE/ESA runs as a CICS task. Consequently, various features of the product are controlled by CICS itself.

| These features include security and recovery. If you install MQSeries for | VSE/ESA with the new security feature, security will be handled by your | External Security Manager (ESM).

**MQSeries and CICS**

### **Chapter 2. Installation**

This chapter describes the procedure for installing MQSeries for VSE/ESA. It consists of the following sections:

- 1. "Contents of the library tape"
- 2. "Installing MQSeries for VSE/ESA all users" on page 10
- 3. "Procedures for new users" on page 12
- 4. "Starting MQSeries" on page 18
- 5. "MQSeries installation verification test" on page 21
- 6. "Post installation verification test CICS modifications" on page 27
- 7. "Migration procedures for existing users" on page 27

### **Contents of the library tape**

The distribution tape is in standard IBM MSHP format and is in V2 stacked format. The tape may include other IBM products and contains a sublibrary for "PRD2.MQSERIES".

This sublibrary contains:

- Copy books, used by your CICS applications whenever you intend to call the MQSeries Application Programming Interface (API).
- Object decks, called at linkedit time when you are building your own MQSeries applications (autolink).
- Phases, which are all compiled in COBOL for VSE with LE/VSE and linkedited with AMODE(31) and RMODE(ANY).
- Samples having member type Z. Some of these need to be modified for the VSE/POWER JECL statements, as follows:

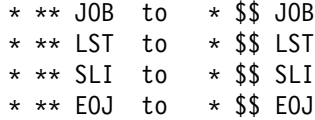

The samples are:

- MQJCONFG.Z Creation of MQSeries configuration file
- MQJSETUP.Z Creation of the setup file
- MQJQUEUE.Z VSAM cluster definitions for MQSeries queues
- MQJMIGR1.Z Migration of old configuration file (step 1)
- MQJMIGR2.Z Migration of old configuration file (step 2)
- MQJREORG.Z Batch job to reclaim space of deleted records
- MQJUTILY.Z Various batch functions
- MQJLABEL.Z Label definitions for the CICS start-up job
- MQJCSD.Z Define CICS resources into the CICS CSD
- MQCICDCT.Z Entry definitions for CICS DCT
- MQCICFCT.Z Entry definitions for CICS FCT

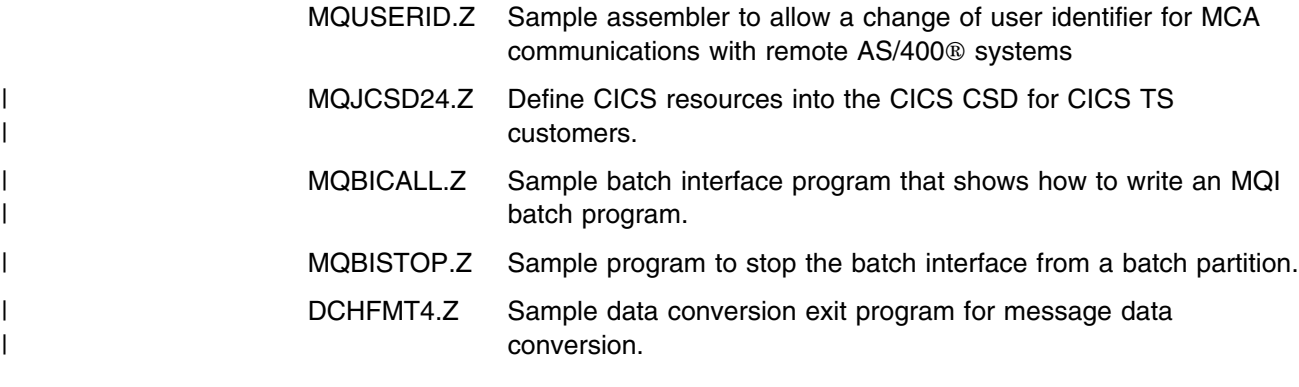

### **Installing MQSeries for VSE/ESA – all users**

To install the product, carry out the following procedure:

- 1. Decide the name of the :
	- Target sublibrary

The target sublibrary can be the default supplied, "PRD2.MQSERIES", or a name that you specify.

If you use the supplied default sublibrary, go to step 2 on page 11.

If you specify your own library, you must customize the JCL listed in step 1b.

- VSAM catalog into which the product is to be installed
- a. Create a VSAM user catalog.

You are recommended to use the Interactive Interface Dialogs (II) to create this catalog. In the following examples, the VSAM catalog named MQMCAT is used, and it is assumed that its label is already defined in the disk label area.

b. Allocate a VSE library.

This step is not required if you restore the product into the PRD2 library. However, if you want to install MQSeries in another library, you must create one. You are recommended to use the Interactive Interface dialogs for creating this library, or run the following sample adapted for your environment.

If you adapt this sample you must modify all the other provided samples accordingly, by changing the following fields:

- NAME from VSE.MQMUSR1.LIBRARY to your selected name
- VOLUMES from volid to your volume identifier
- DATA (NAME from VSE.MQMUSR1.LIBRARY.DATA to your selected data name
- CATALOG from catalog.name to your catalog name

```
* $$ JOB JNM=DEFLIB, CLASS=0, DISP=D
// JOB DEFINE MQSeries Library MQMUSR1
// EXEC IDCAMS,SIZE=AUTO
DEFINE CLUSTER (
        NAME (VSE.MQMUSR1.LIBRARY)
        CYLS (3 1)SHAREOPTIONS (3)
        RECORDFORMAT (NOCIFORMAT)
         VOLUMES (volid) -
        NOREUSE
        NONINDEXED
        TO (99366)DATA (NAME (VSE.MQMUSR1.LIBRARY.DATA))
     CATALOG (catalog.name)
/-

/&
-
 $$ EOJ
```
- 2. Restore the MQSeries sublibrary from the library tape. You can do this by either:
	- a. Using the Interactive Interface Dialogs, as follows:
		- 1) From an administrator ICCF signon, select the "Installation" option.
		- 2) Select "Install Programs V2 format".
		- 3) Select "Prepare for installation".

This presents you with a series of panels and options to identify the tape address and process a job, by scanning the mounted tape and identifying which stacked products are available for installation.

Monitor the VSE console to see when this job has completed. When it has completed, proceed to the step 2a4.

4) Select "Install Program(s) from Tape".

You are presented with a list of products available from the install tape and suggested install sublibraries. You can select either the default install library, "PRD2.MQSERIES", or the name of the customized library you created in Step 1 on page 10.

5) Select option 1 to proceed with the installation and press function key five (PF5) to create a job to be submitted.

or

b. Customizing and processing the following JCL, using the library name from step 1 on page 10.

```
* $$ JOB JNM=MQMTAPE,CLASS=0,DISP=D
// JOB MQMTAPE Restore MQSeries from tape
// ASSGN SYS((6,cuu
\frac{1}{2} MTC REW, SYS006
// EXEC MSHP,SIZE=1M
INSTALL PRODUCT FROMTAPE ID='MQSeries..2.1.1' -
PROD INTO=lib.sublib
/-

/&
-
 $$ EOJ
```
Where:

**cuu** Is the tape drive address **lib.sublib** Is the sublibrary into which the product is to be installed, for example, PRD2.MQSERIES

### **Installation checkpoint (MQSeries installation)**

You should now have correctly installed the MQSeries sublibrary. This can be verified using a VSE Librarian job to inspect the contents of the library.

The MQSeries phases, objects, and sample jobs are visible.

**Note:** If the MQSeries product has not installed correctly, check through the preceding instructions to ensure that they all completed correctly.

If you are a new user, see "Procedures for new users." If you are migrating to MQSeries for VSE/ESA V2.1.1 from an earlier release, see "Migration procedures for existing users" on page 27.

### **Procedures for new users**

The following steps describe how to

- Allocate and initialize the required MQSeries files
- Customize your CICS system to utilize the MQSeries facilities

The samples for the following jobs can be found in the installation library you selected, or "PRD2.MQSERIES".

### **Allocate and initialize the required MQSeries files**

You must now run the jobs to:

- Create the setup file
- Create the MQSeries configuration file
- Create cluster definitions for MQSeries queues

**Note to users**

The sample JCL jobs **must** be modified and customized to refer to your own volume identifiers and catalog names.

This should be done by your VSE systems programmer.

#### **MQJSETUP.Z**

Allocate a VSAM ESDS, MQFSSET, which is needed to populate the MQSeries configuration file with text and help messages at initialization time.

| **Note:** Review the section "Installing security" on page 13 before running this sample JCL.

#### **MQJCONFG.Z**

Allocates the MQSeries (CICS) subsystem configuration file. For this VSAM KSDS file, each record is a fixed length of approximately 2 KB.

To estimate the space you require, allocate one record, consisting of one cylinder for normal operation, for each MQSeries channel and queue.

#### **MQJQUEUE.Z**

Allocates and initializes the MQSeries message queue files. For these VSAM KSDS files, each record is of varying length, depending upon the size of the user data area. A message queue file is required for each queue defined to the MQSeries (CICS) subsystem.

To estimate the space required for each message queue, use the following guidelines:

- Each message queue file contains one header record for each local queue.
- One record is written for each user message.
- Each record is of variable length and consists of a header of 740 bytes plus the actual variable-length user data area.
- |  $\blacksquare$   $\blacksquare$   $\bl$

MQSERIES.MQFERR – Dead letter queue file MQSERIES.MQFLOG – Error log queue file MQSERIES.MQFMON – Monitor queue file | MQSERIES.MQFREOR – Automatic VSAM reorganization file

The following files are sample definitions for user message queues:

 MQSERIES.MQFI001 MQSERIES.MQFO001 MQSERIES.MQFI002 MQSERIES.MQFO002 MQSERIES.MQFI003 MQSERIES.MQFO003

| You are strongly recommended to define one local queue in each physical file. If | you intend to use the automatic VSAM reorganization feature with a queue, that |  $\blacksquare$  queue must be the only queue in a physical VSAM file.

### | **Installing security**

| You can protect your MQSeries subsystem from unauthorized access by installing | the new security feature available with MQSeries for VSE/ESA 2.1.1. For full | details on the security feature, refer to Chapter 8, "Security" on page 121.

| Before installing security, ensure that your environment includes the following | prerequisite systems:

- VSE/ESA 2.4 or above.
- CICS TS 1.1 or above.
- | External Security Manager (see below).

You must have an External Security Manager (ESM) that supports the SAF | RACROUTE interface. MQSeries for VSE/ESA is not dependent on any specific | ESM; however, your ESM should recognize and support standard RACROUTE | macro calls. For more information, contact your ESM vendor.

If you have the correct prerequisites and intend to install MQSeries for VSE/ESA | security for your queue manager, you must copy and edit the SYSIN.Z installation

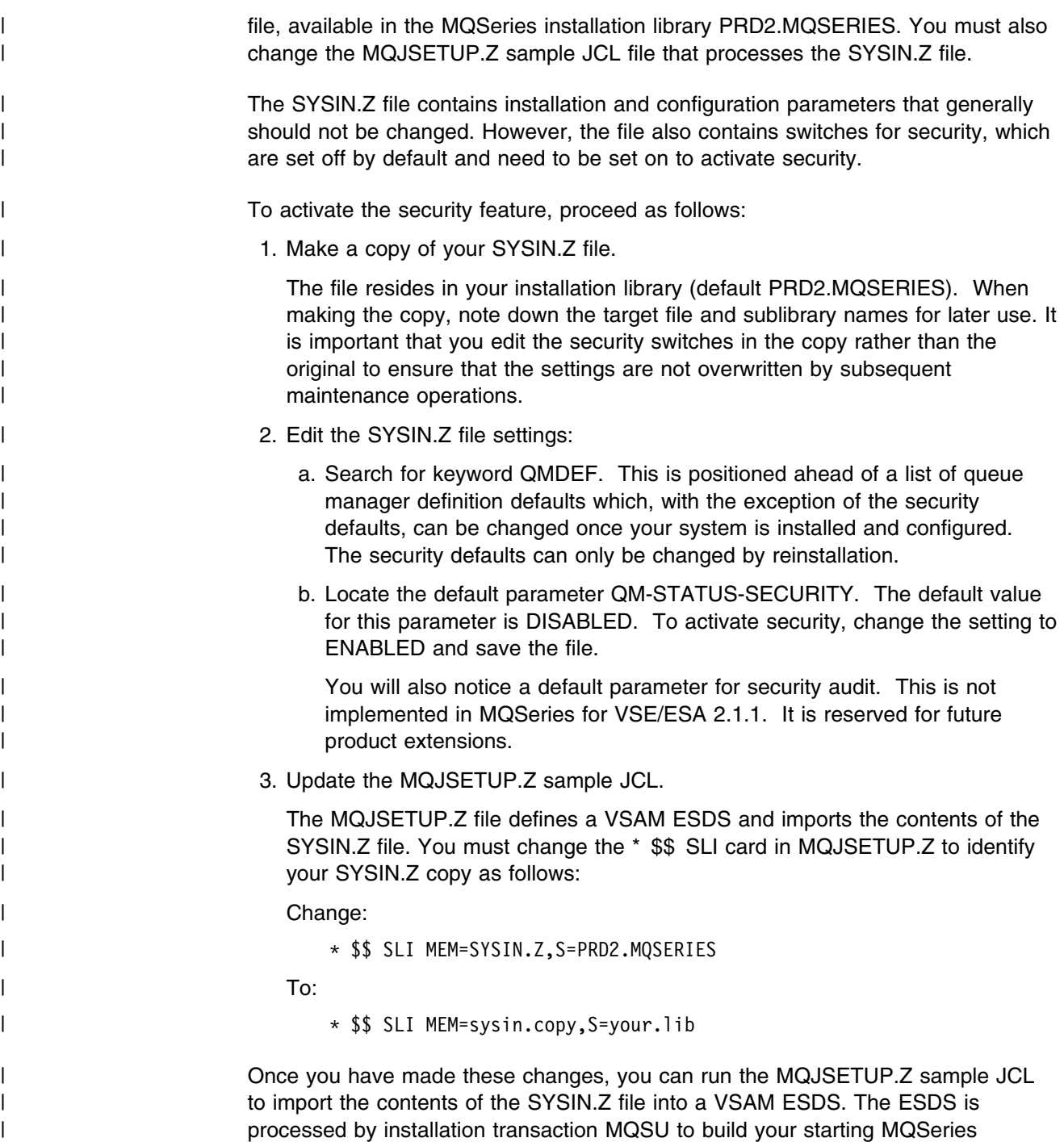

subsystem configuration. See "Starting MQSeries" on page 18. Security installation is not complete until you run the MQSU transaction.

### | **Changing the MQER TDQ definition**

| Security installation may also require changes to the MQER transient data queue | (TDQ) definition of MQSeries for VSE/ESA. The default definition for this TDQ is | shipped in file MQCICDCT.Z (see "Preparing CICS for MQSeries" on page 16).

| The MQER TDQ definition requires a trigger transaction to be fired every time an | entry is written to the TDQ. The transaction that is started is also called MQER.

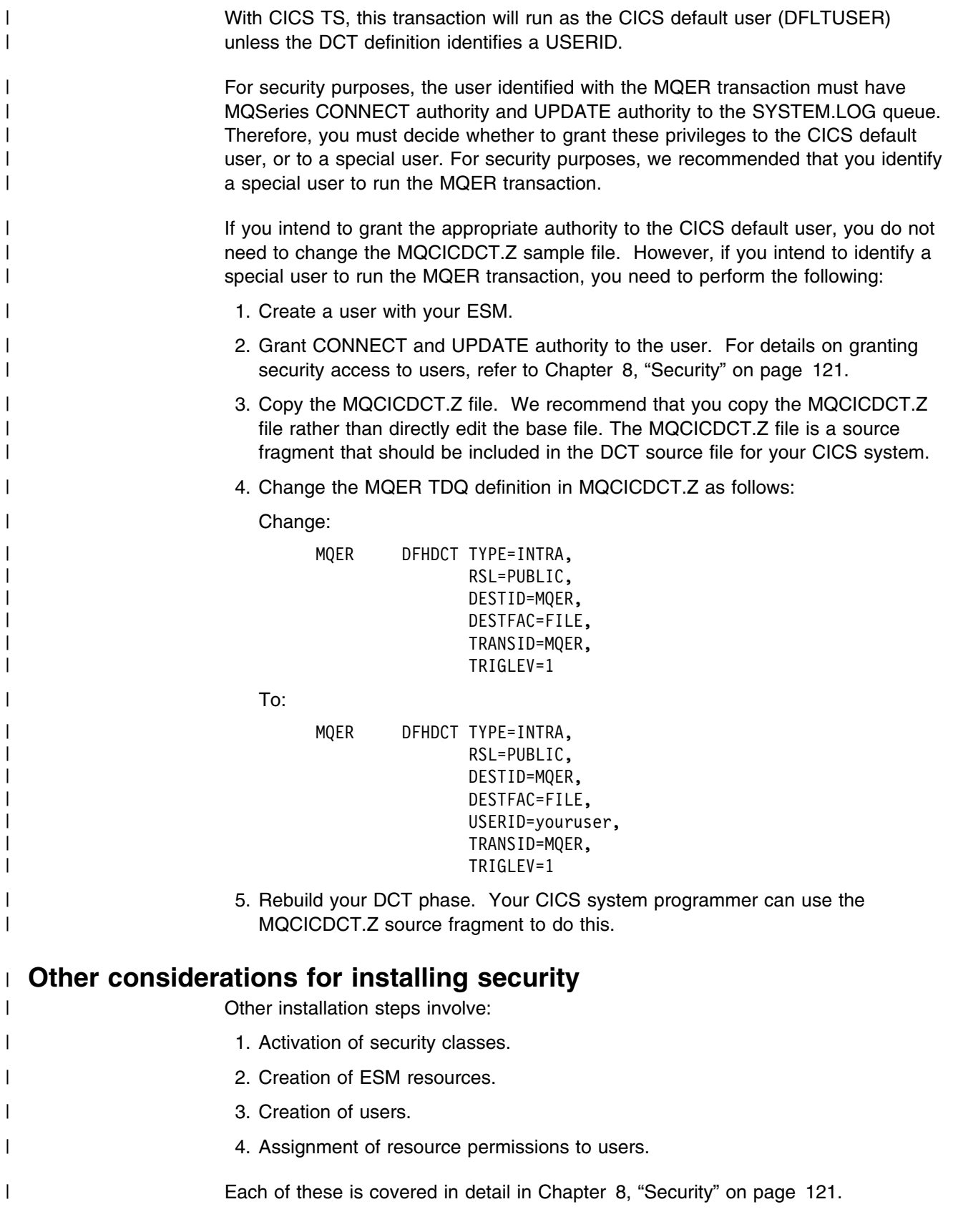

### **Preparing CICS for MQSeries**

Various CICS tables and definitions must be created and customized for use by the MQSeries subsystem.

You must define the following:

- CICS resources into the CICS CSD
- Entry definitions for the CICS Destination Control Table
- Entry definitions for the CICS File Control Table

The definitions should be reviewed by your CICS systems programmer.

Use the samples (see Appendix E, "Sample programs" on page 173) provided with the product. See Appendix B, "CICS control table definitions" on page 135 for further information.

To help you install the PCT and PPT CICS definitions, the sample MQJCSD.Z is provided. MQJCSD.Z automatically defines the MQSeries entries required into the CICS Definition Data Set (without using migrated CICS, DFHPPT and DFHPCT tables).

You may need to modify this sample to fit your own environment, because all entries are defined in group "MQM", which is then added to the VSELIST list.

#### **MQJCSD.Z – Define CICS resources into the CICS CSD**

Sample code that can be used to create CICS-specific PCT and PPT definitions, which are required by the MQSeries subsystem.

#### | **MQJCSD24.Z – Define CICS resources for CICS TS**

| Sample JCL that can be used to create PCT, PPT, and FCT definitions | specific to CICS TS that are required by the MQSeries subsystem.

#### **MQCICFCT.Z – File Control Table (FCT)**

The sample code provided can be used for creating CICS definitions for the MQSeries configuration and sample queue files. These definitions may require changing to your site's specific requirements.

Note: If you install under CICS TS, you do not need to create your File | Control Table (FCT) definitions with this sample. File definitions are | provided in the MQJCSD24.Z sample JCL file.

#### **MQCICDCT.Z – Destination Control Table (DCT)**

The MQSeries product requires intrapartition transient data queues (TDQ), CSMT and MQER, for the processing of log messages. This sample provides a suitable definition for MQER.

| **Note:** If you install the new security feature, you may need to make special | changes to the MQER transient data queue definition. See "Installing | security" on page 13 for more details.

#### **Modify CICS start-up deck**

For CICS applications to use the MQSeries facilities, you must inform CICS of the MQSeries configuration and workfiles, and the location of the MQSeries for VSE/ESA phases as follows:

 Add the label definitions for the CICS start-up job (MQJLABEL.Z) to your CICS start-up deck, or to the standard label procedures. It contains information about the datasets that MQSeries for VSE/ESA uses.

#### **Note to users**

This file **must** be modified and customized to refer to the correct volume identifiers and catalog names.

This should be done by your VSE systems programmer.

- Add the MQSeries for VSE/ESA subsystem install library defined in "Installing MQSeries for VSE/ESA – all users" on page 10 (default name "PRD2.MQSERIES") to the LIBDEF control statement in your CICS startup deck.
- I **If you are using TCP/IP for queue manager to queue manager or client** | connections, you must also ensure the PRD1.BASE (TCP/IP base library) is concatenated ahead of the PRD2.SCEEBASE (LE base library). This will | ensure that the TCP/IP runtime is correctly referenced.

| For example:

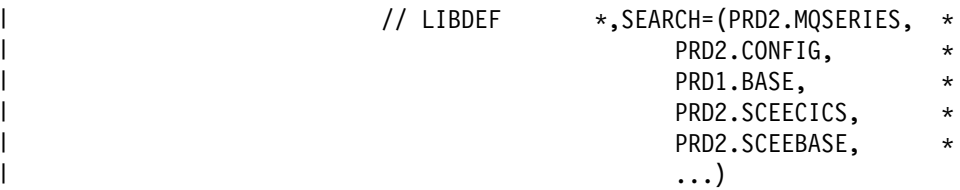

### **Recovery and restart**

Although MQSeries uses its own recovery and restart logic, it also uses standard CICS file management. It is important, therefore, that you define all the MQSeries VSAM clusters in the DFHFCT with the LOG parameter set to YES. In addition, ensure that the CICS logging facility is activated with JCT = xx or YES in your DFHSIT.

If you do not fulfil the above conditions, unpredictable results can occur. For example, loss of messages or inaccurate values for message sequence numbers may occur.

#### **CICS journal control table**

The CICS journal control table (JCT) can be affected by the queue definitions. If a physical record is larger than the buffer size specified in the JCT, a CICS task abend of "AFCL" occurs.

The provided sample FCT queue definitions specify a maximum record length of 4089 bytes. If large records are written, you should set the BUFSIZE parameter of the CICS DFHJCT to a different value; a BUFSIZE value of 4200 is usually sufficient.

For further information, see the *CICS/VSE Resource Definition (Macro)* manual.

This is reflected in either the MQSeries System Log or the CSMT TD queue when an MQPUT call is processed trying to perform this function.

### **Uppercase translation**

Queue manager, queue and channel names are case sensitive on MQSeries systems. If MQSeries for VSE/ESA sends messages to other MQSeries systems, you must specify UCTRAN = TRANID or UCTRAN = NO in your CICS terminal definitions.

If you do not do this, the names you enter into the MQSeries panels are translated into uppercase, and they may not match the actual names on the target MQSeries system.

### **Installation checkpoint (CICS)**

You have now set up the CICS system, and it is ready to be restarted to update the system configuration and utilize the MQSeries subsystem.

**Note:** If the CICS system has not been updated correctly, check through the preceding instructions to ensure that they all completed correctly.

### **Starting MQSeries**

When you have restarted the CICS system, you need to initialize and populate the MQSeries for VSE/ESA configuration file before you can use the MQSeries subsystem.

You do this with the MQSU transaction. However, you are strongly recommended to ensure that all the MQSeries for VSE/ESA subsystem files are available for access by CICS before running this job.

You do this by issuing the CICS transaction:

CEMT INQUIRE FILE(MQF\*)

All of the MQSeries for VSE/ESA files defined in "Allocate and initialize the required MQSeries files" on page 12 should be visible, and you should be able to open, close, enable, and disable the files.

**If you cannot access these files, refer to your CICS systems programmer and review the steps in "Preparing CICS for MQSeries" on page 16.**

If the files are accessible, issue the transaction MQSU. This completes with the message "MQSU – MQSeries Install Completed".

Note that you need only run the MQSU transaction once whenever you install MQSeries for VSE/ESA. This rule applies to initial installations of the product, as well as subsequent installations.

### **MQSeries initialization**

Before you initialize your MQSeries for VSE/ESA system, if you decide to install the security feature, you must carry out a basic security implementation first. For details | of how to implement security, refer to Chapter 8, "Security" on page 121.

If you have already implemented security, or you do not wish to install the security | feature, you can now initialize your MQSeries for VSE/ESA subsystem as follows:

1. Set up the MQSeries for VSE/ESA environment.

Issue MQSE (Setup Environment).

The response "MQSE:MQSeries environment setup completed" is displayed, after approximately one minute.

2. Specify the queue manager name.

There can be only one queue manager on each MQSeries for VSE/ESA system and each MQSeries system should have a unique queue manager name. The name is specified using the MQMT System Administration transaction, as follows:

- a. Enter the transaction code MQMT on a CICS terminal.
- b. Select option 1 for the "Configuration" menu.
- c. Select option 1 for the "Global System Definition" update screen.

|                                      | 06/20/2000 IBM MQSeries for VSE/ESA Version 2.1.1 |                                                                  | IYBPZS01 |
|--------------------------------------|---------------------------------------------------|------------------------------------------------------------------|----------|
| 08:30:48                             | Global System Definition                          |                                                                  | MQ51     |
| <b>MOMMSYS</b>                       | Queue Manager Information                         |                                                                  | SFC1     |
|                                      |                                                   |                                                                  |          |
| Queue Manager VSE.QM1                |                                                   |                                                                  |          |
|                                      | Description Line 1. : MQSeries for VSE/ESA V2.1.1 |                                                                  |          |
| Description Line $2.$                |                                                   |                                                                  |          |
|                                      | Queue System Values                               |                                                                  |          |
|                                      | Maximum Number of Tasks: 00000100                 | System Wait Interval : 00000005                                  |          |
|                                      | Maximum Concurrent Queues .: 00000100             | Max. Recovery Tasks : 0000                                       |          |
|                                      | Allow TDQ Write on Errors : Y CSMT                | Allow Internal Dump : Y                                          |          |
|                                      | Queue Maximum Values                              |                                                                  |          |
| Maximum Q Depth 01000000             |                                                   | Maximum Global Locks.: 00000100                                  |          |
|                                      | Maximum Message Size.: 00002048                   | Maximum Local Locks .: 00000100                                  |          |
|                                      | Maximum Single Q Access: 00000100                 | Checkpoint Threshold : 1000                                      |          |
|                                      | Global QUEUE /File Names                          |                                                                  |          |
|                                      |                                                   | Local Code Page : 01047 TCP/IP Listener Port : 01414             |          |
|                                      |                                                   | Configuration File. : MQFCNFG Licensed Clients : 00000           |          |
| LOG Queue Name. : SYSTEM.LOG         |                                                   |                                                                  |          |
|                                      | Dead Letter Name. . : SYSTEM.DEAD.LETTER.QUEUE    |                                                                  |          |
| Monitor Queue Name. : SYSTEM.MONITOR |                                                   |                                                                  |          |
|                                      |                                                   |                                                                  |          |
|                                      |                                                   |                                                                  |          |
| Requested record displayed.          |                                                   |                                                                  |          |
|                                      |                                                   | $PF2$ = Main Config $PF3$ = Quit $PF4/ENTER$ = Read PF6 = Update |          |
|                                      |                                                   |                                                                  |          |
|                                      |                                                   |                                                                  |          |
|                                      |                                                   |                                                                  |          |

| *Figure 1. Default screen*

- d. Change the "Queue Manager" field to the name that you are giving to your local queue manager.
- e. Press function key six (PF6) to update the configuration.
- f. Press function key three (PF3) to quit the screen.

You can leave the other fields unchanged.

3. Define a local queue.

You must define some local queues to test the operation of the MQSeries for VSE/ESA subsystem. This task is also carried out by using the MQMT transaction.

The following definitions allow the installation verification program, TST2, to send messages to ANYQ.

Carry out the following procedure:

a. Type MQMT at the system prompt.

- b. Type 1 on the main menu to select Configuration.
- c. Type 2 on the Configuration menu to select queue definitions. The "Queue Main Options" screen appears.
- d. Complete the following fields:
	- Object Type L
	- Object Name ANYQ
- e. Press PF5 (Add) to display the "Local Queue Definition" screen.
- f. Press PF5 (Add) to display the "Queue Extended Definition"screen and change the default values in the following fields:
	- Usage mode N (Normal)
	- Physical File Name MQFI001 (file name from FCT)
	- Maximum Q Depth 00000100
	- Maximum Message Length 00002048
- g. Press PF5 (Add) to save the changes.
- h. Press PF2 (Options) to return to the Queue Main Options Screen.
- i. Press PF9 (List) to display a selection screen.
- j. On the selection screen, use the cursor keys to select the queue. Press any character key followed by the Enter key.

A screen displays the queue parameters that you have entered. Check that the correct data has been entered.

- 4. Initialize the MQSeries for VSE/ESA queue manager. There are two ways of doing this. Either:
	- a. Type MQIT on a CICS terminal.

The response "MQIT: No channel definitions. Initialization completed" is displayed when the process has completed. This is normal.

or

b. Use the MQSeries for VSE/ESA System Administration transaction (MQMT), as follows:

1) Issue MQMT to display the main menu panel of MQSeries Administration.

- 2) Select 2 Operation.
- 3) Select 4 Initialization/Shutdown.
- 4) Type I in the function field and press function key six (PF6).
- **Note:** If you carry out the initialization before you perform system setup, you receive the message MQ900000:MQSERIES VSE ENVIRONMENT NOT INITIALIZED.

In the future, you can combine Step 1 on page 18 and Step 4 by issuing MQSE with the parameter I to perform the initialization step, as follows:

MQSE I

The response "MQSE:MQSeries environment setup and initialized" is displayed when the process has completed.

### **Defining the SYSTEM.LOG queue**

When you have completed the steps listed in "MQSeries initialization" on page 18, the queue manager is active and you can verify this by typing MQMT on a CICS console, to display Figure 2.

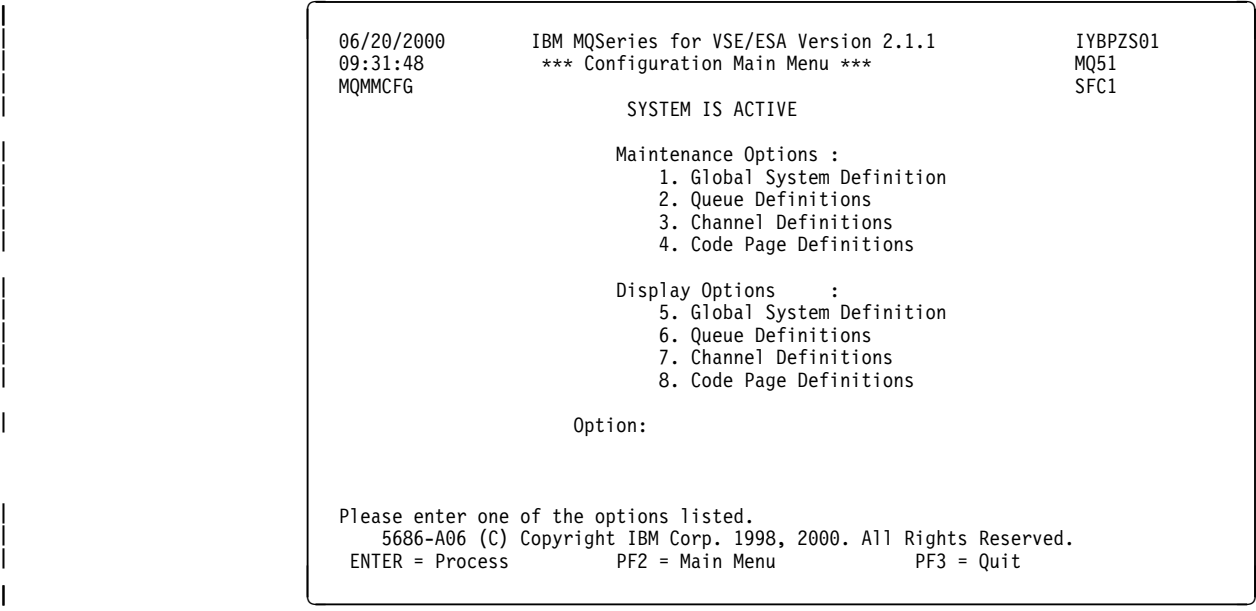

| *Figure 2. Configuration main menu*

Ensure that the "SYSTEM HAS BEEN SHUTDOWN" message is displayed.

The MQSeries for VSE/ESA subsystem records log messages to a standard MQSeries queue with the name "SYSTEM.LOG". This queue needs to be defined to the system, as with any other queue.

To do this, follow the instructions listed in Step 3 on page 19 and set the:

- Queue name to "SYSTEM.LOG"
- Physical file name to "MQFLOG"

### **MQSeries installation verification test**

The MQSeries subsystem is now ready for the installation verification procedures.

Stop the MQSeries subsystem, using either the MQST transaction, or the Operations Shutdown menu – MQMT option 2.4, and then reinitialize the MQSeries subsystem (see "MQSeries initialization" on page 18).

To carry out the installation verification test you need:

- One local queue
- The sample transaction TST2
- The program TTPTST2 provided with the product
- Access to two terminals

### **Local queue verification test**

The local queue verification test consists of five steps:

- 1. Initialize the MQSeries runtime environment.
- 2. Use the test program TTPTST2 to send a number of messages.
- 3. Use MQMT to verify that these messages are on the queue.
- 4. Use the test program TTPTST2 to read the messages.
- 5. Use MQMT to verify that the messages have been delivered.

Step 1 (initializing the MQSeries runtime environment) has already been performed. You only need to test the ability to send and receive messages, as follows:

1. On one terminal, issue the transaction code TST2. This invokes the MQSeries for VSE/ESA test program TTPTST2 and produces the screen in Figure 3.

```
<u>C De la componenta</u> de la componenta de la componenta de la componenta de la componenta de la componenta de la
 TST2 is a test facility for SENDING / RECEIVING messages
 The format of command is as follows:
 TST2 XXXX [NN] QQQQQQQQQQQQQQQQQQQQQQQQQQQQQQQQQQQQQQQQQQQQQQ
 NOTE a single space or comma separates the params)
   XXXX 4-character function code, pad with trailing blank
                    HELP - DISPLAY THIS HELP TEXT
 PUT - MQPUT MESSAGES
                     PUT1 - MQPUT1 MESSAGES
                     PUTR - MQPUT W/ REPLY MESSAGE
 GET - MQGET MESSAGES
                     GETD - MQGET W/ BROWSE & DELETE
                     BOTH - MQPUT FOLLOWED BY MQGET
                    INQ - INQ ABOUT QUEUE (no count NN)
  NN 2-digit number with leading zero (01 TO 99)
  QQQQ A 48-character field giving the name of a queue.
  An additional prompt will ask for the name of the reply queue for PUTR option.
N ORDER SERVICES AND DESCRIPTION OF REAL PROPERTY.
```
*Figure 3. TTPTST2 screen*

2. On a second terminal, start MQMT and use option 3.1 to monitor queue operations. This displays the screen in Figure 4 on page 23.

```
06/21/2000 IBM MQSeries for VSE/ESA Version 2.1.1 MQ21CICS<br>10:20:18 Monitor Queues description of the CICS
                    10:20:18<br>Monitor Queues CICS<br>MQMMMOQ
| MQMMMOQ B((1
                                     | QUEUING SYSTEM IS ACTIVE
                    | QUEUE FILE T INBOUND OUTBOUND LR QDepth
                    ة ANYQ MQFI001 NIDLE IDLE 9 0 0<br>1 SYSTEM.LOG MQF0001 NIDLE IDLE 9 1
                                       MQF0001 N IDLE IDLE
                    Information displayed.<br>ENTER = Refresh
                                   PF2 = Main Monitor
                      PF7 = Back PF8 = Forward PF9 = All PF10 = Detail
| N O
```
| *Figure 4. Monitor queues screen*

3. On the first terminal, issue:

TST2 PUT 10 ANYQ

**Note:** If you type TST2 without parameters, the HELP screen for using TTPTST2 is displayed.

4. TTPTST2 sends the specified messages addressed to ANYQ.

You receive the following message on successful completion of the transaction:

```
FULL CYCLE HAS BEEN PERFORMED SUCCESSFULLY
 QUEUE USED - ANYQ
 NUMBER OF MESSAGES PROCESSED - 10
 TOTAL SECONDS .................... - hh:mm:ss
```
where:

- $\bullet$  10 is the number of messages you specified (nn).
- hh:mm:ss is the time taken to process nn messages.
- 5. Return to the terminal running the MQMT Monitor Queue process.
- 6. Press the Enter key on this terminal.

The QDEPTH column for queue ANYQ now equals 10. This is the value specified for nn in Step 4.

7. Messages on an MQSeries for VSE/ESA queue can be displayed at any time using the MQMT Browse Queue facility (MQMT option 4). Select this option, enter the queue name in the "Object" field, and press the Enter key.

This displays the screen in Figure 5 on page 24.

```
| C D | (6/21/2((( IBM MQSeries for VSE/ESA Version 2.1.1 MQ21CICS
                         | 1(:19:19 Browse Queue Records CICS
                                                 SYSTEM IS ACTIVE
                             | Object Name: ANYQ
                             QSN Number : 00000001 LR- 0, LW- 10, DD-MQFI001
                                           Queue Data Record
                          Record Status : Written. PUT date/time : 20000509102430<br>Message Size : 00000200 GET date/time :
                         Message Size : 00000200
                          | Queue line.
                         | THIS IS A MESSAGE TEXT
                          Information displayed.
| 5686-A06 (C) Copyright IBM Corp. 1998, 2000. All Rights Reserved.
| ENTER = Process PF2 = Main Menu PF3 = Quit PF4 = Next PF5 = Prior
| PF7 = Up PF8 = Down PF9=Hex/Char PF10=Txt/Head<br>| N ONEXUS DESCRIPTION PRESSURIES
```
| *Figure 5. Browse Queue Records screen – status written*

The queue can then be browsed forwards and backwards using function keys four and five (PF4 and PF5).

Note that in this example, the "Record Status" field is Written. This indicates that the message has been placed on the queue but not retrieved.

- 8. Move to the other terminal.
- 9. At the CICS prompt, type:

TST2 GETD 10 ANYQ

- **Note:** If you type TST2 without parameters, the HELP screen for using TTPTST2 is displayed.
- 10. TTPTST2 reads the specified messages from ANYQ.

You receive the following message on successful completion of the transaction:

FULL CYCLE HAS BEEN PERFORMED SUCCESSFULLY QUEUE USED - ANYQ NUMBER OF MESSAGES PROCESSED - 10 TOTAL SECONDS .................... - hh:mm:ss

where:

- $\cdot$  10 is the number of messages you specified (nn).
- hh:mm:ss is the time taken to process nn messages.
- 11. Return to the terminal, running the MQMT Monitor Queue process.
- 12. Press the Enter key. The Monitor Queue screen still displays ANYQ as the only defined queue.
#### **Notes:**

- a. The QDEPTH number, representing the number of messages on the queue, has decreased to zero.
- b. The total number of messages read from the queue (LR) has increased by the number you read using TTPTST2.
- 13. Use the MQMT Browse facility to view ANYQ. The "Record Status" field has changed to Deleted, and the "GET date/time" field is now completed.

This indicates that the record has now been retrieved by an application. In this case the test transaction TST2 was used with parameters "TST2 GETD 5 ANYQ".

06/21/2000 IBM MQSeries for VSE/ESA Version 2.1.1 MQ21CICS<br>10:19:19 Browse Queue Records CICS | 1(:19:19 Browse Queue Records CICS SYSTEM IS ACTIVE | Object Name: ANYQ 0SN Number : 00000001 LR- 5, LW- 10, DD-MQFI001 Queue Data Record Record Status : Deleted PUT date/time : 20000509102430<br>Message Size : 00000200 GET date/time : 20000509102825 GET date/time : 20000509102825 Oueue<sup>1</sup>ine. | THIS IS A MESSAGE TEXT Information displayed. 5686-A06 (C) Copyright IBM Corp. 1998, 2000. All Rights Reserved. | ENTER = Process PF2 = Main Menu PF3 = Quit PF4 = Next PF5 = Prior  $PFB = Down$  PF9=Hex/Char  $PFD = Txt/Head$ <sup>|</sup> N O

| *Figure 6. Browse Queue Records screen – status deleted*

Note that MQSeries for VSE/ESA differs from many other MQSeries platforms, in that when a message is retrieved from a queue it is logically deleted but not physically deleted. The messages are merely flagged as "Deleted".

As a consequence of this technique of flagging messages as "written" and "deleted", messages can have their logical state changed, and where necessary, reprocessed.

You can do this using MQMT option 2.5. However, you are advised to carry out this procedure only when you are familiar with the MQSeries for VSE/ESA system.

You have now completed a local installation verification test demonstrating that two applications can send and receive messages through an MQSeries queue.

## **Remote queue verification test**

In order to expand this test to include a remote link, you must carry out the following steps:

- 1. Using the appropriate manufacturer's directions, install the prerequisite hardware and software required to support the selected transport protocol (SNA LU6.2 or TCP/IP).
- 2. Define the MQSeries channels that you require. See "Channel definitions" on page 63, and coordinate this task with the remote system administrator.
- 3. Configure the transmission queues and remote queues required by MQSeries to communicate over the channel – see "Channel definitions" on page 63.

In order for new queue definitions and channels to take effect at run time, you must shut down MQSeries by:

- 1. Closing the channels.
- 2. Stopping the queues.
- 3. Shutting down MQSeries for VSE/ESA.

You must then reinitialize MQSeries as described in "MQSeries initialization" on page 18.

You have now installed and locally verified MQSeries and you can use the administrative programs and the MQI libraries.

However, before your user applications can effectively use the system for message transmission, you must fully configure the system with your queue definitions.

This last step is the most important part of the installation. The requirements are detailed in:

- Chapter 3, "Configuring network communications" on page 31, which provides the configuration guidelines.
- Chapter 4, "System operation" on page 45, which describes the MQSeries system administration screens used in the configuration.

## **Installation checkpoint (installation verification test)**

You can now:

- Define local queues.
- Start and stop the queue manager.
- Browse queues using MQMT.
- Monitor the status of queues.
- Run simple MQSeries programs that use local queues.
- **Note:** If the installation verification test has not completed, check through the preceding instructions.

# **Post installation verification test CICS modifications**

The MQSeries for VSE/ESA subsystem can be started and stopped automatically as part of the normal CICS startup and shutdown procedures. You do this by adding appropriate entries to the CICS Initialization and Shutdown parameters.

**Note to users**

You **must** not carry out these steps until you have installed MQSeries for VSE/ESA.

## **CICS Program List Table Post Initialization (PLTPI)**

The MQSeries subsystem requires initialization before applications can start using the queue manager. These steps set up the MQSeries environment and initialize the MQSeries resources.

To start MQSeries automatically, you can add the following programs to the CICS initialization PLT (PLTPI) list:

MQPSENV Set up the MQSeries environment. MQPSTART Initialize the resources.

For example:

DFHPLT TYPE=ENTRY, PROGRAM=MQPSENV DFHPLT TYPE=ENTRY, PROGRAM=MQPSTART

Other methods are given in "MQSeries initialization" on page 18.

## **CICS Program List Table Shut Down (PLTSD)**

The MQSeries subsystem should be shutdown correctly before shutting down CICS. This can be done:

- Manually, using transaction MQST
- Automatically, by placing the MQSeries program MQPSTOP in the CICS shutdown PLT before the DFHDELIM statement

For example:

DFHPLT TYPE=ENTRY, PROGRAM=MQPSTOP

This ensures that MQSeries ends during the first phase of CICS shutdown.

# **Migration procedures for existing users**

You are strongly recommended to review the section "Installing MQSeries for | VSE/ESA – all users" on page 10 before proceeding with the instructions in this | section. | Conveniently, migration from MQSeries for VSE/ESA 2.1.0 to 2.1.1 does not require the deletion and recreation of your VSAM datasets. This means your existing files can be used with their existing data. The only exception to this is the MQSeries configuration file. | To carry out the migration, follow the procedure under "Installing MQSeries for | VSE/ESA – all users" on page 10 with the following modifications: | 1. Do not run sample job MQJCONFG.Z.

|

|

| Running MCJCONFG.Z will delete and redefine your MQSeries configuration | file, which contains, among other things, your application queue definitions.

> Instead, the execution of the MQJSETUP.Z job and transaction MQSU will ensure your configuration is upgraded correctly to 2.1.1. MQJSETUP.Z and | MQSU are standard steps during installation.

| 2. Do not run sample job MQJQUEUE.Z.

The MQJQUEUE.Z job deletes and redefines your MQ VSAM datasets. You must not run this job if you want to keep your existing queue data.

| You should edit the MQJQUEUE.Z file to remove all the IDCAMS DELETE and | DEFINE statements, except the DELETE and DEFINE statements for file MQSERIES.MQFREOR. This is a new VSAM file that must exist if you intend to use the the automatic VSAM reorganization feature. (We recommend that | you create this dataset regardless of whether you plan to use the | reorganization feature.)

| The cut down version of MQJQUEUE.Z should retain the following IDCAMS instructions:

```
DELETE (MQSERIES.MQFREOR) CL NOERASE PURGE
 | CATALOG(?cat?)
SET MAXCC = \theta
```

```
DEF CLUSTER(NAME(MQSERIES.MQFREOR)
                            | FILE(MQFREOR) -
                            VOL(?volid?)RECORDS (300 100)
                            RECORDSIZE (200 4089)
| INDEXED | INDEXED | INDEXED | INDEXED | INDEXED | INDEXED | INDEXED | INDEXED | INDEXED
                            KEYS(56 0)| SHR(2)) -
                            DATA (NAME (MQSERIES.MQFREOR.DATA) CISZ(4096))
                            INDEX (NAME (MQSERIES.MQFREOR.INDEX) CISZ(1024)) –
                            | CATALOG(?cat?)
```
| Create a copy of MQJQUEUE.Z, make these changes, and submit the job.

3. Upgrade your CICS startup deck.

| Your CICS startup deck uses the contents of sample file MQJLABEL.Z, which | provides DLBLs and EXTENTS for your VSAM datasets. Since these have not changed, you should use the DLBLs and EXTENTs from your 2.1.0 system in the startup for your 2.1.1 CICS system.

You will need to add the following:

// DLBL MQFREOR, 'MQSERIES.MQFREOR', 0, VSAM, CAT=?cat-name? | // EXTENT ,?volid?

These DLBL and EXTENT statements are required for a new file used by the automatic VSAM reorganization feature.

4. Reset your queue manager definition.

When you run the MQSU transaction as part of your normal installation, your | queue manager definition will be reset to installation default values. This is | unavoidable.

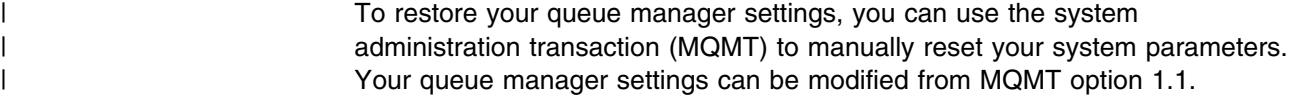

| When, after completing the full installation process with the above modifications, | you start MQSeries for VSE/ESA 2.1.1, you should see your existing queues with | their previous data, and your existing channel definitions. This completes the | migration process.

> **Note:** If the migration has not completed correctly, check through the preceding instructions.

**Migration procedures**

# **Chapter 3. Configuring network communications**

This chapter describes the steps you perform to configure MQSeries to run on the CICS system and communicate with other MQSeries systems. The chapter assumes that your chosen communications software has been installed and correctly configured on your system.

For ACF/VTAM®, using MQSeries should not require any changes to the:

- VTAM $\circ$  parameters
- Definition of CICS systems to VTAM

However, you must define all the LUs that are involved.

For TCP/IP, using MQSeries with the TCP/IP communications protocol requires the installation of TCP/IP for VSE/ESA V1.3 or later.

TCP/IP is shipped as part of the VSE/ESA base product in library PRD1.BASE, and simply requires that you install a product key together with your customer information. For further details refer to the *TCP/IP for VSE/ESA User's Guide*.

MQSeries for VSE/ESA does not have any special TCP/IP installation or configuration requirements.

**Note:** If TCP/IP is to be used as a transport protocol, the TCP/IP phase library must be added to the LIBDEF statement in the CICS startup JCL before the SCEEBASE library.

This is because SCEEBASE contains a TCP/IP phase stub that handles TCP/IP API calls when TCP/IP is not installed.

This chapter describes how to configure:

- The queue manager
- Queues
- Channels

## **MQSeries system definitions required**

The local MQSeries for VSE/ESA system has to be informed about remote MQSeries systems with which it will communicate. MQSeries has to be defined to:

- MQSeries on CICS (in the network specific parts of the channel definition)
- CICS itself, in one of the following ways:
	- In a TERMINAL definition
	- In CONNECTION/SESSION definitions
	- Through the CICS AUTOINSTALL facility
- VTAM (either predefined, or by VTAM dynamic resource definition), if you are using SNA LU6.2.

# **Definitions in CICS**

If the CICS end of an MQSeries channel is to initiate the channel connection (that is, the CICS channel-endpoint is a sender), CICS performs an EXEC CICS ALLOCATE. However, this succeeds only if CICS is:

- A contention winner
- Already bound
- Not already allocated

If CICS has no definition of the resource, CICS is incapable of formulating a request to VTAM for session establishment. In these circumstances, CICS AUTOINSTALL is inappropriate – autoinstall is for incoming session establishment requests, not for outgoing ones.

Therefore, for sender channel-endpoints on VSE, a definition of the remote system is required at the CICS level.

If the remote system, at the network level, is capable of supporting parallel sessions (for example, it has independent LU6.2 capability, or it is another CICS system) and, you intend to configure several channels between the two systems, you should use CONNECTION and SESSIONS definitions.

Typical definitions, using the CICS Resource Definition Online (RDO) transaction, CEDA, are shown in Figure 7.

DEFINE GROUP(<group name 1>) CONNECTION(<remote conn>) NETNAME(<remote luname>) ACCESSMETHOD(VTAM) PROTOCOL(APPC) SINGLESESS(NO)

DEFINE GROUP(<group name 1>) SESSIONS(<sess name>) CONN(<remote conn>)  $MODE(\leq\log\text{mode}$  1>) MAXIMUM(<max sessions>,<max CICS contention winners>)

INSTALL GROUP(<group name 1>)

ADD GROUP(<group name 1>) LIST(<start-up list>) {AFTER(<group name>)}

*Figure 7. Definitions in CICS using RDO for parallel session partner LU*

If the remote LU is capable of only one session, then it may be defined to CICS as either a single-session connection definition or as a terminal definition (Figure 9 on page 33).

```
DEFINE GROUP(<group name 2>)
CONNECTION(<remote conn>)
NETNAME(<remote luname>)
ACCESSMETHOD(VTAM)
PROTOCOL(APPC)
SINGLESESS(YES)
DEFINE GROUP(<group name 2>)
SESSIONS(<sess name>)
CONN(<remote conn>)
MODE(\leq\log\text{mode } 2)MAXIMUM(1,1)
INSTALL GROUP(<group name 2>)
ADD GROUP(<group name 2>) LIST(<start-up list>) {AFTER(<group name>)}
Figure 8. Definitions in CICS for single-session capable partner LU
DEFINE GROUP(<group name 3>)
TERMINAL(<remote conn>)
NETNAME(<remote luname>)
TYPETERM(DFHLU62T)
MODENAME(<logmode 2>)
INSTALL GROUP(<group name 3>)
ADD GROUP(<group name 3>) LIST(<start-up list>) {AFTER(<group name>)}
Figure 9. Definitions in CICS singles-session capable LU
```
The CICS supplied typeterm definition, DFHLU62T, provides a suitable terminal type definition. It exists in group DFHTYPE, which should be installed on your system.

Sample definitions for CICS tables can be found in the sublibrary PRD2.MQSERIES. However, other definitions are specific to your environment and you have to create them manually using the CEDA transaction, or DEFINE commands if using the DFHCSDUP batch program.

The definitions consist of a:

- Connection definition see "Connection definition"
- Session definition see "Session definition" on page 34

# **Connection definition**

CICS uses the connection name to identify the other systems. For example, if sessions in VSE1 are to converse with sessions in VSE2 and MVS, you must define both VSE and MVS connections in each direction.

You must also define all the sessions and terminals involved if you are using SNA LU6.2.

Type CEDA DEF CONN GROUP(MQSERIES) to create connections, and set the fields to the following values:

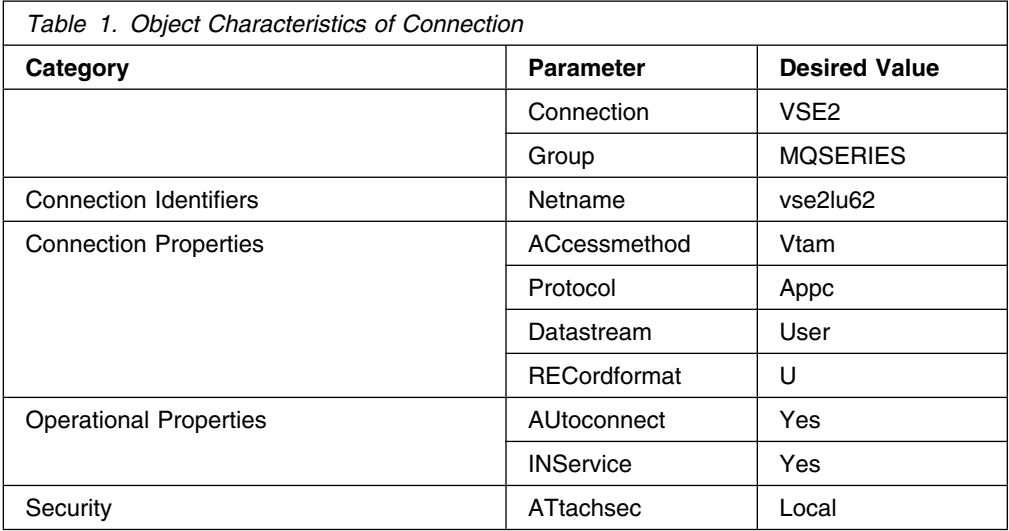

The settings detailed, together with default values are sufficient for operation. For other parameters, refer to the *CICS/VSE 2.3 Resource Definition (Macro)* manual.

You can also display the connection status by typing CEMT I CEMT I CONN, to display:

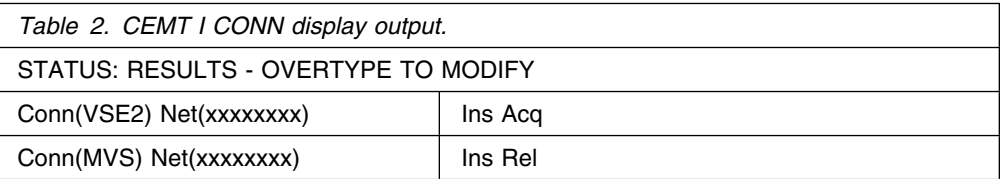

# **Session definition**

Type CEDA DEF SESSION G(MQSERIES) to create session names. Enter the values shown in Table 3 on page 35 to complete the fields.

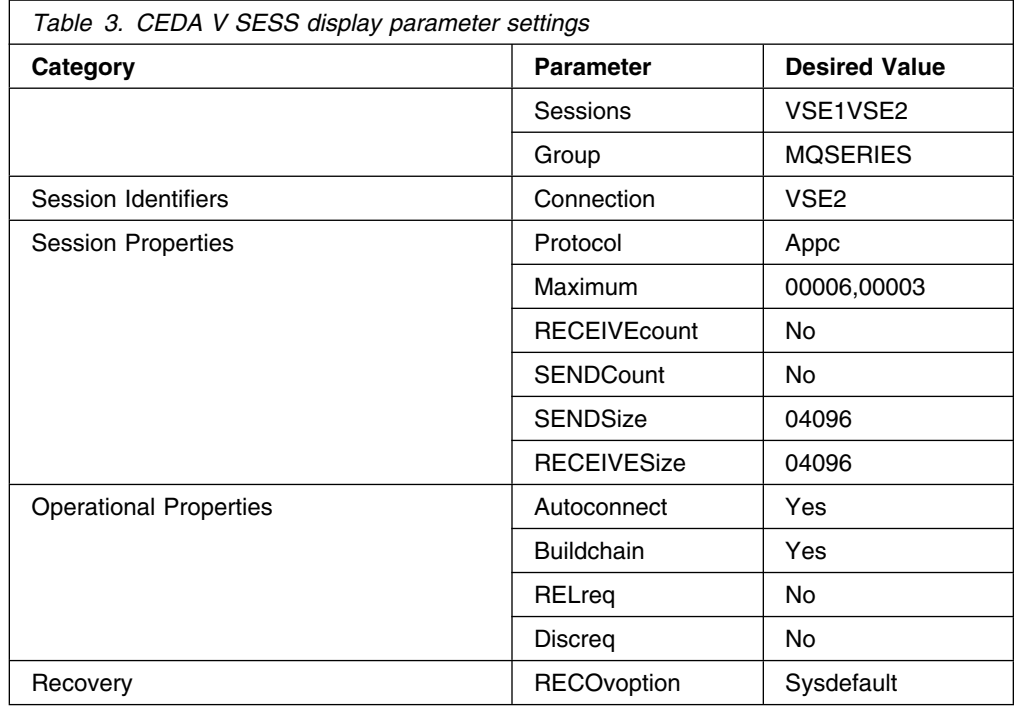

The settings detailed, together with default values, are sufficient for operation. For other parameters, refer to the *CICS/VSE 2.3 Resource Definition Guide*.

**Note:** The DFHSIT Table must have the parameter ISC = YES to make the MQSeries system work.

# **MQSeries for VSE/ESA configuration guidelines**

The following guidelines refer to the MQSeries master terminal (MQMT) administration dialogs. For information about using MQMT, see "MQSeries master terminal (MQMT) – main menu" on page 46.

There are three levels of configuration:

- The queue manager
- The channel
- The queue

Some fields are the same in all three levels, for example, the Maximum Message Size.

### **Notes:**

- 1. The maximum message size defined in the queue manager configuration must be the largest of all those defined in the channels for this queue manager.
- 2. The size defined in the channel configuration must be equal to, or greater than, the largest message size that is accessing this channel.
- 3. Each level of maximum message size configuration utilizes different kinds of resources. Unnecessarily large sizes will consume address space.

# **Queue manager configuration guidelines**

When configuring the queue manager (see "Global system definition" on page 48), use the following guidelines:

## **Maximum Number of Tasks**

The maximum number (integer) of simultaneous connections to the queue manager. Though there is a slight overhead for each unused reservation, there is no harm in setting a large number, for example, 200.

## **Maximum Concurrent Queues**

The maximum number of simultaneous open local queues allowed for the queue manager. You are recommended to set this to a large number, for example, 200.

### **System Wait Interval**

The maximum polling time (in seconds) for the system monitor program after the system starts. A value of five seconds is usually sufficient.

**Note:** The system monitor task remains active until the CICS region is shut down, but exists in a wait state until the task is activated by the expiration of the System Wait Interval or by some specific application interface tasks.

The system monitor task starts up the trigger program and schedules the processes that reclaim resources held by applications that have ended abnormally. If there are too many, the System Wait Interval should be reduced to schedule this cleanup process more frequently.

### **Maximum Q Depth**

The maximum number of active messages allowed by the queue manager for each queue. This value serves as the default Maximum Q Depth value when defining a queue. Any inbound message that causes the queue depth to exceed this size will be rejected as "Queue Full".

If this value is smaller than the Maximum Q Depth specified in the queue definition, it becomes the limiting value for the queue. You should set the value to double the maximum number of messages expected to be queued before any application starts to process them.

### **Maximum Message Size**

The maximum number of characters allowed by the queue manager for each message. This field needs only to be large enough to accommodate the largest message. Setting a higher value than necessary wastes resource.

For example, if you anticipate the largest message to be 10 KB (10,240 bytes) you should set this field to 10240.

**Note:** Messages are stored in VSAM clusters and large messages can span multiple VSAM records. However, you should avoid spanning multiple clusters wherever possible, because of performance implications.

Where an entire message is stored within a single VSAM record, a message header of 740 bytes, for identification and description, is prefixed to the message.

Where a message is split across multiple records, each subsequent record uses a 56-byte header as a prefix to the data.

## **Maximum Single Q Access**

This field defines the maximum number of MQOPEN calls against any queue handled by this queue manager. A value of 1000 calls is an acceptable value, if the maximum number of opens for each queue in the system is 100.

#### **Maximum Global Locks**

The maximum number of entries that the queue manager can use to maintain uncommitted MQPUT or MQGET calls, for each queue in the system, for recovery. A value of 500 is normally used.

#### **Maximum Local Locks**

The maximum number of entries that the queue manager can use to maintain uncommitted MQPUT or MQGET calls for each queue and task for recovery. Since an entry of a local lock is deleted once an application issues an explicit SYNCPOINT CICS command to commit updates, the more often an application takes the checkpoint, the fewer the maximum number of local locks needed. You should specify a value greater than the largest message batch size for all the channel records. A value of 20 is usually sufficient.

### **Checkpoint Threshold**

The maximum number of queue accesses between checkpoints to be taken by the queue manager. The smaller the value specified, the more often the queue manager takes checkpoints to secure the data integrity, thereby increasing the speed of recovery in the event of a system failure. The larger the checkpoint threshold, the fewer the resources that are used.

A value between 100 and 1000 is a good compromise between the requirements for performance and recovery speed. A high value can have data recovery implications.

## **Channel configuration guidelines**

Defining the remote MQSeries system to the local queue manager is described in "Channel definitions" on page 63. However, from the point of view of showing where fields in the various definitions have to correspond, an outline MQSeries channel definition is shown in Figure 10 on page 38.

<sup>|</sup> <sup>C</sup> <sup>D</sup> <sup>|</sup> (6/21/2((( IBM MQSeries for VSE/ESA Version 2.1.1 IYBPZS(1 | (8:5(:14 Channel Record DISPLAY MQ51 Last Update 00000000 MSN 00000000 Time 07:53:13 Interv 000000 Create Date 20000324 Name : VSEM\_TO\_VSEP  $Protocol : \overline{L} \cup (L/T)$   $Port : \ 0000$  Type : R (S/R/C) Partner : | AllocationRetries Get Retries | Number of Retries: (((((((( Number of Retries : (((((((( | Delay Time - fast: (((((((( Delay Time : (((((((( Delay Time - slow: 00000000 Max Messages per Batch : 000001 Max Transmission Size : 032000<br>Message Sequence Wrap : 999999 Max Message Size : 008192 Message Sequence Wrap : 999999 Mess Seq Req(Y/N): Y Convert Msgs(Y/N): Y Split Msg(Y/N): N Transmission Oueue Name : | TP Name: Checkpoint Values: Frequency: 0000 Time Span: 0000<br>Enable(Y/N) Y Dead Letter Store(Y/N) N Dead Letter Store(Y/N) N Channel record displayed. | PF2 =Menu PF3 =Quit PF4 =Read PF5 =Add PF6=Update PF9 =List PF12 =Delete<br>| N ONE = Menu PF3 =Quit PF4 =Read PF5 =Add PF6=Update PF9 =List PF12 =Delete

| *Figure 10. Outline MQSeries channel definition*

Note that the TP Name field, which identifies the remote task identifier on the CICS system, need only be coded for a sender channel.

When configuring the channel, use the following guidelines:

Protocol

The required transport options for this channel. The options are:

- $\bullet$  L LU6.2 (SNA)
- $\bullet$  T TCPIP

Port

The port number; relevant for TCP/IP defined channels only.

This field is relevant only for sender channels. Receiver channels are started by the MQSeries listener program which uses the port number configured in the global system definition.

#### Type

Channel type of sender, receiver, or client.

#### Partner

The channel partner name. This is the CICS connection ID for LU6.2 channels, or the remote hostname or IP address for TCP/IP channels.

For TCP/IP this field is relevant only for sender channels. Sender channels identify a specific host for communications, whereas receiver channels can accept communications from any host.

## **Allocation Retries – sender channels only Number of Retries**

The retry count field represents the number of times an allocation is retried when the conversation has not been established. You should set the retry count at less than 10. If this value is exceeded, the system can be placed under stress.

For receiver channels, this value should be set to zero.

**Note:** When you configure a new environment, failures occurring more frequently than this can indicate a network problem. You should investigate the problem LU, and its associated resources, to ensure that the session is bound and to establish why the conversation cannot be allocated.

### **Delay Time-Fast**

The time interval, in seconds, that an allocation of conversation is retried for the first cycle of retries. A value of one to five seconds is sufficient for this field, with the longer time being used for a slow environment, for example, a dial-up SDLC.

For receiver channels, this value should be set to zero.

### **Delay Time-Slow**

The time interval, in seconds, that an allocation of conversation is retried for the next cycle of retries, should the first cycle of retries fail. A value between three and 10 seconds is sufficient for this field, with the longer time being used for a slow environment.

For receiver channels, this value should be set to zero.

## **Get Retries – sender channels only**

### **Number of Retries**

The number of retries for the MQGET call when the queue is depleted. If a transmission queue is empty, the queue manager retries at the Delay-Time interval before disconnecting the channel or making a request to disconnect the channel.

For receiver channels, this value should be set to zero.

## **Delay Time**

The time interval, in seconds, between retries. The value of this field may depend on the size of message and the platforms where the LU resides. The optimum value can vary from 1 to 20 seconds.

The longer the delay time specified, the less frequently a channel is reopened. For time-consuming dial-up connections, you are recommended to use a value of 20 seconds.

For receiver channels, this value should be set to zero.

**Note:** By using a value of zero for the Number of Retries, and a value of "n" seconds for the Delay Time it is possible for you to set a simple disconnection interval similar to that provided on other MQSeries platforms.

#### **Max Messages per Batch**

The maximum number of messages in the batch.

### **Message Sequence Wrap**

The message sequence number (MSN) wrap count represents the highest MSN value used on this channel, after which the MSN reverts to one. You are recommended to set this value to 999 999.

**Note:** The value of the MSN Wrap count must be the same at both the sending and receiving ends of the channel.

## **Max Transmission Size**

The mutually accepted maximum number of characters for each transmission. The minimum value should be equal to the maximum message size expected on this channel, plus 476 bytes for the transmission header.

### **Max Message Size**

The maximum number of bytes for each message that is allowed for this channel.

### | **Mess Seq Req**

| The message sequence number is required by default. This field should always be set to Y.

## | **Convert Msgs**

| A field that identifies whether message data is converted before it is sent to a | remote queue manager. To convert message data, set this field to Y.

#### | **Split Msg**

| A field that identifies whether message data can be split across network | transmissions. For example, if the transmisson size is 8 KB and message data lengths are up to 30 KB, then the message data must be split across | transmissions.To split message data in such situations, set this field to Y.

## **TP Name**

The remote task ID, character only, of the receiver on a remote CICS region or a Transaction Program name on a remote system. This is required by the sender, and since CICS uses four bytes as the transaction identifier, only the first four bytes of the remote task ID are meaningful for CICS to CICS conversation.

This field is not relevant for TCP/IP channels.

**Note:** VSE converts the name to uppercase, therefore, the corresponding name on the remote system should be defined in uppercase characters.

### **Checkpoint Frequency**

A checkpoint event of this channel is taken after the specified input and output activities have occurred. The optimum value, in seconds, varies from 10 to 1000 depending on the emphasis of system throughput against channel recoverability.

### **Checkpoint Time Span**

A checkpoint event of this channel is taken after the specified time interval, in seconds, has expired. You are recommended to use a value of 10 seconds as this does not present too much overhead.

**Note:** The Checkpoint Frequency and Checkpoint Time Span parameters are used for optimizing performance, where the link to remote systems is both stable and reliable. These parameters reduce the frequency with which MQSeries checkpoints the local MSN values.

Where the systems are not stable, or possible interruptions to message transmission are possible, you are recommended to set values of zero. This ensures that MQSeries issues frequent checkpoints, and greatly reduces the possibility of MSNs getting out of sequence.

# **Queue configuration guidelines**

When configuring the queue (see "Queue definitions" on page 52), use the following guidelines:

## **Physical File Name**

The CICS file name, of up to seven characters, used to store messages for this queue. A physical file can hold as many queues as required. A message queue can be logically replenished, if its associated physical file name is changed.

| **Note:** You should not use the MQFREOR file for queue definitions. The | MQFREOR file is used by the automatic VSAM reorganization feature | and is deleted and redefined during reorganization. Therefore, message | data for queues defined in MQFREOR would be lost.

## **Maximum Q Depth**

The maximum number of records that can remain unread on this queue. Any inbound message that causes the queue depth to exceed this size is rejected as "Queue Full". The minimum value you set should be the maximum number of messages on the queue before the application starts to read and process the queue. In practice, you can set this to 9,999,999.

### **Maximum Message Length**

The maximum number of characters for each message that this queue allows. If this queue is a transmission queue, the value needs to be sufficiently large to accommodate all messages using this queue as the outbound queue.

#### **Maximum Concurrent Accesses**

The maximum number of MQOPEN calls that can occur on this queue. You are recommended to set a value of 100 for each queue that is not a transmission queue. For a transmission queue you should add a value of 100 calls, to the base of 100 calls, for each additional target queue that receives messages from this transmission queue. Setting a high value can use too much overhead.

### **Global Lock Entries**

The maximum number of entries that the queue manager uses to maintain committed MQPUT and MQGET calls for this queue for system recovery. You should set this value to be equal to, or a little less than, the Maximum Number of Opens for this queue.

### **Local Lock Entries**

The maximum number of entries that the queue manager uses to maintain uncommitted MQPUT and MQGET calls for this queue for recovery. Since an entry of a local lock is deleted once an application issues an explicit SYNCPOINT CICS command to commit updates, the more often an application takes the checkpoint, the fewer the maximum number of local locks needed. Specifying a value of 20 is usually sufficient.

## **Checkpoint Threshold**

The maximum number of queue accesses between checkpoints to be taken by the queue manager for this queue. The smaller the value specified, the more often the queue manager takes checkpoints to secure the data integrity, thereby increasing the reliability. The larger the checkpoint threshold, the fewer the resources that are used by the queue manager. A value between 500 and 5000 is a good compromise between the requirements for performance and reliability.

## **Trigger Type**

"F" is used to generate a trigger when an MQPUT call changes the status of a queue from empty to nonempty. The triggered transaction must have sufficient logic to empty the queue, including messages that may arrive during the process, in a single thread. "E" is used to generate a trigger whenever an MQPUT call occurs and may have as many threads as specified in Max Trigger Starts.

## **Maximum Trigger Starts**

The maximum number of trigger threads that can be activated simultaneously. This field applies to Trigger Type "E" only.

## **Trans ID**

The transaction to be started by the trigger. This field is mutually exclusive with the Program ID. You are recommended to leave this field blank and use a Program ID, for example MQPSEND, unless you require a user transaction.

| MQSeries for VSE/ESA cannot guarantee that the maximum trigger starts value | will be honored if you use Trans ID. If it is important to have a definite number | of trigger instances running against a queue, you should use Program ID to identify your trigger program.

## **Program ID**

You should use the MQPSEND call on a transmission queue if you require triggering.

## **Term ID**

You should leave this field blank unless you require a terminal for problem determination purposes.

### | **User Data**

| This field is for static data that you want to pass to the trigger instance. When a | trigger instance is activated, it is passed data in the form of the MQTM structure (see the CMQTML and CMQTMV copybooks). Data in the User Data field is passed in the MQTM-USERDATA field.

## **Permitted number of channels**

The limit on the number of channels depends upon the availability of system resources. The queue manager can support as many channels and transmission queues as the resource in the system permits.

## **Example configuration**

The following tables give a set of values that can be used to set up your system. See:

- Table 4 for the queue manager
- Table 5 on page 43 for a channel
- Table 6 on page 43 for a queue

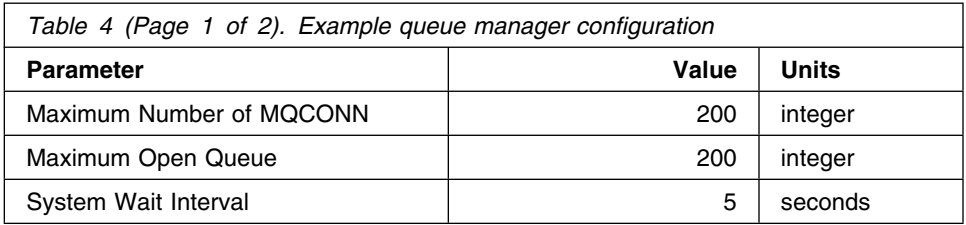

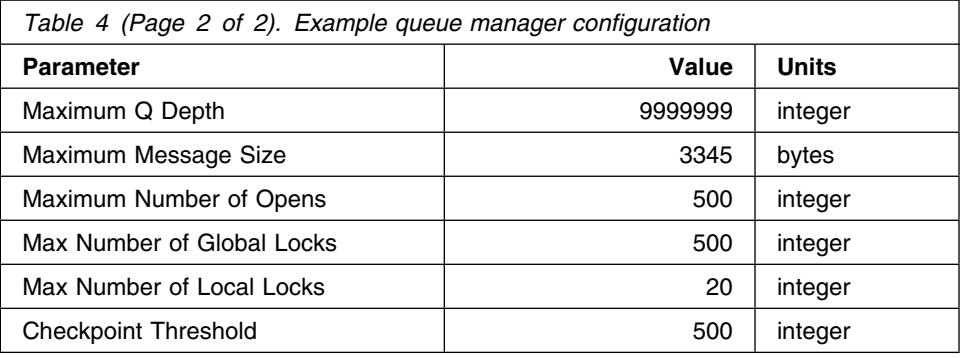

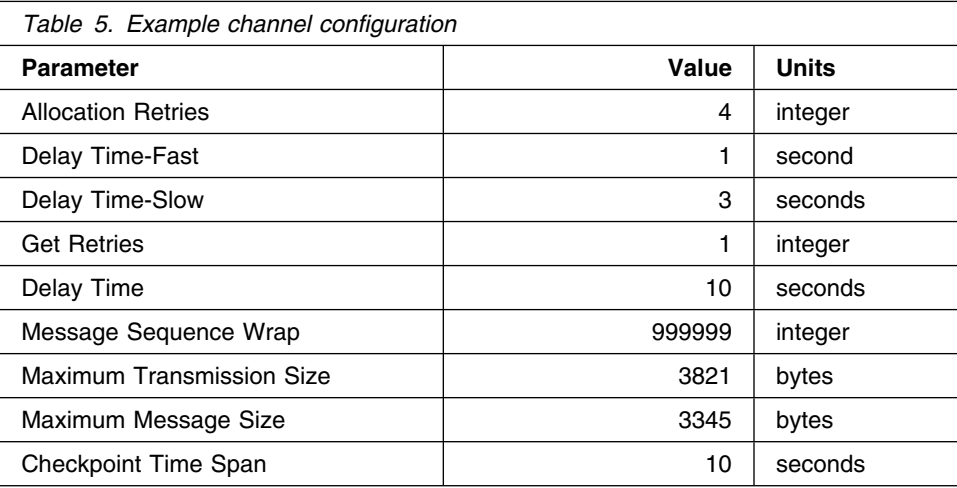

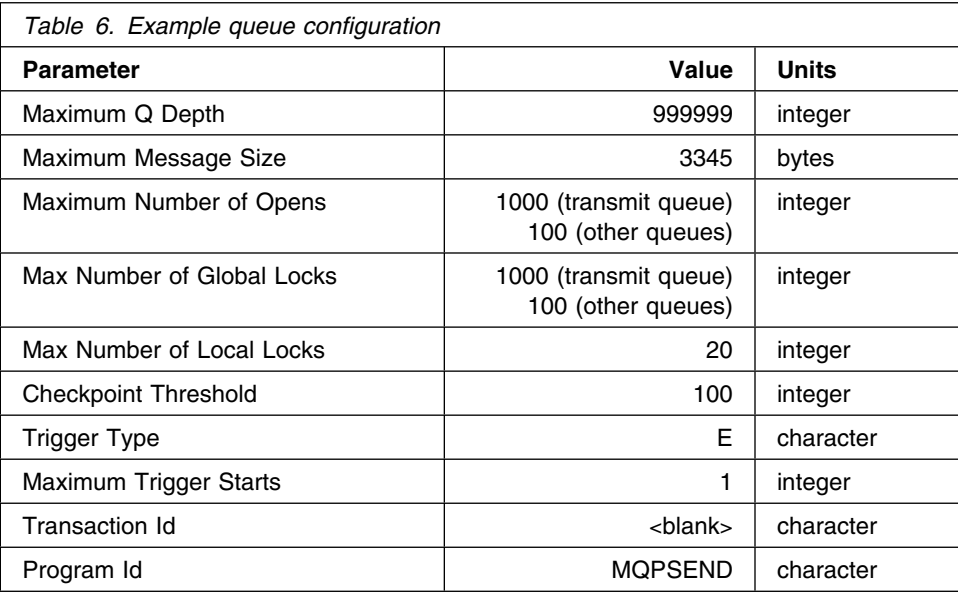

**Product configuration**

# **Chapter 4. System operation**

There are two ways of managing an MQSeries for VSE/ESA system:

You can use the CICS transaction MQMT.

MQMT allows you to configure, operate, and monitor an MQSeries for VSE/ESA system. MQMT also supports the browsing of message queues and is described in this chapter.

You can use the MQSeries Command Line interface (MQCL).

MQCL supports management of queues and channels, and is described in Chapter 5, "MQSeries for VSE/ESA utility functions" on page 89.

# **MQSeries master terminal displays**

The MQMT menus and display screens are organized in an *informal* hierarchy as depicted in the following diagram. The hierarchy is informal in the sense that non-hierarchical paths between screens can be invoked by using the function keys. For improved legibility, the chart omits certain exit and return paths available from lower level screens.

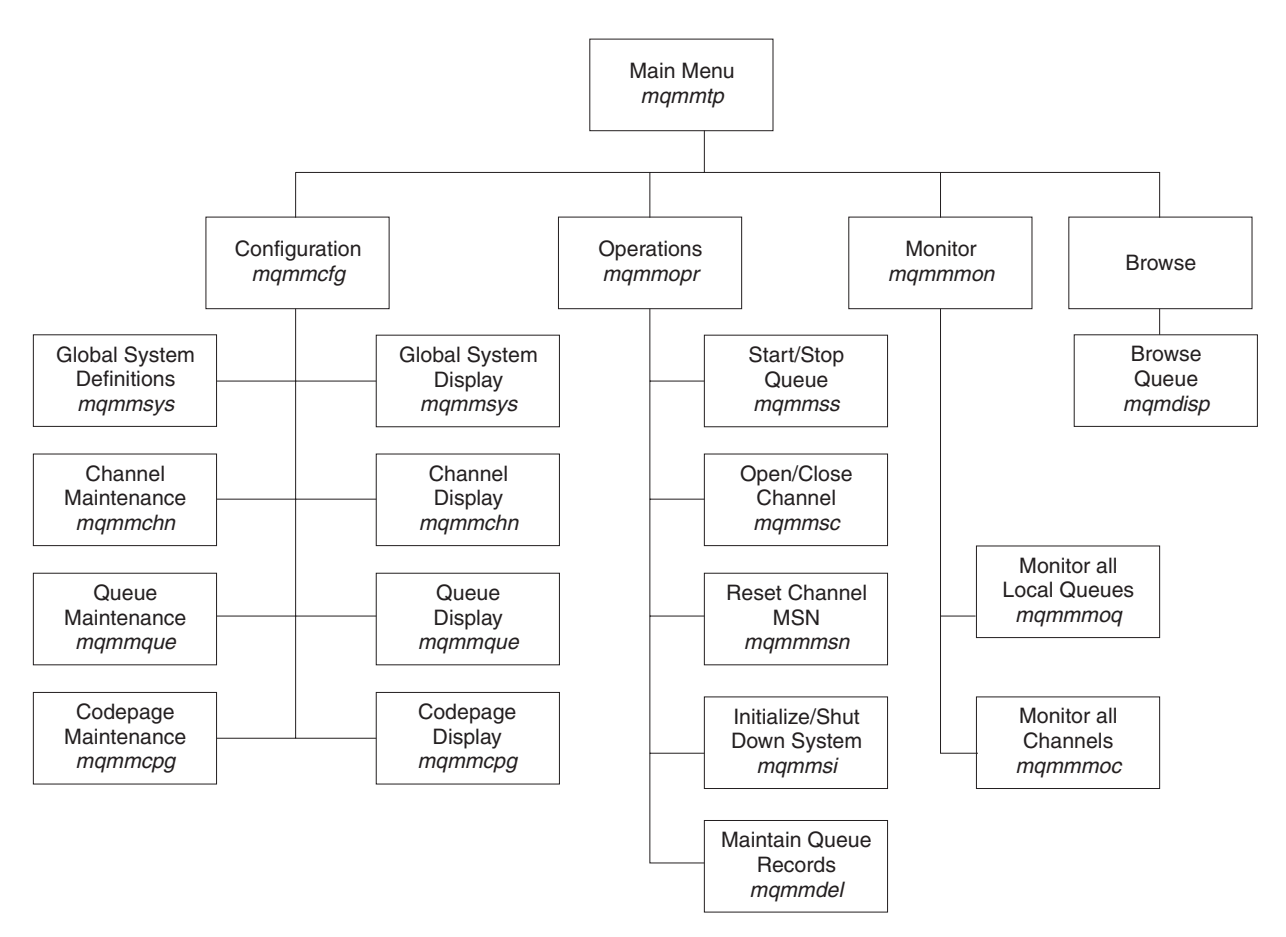

| *Figure 11. Display screen relationships*

The main MQMT menu is shown in "MQSeries master terminal (MQMT) – main menu" on page 46, and the operator functions available through each of the secondary panels are shown in "Configuration functions" on page 48.

# **General panel layout**

MQSeries panels are either menu panels or data entry panels. In either case, they show the following fields:

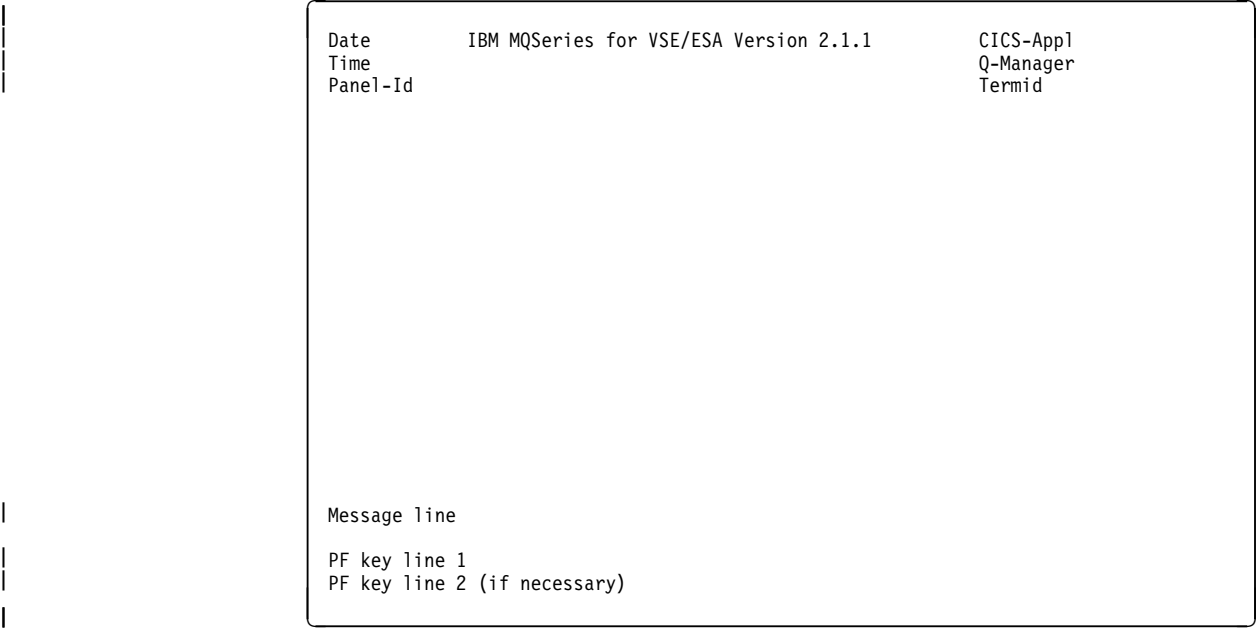

| *Figure 12. General panel layout*

Where:

## **CICS-Appl**

The VTAM application ID for this CICS partition.

## **Panel-Id**

The name of the displayed panel.

### **Q-Manager**

The name of the MQSeries queue manager specified in the global definitions.

## **Termid**

The ID of the CICS terminal on which this panel is displayed.

# **MQSeries master terminal (MQMT) – main menu**

You can invoke the MQSeries system administrator program, MQMT, from any 3270 terminal. To access the operator functions, type MQMT at the CICS prompt.

When MQMT starts, the main menu is displayed.

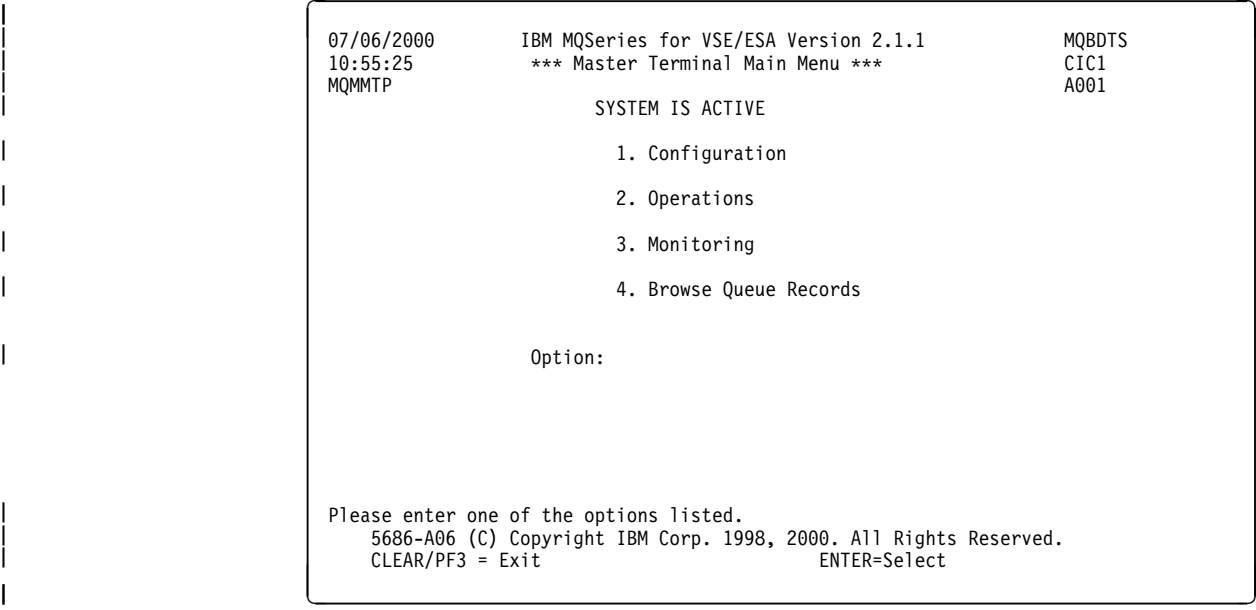

| *Figure 13. Master terminal main menu*

From the main menu, one of several submenus can be selected. The first three selections correspond to broad categories that include most MQSeries operator functions:

- Configuring MQSeries
- Operating (controlling) MQSeries
- Monitoring MQSeries

The fourth function allows you to display the records on a selected queue:

• Browsing MQSeries queues

Each submenu presents a list of operator functions available from that screen. When a specific function is selected, the appropriate data entry or data display screens are presented to the operator.

## **Operator screen action keys**

The action keys available on each MQSeries operator screen are displayed at the bottom of the screen with an explanation of their function. In general, the following keys are available and associated with the indicated action:

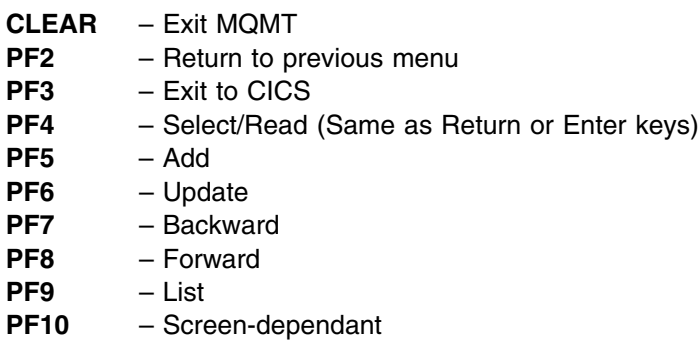

**PF12** – Delete

# **Configuration functions**

Selecting option 1 (Configuration) from the master terminal main menu (see Figure 13 on page 47) displays the following screen:

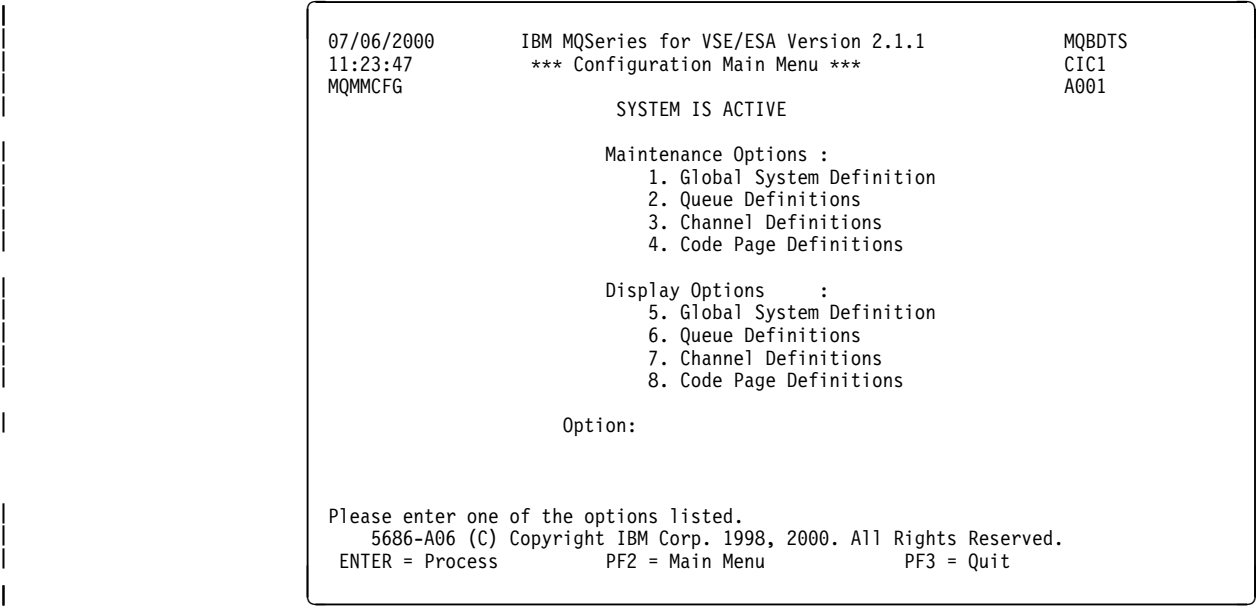

| *Figure 14. Configuration main menu*

| On this screen, selections 1, 2, 3, and 4 allow you to perform maintenance functions on various MQSeries configuration objects. Selections 5, 6, 7 and 8 allow viewing of the same objects.

### **Notes:**

- 1. Changes to parameters on configuration screens take effect only when the queuing system is reinitialized.
- 2. When values are shown on the screens, they are default values.

## **Global system definition**

Before you can do anything with messages and queues, you must create a queue manager. Once the installation process is complete, you use the MQSeries "Global System Definition" screen to create a queue manager and start it.

Default objects form the basis of any object definitions that you make. System objects are required for queue manager operation and you must create these objects for the queue manager that you created.

# **Guidelines for creating queue managers**

A queue manager manages the resources associated with it, in particular the queues that it owns. It provides queuing services to applications for Message Queuing Interface (MQI) calls and commands to create, modify, display, and delete MQSeries objects. Some tasks you must consider when creating a queue manager are:

• Selecting a unique queue manager name, as described on Page 49.

- Creating a dead-letter queue, as described on Page 49.
- Backing up the configuration file, as described on Page 52.

The tasks in this list are explained in the sections that follow.

## **Specifying a unique queue manager name**

When you create a queue manager, you must ensure that no other queue manager has the same name, anywhere in your network. Queue manager names are not checked at create time, and non-unique names will prevent you from using channels for distributed queuing.

One method of ensuring uniqueness is to prefix each queue manager name with its own (unique) node name. For example, if a node is called accounts, you could name your queue manager accounts.saturn.queue.manager, where saturn identifies a particular queue manager and queue.manager is an extension you can give to all queue managers. Alternatively, you can omit this, but note that accounts.saturn and accounts.saturn.queue.manager are *different* queue manager names.

If you are using MQSeries for communicating with other enterprises, you can also include your own enterprise as a prefix. We do not actually do this in the examples, because it makes them more difficult to follow.

## **Specifying a dead-letter queue**

The dead-letter queue is a local queue where messages are put if they cannot be routed to their correct destination.

**Attention:** It is vitally important to have a dead-letter queue on each queue manager in your network. Failure to do so may mean that errors in application programs cause channels to be closed or that replies to administration commands are not received.

You create a dead-letter queue as a local queue; "Creating local queues" on page 53 for details.

For example, if an application attempts to put a message on a queue on another queue manager, but the wrong queue name is given, the channel is stopped, and the message remains on the transmission queue. Other applications cannot then use this channel for their messages.

The channels are not affected if the queue managers have dead-letter queues. The undelivered message is simply put on the dead-letter queue at the receiving end, leaving the channel and its transmission queue available.

Therefore, when you create a queue manager you should specify the name of the dead-letter queue.

## **Creating a queue manager**

For each installation of the MQSeries system, one (and only one) queue manager must be defined. This is accomplished through the screen shown in Figure 15 on page 50. This screen is also used to modify previously defined global parameters.

```
07/06/2000 IBM MQSeries for VSE/ESA Version 2.1.1 MQBDTS<br>13:26:11 61obal System Definition CIC1
                            13:26:11 (Global System Definition CIC1 CIC1<br>MQMMSYS (Queue Manager Information A001
                                                   Queue Manager Information
                             Queue Manager . . . . . . . . YSE.QM1
                             Description Line 1. . . . . .
                             Description Line 2. . . . .:
                                                  Queue System Values
                             Maximum Number of Tasks . .: 00000100 System Wait Interval : 00000030<br>Maximum Concurrent Queues .: 00000100 Max. Recovery Tasks : 0000
                             | Maximum Concurrent Queues .: (((((1(( Max. Recovery Tasks : ((((
                             Allow TDQ Write on Errors : Y CSMT
                                                 | Queue Maximum Values
| Maximum Q Depth . . . . . .: ((1((((( Maximum Global Locks.: ((((1(((
| Maximum Message Size. . . .: ((((4(96 Maximum Local Locks .: ((((1(((
                             Maximum Single Q Access . .: 00000100 Checkpoint Threshold : 1000
                             Global QUEUE /File Names<br>| Global Queue Page . . : 01047 TCP/
                                                                    TCP/IP Listener Port : 01414<br>Licensed Clients . . : 00020
                             Configuration File. : MQFCNFG
| LOG Queue Name. . . : SYSTEM.LOG
| Dead Letter Name. . : SYSTEM.DEAD.LETTER.QUEUE
                             | Monitor Queue Name. : SYSTEM.MONITOR
                           Requested record displayed.
                            Pr2 = Main Config PF3 = Quit PF4/ENTER = Read PF6 = Update
| N O
```
| *Figure 15. System queue manager information*

On this screen, the data entry fields are:

### **Queue Manager**

This is the name of the local queue manager for this MQSeries system installation. The name may be up to 48 characters and must conform to the MQSeries naming requirements.

#### **Description Lines 1 & 2**

Text fields for operator use only. They may each be up to 32 characters.

## **Queue System Values**

## **Maximum Number of Tasks**

The maximum number of simultaneous connections to the queue manager.

#### **Maximum Concurrent Queues**

The maximum number of simultaneously open queues.

#### **Allow TDQ Write on Errors**

Y – allow writes to the CICS TDQ 'CSMT' if SYSTEM.LOG not available

N – do not allow write to the CICS TDQ

B – write to both SYSTEM.LOG and the CMST TDQ.

#### **System Wait Interval**

The sleep time in seconds for the system monitor program and startup of trigger programs after system initialization.

#### **Max. Recovery Tasks**

Maximum number of tasks attached by the system monitor when errors are detected in queues or control blocks attached to queues. A high number would lead to the use of too many CICS resources and have a negative impact on the overall CICS performance. The suggested value is zero.

#### **Allow Internal Dump**

Allow the MQSeries API to process a CICS Task Dump if the internal areas are corrupted.

## **Queue Maximum Values**

## **Maximum Q Depth:**

The maximum number of records that will be left unread on a queue.

## **Maximum Message Size**

The maximum size of any message.

## **Maximum Single Q Access**

The maximum number of object handles allowed for a queue.

## **Maximum Global Locks**

The maximum number of entries that the queue manager uses to maintain destructive PUT or GET locks, per queue, for the system.

## **Maximum Local Locks**

The maximum number of entries that the queue manager uses to maintain destructive PUT, or GET locks, per queue, for each individual task.

## **Checkpoint Threshold**

The maximum number of queue accesses between checkpoints.

## **Global QUEUE /File Names**

## **Local Code Page**

| The code page in use on the local system. If you plan to support remote client | connections, you must use a local code page that can be translated into the | code page of the remote client system. Generally, code page 1047 is a good | choice, because many translations for this code page are provided with LE. | Alternatively, you can define your own translation tables (see Appendix G, | "MQSeries clients" on page 223) and set the local code page appropriately.

## **Configuration File**

The CICS file definition name of the MQSeries configuration file.

## **LOG Queue Name**

The queue name where the MQSeries programs write information and error messages.

## **Dead Letter Name**

The file where channel programs write messages that are received with the wrong queue manager name or queue name. These messages will have the dead letter header placed in front of the queue record.

## **Monitor Queue Name**

The queue that the API application requests when the system monitor is turned on.

## **TCP/IP Listener Port**

The port number that MQSeries uses for accepting TCP/IP requests from remote queue managers and TCP/IP clients. The number reserved for MQSeries is 1414.

## **Licensed Clients**

The number of clients for which this system is registered. Use the number from your MQSeries for VSE/ESA license documentation.

**Note:** Queue maximum value fields restrict the allowed values in the queue definition field values, while the rest of the fields affect the run-time values when the System is initialized.

# **Backing up the configuration file after creating the queue manager**

When you create the queue manager, the queue manager configuration file MQFCNFG is updated. This contains configuration parameters for the queue manager, and the queue and channel definitions.

You should make a backup of this file. If you have to create another queue manager, perhaps to replace the existing queue manager if it is causing problems, you can reinstate the backup when you have removed the source of the problem.

# **Queue definitions**

Selecting 2 on the configuration menu allows you to maintain (add, modify, or delete) queue definitions for the local installation of MQSeries.

**Note:** The same screens are used to accomplish the three functions of adding, modifying, or deleting a queue definition; the required action being selected through the function keys. The following sections present the screens that you see if you are adding a new queue definition.

"Modifying and deleting queue definitions" on page 62 explains how you modify or delete a queue.

To create a queue definition, multiple screens may be involved. The first screen is the same for all queues, and allows entry of the queue name and type.

Based on the type you enter, an appropriate second screen is displayed for you to enter the remainder of the data to complete the definition.

In the case of local queues, a third screen, the Extended Queue Definition Screen can be displayed.

The first screen displayed is as shown in Figure 16.

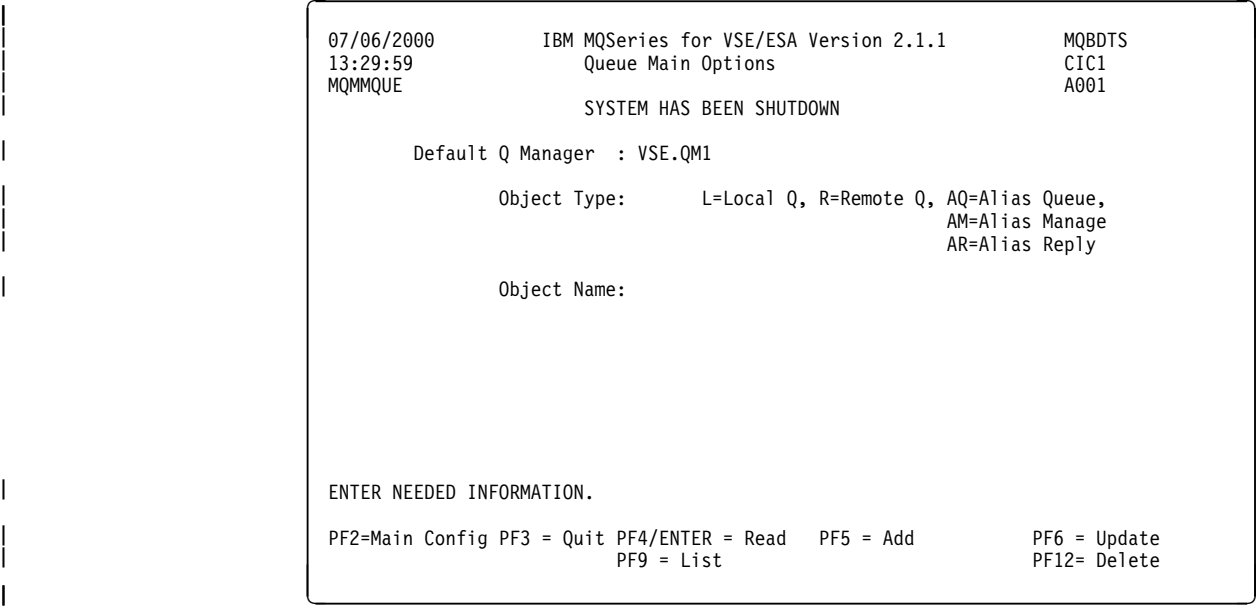

| *Figure 16. Queue main options screen*

On this screen, the data entry fields are:

#### **Object Type**

This is a two character field with the acceptable entries listed on the screen. The type determines the next screen to be displayed.

#### **Object Name**

This is the name of the queue (or alias) being defined. The name may be up to 48 characters, must be unique among all other defined queues for this installation, and must conform to the MQSeries naming requirements.

The Object Type you select on this screen is used to determine which of the definition screens is displayed:

- L selects a local queue definition; see "Creating local queues"
- R selects a remote queue definition; see "Create remote queue" on page 58
- AQ selects an alias queue definition; see "Create alias queue" on page 59
- AM selects an alias manager definition; see "Create alias queue manager" on page 60
- AR selects an alias reply queue definition; see "Create alias reply queue" on page 61

## **Creating local queues**

Selecting "L" on the screen in Figure 16 on page 52 displays the screen shown in Figure 17.

```
07/06/2000 IBM MQSeries for VSE/ESA Version 2.1.1 MQBDTS<br>13:32:20 Queue Definition Record CIC1
                       | 13:32:2( Queue Definition Record CIC1
                                    QM - VSE.QM1LOCAL QUEUE DEFINITION
| Object Name. . . . . . . . : ANYQ
| Description line 1 . . . . : Test q
| Description line 2 . . . . :
                        Put Enabled . . . . . . . : Y Y=Yes, N=No<br>Get Enabled . . . . . . . : Y Y=Yes, N=No
                        Get Enabled . . . . . . . : Y
                        Default Inbound status . . : A  Outbound .. : A  A=Active, I=Inactive
                        Dual Update Queue . . . . .:
                        Automatic Reorganize (Y/N) : N Start Time. : 0000 Interval .. : 0000
                        VSAM Catalog . . . . . . . :
                        Requested record displayed.
                       | PF2=Main Config PF3 = Quit PF4/ENTER = Read PF5 = Add PF6 = Update
                                    PF9 = List PF10= Queue
| N O
```
| *Figure 17. Local queue definition*

On this screen, the data entry fields are:

#### **Object Name**

Filled in from the previous screen.

### **Description lines 1 & 2**

Text fields for operator use only. They may each be up to 32 characters.

### **Put Enabled**

A toggle that enables or disables MQPUT operations against this queue.

#### **Get Enabled**

A toggle that enables or disables MQGET operations against this queue.

#### **Default Inbound status**

Sets the initial status to active (A) or inactive (I) at run time for the inbound direction of the queue.

#### **Outbound**

Sets the initial status at run time for the outbound direction of the queue.

#### **Dual Update Queue**

When an existing queue name is entered here, dual queuing is activated. The queue being created becomes the primary queue, and the queue entered in this field becomes the dual queue. The definition of the dual queue is updated automatically with the name of the primary queue. The queue display of the dual queue has a corresponding heading "Dual Source Queue".

#### **Dual Source Queue**

The name of the primary queue, for which the queue being displayed is the dual queue. This field appears only when a local queue serves as a dual update queue.

**Note:** When an existing queue is defined as the dual to a primary queue, these two queues both participate in the same logical units of work.

If, for any reason, it becomes impossible to update the dual queue (for example, if the queue becomes disabled, the associated file is closed, or an ISC link is lost), updates continue to be made to the primary queue and the dual queue goes to a recovery status.

### **Automatic Reorganize**

A toggle that enables or disables automatic reorganization of the VSAM file associated with the selected queue, at specified time intervals.

## **Notes:**

1. MQSeries for VSE/ESA uses VSAM files to move messages. The indexes of these files can become fragmented, causing the performance of the system to suffer.

To reorganize these files you must use VSAM utilities, and the Automatic Reorganize feature automates the process.

- 2. You are recommended to use the Automatic Reorganize feature only for queue files with high activity.
- 3. When you specify a queue file that is to be automatically reorganized, you should ensure that there is only one MQSeries queue associated with each VSAM file.
- 4. The Start Time identifies the time of day when the reorganization runs. For example, 0230 is 2:30 a.m., and 2345 is 11:45 p.m..
- | 5. The Interval, in minutes, identifies the frequency that the reorganization runs. For example, 1440 is daily, and 0120 is every two hours.
- | 6. The VSAM Catalog identifies the VSAM Catalog of the VSAM file that | contains the queue.
	- 7. The reorganization can take place even when there are messages on the queue. Message data is retained. However, logically deleted messages are removed.
- 8. Be aware that during reorganization, application programs do not have access to the queue. If there are any active applications, the reorganization will retry or postpone. Applications that attempt to access the queue after | the reorganization starts will wait. The processing time for the reorganization varies, depending on the number of unprocessed messages remaining on | the queue. We recommend that you attempt to clear queues before the | reorganization time to minimize the unavailability of the queue.

## **Local queue extended definition screen**

By pressing function key 10 (PF10), you can display a second screen to enter the extended definition fields for the queue. In the case of a request to add a queue, this Extended Definition Screen is presented automatically. This detailed screen is shown in Figure 18:

```
\begin{array}{|c|c|c|c|c|}\n\hline\n\text{07/06/2000} & \text{IBM MQSeries for VSE/ESA Version 2.1.1} & \text{MQBDTS}\n\hline\n\end{array}| 13:46:14 Queue Extended Definition CIC1
| MQMMQUE QM - VSE.QM1 A((1
| Object Name. . . . . . . . : ANYQ
| Physical Queue Information
| Usage Mode . . . . . . . . : N N=Normal, T=Transmission
| Share Mode . . . . . . . . : Y Y=Yes, N=No
                  Physical File Name . . . . : MQF0001 MQSERIES.MQF0001<br>Maximum Values
| Maximum Values
| Maximum Q Depth. . . . . . : 00010000     Global Lock Entries . : 00000100
| Maximum Message Length . . : 00002048     Local Lock Entries. . : 00000100     |
| Maximum Concurrent Accesses: 00000100                      Checkpoint Threshold : 1000
| Trigger Information
| Trigger Enable . . . . . . : N Y=yes, N=No
                  | Trigger Type . . . . . . : F=First, E=Every
| Maximum Trigger Starts . . : 0001
| Allow Restart of Trigger : N Y=Yes, N=No
| Trans ID : Term ID:
                  Program ID : Channel Name:
                  User data :
| :
                  Requested record displayed.
                  PF2=Main Config PF3 = Quit PF4/ENTER = Read PF5 = Add PF6 = Update<br>PF9 = List PF10= Oueue<br>PF12=Delete
                            PF9 = List PF10=Queue| N O
```
| *Figure 18. Local queue extended definition*

On this screen, the data entry fields are:

### **Object Name**

Filled in from the previous screen. Cannot be modified.

## **Local Queue Information**

## **Usage Mode**

Normal (N) means that the queue is used by an application to receive inbound messages. Transmission (T) means that the queue is used by MQSeries to hold outbound messages destined for another MQSeries queue manager.

## **Share Mode**

Defines a queue as shareable or exclusive on input.

## **Physical File Name**

The CICS file name, with a maximum of seven characters, used to store messages for this queue.

| **Note:** Do not use the MQFREOR file for queue definitions. This file is used by | the automatic VSAM reorganization feature, and is deleted and redefined | during reorganization. Consequently, message data for queues defined in MQFREOR will be lost.

## **Maximum Values**

## **Maximum Q Depth**

The maximum number of messages allowed on this queue. The default value is the value specified in the global system definition.

## **Maximum Message Length**

The maximum length of an application message processed on this queue.

#### **Maximum Concurrent Accesses**

The maximum number of MQOPEN calls that can occur for this queue simultaneously.

#### **Global Lock Entries**

Allocates the locking table for this queue for all committed MQGET calls.

#### **Local Lock Entries**

This is used to allocate the locking table for this queue for each task's noncommitted MQGET calls.

## **Checkpoint Threshold**

The maximum number of queue accesses between checkpoints.

## **Trigger Information**

## **Trigger Enable**

If you are defining a transmission queue for use with a sender channel, set this value to Yes (Y). Otherwise, for use with a server or receiver channel, set this field to No (N).

## **Trigger Type**

- F A trigger is generated when the first message arrives on an empty queue.
- E A trigger is generated every nth message, where n is determined by the Maximum Trigger Starts field.

Only one transaction can be active against the queue if the Trigger Type is set to F.

### **Maximum Trigger Starts**

The maximum number of trigger threads that can be active at once.

#### **Allow Restart of Trigger**

Allows the automatic restart of an application if the trigger count goes to zero. It restarts one trigger if messages are available on this queue.

#### **Trans ID**

The name of the transaction to be started by a trigger, with a length of four characters. If a transaction ID is specified, this transaction will be started. For a transmission queue, this field is left blank.

If a transaction identifier is defined, the program identifier should be left blank.

| MQSeries for VSE/ESA cannot guarantee that the maximum trigger starts value | will be honored if you use Trans ID. If it is important to have a definite number | of trigger instances running against a queue, use Program ID to identify your | trigger program.

## **Program ID**

The name of the user program to be invoked, with a length of eight characters. If you are defining a transmission queue to be used with a sender channel, MQPSEND must be used. If the field for Trans ID is left blank and this field contains a program ID, the specified program is linked.

## **Term ID**

Optional field of four characters used for problem determination. It is attached to the transaction ID specified in the Trans ID field.

## **Channel Name:**

Is the channel name, with a maximum of 20 characters.

## | **User Data**

| A field for static data to be passed to the trigger instance. When a trigger | instance is activated, it is passed data in the form of the MQTM structure (see | the CMQTML and CMQTMV copybooks). Data in the User Data field is passed | in the MQTM-USERDATA field of the MQTM structure. The trigger instance can | use this data for its own internal logic.

## **Notes:**

- 1. The PF10 key can be used to toggle between the Local Queue Definition screen (Figure 17 on page 53) and the Local Queue Extended Definition screen (Figure 18 on page 55).
- 2. Either Trans ID or Program ID is required if triggering is enabled.
- 3. The internal MQSeries trigger API transaction MQ02 cannot be used as a trigger transaction ID.
- 4. Both a trigger transaction and a trigger program can be defined, but only the trigger transaction is activated and the trigger program name is passed in the trigger communications area.
- 5. .The maximum message length is restricted by the global system maximum message size. The maximum message size cannot be bigger than the application message size plus the MQSeries header, and cannot be bigger than the VSAM CISIZE-7.

Navigation through the screens is dependent upon the PF keys.

## **Create remote queue**

Selecting "R" on the screen in Figure 16 on page 52 displays the screen shown in Figure 19.

07/06/2000 IBM MQSeries for VSE/ESA Version 2.1.1 MQBDTS<br>14:00:53 0ueue Definition Record CIC1 | 14:((:53 Queue Definition Record CIC1  $OM - VSE.QM1$ REMOTE QUEUE DEFINITION | Object Name. . . . . . . . : VSE1.NT1.RQ1 Description line 1 . . . . : Description line 2 . . . . : Put Enabled . . . . . . . : Y Y=Yes, N=No Get Enabled . . . . . . . : Y Y=Yes, N=No | Remote Queue Name . . . . .: NT1.LQ1 | Remote QM Name. . . . . . .: NT1.QM1 | Transmission Q Name . . . .: VSE1.XQ1 Requested record displayed.  $PF2=Main Config PF3 = Quit PF4/ENTER = Read PF5 = Add PF6 = Update PF9 = List PF9 = 1.$ | PF9 = List PF12= Delete <sup>|</sup> N O

| *Figure 19. Remote queue definition*

On this screen, the data entry fields are:

#### **Object Name**

Filled in from the previous screen.

#### **Description lines 1 & 2**

Text fields for operator use only. They may each be up to 32 characters.

#### **Put Enabled**

A toggle that enables or disables MQPUT operations against this queue.

#### **Get Enabled**

A toggle that enables or disables MQGET operations against this queue.

#### **Remote Queue Name**

The queue name on the remote MQSeries system to which the definition in progress will refer.

#### **Remote QM Name**

The name of the remote MQSeries system queue manager on which the remote queue is defined as a local queue. This name must be defined as a local transmission queue unless the Transmission Q Name field is used.

## **Transmission Q Name**

The name of the local transmission queue to be used by MQSeries to convey messages to this remote queue. If the field is left blank, the remote queue manager name is required to map to a local transmission queue.

**Note:** Some other operating systems, with which you could be communicating, may be case sensitive. You should read the information in "Uppercase translation" on page 18 before devising a name for a queue, channel or queue manager.

Navigation through the screens is dependent upon the PF keys.

## **Create alias queue**

Selecting "AQ" on the screen in Figure 16 on page 52 displays the screen shown in Figure 20.

```
07/06/2000 IBM MQSeries for VSE/ESA Version 2.1.1 MQBDTS<br>14:06:34 Queue Definition Record CIC1
                      | 14:(6:34 Queue Definition Record CIC1
                                 QM - VSE.QM1ALIAS OUEUE DEFINITION
                       | Object Name. . . . . . . . : EMPLOYEE
| Description line 1 . . . . : ALIAS FOR EMPLOYEE QUEUE
| Description line 2 . . . . : WITH PUT INHIBITED
                       Put Enabled . . . . . . . : N Y=Yes, N=No
                       Get Enabled . . . . . . . : Y Y=Yes, N=No
| Alias Queue Name. . . . . . : EMPLOYEE.DETAILS
                      Requested record displayed.
                      PF2=Main Config PF3 = Quit PF4/ENTER = Read PF5 = Add PF12 = Dedate<br/>\nPF9 = List PF9PF12= Delete
| N O
```
| *Figure 20. Alias queue definition*

On this screen, the data entry fields are:

### **Object Name**

Filled in from the previous screen.

### **Description lines 1 & 2**

Text fields for operator use only. They may each be up to 32 characters.

### **Put Enabled**

A toggle that enables or disables MQPUT operations against this queue.

### **Get Enabled**

A toggle that enables or disables MQGET operations against this queue.

### **Alias Queue Name**

The name of another object already defined in the local configuration. This must be a local queue name. It cannot identify another alias.

Navigation through the screens is dependent upon the PF keys.

## **Create alias queue manager**

Selecting "AM" on the screen in Figure 16 on page 52 displays the screen shown in Figure 21.

07/06/2000 IBM MQSeries for VSE/ESA Version 2.1.1 MQBDTS<br>16:03:41 0ueue Definition Record CIC1 | 16:(3:41 Queue Definition Record CIC1  $QM - VSE.QM1$ | ALIAS MANAGER DEFINITION | Object Name. . . . . . . . : VSE.LOCAL1 | Description line 1 . . . . : ALIAS QUEUE MANAGER Description line 2 . . . . : VSE.QM1 Put Enabled . . . . . . . : Y Y=Yes, N=No Get Enabled . . . . . . . : Y Y=Yes, N=No Alias QM Name . . . . . . . . VSE1.QM1 Transmission Queue. . . . .: Requested record displayed.  $PF2=Main Config PF3 = Quit PF4/ENTER = Read PF5 = Add PF6 = Update PF9 = List PF9 = 1.$ | PF9 = List PF12= Delete <sup>|</sup> N O

| *Figure 21. Alias queue manager definition*

On this screen, the definitions cannot be used in an MQCONN call; they may used for MQOPEN substitution only. The data entry fields are:

### **Object Name**

Filled in from the previous screen.

#### **Description lines 1 & 2**

Text fields for operator use only. They may each be up to 32 characters.

### **Put Enabled**

A toggle that enables or disables MQPUT operations against this queue.

**Note:** You cannot enter data in this field.

#### **Get Enabled**

A toggle that enables or disables MQGET operations against this queue.

**Note:** You cannot enter data in this field.

#### **Alias QM Name**

The name of a known queue manager. This can be a local transmission queue name, a remote queue manager name, or the local queue manager name. It cannot identify another alias.

#### **Transmission Queue**

The name of the local transmission queue to be used by MQSeries to convey messages to this remote queue manager. If this field is left blank, the Alias QM Name field is required to map to a local transmission queue or to the local queue manager name.

Navigation through the screens is dependent upon the PF keys.
# **Create alias reply queue**

Selecting "AR" on the screen in Figure 16 on page 52 displays the screen shown in Figure 22.

```
07/06/2000 IBM MQSeries for VSE/ESA Version 2.1.1 MQBDTS<br>16:21:46 0ueue Definition Record CIC1
                    | 16:21:46 Queue Definition Record CIC1
                              QM - VSE.QM1
                                  | ALIAS REPLY DEFINITION
| Object Name. . . . . . . . : REPLYQ
| Description line 1 . . . . : ALIAS REPLY DEFINITION
                    Description line 2 . . . . :
                     Put Enabled . . . . . . . : Y Y=Yes, N=No
                    Get Enabled . . . . . . . : Y Y=Yes, N=No
| Alias Queue Name. . . . . .: ANYQ
| Alias QM Name . . . . . . .: VSE.QM1
                    Requested record displayed.
                    PF2=Main Config PF3 = Quit PF4/ENTER = Read PF5 = Add PF6 = Update PF9 = List PFT2 = Delete PFT3 = 1.| PF9 = List PF12= Delete
| N O
```
| *Figure 22. Alias queue reply definition*

On this screen, the definitions cannot be used in the MQOPEN call; they may only be used for reply queue name substitution with a MQPUT call. The data entry fields are:

#### **Object Name**

Filled in from the previous screen.

#### **Description lines 1 & 2**

Text fields for operator use only. They may each be up to 32 characters.

#### **Put Enabled**

A toggle that enables or disables MQPUT operations against this queue.

**Note:** You cannot enter data in this field.

### **Get Enabled**

A toggle that enables or disables MQGET operations against this queue.

**Note:** You cannot enter data in this field.

### **Alias Queue Name**

The name of another object already defined in the local configuration. This can be a local queue name or a remote queue name. It cannot identify another alias.

### **Alias QM Name**

The name of a known queue manager. This can be a local transmission queue name, a remote queue manager name, or the local queue manager name. It cannot identify another alias.

Navigation through the screens is dependent upon the PF keys.

# **Modifying and deleting queue definitions**

Selecting 2 on the configuration menu also allows you to modify or delete queue definitions.

**Note:** You use the same primary screens for modifying, deleting, or adding a queue.

### **Selecting an existing queue definition**

To modify or delete an existing queue definition, you must select the definition on which to work, and display it.

To do this, select option 2 on the "Configuration Main Menu" screen to display the "Queue Main Options" screen (see Figure 16 on page 52) and use either the PF4, or PF9, function key.

PF4 is the Read key, and you use it to bring a specific queue definition to the screen as follows:

- 1. Enter the name of the desired queue in the Object Name field.
- 2. Press PF4 or Enter.
- 3. MQSeries reads and displays the selected queue definition.

PF9 is the **LIST** key, and you use it to bring a specific queue definition to the screen as follows:

- 1. Press PF9.
- 2. The MQSeries System displays a list of all defined queues (see Figure 23).
- 3. Select the desired queue by typing an "X" next to its name, or by placing the cursor on the appropriate object.
- 4. Press PF4 or Enter.
- 5. MQSeries reads and displays the selected queue definition.

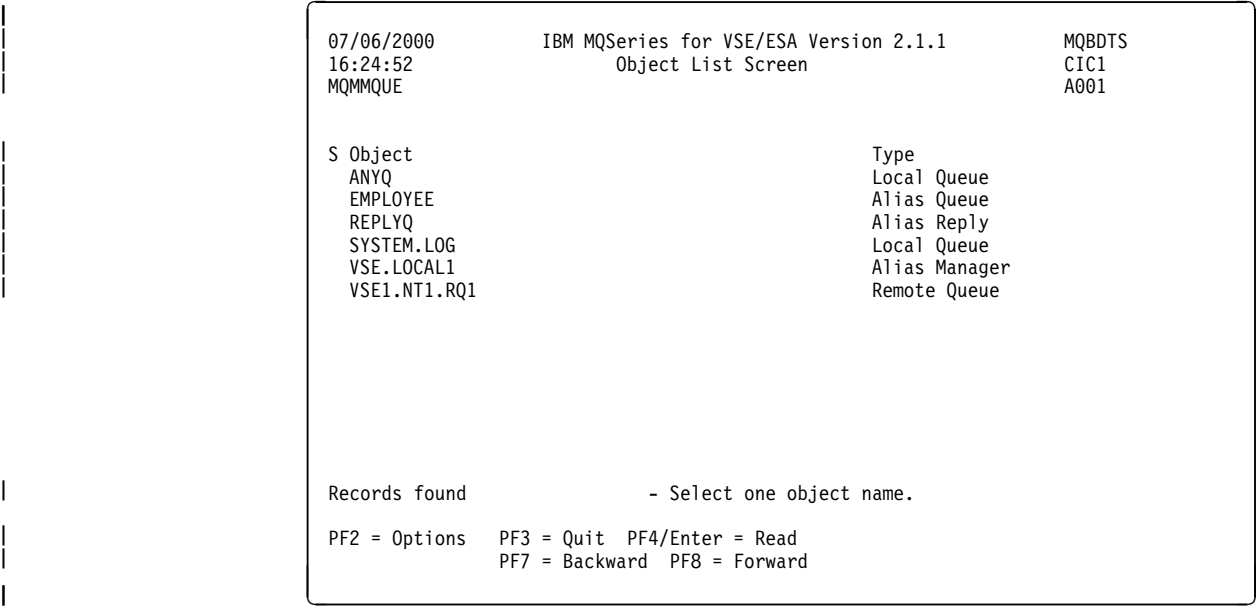

| *Figure 23. Object list screen*

# **Modifying an existing queue definition**

When you have displayed the required queue definition, as described in "Selecting an existing queue definition" on page 62, you can modify any field in the definition. This may involve multiple screens to include all fields of the queue definition – see "Queue definitions" on page 52.

When you have made the changes you need, update the screen using the PF6 (UPDATE) function key.

# **Deleting an existing queue definition**

When you have displayed the required queue definition, as described in "Selecting an existing queue definition" on page 62, you can delete it using the PF12 (DELETE) function key.

You will be asked to confirm that you want to delete the queue definition. You must press the PF12 function key again to delete the queue.

# **Channel definitions**

Selecting 3 on the configuration menu allows you to maintain (add, modify, or delete) channel definitions for the local installation of the MQSeries System.

**Note:** The same screens are used to accomplish the three functions of adding, modifying, or deleting a channel definition; the required action being selected through the function keys. The following sections present the screens that you see if you are adding a new channel definition.

"Modifying and deleting channel definitions" on page 65 explains how you modify or delete a queue.

The screen shown in Figure 24 is displayed to create a channel definition:

```
07/06/2000 IBM MQSeries for VSE/ESA Version 2.1.1 MQBDTS<br>16:33:40   Channel Record   DISPLAY   CIC1
| 16:33:4( Channel Record DISPLAY CIC1
| MQMMCHN Last Check Point | Last Update 00000000 A001 |
| MSN 00000000 Time 00:00:00 Interv 000000 Create Date 20000706 | MSN 00000000 Time 00:00:00 Interv
| Name : VSE1_TO_NT1
                     Protocol : \overline{T} (L/T) Port : 1414 Type : S (S/R/C)
                     Partner : NTSERV1
| AllocationRetries Get Retries
| Number of Retries: 00000003 Number of Retries : 00000003
| Delay Time - fast: 00000001 Delay Time : 00000005
                        Delay Time - slow: 00000010
| Max Messages per Batch : ((((5( Max Transmission Size : (32766
| Message Sequence Wrap : 000000 Max Message Size : 0002048
                       Mess Seq Req(Y/N): Y Convert Msgs(Y/N): N Split Msg(Y/N): N
                      | Transmission Queue Name : VSE1.XMIT1
                      | TP Name:
                      Checkpoint Values: Frequency: 0000 Time Span: 0000<br>Enable(Y/N) N Dead Letter Store(Y/N) N
                                  Dead Letter Store(Y/N) N
                     Channel record displayed.
                     | PF2 =Menu PF3 =Quit PF4 =Read PF5 =Add PF6=Update PF9 =List PF12 =Delete
| N O
```
<sup>|</sup> *Figure 24. Channel record*

On this screen, the data entry fields are:

## **Name**

The name of the channel to be defined.

### **Protocol**

The protocol being used by the selected channel, which can be LU 6.2, or TCP/IP.

#### **Port**

The port number that MQSeries uses for accepting TCP/IP requests from remote queue managers and TCP/IP clients. The number reserved for MQSeries is 1414.

## **Type**

S: A sender only channel.

R: A receiver only channel.

C: A client channel.

Requester Channels are not supported for IBM MQSeries for VSE/ESA.

#### **Partner**

| The name of the LU6.2 connection, or for TCP/IP sender channels, the remote | host name or IP address.

## **Allocation Retries**

# **Number of Retries**

Number of allocation retries when not successful.

### **Delay Time - fast**

Time between retries (in seconds).

#### **Delay Time - slow**

Time between retries (in seconds) after fast number of retries has been depleted.

## **Get Retries**

## **Number of Retries**

The number of Get retries when queue is empty.

#### **Delay time**

The time between retries (in seconds).

### **Channel negotiation fields**

### **Max Messages per Batch**

The mutually accepted maximum number of messages per batch to be transmitted.

### **Message Sequence Wrap**

The mutually agreed maximum messages count before the count sequence starts over.

### **Max Transmission Size**

The mutually accepted maximum number of bytes per transmission.

#### **Max Message Size**

The mutually accepted maximum number of bytes per message. The Maximum Message Size must be bigger than the application message size, plus approximately 1,000 bytes for the MQSeries header.

## **Mess Seq Reqd**

This **must** be set to Y for MQSeries for VSE/ESA. Both ends of the channel must use message sequence numbers.

### | **Convert Msgs**

| A field that identifies whether message data is converted before it is sent to a | remote queue manager. To convert message data, set this field to Y. Data is | converted to the code page of the remote host only if the code page is | supported.

### | **Split Msg**

This **must** be set to Y if messages longer than the maximum transmission size for the channel are to be sent across the channel.

# **Other channel data**

### **Connection ID**

A four-byte field identifying the connection. Required by the sender, not recognized for the receiver.

### **Transmission Queue Name**

The name of the transmission queue. Required for the sender, optional for the receiver.

### **TP Name**

A 64-character field identifying the remote task ID of the receiver on the remote CICS region, or a TPNAME on the remote system (for example, AMQCRS6A). This is required by the sender for LU6.2 use only. This field is not recognized for TCP/IP.

**Note:** Although the TPNAME can be up to 64 bytes in other MQSeries products, on MQSeries for VSE/ESA it can have a maximum of 4 bytes only.

# **Checkpoint values**

Parameters that effect how often synchronization is performed for this channel.

### **Frequency**

Determines checkpoint event based upon I/O frequency.

## **Time Span**

Determines checkpoint event based upon time span in seconds.

### **Enable**

Enable the channel for communications at initialization time.

### **Dead Letter Store**

| A field that identifies whether inbound messages are written to the dead letter | queue whenever an inbound message cannot be written to its intended target queue. The dead letter queue is identified in your Global System Definition.

# **Modifying and deleting channel definitions**

Selecting 3 on the configuration menu also allows you to modify or delete channel definitions.

**Note:** You use the same primary screens for modifying, deleting, or adding a channel.

## **Selecting an existing channel definition**

To modify or delete an existing channel definition, you must select the definition on which to work, and display it.

To do this, select option 3 on the "Configuration Main Menu" screen to display the "Channel Record" screen (see Figure 24 on page 63), and use either the PF4 or PF9 function key.

PF4 is the Read key, and you use it to bring a specific channel definition to the screen as follows:

- 1. Enter the name of the desired channel in the Channel Name field.
- 2. Press PF4 or Enter.
- 3. MQSeries reads and displays the selected channel definition.

PF9 is the List key, and you use it to bring a specific channel definition to the screen as follows:

- 1. Press PF9.
- 2. MQSeries displays a list of all defined channels (see Figure 25).
- 3. Select the desired channel by typing an "S" next to the channel name.
- 4. Press PF4 or Enter.
- 5. MQSeries reads and displays the selected channel definition.

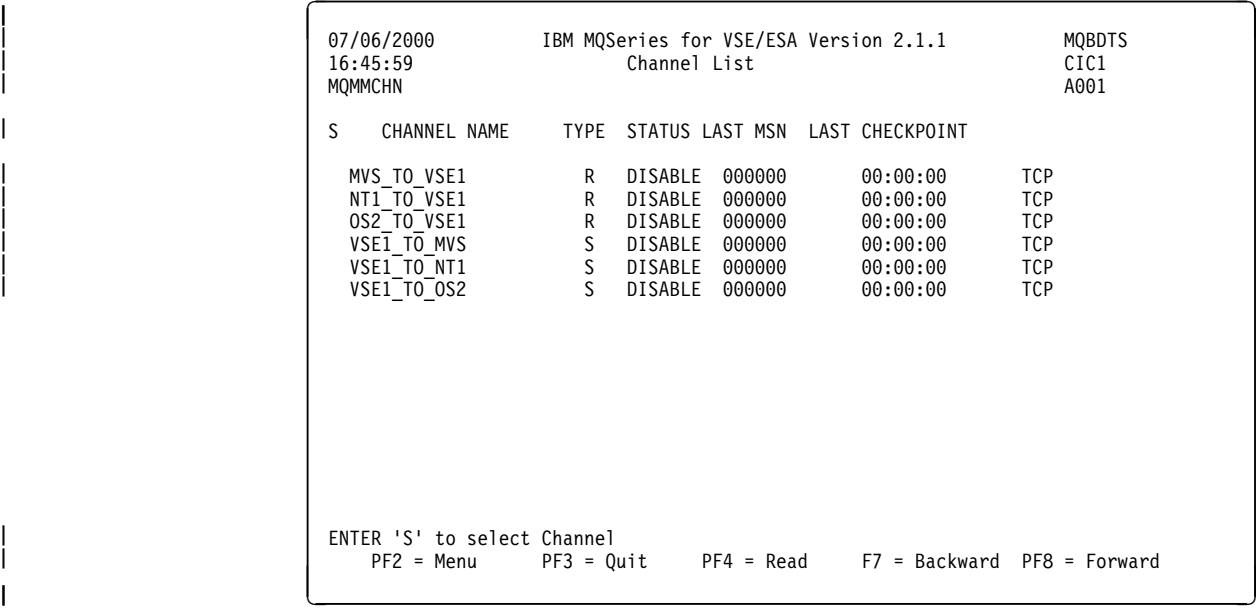

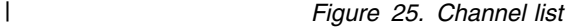

On this screen, the display fields are:

#### **Channel Name**

The names of all channels.

### **Type**

| Type is sender (S), receiver (R), or client (C).

## **Status**

Channel may be enabled (ENABLE) or disabled (DISABL).

## **Last MSN**

The last checkpointed message sequence number of the channel.

### **Last Checkpoint**

The time of the last checkpoint.

# **Modifying an existing channel definition**

When you have displayed the required channel definition, as described in "Selecting an existing channel definition" on page 66, you can modify any field in the definition.

When you have made the changes you need, update the screen using the PF6 (Update) function key.

# **Deleting an existing channel definition**

When you have displayed the required channel definition, as described in "Selecting an existing channel definition" on page 66, you can delete it using the PF12 (Delete) function key.

You will be asked to confirm that you want to delete the channel definition. You must press the PF12 function key again to delete the channel.

# | **Code page definitions**

Selecting 4 on the configuration menu allows you to define global parameters and | maintain a set of user-defined code pages for data conversion.

> Figure 26 shows the screen that is displayed when you select 4 from the configuration menu.

```
| C D | (7/(7/2((( IBM MQSeries for VSE/ESA Version 2.1.1 MQBDTS
                  | (9:58:32 Code Page Definition CIC1
                                Data Conversion Information
| Default ASCII code page....: 0850
| Default EBCDIC code page...: 1047
| Convert EBCDIC newline.....: L L=Ascii NL, T=Table, I=ISO
                 Record initialized - New record.
                  PF2 = Main Config PF3 = Quit PF4/ENTER = Read PF5 = Add PF6 =Update
                                      | PF9 = List CodePages
| N O
```
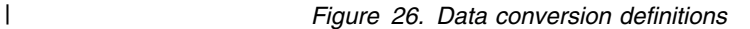

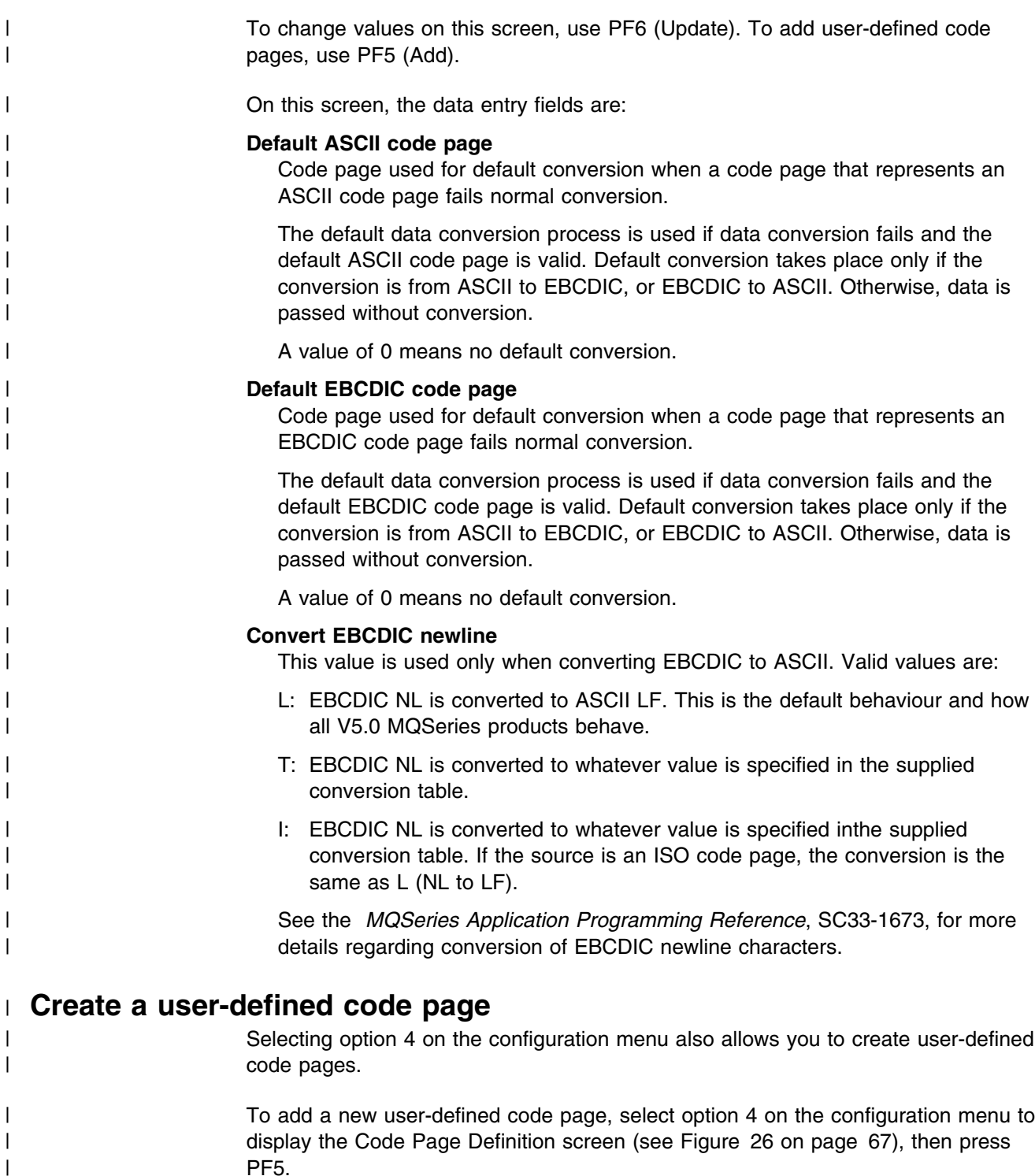

| The screen shown in Figure 27 on page 69 is displayed.

| PF5.

```
07/07/2000 IBM MQSeries for VSE/ESA Version 2.1.1 MQBDTS<br>10:42:50 User Code Page Definition CIC1
                 | 1(:42:5( User Code Page Definition CIC1
| MQMMCPG A((1
                 Code Page Number . . . . . : 1234
                 Description Line 1 . . . . : Special ASCII code page
                 Description Line 2 . . . . :
                 Type . . . . . . . . . . : S S = SBCS, D = DBCS, M = MIXED| Encoding . . . . . . . . . : A E=EBCDIC, A=ASCII, I=ISO,
| U=UCS2, T=UTF, C=EUC
| Record being added | Press ADD key again.
                 | PF2=Data Conv PF3 = Quit PF4/ENTER = Read PF5 = Add PF6 = Update
| PF9 = List PF12= Delete
| N O
```
| *Figure 27. User code page definition*

On this screen, the data entry fields are:

### | **Code Page Number**

Four digit number that uniquely identifies the user-defined code page. You cannot redefine a system-defined code page that already exists in LE/VSE.

### | **Description lines 1 & 2**

Text fields for operator use only. They may each be up to 32 characters.

### | **Type**

| S: Single Byte Character Set (SBCS)

D: Double Byte Character Set (DBCS)

| M: Mixed SBCS/DBCS

### | **Encoding**

| E: EBCDIC

A: ASCII

| I: ISO

U: UCS-2 (Unicode)

| T: UTF-8 (Unicode)

C: EUC

| For more information on these types and encodings, see the IBM manual | *Character Data Representation Architecture*, SC09-1390.

| For a user code page to work, the underlying LE/VSE code converter must exist | as a CICS phase. MQSeries for VSE/ESA uses LE/VSE for application message | data conversion. See Chapter 7, "Message data conversion" on page 117 for | more details on message data conversion.

# | **Modifying and deleting user-defined code pages**

Selecting option 4 on the configuration menu also allows you to modify or delete | user code page definitions.

**Note:** You use the same primary screens for both modifying and deleting a user | code page definition.

> Additionally, you can use the PF9 function key (List) from either the Code Page Definition screen, or the User Code Page Definition screen.

| PF9 displays the code page Object List screen shown in Figure 28.

| 07/07/2000<br>04:14:06<br>MOMMCPG                                                                         | IBM MQSeries for VSE/ESA Version 2.1.1<br>Object List Screen                     |                                                                                                    | MQBTDS<br>CIC1<br>A001 |
|----------------------------------------------------------------------------------------------------|----------------------------------------------------------------------------------|----------------------------------------------------------------------------------------------------|------------------------|
| S Object<br>1123<br>1208<br>1308<br>3254<br>3722<br>4355<br>4545<br>4567<br>5657<br>6775<br>$\ldots$ More |                                                                                  | <b>TYPE</b><br>SBCS Codepage<br>Mixed Codepage<br>SBCS Codepage<br>SBCS Codepage<br>SBCS Codepage<br>Mixed Codepage<br>SBCS Codepage<br>SBCS Codepage<br>SBCS Codepage<br>SBCS Codepage |                        |
|                                                                                                    | Records Found - Select one Object Name                                           |                                                                                                    |                        |
|                                                                                                    | PF2 = Data Conv $PF3 = 0$ uit $PF4/Enter = Read$<br>PF7 = Backward PF8 = Forward |                                                                                                    |                        |

| *Figure 28. Code page object list screen*

# | **Modifying an existing code page definition**

| From the displayed list, type an S next to the code page number you want to | modify, or position the cursor on the entry, then press Enter.

> | When the required code page definition is displayed, you can edit modifiable fields and update the entry using PF6.

# | **Deleting an existing code page definition.**

From the displayed list, type an S next to the code page number you want to delete, or position the cursor on the entry, then press Enter.

When the required code page definition is displayed, use PF12 to delete the entry.

| You are asked to confirm that you want to delete the definition. You must press the | PF12 key again to delete the code page definition.

# **Global system definition display**

| Selecting 5 on the main menu allows you to view the attributes defined for the local queue manager, and all system-wide parameters, through the screen shown in Figure 29, which is display only:

```
07/07/2000         IBM MQSeries for VSE/ESA Version 2.1.1                  MQBTS<br>09:52:57                             Global System Definition                                    CIC1
                                        | (9:52:57 Global System Definition CIC1
                                                                         Queue Manager Information
                                         Queue Manager . . . . . . . . VSE.QM1
                                         Description Line 1. . . . .:
                                         Description Line 2. . . . .:
                                                                      Queue System Values
                                         Maximum Number of Tasks . .: 00000100 System Wait Interval : 0000030<br>Maximum Concurrent Queues .: 00000100 Max. Recovery Tasks : 0000
                                         Maximum Concurrent Queues .: 00000100 Max. Recovery Tasks : 00<br>Allow TDQ Write on Errors : Y CSMT Allow Internal Dump : Y
                                         Allow TDQ Write on Errors : Y CSMT
                                                                    Queue Maximum Values<br>. . . .: 00100000     Maximum Global Locks.: 0000100
                                         Maximum Q Depth . . . . . . : 00100000 Maximum Global Locks.: 0000100<br>Maximum Message Size. . . . : 00004096 Maximum Local Locks .: 0000100
                                         Maximum Message Size. . . .: 00004096 Maximum Local Locks .: 0000<br>Maximum Single Q Access . .: 00000100 Checkpoint Threshold : 1000
                                         Maximum Single Q Access . .: 00000100
                                         Global QUEUE /File Names<br>| Glocal Code Page . . : 01047 TCP/
                                                                                                TCP/IP Listener Port : 01414<br>Licensed Clients . . : 00000
                                         Configuration File. : MQFCNFG
                                         LOG Queue Name. . . : SYSTEM.LOG
                                         Dead Letter Name. . : SYSTEM.DEAD.LETTER.QUEUE
                                         | Monitor Queue Name. : SYSTEM.MONITOR
                                       Requested record displayed.<br>PF2 = Main Config PF3 =
                                                                PF3 = Quit PF4/ENTER = Read
| N O
```
| *Figure 29. Global system definition display*

To return to the configuration main menu, press the PF2 key.

# **Queue definition display**

| Selecting 6 on the main menu allows you to view existing queue definitions.

**Note:** This function allows you to see the queue definition, not the current queue status. To see the current queue information, see "Monitor queues" on page 81.

This operation is identical to the modify queue and delete queue operations (as described in "Modifying and deleting queue definitions" on page 62), except that the maintenance function keys PF5 (Add), PF6 (Update), and PF12 (Delete), are not available.

# **Channel definition display**

| Selecting 7 on the main menu allows you to view existing channel definitions.

**Note:** This function allows you to see the channel definition, not the current channel status. To see the current channel information, see "Monitor channel" on page 83.

This operation is identical to the modify channel and delete channel operations (as described in "Modifying and deleting channel definitions" on page 65), except that the maintenance function keys PF6 (Update) and PF12 (Delete), are not available.

# | **Code page definition display**

Selecting 8 on the configuration menu allows you to view existing code page | defaults and user-defined code page definitions.

> This operation is identical to the modify and delete code page operations, as available using option 4 of the configuration menu, except that the maintenance function keys PF6 (Update) and PF12 (Delete) are not available.

# **Operations functions**

Selecting option 2 (Operations) from the master terminal main menu (see Figure 13 on page 47) displays the following screen:

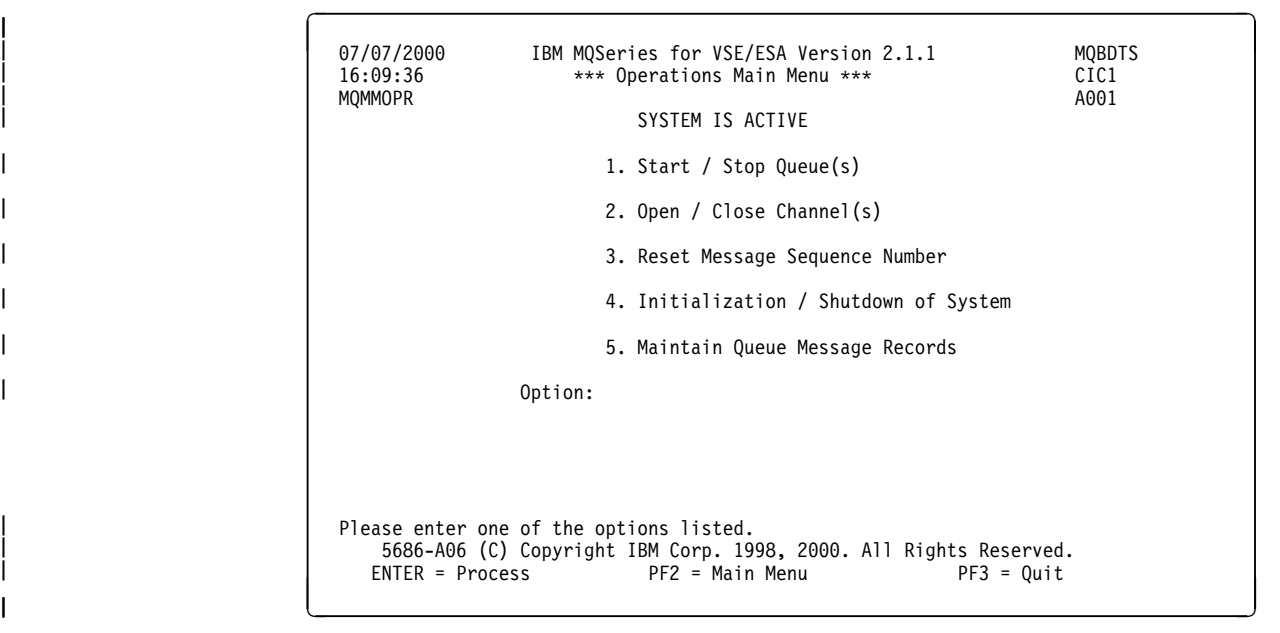

| *Figure 30. Operations main menu*

On this screen, selections correspond to available operator control functions.

# **Start/Stop queue**

Selecting 1 on the operations menu allows you to start or stop processing for a queue.

This differs from setting the queue's Get Enabled or Put Enabled option to "No" in that the Start and Stop functions:

- Are dynamic, with immediate effects
- Apply universally to all processes attempting to access a local queue

The Get Enabled and Put Enabled functions are:

- Static configuration fields that take effect at system initialization time, or through the "Refresh from Config" option on the screen shown in Figure 31 on page 73.
- Can be selectively applied to aliases and remote queue definitions.

```
07/07/2000 IBM MQSeries for VSE/ESA Version 2.1.1 MQBDTS<br>16:18:02       Start / Stop Queue
                             | 16:18:(2 Start / Stop Queue CIC1
\blacksquare \blacksquare \blacksSystem Information
                                        System Status : SYSTEM IS ACTIVE
                                        Queue Status : Queuing System is active.
| Channel Status : Channel System has been closed.
| Monitor Status : Monitor is not active.
                                                    Single Queue Request
| Queue Name : EMPLOYEE.DETAILS
| Function : X S=Start, X=Stop, R=Refresh from Config
| Mode : B I=Inbound, O=Outbound, B=Both
                                        | INBOUND Status : DISABLED<br>| OUTBOUND Status : DISABLED
                                        OUTBOUND Status :
                                        All Queues Request<br>Function : S=Start. X
                                                       : S=Start, X=Stop, or M=Monitor
                             QUEUE STOPPED.<br>ENTER=Display
                                                PF2 = OPER MENU PF3 = Exit PF6 = Update
| N O
```
| *Figure 31. Start / Stop queue control screen*

On the Start / Stop Queue screen shown in Figure 31, the fields are:

# **System Information**

### **System Status**

Reflects the status of the system. This is normally ACTIVE, unless the system has not been initialized, or has been shut down. When this occurs, the field reads SYSTEM IS SHUTDOWN.

### **Queue Status**

Reflects the status of the queuing system. This is normally ACTIVE, unless the system has not yet been initialized or all the queues have been stopped. When this occurs, the field reads QUEUING SYSTEM IS STOPPED.

### **Channel Status**

Reflects the status of the channels. This is normally ACTIVE, unless the system has not yet been initialized or all the channels have been closed. When this occurs, the field reads CHANNEL SYSTEM IS CLOSED.

### **Monitor Status**

Reflects the status of the system monitor.

# **Single Queue Request**

### **Queue Name**

The name of a specific queue to start or stop

### **Function**

The function to be performed, as follows:

S is to start:

- A stopped local queue
- The associated trigger mechanism
- Receiving messages if the channel is open

X is to stop a local queue and make it unavailable.

R is to refresh the run-time information for this queue from the configuration file, which was updated either by checkpoint requests or MQMT queue configuration. The configuration file (MQFCNFG) contains definitions of the queue manager, channels and queues.

**Note:** It is important to refresh a queue if the definition is changed, otherwise the change does not come into effect until the next initialization of the queue manager.

### **Mode**

The queue process to be operated on, as indicated on screen.

### **INBOUND Status**

Reflects the status of the specified queue. This is normally ACTIVE or IDLE unless the queue inbound has been stopped. If the queue is stopped, DISABLED is also displayed.

### **OUTBOUND Status**

Reflects the status of the specified queue. This is normally ACTIVE or IDLE unless the queue outbound has been stopped. If the queue is stopped, DISABLED is also displayed.

# **All Queues Request**

## **Function**

The function to be performed, as follows:

S is to start the system queue manager without affecting system resources.

X is to stop the system queue manager without affecting system resources.

**Note:** When a queue manager is initiated or shut down, there are certain system functions that have to be performed to ensure that the contents of the disk files are in synchronization with the storage control blocks. However, when a system is started or stopped, the queue manager is simply enabled or disabled.

M toggles the monitor flag. This flag is used to log application requests and their results to the system monitor queue.

## **Notes:**

- 1. Only local queues can be stopped or started. In order to stop or start a queue that is not local, the queue definition must be updated in the Put-Enabled or Get-Enabled fields. These configuration changes must then be "refreshed" to the run-time environment.
- 2. When a local queue is started, any associated triggers will also be started, if the queue depth reflects that messages are present.

This does not happen when an "All Queues Request" function is performed. Additionally, any queues that were stopped before the "All Queues Request" stop function was performed, remain stopped when the corresponding start function is performed.

Use the Monitor Queue function to check which local queues are stopped.

3. If the queue definition specifies a trigger and a sender channel, then starting a queue triggers the sender program to activate the channel and transmit messages.

# **Open / Close channel**

Selecting 2 on the operations main menu (see Figure 30 on page 72) allows you to open or close communications on an existing channel.

**Note:** Opening or closing a channel is not the same as starting or stopping the MCA process. See "Communications process" on page 86 for further information.

Figure 32 shows the first screen to be displayed:

```
07/07/2000 IBM MQSeries for VSE/ESA Version 2.1.1 MQBDTS<br>16:24:12 0pen / Close Channel (1999 CICI
                             | 16:24:12 Open / Close Channel CIC1
\blacksquare MQMMSC \blacksquare MQMMSC \blacksquareSystem Information<br>
System Status
: SYSTEM IS ACTIV
                                       System Status : SYSTEM IS ACTIVE<br>Queue Status : QUEUING SYSTEM I
                                       Queue Status : QUEUING SYSTEM IS ACTIVE<br>Channel System : CHANNEL SYSTEM HAS BEEN (
                                                      : CHANNEL SYSTEM HAS BEEN CLOSED
                                                    Single Channel Request
                                       Channel Name :
                                       | Function : O=Open , C=Close , R=Refresh from Config
| Status :
                                       Function <br>
\begin{array}{ccc} 11 & \text{Channels Request} \\ \text{Equation} & \text{if } 0=0 \text{pen} \\ \end{array}: 0=Open , C=Close
                             Enter required information.<br>ENTER= Display PF2 = 0
                                              PF2 = Oper Menu PF3 = Exit PF6 = Update
| N O
```
| *Figure 32. Open / Close Channel*

On this screen, the fields are:

# **System Information**

# **System Status**

Reflects the status of the system. This is normally ACTIVE, unless the system has not been initialized, or has been shut down. When this occurs, the field reads SYSTEM IS SHUTDOWN.

# **Queue Status**

Reflects the status of the queuing system. This is normally ACTIVE, unless the system has not yet been initialized or all the queues have been stopped. When this occurs, the field reads QUEUING SYSTEM IS STOPPED.

#### **Channel System**

Reflects the status of the channels. This is normally ACTIVE, unless the system has not yet been initialized or all the channels have been closed. When this occurs, the field reads CHANNEL SYSTEM IS CLOSED.

# **Single Channel Request**

### **Channel Name**

The name of a specific channel to start or stop

### **Function**

The function to be performed:

- O is to open a closed channel.
- C is to close an open channel.
- R is to restore the run-time information from the configuration file. A channel must be refreshed if the definition was updated by MQMT channel configuration.

### **Status**

Reflects the status of the specified channel. This is normally ACTIVE or IDLE unless the channel has been stopped. In this situation DISABLED is also displayed.

# **All Channels Request**

### **Function**

This either opens or closes the channel system.

**Note:** Opening a channel does not cause a trigger to activate. However, starting the channel's transmission queue does activate a trigger; see Step 3 on page 74.

# **Reset message sequence number**

Selecting 3 on the operations main menu (see Figure 30 on page 72) allows you to reset the message sequence numbers on an existing channel by displaying the screen shown in Figure 33:

```
| C D | (7/(7/2((( IBM MQSeries for VSE/ESA Version 2.1.1 MQBDTS
                   | 16:27:48 Reset Channel Message Sequence CIC1
| MQMMMSN AGO1
                                   System Information
                          System Status : SYSTEM IS ACTIVE
                          Queue Status : QUEUING SYSTEM IS ACTIVE
                          Channel Status : CHANNEL SYSTEM HAS BEEN CLOSED
                          Reset Channel Info<br>
Channel Name
: VSE1 TO NT1
                                    : VSE1_TO_NT1
                          Status : STOPPED
                          Current Next-MSN : 00000001
                          New Next-MSN :
                   Information displayed.
                   PF2 = OPER MAIN MENU PF3 = Cancel PF6 = Update
| N O
```
| *Figure 33. Reset channel message sequence*

On this screen, the fields are:

# **System Information**

## **System Status**

Reflects the status of the system. This is normally ACTIVE, unless the system has not been initialized, or has been shut down. When this occurs, the field reads SYSTEM IS SHUTDOWN.

## **Queue Status**

Reflects the status of the queuing system. This is normally ACTIVE, unless the system has not yet been initialized or all the queues have been stopped. When this occurs, the field reads QUEUING SYSTEM IS STOPPED.

# **Channel Status**

Reflects the status of the channels. This is normally ACTIVE, unless the system has not yet been initialized or all the channels have been closed. When this occurs, the field reads CHANNEL SYSTEM IS CLOSED.

# **Reset Channel Info**

# **Channel Name**

The name of a specific channel.

# **Status**

Reflects the status of the specified channel. This is normally ACTIVE or IDLE unless the channel has been stopped. In this situation DISABLED is also displayed.

# **Current Next-MSN**

Displays the message sequence number to be used next.

## **New Next-MSN**

Operator-entered value for message sequence number to be used next.

**Note:** In order for a channel message sequence number to be reset, the channel must be stopped.

# **Initialization of system**

Selecting 4 on the operations menu allows you to initialize the queuing system by displaying the screen shown in Figure 34 on page 78.

```
07/07/2000           IBM MQSeries for VSE/ESA Version 2.1.1             MQBDTS<br>16:34:11           Initialization / Shutdown of System                       CIC1
                             | 16:34:11 Initialization / Shutdown of System CIC1
| MQMMSI AGO | MOMMSI AGO | AGO | AGO | AGO | AGO | AGO | AGO | AGO | AGO | AGO | AGO | AGO | AGO | AGO | AGO 
                                        System Information<br>| System Status | SYSTEM IS ACT
                                        System Status : SYSTEM IS ACTIVE<br>Queue Status : QUEUING SYSTEM I
                                                        : QUEUING SYSTEM IS ACTIVE
                                        Channel Status : CHANNEL SYSTEM HAS BEEN CLOSED
                                        Function : I=Initialize, X=Shutdown
                                        Returned Results :
                                        System initialized on 07/07/2000 at 16:23:42Please enter one of the options listed.
                              PF2 - Main Operation PF3 - Cancel PF6 - Update
| N O
```
| *Figure 34. Initialization of system*

On this screen, the fields are:

# **System Information**

### **System Status**

Reflects the status of the system. This is normally ACTIVE, unless the system has not been initialized, or has been shut down. When this occurs, the field reads SYSTEM IS SHUTDOWN.

# **Queue Status**

Reflects the status of the queuing system. This is normally ACTIVE, unless the system has not yet been initialized or all the queues have been stopped. When this occurs, the field reads QUEUING SYSTEM IS STOPPED.

#### **Channel Status**

Reflects the status of the channels. This is normally ACTIVE, unless the system has not yet been initialized or all the channels have been closed. When this occurs, the field reads CHANNEL SYSTEM IS CLOSED.

#### **Function**

The function to be performed:

- I is to initialize the system. If the system is initialized, the queue manager is started and all channels and queues opened. Any trigger associated with queues just initialized is also activated if the queue depth is nonzero.
- X is to shut down the system. If the system is shut down, the queue manager is stopped and all the channels closed.

#### **Returned Results**

Pressing PF6 with an Initialize function (I) on this screen causes the static system configuration files to be loaded into the CICS/VSE® dynamic storage. Any error messages or progress messages are displayed in this field.

**Note:** All outstanding queue maintenance requests must have completed before you perform an initialize or shutdown operation.

# **Queue maintenance**

Selecting 5 on the operations menu allows you either to reset deleted records or physically delete records, by displaying the screen shown in Figure 35.

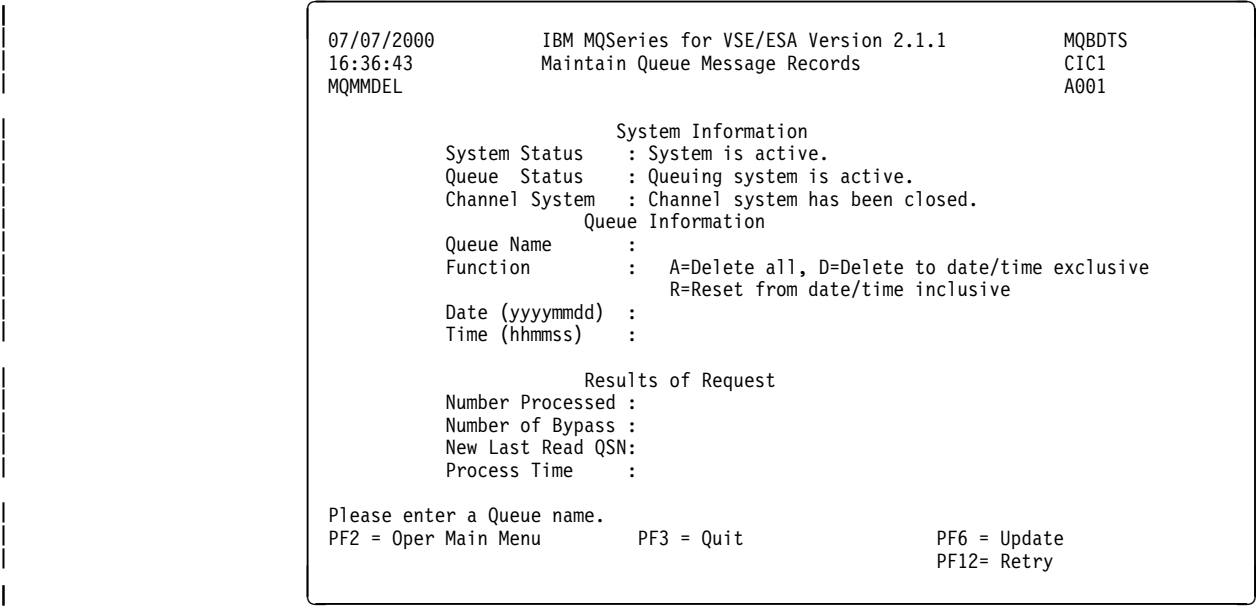

| *Figure 35. Maintain Queue Message Records*

On this screen, the fields are:

# **System Information**

### **System Status**

Reflects the status of the system. This is normally ACTIVE, unless the system has not been initialized, or has been shut down. When this occurs, the field reads SYSTEM IS SHUTDOWN.

### **Queue Status**

Reflects the status of the queuing system. This is normally ACTIVE, unless the system has not yet been initialized or all the queues have been stopped. When this occurs, the field reads QUEUING SYSTEM IS STOPPED.

### **Channel System**

Reflects the status of the channels. This is normally ACTIVE, unless the system has not yet been initialized or all the channels have been closed. When this occurs, the field reads CHANNEL SYSTEM IS CLOSED.

# **Queue Information**

### **Queue Name**

The name of the local queue on which the function is to be performed.

### **Function**

The function to be performed:

 D is to delete messages that have been logically deleted up to a specified "written" exclusive date and time. For example, given the date and time of 980227230000, specifying "D" deletes all records with a written time prior to 11:00:00 p.m.

- **Note:** Specifying D does not actually reclaim VSAM space, because record keys are always created in ascending sequence. You are strongly recommended to read "VSAM file maintenance" on page 96 for information regarding the Delete All function in relation to VSAM files.
- A is to delete all records (logically deleted, or written) and reclaim VSAM space
- R is to reset all logically deleted records to written status from a specified "deleted" inclusive date and time. For example, given the date and time of 980227230000, specifying "R" resets all delivered messages with delivery time after 10:59:59 p.m.

### **Date**

The last date up to which the selected function is to be performed, if applicable.

### **Time**

The last time up to which the selected function is to be performed, if applicable.

# **Queue Information**

## **Number Processed**

Number of messages processed

## **Number of Bypass**

Number of messages bypassed

## **New Last Read QSN**

Last read queue sequence number

## **Process Time**

Time to process the request

You use the PF6 (Update) function key to activate the requested function. The function itself is performed by another task, which signals the screen when it is complete. To display the signal, press the Enter key.

The PF12 (Retry) function key is used only if the delete task has ended before finishing the current request, and acts as a new PF6 request.

## **Notes:**

- 1. A Delete or Reset Messages by Date and Time performs the requested function up to the selected date and time, but does not include records with that date and time.
- 2. If the queue is examined with the browse function, the put time of the last message to be reset should be the value for date and time.
- 3. The Delete All function purges all records, which include both logically deleted and nondeleted messages.

Once a queue maintenance task is in progress, the task flags the Queue Information entry and logically prevents any other task from accessing this queue. Any attempt to open this queue is rejected with the following message:

Queue has xxxx tasks attached. These must be purged.

The only action available at this point is to wait and try again later.

# **Monitoring functions**

Selecting option 3 (Monitoring) from the master terminal main menu (see Figure 13 on page 47) displays the screen shown in Figure 36.

07/07/2000 IBM MQSeries for VSE/ESA Version 2.1.1 MQBDTS 16:40:53<br>MQMMMON \*\* Monitor Main Menu \*\*\* CIC1<br>A001 | MQMMMON A((1 SYSTEM IS ACTIVE 1. Monitor Queue 2. Monitor Channel | Option: | Please enter one of the options listed. | 5686-A06 (C) Copyright IBM Corp. 1998, 2000. All Rights Reserved. | ENTER = Process PF2 = Main Menu PF3 = Quit <sup>|</sup> N O

| *Figure 36. Monitor Main Menu*

# **Monitor queues**

Selecting 1 on the monitor main menu allows you to monitor the current status of all existing local queues, using the screen shown in Figure 37.

| 07/07/2000<br>09:03:11<br>MOMMMOO                                                                                                    | IBM MQSeries for VSE/ESA Version 2.1.1<br>Monitor Queues<br>QUEUING SYSTEM IS ACTIVE                                                                                |                                                      |                                                                                                    |                                                                     | IYBPZS01<br>VSE1<br>A005                             |  |
|----------------------------------------------------------------------------------------------------|----------------------------------------------------------------------------------------------------|------------------------------------------------------|----------------------------------------------------------------------------------------------------|---------------------------------------------------------------------|------------------------------------------------------|--|
| QUEUE<br>ANYQ<br>BRET.LQ1<br>BRET.MVS.XQ1<br>BRET.0S2.XQ1<br>BRET.XQ1<br>POP.BOTTLE<br>QL.VSEP<br>SYSTEM.EXCEPT<br>SYSTEM.LOG<br>SYSTEM.MONITOR<br>More | <b>FILE</b><br>MQFI002<br>MQFI002<br>MQFI002 Y IDLE<br>MOFI002 Y IDLE<br>MQFI002 Y IDLE<br>MQFI002 N IDLE<br>MQFI002<br>MQFI001 N IDLE<br>MQF0001 N IDLE<br>MQF0001 | T INBOUND<br>N STOPPED<br>N IDLE<br>N IDLE<br>N IDLE | <b>OUTBOUND</b><br>STOPPED<br>IDLE<br><b>IDLE</b><br>IDLE<br><b>IDLE</b><br>IDLE<br>IDLE<br><b>IDLE</b><br>IDLE<br><b>IDLE</b> | LR<br>0<br>17<br>0<br>0<br>0<br>0<br>0<br>0<br>$\Theta$<br>$\Theta$ | QDepth<br>0<br>0000000<br>19<br>$\theta$<br>433<br>4 |  |
| Information displayed.<br>$ENTER = Refresh$<br>$PF7 = Back$ PF8 = Forward PF9 = All PF10 = Detail                                                       | PF2 = Main Monitor                                                                                                    |                                                      |                                                                                                    |                                                                     |                                                      |  |

| *Figure 37. Monitor queues*

# **Monitoring functions**

This screen displays the current status of all local queues. The displayed fields are:

## **Queue**

Name of the queue.

## **File**

CICS FCT DDNAME of a local queue definition.

# **T**

Queue type.

N Normal local queue.

Y Transmission local queue.

When PF9 (All) option is selected, additional type values may be displayed. They are:

- M Manager alias.
- A Queue alias.
- X Remote queue definition.

### **Inbound**

Status of the inbound process.

- ACTIVE One or more users have the queue open for MQPUT operations.
- IDLE No user has the queue open for MQPUT operations.

STOPPED Queue has been stopped.

MAX At maximum QDepth.

FULL No space.

RECOVERY For dual queuing.

### **Outbound**

Status of the outbound process.

- ACTIVE One or more users have the queue open for MQGET operations.
- IDLE No user has the queue open for MQGET operations.

STOPPED Queue has been stopped.

RECOVERY For dual queuing.

### **LR**

Last Read: relative record number of the last record on the queue that has been read and processed.

**Note:** MQSeries messages are logically, rather than physically, deleted from the queue file. **LR** tells you which physical record is prior to the first active record.

## **QDepth**

Estimated queue depth: The approximate number of records currently on the queue, remaining to be processed.

## **Notes:**

- 1. The estimated queue depth is based on all MQPUT requests and on syncpointed MQGET requests.
- 2. Pressing the PF9 (All) function key displays an entire list of all queues (local, remote, and alias) together with their associated reference.

If you press this key again, the display lists local queues only.

3. Pressing the PF10 (Detail) function key displays detailed information for this local queue entry.

# **Monitor queues - detail**

Pressing PF10 (Detail) displays detailed information for a specific queue on the screen shown in Figure 38.

| 07/07/2000<br>12:07:05<br><b>MQMMMOQ</b> | IBM MQSeries for VSE/ESA Version 2.1.1<br>Monitor Queues<br>QUEUING SYSTEM IS ACTIVE |             |                                                                |              | IYBPZS01<br>VSE2<br>0002               |                         |   |
|------------------------------------------|--------------------------------------------------------------------------------------|-------------|----------------------------------------------------------------|--------------|----------------------------------------|-------------------------|---|
| MVS1 TQ<br>INBOUND:<br>OUTBOUND:         | STATUS I ENABLED Y<br>CHECKPOINT:<br>STATUS I ENABLED Y<br>CHECKPOINT:               |             | DETAIL QUEUE INFORMATION<br>OPEN Q<br>TAKEN<br>OPEN Q<br>TAKEN | 0<br>0       | <b>OTHRESHOLD</b><br><b>OTHRESHOLD</b> | 1000<br>1000            |   |
| BOTH:<br>TRIGGER:                        | FIQ<br>$\Theta$<br>MAX<br>$\mathbf{1}$<br>CID VSE2 TO MVS1                           | LIQ<br>USED | 4<br>$\Theta$                                                  | GETS<br>TRAN | $\Theta$                               | QDEPTH<br>PROG. MQPSEND | 4 |
|                                          | Information displayed.<br>$ENTER = Refresh$                                          |             | PF2 = Main Monitor                                             |              | $PF10 = List$                          |                         |   |

| *Figure 38. Monitor Queues - detail*

# **Monitor channel**

Selecting 2 on the monitor main menu (shown in Figure 36 on page 81) allows you to monitor the current status of existing local communications channels, using the screen shown in Figure 39 on page 84.

| 07/07/2000<br>09:28:33<br>MQMMMOC                                                                                                    | IBM MQSeries for VSE/ESA Version 2.1.1<br>Monitor Channels<br>CHANNEL SYSTEM IS ACTIVE | IYBPZS01<br>VSE1<br>A005                                                 |                                                           |                                                                            |  |
|----------------------------------------------------------------------------------------------------|----------------------------------------------------------------------------------------|--------------------------------------------------------------------------|-----------------------------------------------------------|----------------------------------------------------------------------------|--|
| CHANNEL<br>BRET.CLIENT.TO.VSE<br>BRET.0S2.TO.VSE<br>BRET.VSE.TO.MVS<br>BRET.VSE.TO.OS2<br>SD01 LU62 VSEP<br>SD01 TCP VSEP<br>VSEP LU62 SD01 | TYPE<br>RECV<br>RECV<br>SEND<br>SEND<br>RECV<br>RECV<br>SEND                           | MSN<br>0<br>98<br>$\overline{1}$<br>54<br>98<br>$\mathbf{2}$<br>$\Theta$ | QSN<br>0 <sub>l</sub><br>0 <sub>l</sub><br>0 <sub>1</sub> | QUEUE<br>10 I BRET.LQ1<br>1 I BRET.MVS.XQ1<br>2 I BRET.XQ1<br>23 I QL.VSEP |  |
| Information displayed.<br>$ENTER = Refresh$<br>PF7 = Scroll Back                                                                            |                                                                                        | PF2 = Main Monitor<br>PF8 = Scroll Forward                               |                                                           | $PF10 = Detai1$                                                            |  |

| *Figure 39. Monitor channel definitions*

This screen displays the current status of local channels.

#### **Channel**

Name of the channel.

### **Type**

Sender (SEND) or receiver (RECV).

#### **MSN**

Last channel message sequence number received or sent.

## **QSN**

Queue message sequence number, of the queue name displayed in the **Queue** field.

### **QUEUE**

Name of the queue associated with the channel. This field is preceded by a single character identifying the channel status:

- I IDLE
- B BUSY
- C CLOSED (for example, DISABLED)
- **Note:** If this is a receiver channel, the QUEUE field displays the last queue name for which a message has been received.

## **Monitor channel - detail**

Pressing PF10 (Detail) displays detailed information for a specific channel shown in Figure 40 on page 85.

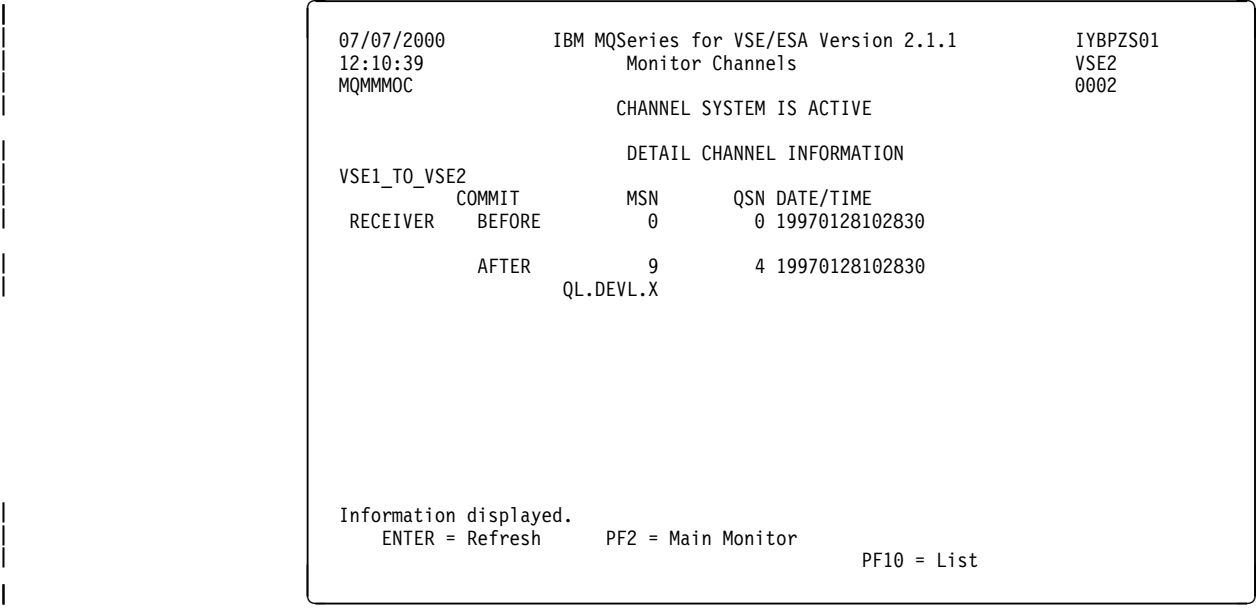

| *Figure 40. Monitor channel definitions - detail*

This screen displays the channel name, the channel type, and the name of the queue it accesses. The MSN, QSN and time stamp of the last commitment for the BEFORE and AFTER COMMIT fields are also shown.

# **Browse function**

Selecting option 4 (Browse Queue Records) from the master terminal main menu (see Figure 13 on page 47) displays the screen shown in Figure 41.

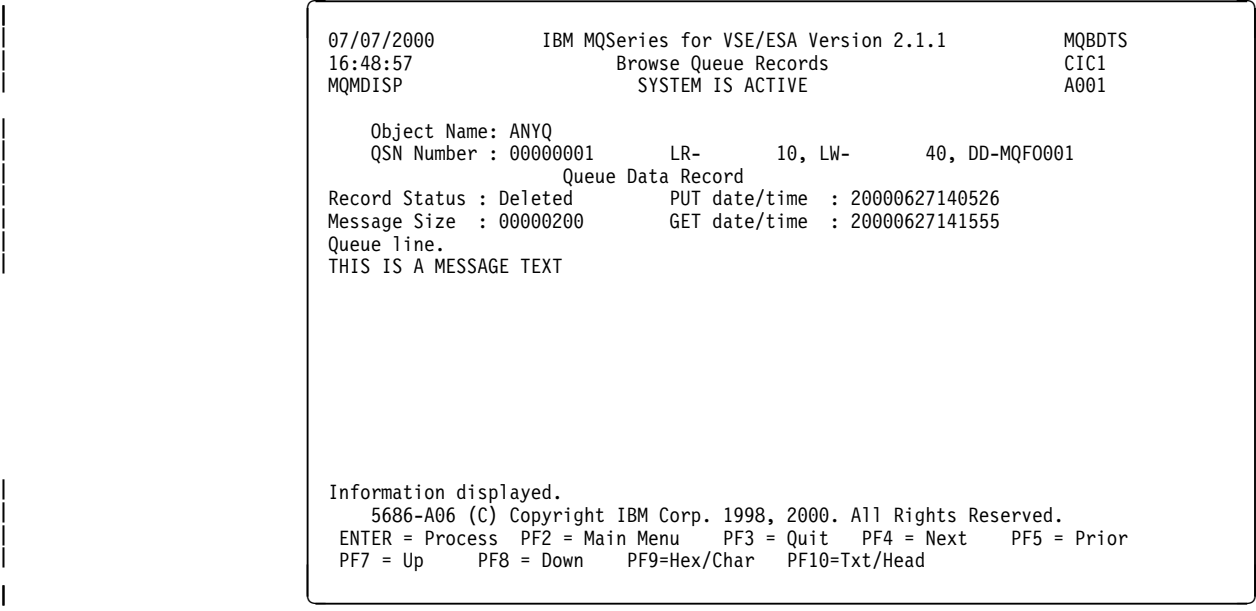

| *Figure 41. Browse Queue Records*

This screen shows the content of the message for the specified queue sequence number (QSN) of the chosen object name (queue name). Record status is shown as Written or Deleted along with the associated time stamps.

To browse the queue records, enter the local object name and the QSN of the message of interest. The message on the queue appears in the blank area of the screen, and the message can be manipulated using the function (PF) keys.

Pressing the PF9 (Hex/Char) key displays the message in hexadecimal or EBCDIC text code.

The PF10 (Txt/Head) key presents detailed MQSeries information for the selected record, and includes channel information if the queue is a transmission queue.

If you browse the System Log file, the PF12 (Help) key appears and can be used to display user action and system action for this message, provided that the system is active.

#### **Notes:**

- 1. If the file you are browsing is in the process of being updated by any other MQSeries tasks, this function waits until the completion of those tasks. There can be a delay in the response of the browse function.
- 2. The Browse utility also has the ability to browse from a queue when the queue manager is not active.

# **Communications process**

MQSeries uses the message channel agent (MCA) and the MQSeries listener for its communications.

The MCA process:

- Runs as a separate CICS task connected to the remote MQSeries using APPC or TCP/IP protocol.
- Starts automatically in response to other system activity, or when a message is placed on a transmission queue.
- Starts the MQSeries server when initial client requests are received.
- Can be stopped from the operations main menu.

Select 2 from the operations main menu to control the channels. See "Open / Close channel" on page 75 for further information.

The MQSeries listener process:

- Establishes itself as a TCP/IP "listener" process by binding itself to a port number configured in the global system definition.
- Runs as a separate CICS task waiting for remote TCP/IP connection requests.
- Starts the receiver MCA when connection requests are received.
- Fnds when MOSeries is shut down

# **Viewing error logs**

MQSeries error messages, and other system messages, are placed on the following queues:

## **SYSTEM.LOG**

All MQSeries generated error messages are written to this queue. If SYSTEM.LOG is not defined, or if MQSeries cannot successfully write to it, the error messages are logged to CSMT and may be viewed using standard system utilities.<sup>1</sup>

# **SYSTEM.EXCEPT**

Is the MQSeries dead letter queue. Messages that cannot be queued to their specified destination are queued here.

# **SYSTEM.MONITOR**

API monitor queue used to log all application requests and their results. This is primarily for problem determination purposes.

## **Notes:**

- 1. The names listed for these queues are the default names, but you can redefine the actual queue names through the global system definition screen.
- 2. You can view the messages written to these queues using the MQSeries browse queue function (see "Browse function" on page 85).

<sup>1</sup> This can be changed in the global system definition

**Error logs**

# **Chapter 5. MQSeries for VSE/ESA utility functions**

MQSeries for VSE/ESA is supplied with various utility functions, which are:

- The MQSeries System Administration Control Interface see "System" Administration Control Interface"
- Batch modules see "Background batch modules" on page 92
- The batch interface see "Using the batch interface" on page 94
- Utilities for reclaiming VSAM file space see "VSAM file maintenance" on page 96

# **System Administration Control Interface**

The MQSeries System Administration Control Interface allows a limited number of system administration functions to be performed using programs.

The System Administration Control Interface has:

- A transactional interface (MQCL)
- A programmable interface (MQPCMD)

# **Transactional interface (MQCL)**

MQCL is the command-line interface to the MQPCMD program. It allows you selectively to open and close:

- Queues
- Inbound channels
- Outbound channels
- Channels in both directions

The format of the command is:

MQCL FF NNNNNNNNNNNNNNNNNNNNNNNNNNNNNNNNNNNNNNNNNNNNNNNN

Where:

- **MQCL** Command line transaction ID.
- **FF** Function code. Valid codes are:
	- CR Close receiver channel.
		- IDOR Open receiver channel ID.
		- CS Close sender channel.
		- IDOS Open sender channel ID.
		- SB Start queue both directions.
		- SI Start queue inbound direction.
		- SO Start queue outbound direction.
		- XI Stop queue both directions.
		- XI Stop queue inbound direction.
		- XO Stop queue outbound direction.

**NNNN** The name of a queue or channel.

| A message is sent to the activated terminal for every activation of this transaction. This message has an error code of MQM001000 for completed messages, or an

error code of MQM001090 for any that did not complete properly. The text that follows explains the exact results.

Note that error code MQM001090 indicates invalid syntax in the command line program, MQCL.

# **Programmable interface (MQPCMD)**

The programmable interface uses an EXEC CICS LINK PROGRAM (MQPCMD). MQPCMD accepts a fixed format COMMAREA which specifies the type of request and a status response area.

The supplied copybook MQICMD.C describes this area.

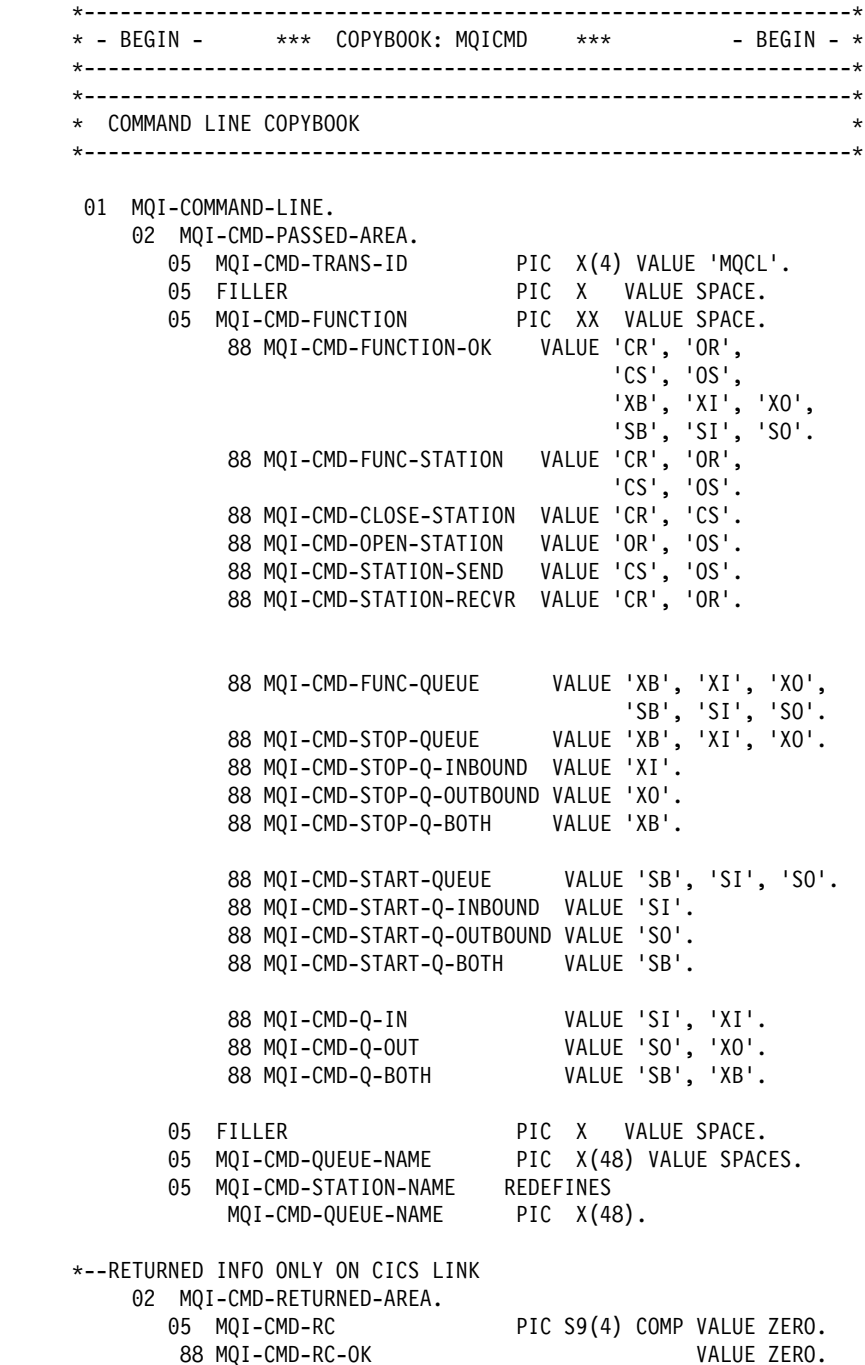

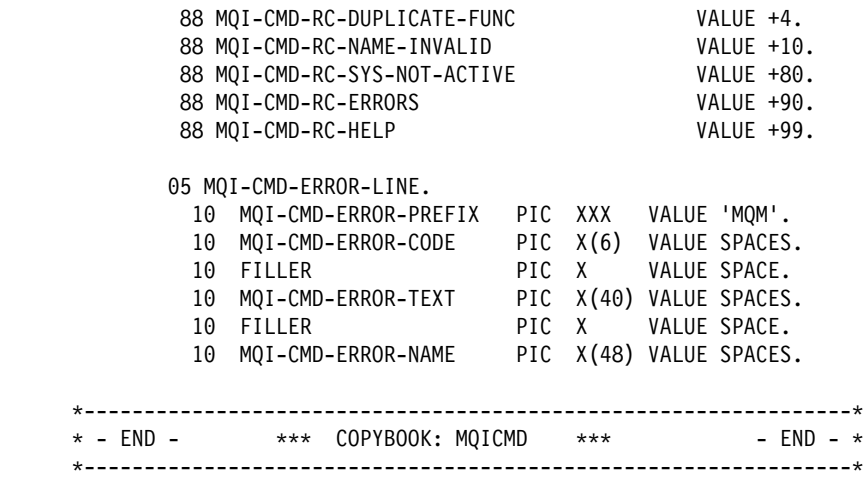

The following sample program is an example of how to use MQICMD.C.

 $\star$ 

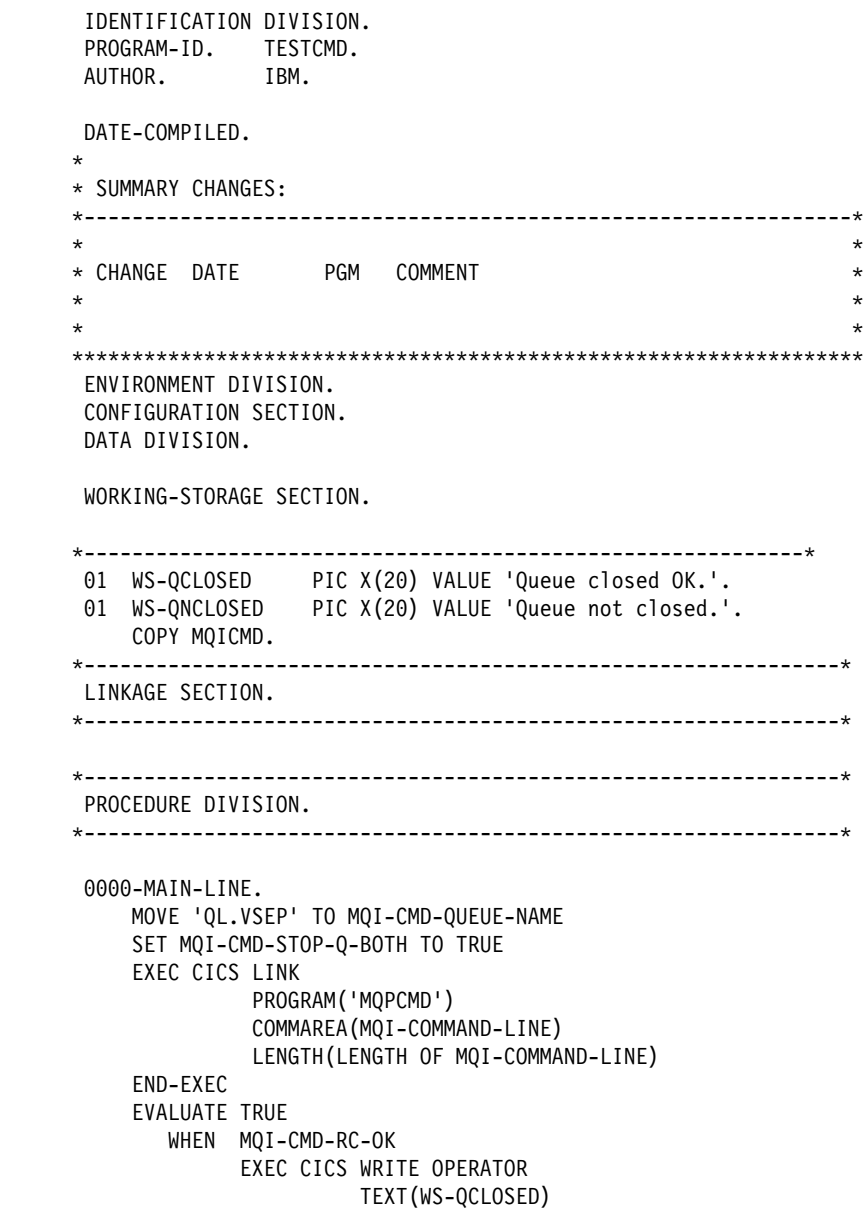

```
TEXTLENGTH(LENGTH OF WS-QCLOSED)
                   END-EXEC
              WHEN OTHER
                  EXEC CICS WRITE OPERATOR
                             TEXT(WS-QNCLOSED)
                            TEXTLENGTH(LENGTH OF WS-QNCLOSED)
                   END-EXEC
           END-EVALUATE
 .
 -
-----------------------------------------------------------------
      0000-RETURN.
          EXEC CICS RETURN
           END-EXEC
 .
           GOBACK.
```
# **Background batch modules**

The PRD2.MQSERIES library contains all the sample code and JCL, including the MQJUTILY.Z example background batch job.

MQJUTILY.Z contains the MQPUTIL program, which performs the following functions:

- Prints the system, queue, and channel definitions from a configuration file.
- Prints the SYSTEM.LOG file in a formatted report.
- Updates all channels with a new starting MSN.
- Updates a configuration file for dual queues. It makes all dual queues into a primary queue.
- Prints new Help Facility error information.

The MQPUTIL program uses the CONFIG DLBL for the MQSeries configuration VSAM file, if the PRINT LOG command is used. The MQPUTIL program uses the following general syntax:

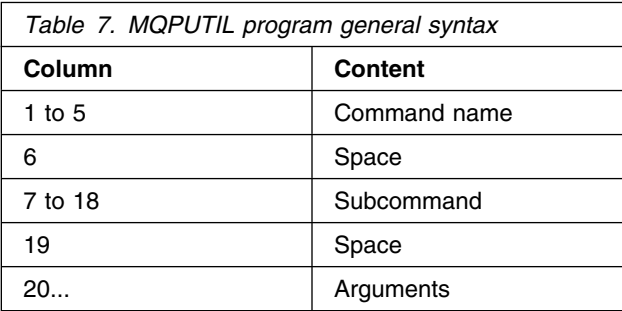

# **MQPUTIL program**

The supplied MQPUTIL program has three commands, which are:

- PRINT
- RESET
- DUALQ

**Note:** You must run the MQPUTIL program once for each command that you require.

# **PRINT**

PRINT has three options:

### **CONFIG**

Prints the full MQSeries configuration using the sample DLBL provided.

## **LOG**

Prints the system log in a formatted report using the sample DLBL provided.

## **MESSAGES**

Prints a Help Facility resolution report.

# **RESET**

RESET has two options:

## **MSN nnnnnnnn**

Resets all channel numbers to nnnnnnnn

### **CHECKPOINT**

Resets all channel checkpoint values to zero.

RESET CHECKPOINT causes the channel records to be updated with a new checkpoint value. This causes the current MSN values to be maintained when MQSeries is started.

MQSeries compares the latest checkpoint value for a channel against that of the updated channel date and time for a queue record. If the queue record has a higher value, the MSN in the queue record is used. Therefore, whichever checkpoint value was taken last becomes the current MSN when MQSeries is started.

If the MQPUTIL program is used to perform the RESET CHECKPOINT function, no queue scan is performed.

# **DUALQ**

DUALQ has the following option:

#### **TAKEOVER dual\_queue\_name**

Allows the dual queue specified to become the primary queue, using the following process:

- 1. The configuration file points to the cluster hosting the dual queue instead of to the cluster hosting the primary queue.
- 2. All message headers in the dual queue are modified to contain the name of the primary queue instead of the name of the dual queue.

This command may be used when a local queue becomes unavailable, for example, when input or output errors occur, and a dual queue has been defined.

**Note:** You are recommended to backup the configuration file, using the VSAM REPRO command, before using this command, because the file will be changed. The configuration file can be restored when you have repaired the failure.

# **Using the batch interface**

Unlike MQSeries for other platforms, MQSeries for VSE/ESA is implemented as a | CICS subsystem. This means that access to MQSeries objects using the message | queue interface (MQI) is restricted to CICS applications. To avoid this limitation, | MQSeries for VSE/ESA provides an interface for batch programs.

| The batch interface is designed to standardize the programming style of CICS and | batch programs. From a programming point of view, batch programs use calls exactly the same way as CICS programs, that is, MQSeries batch programs issue calls such as MQCONN, MQOPEN, and MQPUT to access MQSeries objects.

> | Because MQSeries objects are ultimately under the control of the CICS subsystem, | calls issued by batch programs are passed to the CICS partition for processing. | This is achieved using cross partition communication calls (XPCC). Batch programs are not concerned with XPCC, because all relevant logic is built into MQI calls.

| MQSeries for VSE/ESA provides a special CICS transaction, MQBI, that must be running to process MQI calls issued by batch programs. This transaction must be running for the batch interface to be available. MQBI waits for MQCONN calls | issued by batch programs. When these are received, MQBI starts a second transaction, MQBX, which issues all MQI calls on behalf of the batch program. There is one MQBX instance for each active batch connection.

The MQBX transaction runs for the duration of the logical MQSeries connection, | that is, it runs until the batch program issues an MQDISC. If a batch program issues a second MQCONN call, the batch interface starts a second MQBX transaction for the duration of that MQSeries connection. This design allows batch | programs to create logical units of work. It also means that multiple batch programs | (including multiple VSE subtasks) can establish concurrent connections to the MQSeries queue manager.

| Normally, the MQSeries for VSE/ESA message queue interface does not provide | the MQCMIT and MQBACK calls, because CICS programs can issue SYNCPOINT and SYNCPOINT ROLLBACK, respectively. However, for the batch interface, | MQCMIT and MQBACK are meaningful, and therefore these calls are available as part of the MQI for batch programs.

| **Note:** Using the batch interface adds a performance overhead, because MQI calls issued from batch programs are transferred to mirror CICS transactions.

There are two notable limitations when using the batch interface:

- The interface only supports message lengths of up to 250k.
- | You can run only one batch interface per host, even if there are multiple queue managers on a single VSE machine.

# | **Starting the batch interface**

| The batch interface is started by running the MQBI transaction. This can be done in native CICS, or by configuring CICS to run the batch interface start program | (MQPSTBI) during post initialization. MQBI is a long-running CICS transaction that | coordinates multiple simultaneous batch connections to the MQSeries queue | manager.

| **Stopping the batch interface** | The batch interface can be stopped normally in one of three ways: | in native CICS |  $\bullet$  from a batch program |  $\bullet$  during CICS system shutdown | The batch interface can be stopped abnormally by shutting down CICS with the | immediate option, or by purging or forcing the MQBI transaction. The MQBISTOP | sample program provides an example of stopping the interface from a batch | program.

# | **How to use the batch interface**

1. Issue MQSeries functions in your batch program, just as you do in CICS programs. For example:

> CALL 'MQCONN' USING QM-NAME-AREA HCONN-ADDR-AREA CCODE-ADDR-AREA RCODE-ADDR-AREA.

2. Link-edit your program by including module MQBIBTCH. For example:

```
// JOB GEGETST
          // OPTION CATAL
PHASE MYPROG,*
          // EXEC IGYCRCTL,....
             your program here
/*
           INCLUDE MQBIBTCH
          // EXEC LNKEDT
           /&
```
- 3. Start the CICS interface, using the transaction MQBI.
- 4. Run your batch program.

# **Data integrity**

To test for data integrity the following functions are used:

- MQCMIT commits all changes. This forces a CICS SYNCPOINT to be issued by the mirror transaction.
- MQBACK rolls back all changes. The CICS mirror transaction issues EXEC CICS SYNCPOINT ROLLBACK.

For both functions the syntax is as follows:

```
CALL 'funct' USING
     HCONN-ADDR-AREA
     CCODE-ADDR-AREA
     RCODE-ADDR-AREA.
```
### **Notes:**

- 1. None of the passed parameters is actually tested or used.
- 2. Under CICS, updates are not automatically committed. However, if a batch program issues the MQDISC call while there are uncommitted requests, an implicit syncpoint occurs.

# **Verifying the batch interface**

The batch program MQBICALL has been provided for this purpose. You can use the following job as a test:

```
// JOB CALLER
// LIBDEF *,SEARCH=(PRD2.MQMSERIES,PRD2.SCEEBASE)
-
 Put 5 messages into queue: GEGE
// EXEC MQBICALL
PUT 005 GEGE
/\star /. END
 /&
```
# **Restrictions on using the batch interface.**

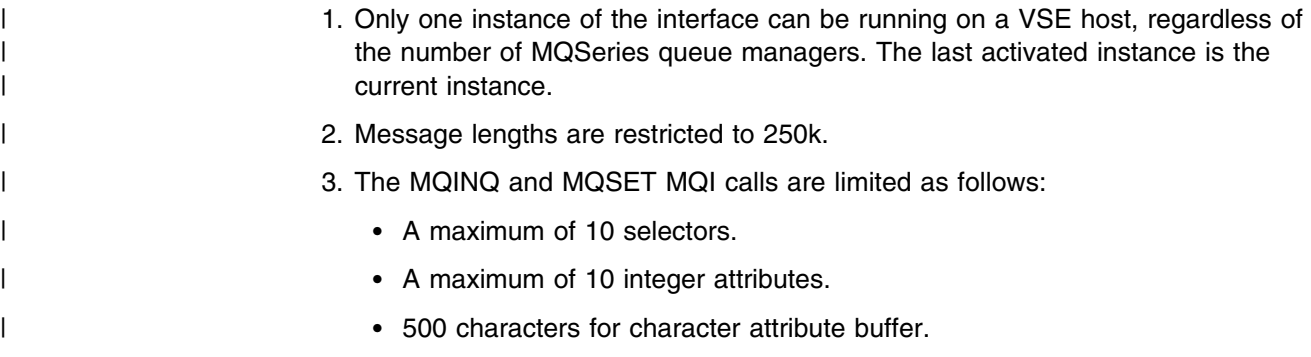

# **VSAM file maintenance**

All files used by MQSeries are VSAM clusters. Most of these contain queues and need to be reorganized from time to time.

A queue is an ordered suite of VSAM records in a KSDS organization. Each record key is 56 bytes long, 48 being for the queue name, and eight for the Queue Sequence Number (QSN) and other information. This QSN is assigned sequentially, resulting in all keys being created in ascending order.

Even when a queue record is physically deleted from a queue, the space it occupies is not reclaimed due to the way VSAM works. Therefore, unless you reclaim the space used by these records, there is the possibility that you will obtain a VSAM "space full" condition.

The queue dump facility allows you to rebuild an MQSeries VSAM queue file. This eliminates processed messages and fully regains VSAM freespace.

| There are three ways to reclaim the space of deleted messages :

| 1. Use the MQPREORG utility.
- | 2. Perform a VSAM DELETE and DEFINE to recreate the VSAM dataset. Only | do this if your queue is empty. If you have multiple queues in a single VSAM | file (not recommended), all queues should be empty.
- | 3. Use the automatic reorganization feature available with your queue definition. | Automatic reorganization is available only for single queues defined in a single VSAM file.

### **Delete all function**

On the Maintain Queue Records screen (see "Queue maintenance" on page 79), there is a function called "Delete All". This function physically deletes all messages, and resets the QSN to one, in order to reclaim freed space.

This is a useful tool to maintain the system log file for MQSeries. The advantage of this function is that it is an online function requiring no other manual operation.

**Attention:** Note that this function deletes all messages and should not be used on queue files that contain undelivered messages.

#### **Operation**

- 1. On the Start/Stop Queue Control screen, stop the desired queue; see Figure 31 on page 73.
- 2. If the desired queue is a transmission queue, stop only the inbound direction first. When the queue depth reaches zero, stop the outbound direction and close the associated sender channel.
- 3. If the desired queue is a destination queue with trigger capability, close the associated receiver channel.
- 4. On the Maintain Queue Records screen enter the queue name, together with a function of A, and press the PF6 (Update) function key; see Figure 35 on page 79.
- 5. Press the Enter key to display the result.
- 6. After "Queue Processing Finished" is displayed, start the reorganized queue on the Start/Stop Queue control screen.

### **MQPREORG function**

MQSeries includes a batch program utility called MQPREORG, and sample JCL to run MQPREORG.

This utility can be used as a nightly, or weekly, queue maintenance facility on any number of queue files. You can also specify a date and time to carry out the procedure. The utility accepts the queue name from SYSIPT and the name of the VSAM file from DLBL.

All messages are ignored, except those marked as "Written" (to be delivered after a specified date and time) on the specified queue. The retained messages are resequenced and placed in a work file.

After the VSAM cluster is deleted and redefined, the retained and resequenced messages are copied back into it. If none of the written messages is to be retained, you can use a "delete-and-define" IDCAMS JCL to do the job.

### **Multiple queues sharing a VSAM cluster**

**Attention:** Although it is possible for MQSeries for VSE/ESA queues to share the same VSAM file cluster, this is **not** advised. To give maximum independence to data, each queue should be assigned a unique VSAM file cluster.

This is particularly important if the queue is defined for automatic reorganization. See "Creating local queues" on page 53.

If there is more than one queue defined in a VSAM cluster, all queues have to be processed before deleting and recreating this cluster. Otherwise, records from unprocessed queues will be lost.

To help you reorganize all queues, you may use the "ALL" option instead of the queue name, as follows:

// EXEC MQPREORG ALL  $/*$ 

To reorganize a specific queue, enter one of the following commands:

// EXEC MQPREORG LQ.INVOICE  $/*$ 

or

// EXEC MQPREORG LQ.INVOICE YYYYNNDDHHMMSS  $/$ \*

where:

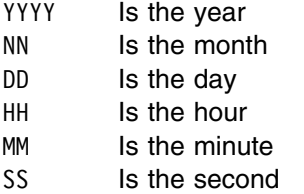

### **Reorganizing queue files**

This procedure is to be used only when the queue manager is not running.

- 1. If CICS is running, use CEMT to shut down and close the VSAM files you are going to process.
- 2. Modify the sample JCL to include your system parameters and reorganization requirements.
- 3. Process the job to run the batch program utility, MQPREORG, to reorganize the VSAM files and reclaim all freed space.
- 4. If you performed step 1, use CEMT to open and enable the processed VSAM files.

#### **Sample JCL to run MQPREORG**

```
* ** JOB JNM=MQJREORG,DISP=D,CLASS=0
* ** LST DISP=H,CLASS=Q,PRI=3
// JOB MQJREORG - Re-Organize MQ/Series for VSE/ESA queues.
-
 -------------------------------------------------------------------

-
     I M P O R T A N T I M P O R T A N T T M P O R T A N T T \star\star\star\starPlease change :
-
            "* ** JOB" to "* $$ JOB" *-
            "* ** LST" to "* $$ LST" *-
            "* ** EOJ" to "* $$ EOJ" *
-
\star-
   Fields filed with ?volid? have also to be modified to suit the ** user specifications. *-
\star-
 -------------------------------------------------------------------
-
\star\starThis job deletes delivered messages from an MQSeries queue in *\starorder to reclaim the DASD freed space.
-
\star\starINPUT to MQPREORG :
\star(only one statement is allowed, delimited by one or more spaces)*\star\star\star1. Any QUEUE name delimited by one or more spaces
\star(In this JCL, only queue OS2 LOCAL is to be processed) *\starIf there are any other queues in the same cluster, *\starthey will be echoed into OUTPUTQ.
\star2. If you want to process EVERY queue in a cluster, *\starplease key in "ALL ".
\star\star* This sample assumes we want to reorganize queues defined to the *
* VSAM cluster MQIF002. Changes must be made for other clusters. *
-
 -------------------------------------------------------------------
* Licensed Materials - Property of IBM
-
\star\star 5686-A06 \star* (C) Copyright IBM Corp. 1998 *-
\star* US Government Users Restricted Rights - Use, duplication or ** disclosure restricted by GSA ADP Schedule Contract with IBM Corp. *
-
 -------------------------------------------------------------------

// DLBL INPUTQ, 'MQSERIES.MQFI002',, VSAM, CAT=MQMCAT
// DLBL OUTPUTQ,'MQSERIES.WORK.QUEUE',,VSAM,CAT=MQMCAT
// EXEC IDCAMS,SIZE=AUTO
/*
 \star\star//*
              VERIFY VSAM FILE
                                              \star//*
 \star\star/ VERIFY FILE(INPUTQ)
       IF MAXCC > 0 THEN CANCEL /* This means Cluster in use */DELETE (MOSERIES.WORK.QUEUE)
             CL ERASE PURGE CAT(?CAT?)
      SET MAXCC = 0DEFINE CLUSTER
              (NAME (MQSERIES.WORK.QUEUE) -
             CYLINDERS (10 10)
             VOLUMES (?volid?)
             NONINDEXED)
DATA (NAME (MQSERIES.WORK.QUEUE.DATA) -
             RECORDSIZE (2048 32048)
             CISZ (8096)
```

```
 CAT (?CAT?)
/-

// IF $MRC GT 0 THEN
// GOTO WRAPUP
// LIBDEF PHASE,SEARCH=(PRD2.MQSERIES,PRD2.SCEEBASE)
// EXEC MQPREORG,SIZE=AUTO
OS2_LOCAL
/-

// IF $MRC GT 0 THEN
// GOTO WRAPUP
// EXEC IDCAMS,SIZE=AUTO
         DELETE (MQSERIES.MQFI002)
                   CLUSTER NOERASE PURGE CATALOG (?CAT?)
     SET MAXCC = 0/*
                                                                 -
/
         DEF CLUSTER(NAME(MQSERIES.MQFI002)
             FILE(MQFI002) VOL(?volid?) -
             RECORDS (3000 100)
             RECORDSIZE (200 4089)
             INDEXED
             KEYS(52 0)SHR(2))
             DATA (NAME (MQSERIES.MQFI002.DATA) CISZ(4096)) -
             INDEX (NAME (MQSERIES.MQFI002.INDEX) CISZ(1024)) -
              CATALOG(?CAT?)
         IF LASTCC > 0 THEN CANCEL
  /*
                                                                -
/
  /*
            Execute REPRO only of the define was OK.
                                                               \star//*
                                                                -
/
         REPRO INFILE(OUTPUTQ) OUTFILE(INPUTQ)
         IF LASTCC > 0 THEN CANCEL
  /*
                                                                -
/
  /*
                Delete only if REPRO was OK.
                                                               \star//*
                                                                -
/
         DELETE (MQSERIES.WORK.QUEUE)
                   CL ERASE PURGE CAT(?CAT?)
/*
/. WRAPUP
/&
```
\* \*\* EOJ

# **Chapter 6. Problem determination**

This chapter suggests reasons for some of the problems you may have using MQSeries for VSE/ESA. The process of problem determination is that you start with the symptoms and trace them back to their cause.

Not all problems can be solved immediately, for example, performance problems caused by the limitations of your hardware. Also, if you think that the cause of the problem is in the MQSeries code, contact your IBM Support Center.

The cause of your problem could be in:

- MQSeries setup and local queue operation
- The network
- The application
- Other areas of investigation

The sections that follow raise some fundamental questions that you need to consider. Work through the questions, making a note of anything that might be relevant to the problem.

# **MQSeries setup and local queue operation**

You should ensure that MQSeries for VSE/ESA is installed correctly and working with local queues before you investigate any other problems.

### **Has MQSeries run successfully before?**

If MQSeries has not run successfully before, it is likely that you have not yet set it up correctly. See "MQSeries installation verification test" on page 21 to check that you have carried out all the steps correctly, and set up a SYSTEM.LOG queue as follows:

- 1. Define a queue name as SYSTEM.LOG using:
	- a. A physical file name MQFLOG using the file name from the file control table
	- b. A maximum queue depth of 1 000 000

See step 3d on page 20 and step 3f on page 20 in "MQSeries installation verification test" on page 21 for information about defining a queue.

2. Enter SYSTEM.LOG as the object name with a valid QSN number.

You can browse the log queue by selecting 4, Browse Queue Records, on the Master Terminal Main Menu, as described in "Browse function" on page 85.

See "Global system definition" on page 48 for more information.

# **Is local queue operation working?**

This may require the creation of a local queue definition as described in "MQSeries initialization" on page 18. In addition, check that the VSAM files referenced in the queue definition are open and correctly enabled.

Use:

CEMT INQUIRE FILE (filename)

to ensure that the VSAM file associated with the queue is accessible.

Use the instructions described in "Local queue verification test" on page 22 to test a local queue. Ensure that you can:

- Put and get messages to the local queue, using the supplied test transaction TST2.
- Browse the queue correctly using the MQMT System Administration Browse function.

### **Network problems**

Before MQSeries for VSE/ESA can use an inbound or outbound channel connection to an SNA-connected MQSeries platform, a connection must already be established between CICS/VSE and the remote platform.

The person responsible for the VTAM and CICS definitions in your enterprise should perform the following investigations.

### **Investigating SNA problems**

If an attempt to start a channel fails, it may be the result of a session failure. If it is not possible to establish a session between CICS and the LU for the remote channel endpoint, either before or during the channel attempting to start, the connection fails.

Enter the following command if you suspect that a session failure is causing the problem:

D NET,ID=<remote lu name>,E

This gives details of the LU which should be in session with CICS, and also lists any sessions it currently has.

#### **Notes:**

- 1. Look at the session limit for the LU. If it is shown as one for an independent LU, there is a problem with the SNA definitions.
- 2. See if  $\leq$ minor node name> is listed amongst the sessions. If it is, there is a session between the LU and CICS. This indicates that the problem may not be at the network level, or that there are insufficient sessions between the two LUs to support a new channel request.

Enter the command again, to see whether for this session, the send and receive counts have changed, indicating the session is in use.

If the command returns "PARAMETER VALUE INVALID", this means that VTAM does not know the <remote lu name>. Either you entered the name incorrectly, or VTAM cannot locate it. Try defining the name again and attempt to start the channel.

If VTAM is able to display <remote lu name>, try the following command in CICS:

CEMT I CONN(<remote conn>)

This shows the status of the connection from CICS to the remote system. Next to the entry is an indication showing it to be INService or OUTservice and ACQuired or RELeased. The status needs to be Inservice and Acquired.

CEMT I MODE CONN(<remote conn>)

This command displays the status of the mode names associated with the connection. For connections supporting parallel sessions, there will be at least two mode names, SNASVCMG and <logmode 1>, showing the number of active sessions for each.

If the SNASVCMG group has no sessions active, the connection is in a RELeased state, rather than an ACQuired state.

These sessions are SNA services manager sessions, and not used by MQSeries channels. However, at least one of the two needs to be active for the connection to be usable.

If the remote LU has been incorrectly defined, so that it has a session limit of one, it is possible that one SNASVSMG session is active, but that no other sessions can be established, including those required by the MQSeries channel.

The <logmode 1> sessions may be used by MQSeries channels.

For single session connections, one mode name, <logmode 2>, is shown with just one session in the group.

The MQSeries channel must have been set up to use the logon mode <logmode 1>, or <logmode 2>, as appropriate.

### **Investigating TCP/IP problems**

Is TCP/IP able dynamically to establish a session between modes in the network? Use the following instruction to test a connection to a remote TCP/IP node:

[ping.nodename]

If you are unable to "ping" the remote TCP/IP node successfully, inform your VSE/ESA systems programmer who installed TCP/IP.

### **Does the problem affect specific parts of the network?**

You might be able to identify specific parts of the network that are affected by the problem (remote queues, for example). If the link to a remote message queue manager is not working, the messages cannot flow to a remote queue.

Check that the connection between the two systems is available, and that the intercommunication component of MQSeries has been started.

### **Applications**

Check that messages are reaching the transmission queue, and check the local queue definition of the transmission queue and any remote queues.

Have you made any network-related changes, or changed any MQSeries definitions, that might account for the problem?

# **Applications**

The errors in the following list illustrate the most common causes of problems encountered while running MQSeries programs. You should consider the possibility that the problem with your MQSeries system could be caused by one or more of these errors:

- Assuming that queues can be shared, when they are in fact exclusive.
- Passing incorrect parameters in an MQI call.
- Passing insufficient parameters in an MQI call. This may mean that MQI cannot set up completion and reason codes for your application to process.
- Failing to check return codes from MQI requests.
- Passing variables with incorrect lengths specified.
- Passing parameters in the wrong order.
- Failing to initialize *MsgId* and *CorrelId* correctly.

#### **Are there any error messages?**

MQSeries uses the system log to capture messages concerning the operation of MQSeries itself, the queue manager, and error data coming from the channels that are in use. Check the system log to see if any messages have been recorded that are associated with your problem.

See "System log" on page 114 for information about the contents of the system log.

### **Are there any return codes explaining the problem?**

If your application gets a return code indicating that a Message Queue Interface (MQI) call has failed, refer to the *MQSeries Application Programming Reference* manual for a description of that return code.

### **Can you reproduce the problem?**

If you can reproduce the problem, consider the conditions under which it is reproduced:

• Is it caused by a command or an equivalent administration request?

Does the operation work if it is entered by another method? If the command works if it is entered on the command line, but not otherwise, check that the command server has not stopped.

- Is it caused by a program? Does it fail on all MQSeries systems and all queue managers, or only on some?
- Can you identify any application that always seems to be running in the system when the problem occurs? If so, examine the application to see if it is in error.

### **Have any changes been made since the last successful run?**

When you are considering changes that might recently have been made, think about the MQSeries system, and also about the other programs it interfaces with, the hardware, and any new applications. Consider also the possibility that a new application that you are not aware of might have been run on the system.

- Have you changed, added, or deleted any queue definitions?
- Have you changed or added any channel definitions? Changes may have been made to either MQSeries channel definitions or any underlying communications definitions required by your application.
- Do your applications deal with return codes that they might get as a result of any changes you have made?

### **Has the application run successfully before?**

If the problem appears to involve one particular application, consider whether the application has run successfully before.

Before you answer **Yes** to this question, consider the following:

• Have any changes been made to the application since it last ran successfully?

If so, it is likely that the error lies somewhere in the new or modified part of the application. Take a look at the changes and see if you can find an obvious reason for the problem. Is it possible to retry using a back level of the application?

• Have all the functions of the application been fully exercised before?

Could it be that the problem occurred when part of the application that had never been invoked before was used for the first time? If so, it is likely that the error lies in that part of the application. Try to find out what the application was doing when it failed, and check the source code in that part of the program for errors.

If a program has been run successfully on many previous occasions, check the current queue status, and the files that were being processed when the error occurred. It is possible that they contain some unusual data value that causes a rarely used path in the program to be invoked.

Does the application check all return codes?

Has your MQSeries system been changed, perhaps in a minor way, such that your application does not check the return codes it receives as a result of the change. For example, does your application assume that the queues it accesses can be shared? If a queue has been redefined as exclusive, can your application deal with return codes indicating that it can no longer access that queue?

• Does the application run on other MQSeries systems?

Could it be that there is something different about the way that this MQSeries system is set up which is causing the problem? For example, have the queues been defined with the same message length or priority?

#### **If the application has not run successfully before**

If your application has not yet run successfully, you need to examine it carefully to see if you can find any errors.

Before you look at the code, and depending upon which programming language the code is written in, examine the output from the translator, or the compiler and linker, if applicable, to see if any errors have been reported.

If your application fails to translate, compile, or link, it will also fail to run if you attempt to invoke it.

If the documentation shows that each of these steps was accomplished without error, you should consider the coding logic of the application. Do the symptoms of the problem indicate the function that is failing and, therefore, the piece of code in error? See "Applications" on page 104 for some examples of common errors that cause problems with MQSeries applications.

# **Using the MQSeries API monitor**

By selectively using the MQSeries API monitor, you can:

- Track precisely which MQSeries API issues an application
- Establish which return codes are passed

The MQSeries API monitor is started and stopped using the MQMT system administration transaction option 2.1, which is used to toggle the API monitor on and off.

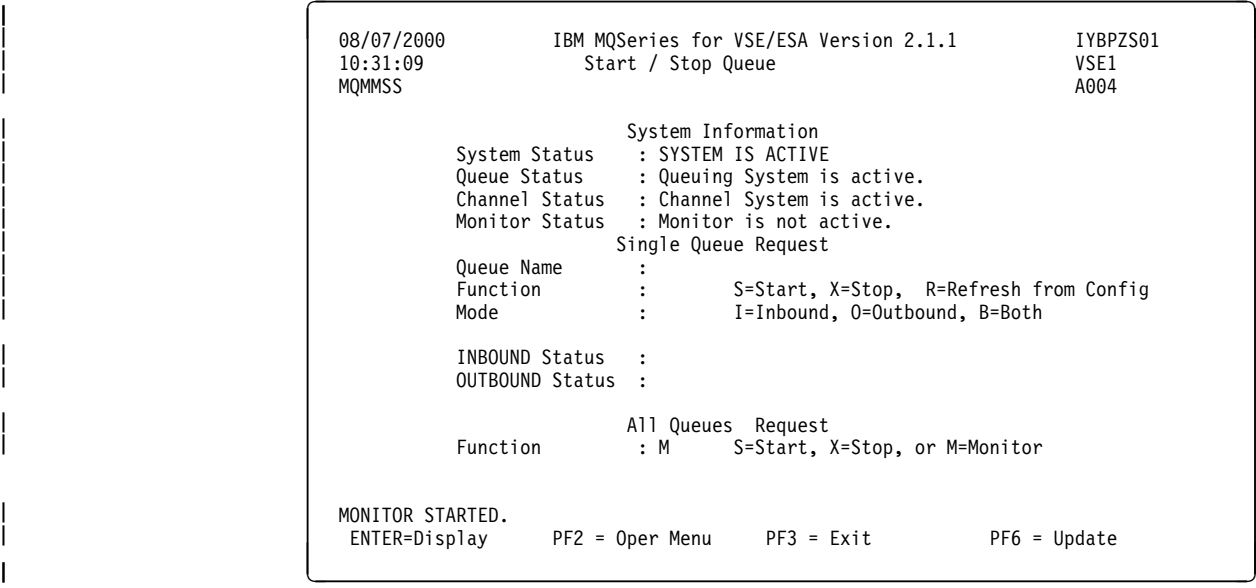

*Figure 42. API monitor*

Once the API monitor is started, the application to be tested can be processed, and the API monitor stopped.

**Note:** The API monitor should be started for limited periods only. It traces the processing of all running applications, and consequently makes heavy usage of system resources.

After the API monitor is toggled off, the SYSTEM.MONITOR queue can be browsed using the MQMT system administration browse facility. Each message in the queue represents the result of an MQSeries API call.

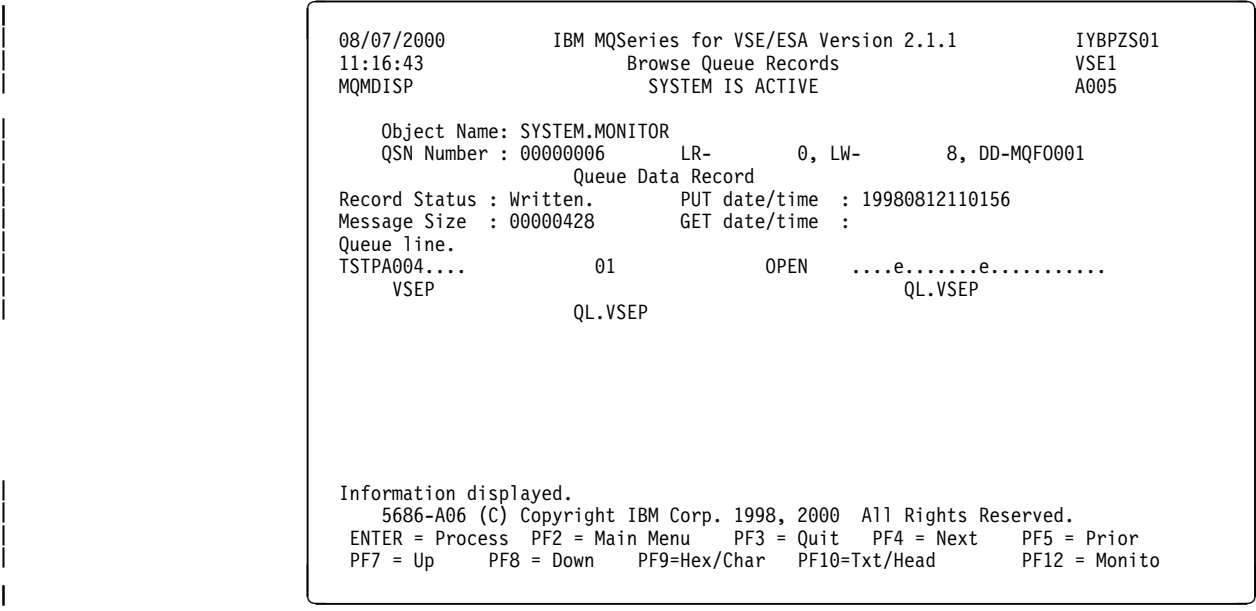

*Figure 43. API monitor - browse*

An MQOPEN request is displayed in Figure 43. However, for more information, display the text in hexadecimal format, as shown in Figure 44.

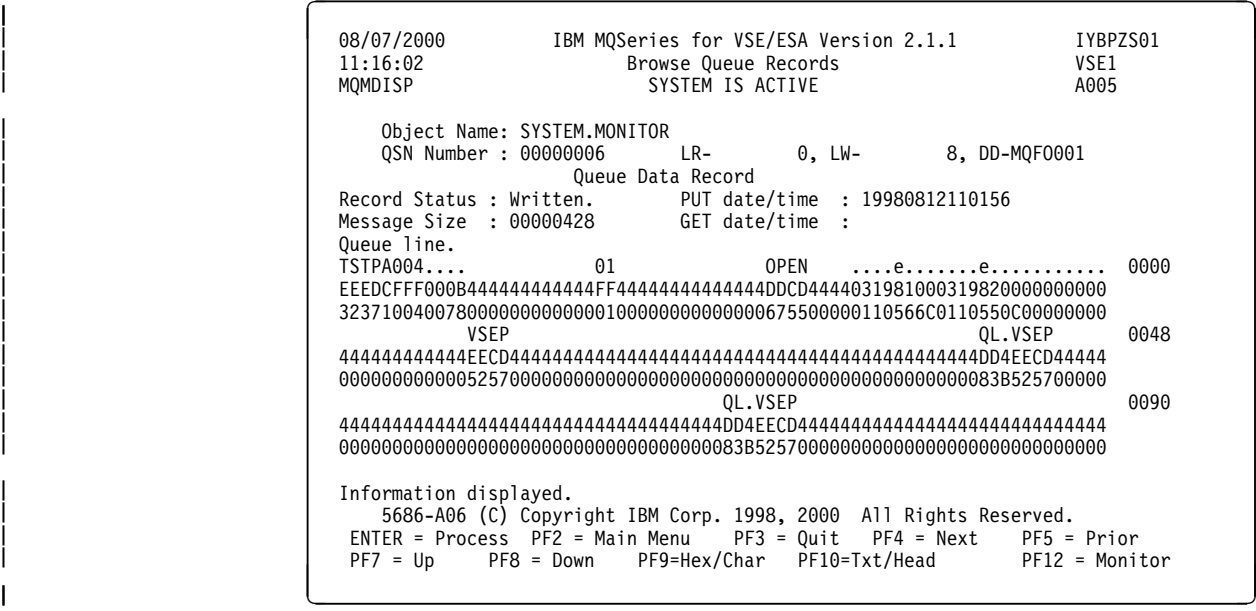

*Figure 44. API monitor - hexadecimal format*

The layout of the displayed message is as follows:

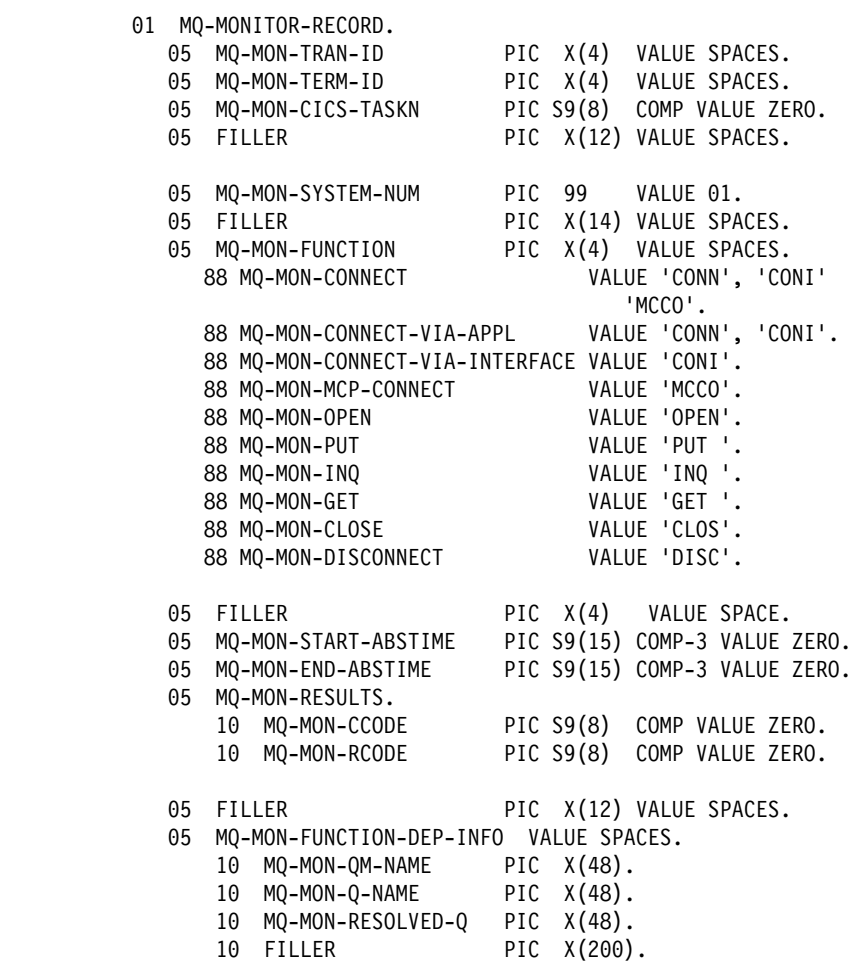

It is possible to follow the flow of MQSeries API calls using a specific application. The application is identified by its CICS transaction code, terminal identifier, and CICS task number.

The specific MQSeries API calls are identified, together with the queue manager name, queue name, and condition and return codes.

Ensure that you toggle the MQSeries API monitor **off** after use.

# **Other areas of investigation**

Perhaps the preliminary checks have enabled you to find the cause of the problem. If so, you should now be able to resolve it, possibly with the help of other books in the MQSeries library (see "Bibliography" on page 263) and in the libraries of other licensed programs.

If you have not yet found the cause, you must start to look at the problem in greater detail.

The purpose of this section is to help you identify the cause of your problem if the preliminary checks have not enabled you to find it.

When you have established that no changes have been made to your system, and that there are no problems with your application programs, choose the option that best describes the symptoms of your problem.

If none of these symptoms describe your problem, consider whether it might have been caused by another component of your system.

### **Have you obtained incorrect output?**

In this book, "incorrect output" refers to your application:

- Not receiving a message that it was expecting
- Receiving a message containing unexpected or corrupted information
- Receiving a message that it was not expecting, for example, one that was destined for a different application

In all cases, check that any queue or queue manager aliases that your applications are using are correctly specified and accommodate any changes that have been made to your network.

If an MQSeries error message is generated, all of which are prefixed with the letters "MQI," you should look in the system log. See "System log" on page 114 for further information.

### **Does the problem occur at specific times of the day?**

If the problem occurs at specific times of day, it could be that it is dependent on system loading. Typically, peak system loading is at mid-morning and mid-afternoon, so these are the times when load-dependent problems are most likely to occur. (If your MQSeries network extends across more than one time zone, peak system loading might seem to occur at some other time of day.)

#### **Is the problem intermittent?**

An intermittent problem could be caused by failing to take into account the fact that processes can run independently of each other. For example, a program may issue an MQGET call, without specifying a wait option, before an earlier process has completed. An intermittent problem may also be seen if your application tries to get a message from a queue while the call that put the message is in-doubt (that is, before it has been committed or backed out).

#### **Have you applied any service updates?**

If a service update has been applied to MQSeries, check that the update action completed successfully and that no error message was produced.

- Did the update have any special instructions?
- Was any test run to verify that the update had been applied correctly and completely?
- Does the problem still exist if MQSeries is restored to the previous service level?
- If the installation was successful, check with the IBM Support Center for any patch error.

• If a patch has been applied to any other program, consider the effect it might have on the way MQSeries interfaces with it.

# **Does the problem affect only remote queues?**

If the problem affects only remote queues, check the following:

- Check that required channels have been started and are triggerable.
- Check that the programs that should be putting messages to the remote queues have not reported problems.
- If you use triggering to start the distributed queuing process, check that the transmission queue has triggering set on.
- Check the system log and VSE console for messages indicating channel errors or problems.

See the *MQSeries Intercommunication* book for information about how to define channels.

# **Is your application or MQSeries for VSE/ESA running slowly?**

MQSeries for VSE/ESA runs as a subsystem, with a CICS partition, on the VSE operating system. The VSE operating system itself may be a second-level client on a VM machine. This complexity means that a performance problem can exist in any of these components.

MQSeries for VSE/ESA is sensitive to the CICS environment and availability of CICS resources. CICS performance problems are a specialized area requiring detailed analysis. Investigate these problems with the assistance of your CICS systems programmer.

MQSeries for VSE/ESA utilizes VSAM files under VSE. After prolonged use these files tend to fragment into several VSAM extents. This can be viewed with the VSE ICCF File and Catalog Management facility. Any files that show multiple extents should be reallocated with IDCAMS as soon as it is convenient to do so.

If your application is running slowly, this could indicate that it is in a loop, or waiting for a resource that is not available.

This could also be caused by a performance problem. Perhaps it is because your system is operating near the limits of its capacity.

Operating system performance problems, for both VSE/ESA and VM, are a specialized area requiring detailed analysis. Investigate these problems with the assistance of your VSE/ESA or VM systems programmer.

A performance problem may be caused by a limitation of your hardware.

If you find that performance degradation is not dependent on system loading, but happens sometimes when the system is lightly loaded, a poorly designed application program is probably to blame. This could manifest itself as a problem that occurs only when specific queues are accessed.

The following symptoms might indicate that MQSeries is running slowly:

Your system is slow to respond to MQSeries commands.

• Repeated displays of the queue depth indicate that the queue is being processed slowly for an application with which you would expect a large amount of queue activity.

If the performance of your system is still degraded after reviewing the above possible causes, the problem may lie with MQSeries for VSE/ESA itself. If you suspect this, you need to contact your IBM Support Center for assistance.

### **Application design considerations**

There are a number of ways in which poor program design can affect performance. These can be difficult to detect because the program can appear to perform well, while impacting the performance of other tasks. Several problems specific to programs making MQSeries calls are discussed in the following sections.

For more information about application design, see the *MQSeries Application Programming Guide*.

# **Effect of message length**

Although MQSeries allows messages to hold up to 4 MB of data, the amount of data in a message affects the performance of the application that processes the message. To achieve the best performance from your application, you should send only the essential data in a message; for example, in a request to debit a bank account, the only information that may need to be passed from the client to the server application is the account number and the amount of the debit.

### **Searching for a particular message**

The MQGET call usually retrieves the first message from a queue. If you use the message and correlation identifiers (*MsgId* and *CorrelId*) in the message descriptor to specify a particular message, the queue manager has to search the queue until it finds that message. Using the MQGET call in this way affects the performance of your application.

### **Queues that contain messages of different lengths**

If the messages on a queue are of different lengths, to determine the size of a message, your application could use the MQGET call with the *BufferLength* field set to zero so that, even though the call fails, it returns the size of the message data. The application could then repeat the call, specifying the identifier of the message it measured in its first call and a buffer of the correct size. However, if there are other applications serving the same queue, you might find that the performance of your application is reduced because its second MQGET call spends time searching for a message that another application has retrieved in the time between your two calls.

If your application cannot use messages of a fixed length, another solution to this problem is to use the MQINQ call to find the maximum size of messages that the queue can accept, then use this value in your MQGET call. The maximum size of messages for a queue is stored in the *MaxMsgLength* attribute of the queue. This method could use large amounts of storage, however, because the value of this queue attribute could be as high as 4 MB, the maximum allowed by MQSeries for VSE/ESA.

# **Use of the MQPUT1 call**

Use the MQPUT1 call only if you have a single message to put on a queue. If you want to put more than one message, use the MQOPEN call, followed by a series of MQPUT calls and a single MQCLOSE call.

### **Incorrect output**

The term "incorrect output" can be interpreted in many different ways. For the purpose of problem determination within this book, the meaning is explained in "Have you obtained incorrect output?" on page 109.

Two types of incorrect output are discussed in this section:

- Messages that do not appear when you are expecting them
- Messages that contain the wrong information, or information that has been corrupted

Additional problems that you might find if your application includes the use of distributed queues are also discussed.

### **Messages that do not appear on the queue**

If messages do not appear when you are expecting them, check for the following:

- Has the message been put on the queue successfully?
	- Has the queue been defined correctly. For example, are the queue and maximum message length sufficiently large?
	- Is the queue enabled for putting?
	- Is the queue already full? This could mean that an application was unable to put the required message on the queue.
- Are you able to get any messages from the queue?
	- Do you need to take a syncpoint?
		- If messages are being put or retrieved within syncpoint, they are not available to other tasks until the unit of recovery has been committed.
	- Is your wait interval long enough?

You can set the wait interval as an option for the MQGET call. You should ensure that you are waiting long enough for a response.

– Are you waiting for a specific message that is identified by a message or correlation identifier (*MsgId* or *CorrelId*)?

Check that you are waiting for a message with the correct *MsgId* or *CorrelId*. A successful MQGET call sets both these values to that of the message retrieved, so you may need to reset these values in order to get another message successfully.

Also, check whether you can get other messages from the queue.

- Can other applications get messages from the queue?
- Has another application got exclusive access to the queue?

If you are unable to find anything wrong with the queue, and MQSeries is running, make the following checks on the process that you expected to put the message on to the queue:

• Did the application get started?

If it should have been triggered, check that the correct trigger options were specified.

- Did the application stop?
- Did the application complete correctly?

Look for evidence of an abnormal end on the system log and VSE/ESA console.

Did the application commit its changes, or were they backed out?

If multiple transactions are serving the queue, they can conflict with one another. For example, suppose one transaction issues an MQGET call with a buffer length of zero to find out the length of the message, and then issues a specific MQGET call specifying the *MsgId* of that message. However, in the meantime, another transaction issues a successful MQGET call for that message, so the first application receives a reason code of MQRC\_NO\_MSG\_AVAILABLE. Applications that are expected to run in a multi-server environment must be designed to cope with this situation.

Consider that the message could have been received, but that your application failed to process it in some way. For example, did an error in the expected format of the message cause your program to reject it? If this is the case, refer to "Messages that contain unexpected or corrupted information."

#### **Messages that contain unexpected or corrupted information**

If the information contained in the message is not what your application was expecting, or has been corrupted in some way, consider the following points:

• Has your application, or the application that put the message onto the queue, changed?

Ensure that all changes are simultaneously reflected on all systems that need to be aware of the change.

For example, the format of the message data may have been changed, in which case both applications must be recompiled to pick up the changes. If one application has not been recompiled, the data will appear corrupt to the other.

• Is an application sending messages to the wrong queue?

Check that the messages your application is receiving are not really intended for an application servicing a different queue.

If your application has used an alias queue, check that the alias points to the correct queue.

• Has the trigger information been specified correctly for this queue?

Check that your application should have been started; or should a different application have been started?

If these checks do not enable you to solve the problem, you should check your application logic, both for the program sending the message, and for the program receiving it.

### **Problems with incorrect output when using distributed queues**

If your application uses distributed queues, you should also consider the following points:

- Has MQSeries been correctly installed on both the sending and receiving systems, and correctly configured for distributed queuing?
- Are the links available between the two systems?

Check that both systems are available, and connected to MQSeries. Check that the connection between the two systems, and the channels between the two queue managers, are active.

- Is triggering set on in the sending system?
- Is the message you are waiting for a reply message from a remote system?

Check that triggering is activated in the remote system.

• Is the queue already full?

This could mean that an application was unable to put the required message onto the queue. If this is so, check if the message has been put onto the dead-letter queue.

The dead-letter queue header contains a reason or feedback code explaining why the message could not be put onto the target queue. See the *MQSeries Application Programming Reference* manual for information about the dead-letter queue header structure.

• Is there a mismatch between the sending and receiving queue managers?

For example, the message length could be longer than the receiving queue manager can handle.

• Are the channel definitions of the sending and receiving channels compatible?

For example, a mismatch in sequence number wrap stops the distributed queuing component. See the *MQSeries Intercommunication* book for more information about distributed queuing.

# **System log**

MQSeries uses the SYSTEM.LOG queue defined in the global system definition as its primary message log and additional informational messages are output to the VSE/ESA console. Typically, these detail starting, stopping, and initializing MQSeries for VSE/ESA

If the SYSTEM.LOG queue is unavailable, the messages are directed to the CICS CSMT log. These messages should always be reviewed carefully for any error messages.

### **Dead-letter queues**

Messages that cannot be delivered for some reason are placed on the dead-letter queue. You can check whether the queue contains any messages by using the MQMT transaction. If the queue contains messages, you can use the browse facility to browse messages on the queue using the MQGET call.

You must decide how to dispose of any messages found on the dead-letter queue, depending on the reasons for the messages being put on the queue.

Problems may occur if you do not have a dead-letter queue on each queue manager you are using.

### **Using MQSeries trace**

MQSeries uses the CICS auxiliary trace facility. This should only be used with the advice of IBM Service Personnel.

# **Problem determination with clients**

An MQI client application receives MQRC\_\* reason codes in the same way as non-client MQI applications. However, there are now additional reason codes for error conditions associated with clients. For example:

- Remote machine not responding
- Communications line error
- Invalid machine address

The most common time for errors to occur is when an application issues an MQCONN and receives the response MQRC\_Q\_MQR\_NOT\_AVAILABLE. An error message, written to the client log file, explains the cause of the error. Messages may also be logged at the server depending on the nature of the failure.

### **Terminating clients**

Even though a client has terminated it is still possible for the process at the server to be holding its queues open. Normally, this will only be for a short time until the communications layer detects that the partner has gone.

### **Error messages with clients**

When an error occurs with a client system, error messages are put into the error files associated with the server, if possible. If an error cannot be placed there, the client code attempts to place the error message in an error log in the root directory of the client machine.

#### **OS/2 and UNIX systems clients**

Error messages for OS/2<sup>®</sup> and UNIX systems clients are placed in the error logs on their respective MQSeries server systems. Typically, these files appear in the QMGRS\@SYSTEM\ERRORS directory.

### **DOS and Windows clients**

The location of the log file AMQERR01.LOG is set by the MQDATA environment variable. The default location, if not overridden by MQDATA, is:

 $C:\ \setminus$ 

Working in the DOS environment involves the environment variable MQDATA.

This is the default library used by the client code to store trace and error information; it also holds the directory name in which the qm.ini file is stored. (needed for NetBIOS setup). If not specified, it defaults to the C drive.

The names of the default files held in this library are:

**AMQERR01.LOG** For error messages.

**AMQERR01.FDC** For First Failure Data Capture messages.

# <sup>|</sup> **Chapter 7. Message data conversion**

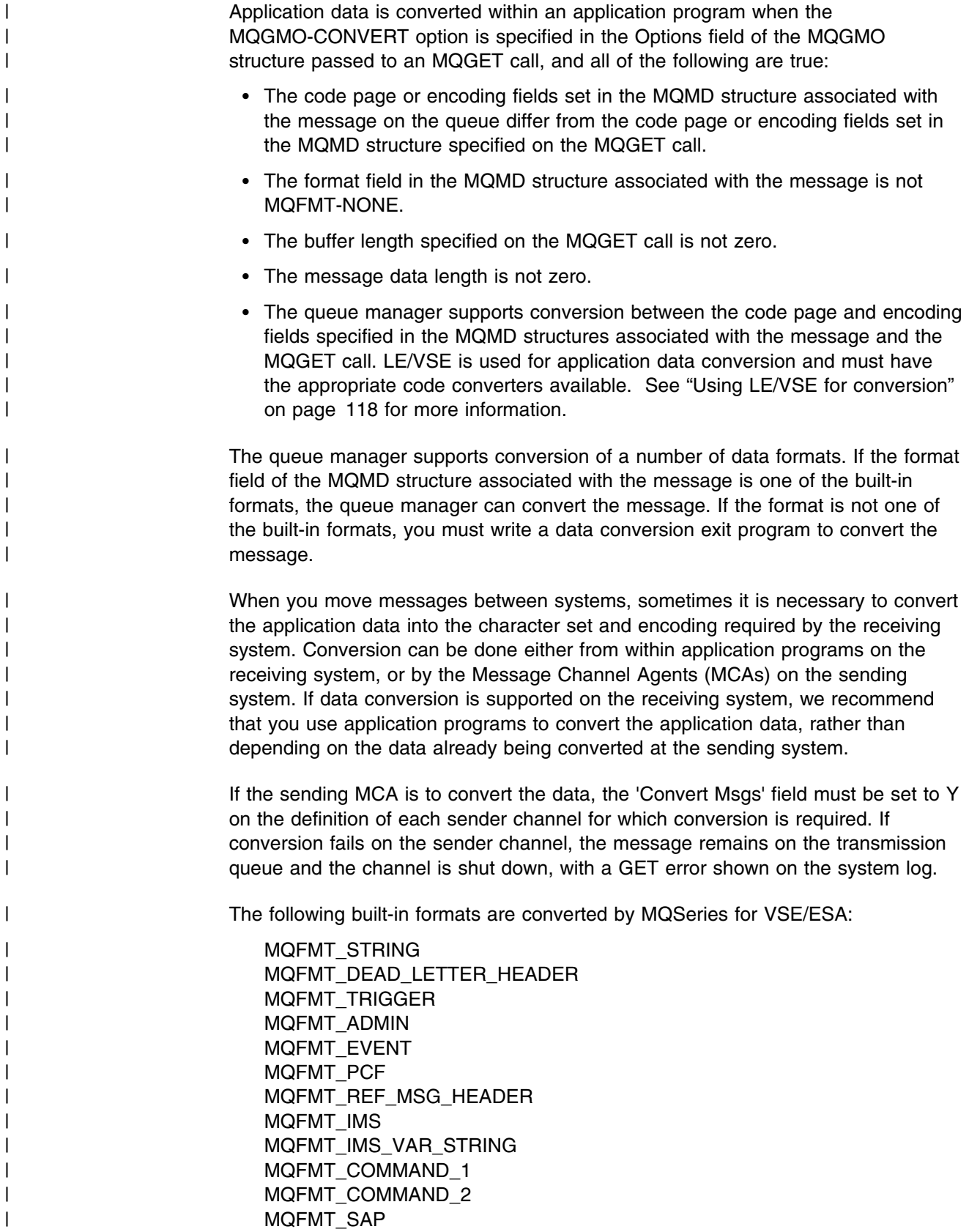

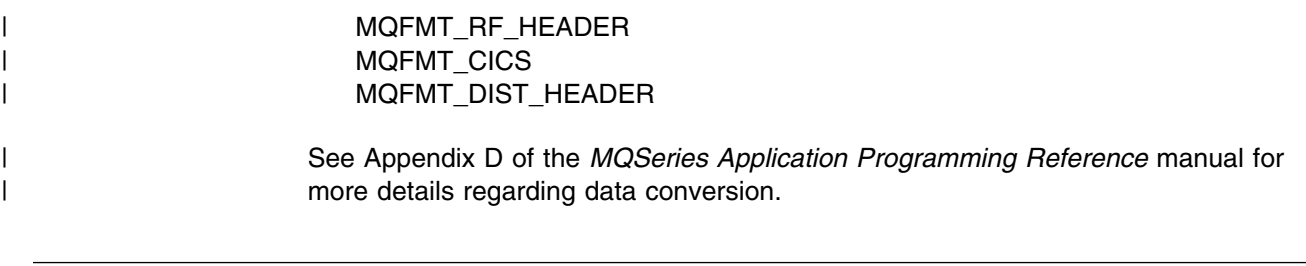

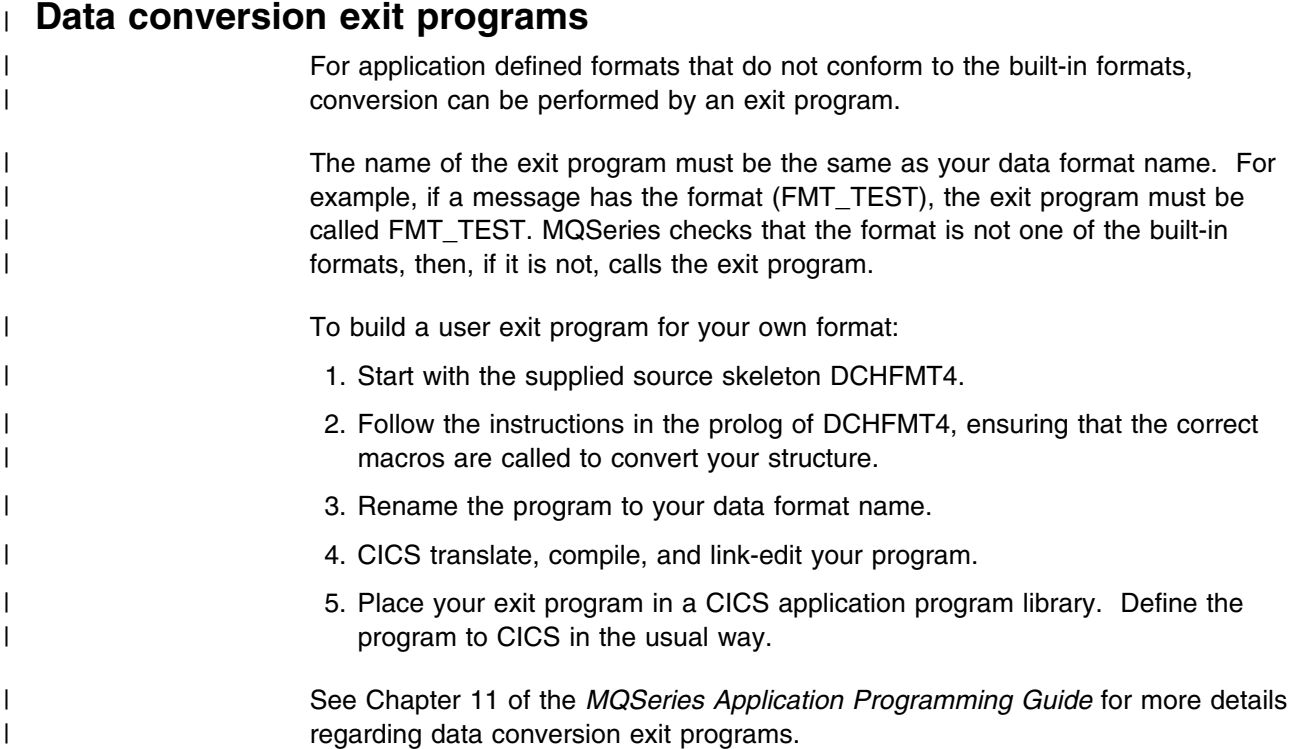

# | **Using LE/VSE for conversion**

| For application message code page conversion, MQSeries for VSE/ESA uses the | Language Environment® (LE) code set conversion facilities in a similar manner to | the MQSeries server. LE/VSE provides a number of supplied code converters, and | facilities to build code converters that are not provided.

> If you need code conversion for pages that are not provided by LE/VSE, you can edit the appropriate source code modules and build the converters. You also need to inform MQSeries for VSE/ESA of the type number and the encoding of the user-defined code page.

> Selecting 4 on the configuration menu allows you to add user-defined code pages, and their type and encoding.

As well as the MQServer SBCS conversion, support is provided for:

- DBCS code pages
- Mixed code pages
- | **EUC** code pages
- | **ISO code page**

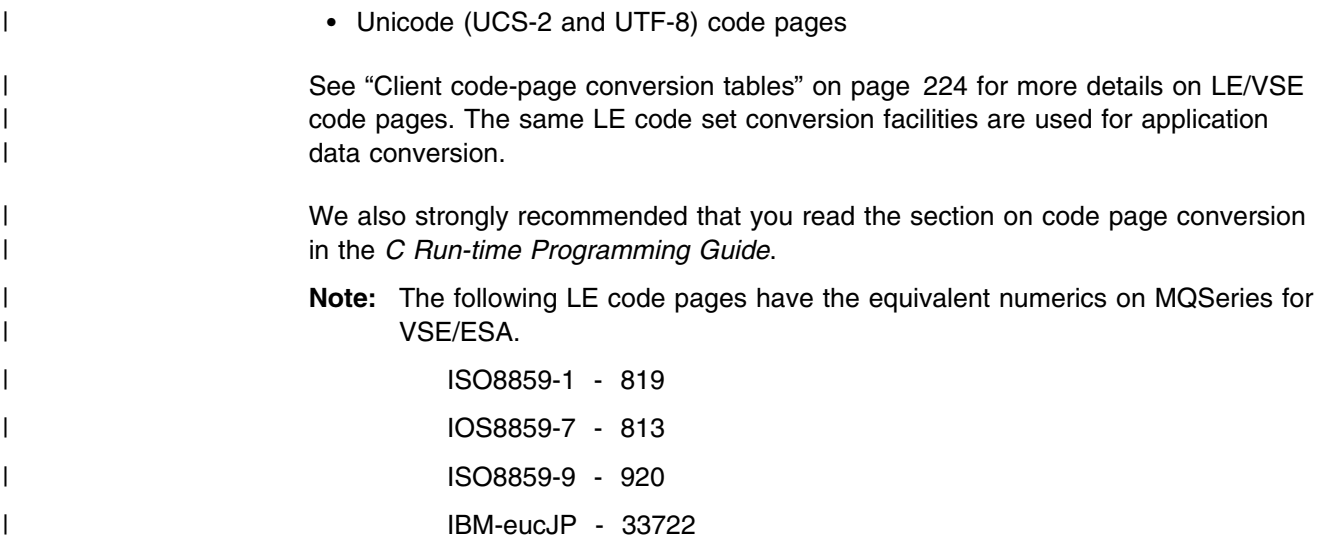

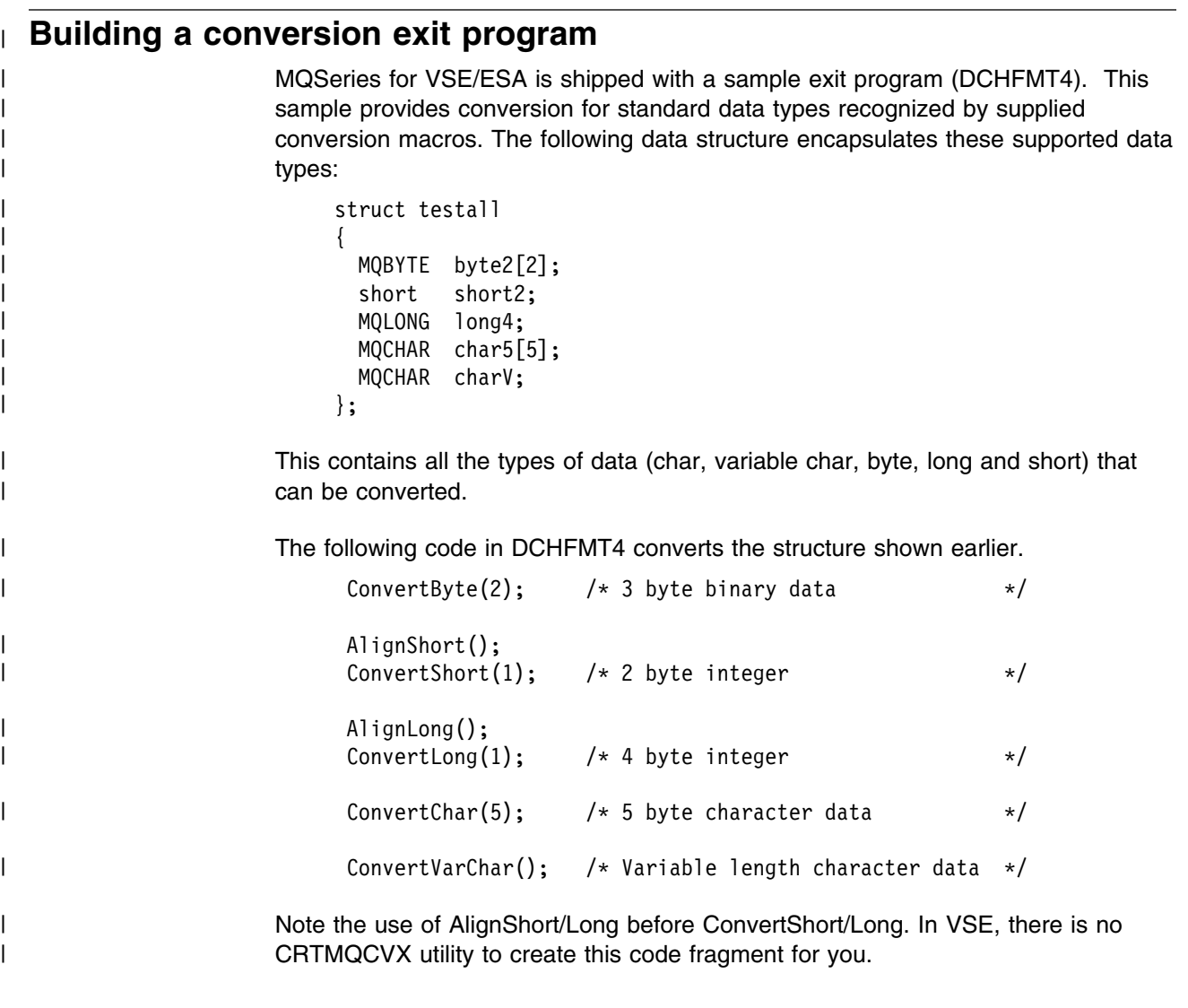

| These functions are defined using the following include files (see the DCHFMT4 | source for a full listing):

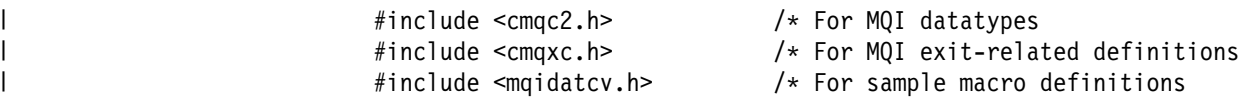

| The following linkage parameters are required to build a conversion exit program:

| PHASE DCHFMT4,\* | INCLUDE DCHFMT4 | INCLUDE MQPDATCU | INCLUDE MQPDATCV | INCLUDE DFHELII

| Because the exit program runs under CICS, a PPT entry is required in CICS for the | program. For example:

| DEFINE PROGRAM(DCHFMT4) GROUP(MQM) LANGUAGE(C)

| **Note:** The user exit program must be contained in the same CICS region as | MQSeries — it cannot be placed in a separate region for dynamic routing.

# <sup>|</sup> **Chapter 8. Security**

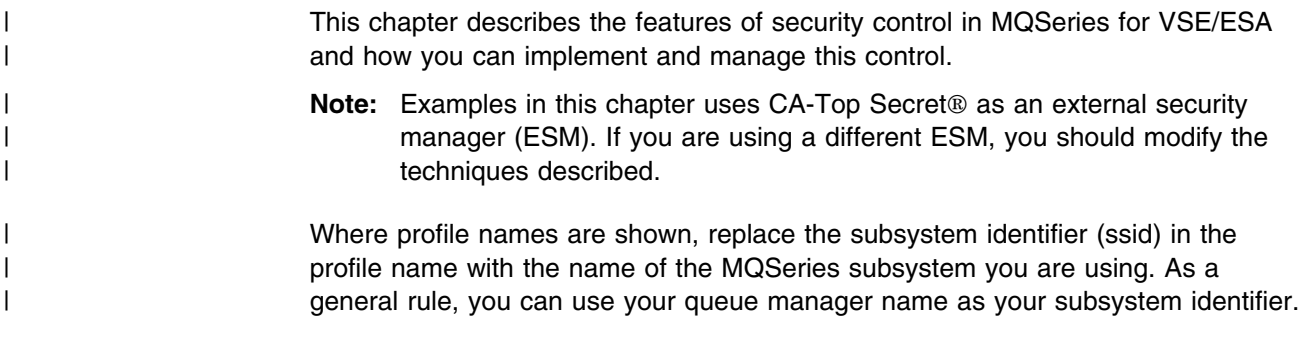

# | **Why you need to protect MQSeries resources**

| Because MQSeries handles the transfer of information that is potentially valuable, | you need the safeguard of a security system. This ensures that the resources that | MQSeries owns and manages are protected from unauthorized access, which could lead to the loss or disclosure of the information. In a secure system, it is essential that none of the following are accessed or changed by any unauthorized user or process:

- Connections to MQSeries
- MQSeries objects such as queue managers and queues
- MQSeries transmission links
- MQSeries system control commands
- MQSeries messages
- Context information associated with messages

| To provide the necessary security, MQSeries uses the VSE system authorization facility (SAF) to route authorization requests to an ESM, for example, CA-Top Secret.

| The decision to allow access to an object is made by the ESM, and MQSeries follows that decision. If the ESM cannot make a decision, MQSeries prevents access to the object by default. However, by default, if the CICS system running | MQSeries is configured without security, MQSeries will not restrict access to its | resources.

# | **Implementing MQSeries security** | It is easier to set up and administer your security if first you decide on a set of

| naming conventions for your MQSeries objects. | To implement a security strategy for your MQSeries subsystem, you must decide: • How security is to be used and implemented. • Who is going to use the MQSeries system and resources. | To use the CA-Top Secret examples, as shown in this manual, you must be a suitably authorized user, for example, the MSCA user. You can enter the

| commands either from CICS or via a batch job, using the TSS transaction or the | TSSCMNDB program, respectively.

### | **Resources you can protect**

| When MQSeries starts, or when it is instructed by an operator command, MQSeries determines which resources you want to protect. You can control which security checks are performed for each individual queue manager. For example, you could implement a number of security checks on a production queue manager, but none on a test queue manager.

Objects protected by MQSeries for VSE/ESA include:

- connections
- queues
- messages

This chapter also explains how you might protect:

- MQSeries datasets
- | MQSeries commands

# | **Connection security**

| Connection security checking occurs either when an application program tries to | connect to a queue manager by issuing an MQCONN request, or when MQSeries | itself issues a connection request. You can turn connection security checking off for a particular MQSeries subsystem, but if you do, any user can connect to that subsystem.

| MQSeries itself issues a connection request when it attempts to log messages to | the system log. The logging mechanism writes messages to a transient data queue | (MQER) that triggers a transaction to write the message to the system log queue. This transaction (MQER) runs as the CICS default user, or a user specified in the DCT entry for the transient data queue. At installation, you must decide whether to use the default user or a specific user to connect and write messages to the system log.

### | **Queue and message security**

Resources are checked when an application opens an object with an MQOPEN or an MQPUT1 call. The access needed to open an object depends on which open | options are specified when the queue is opened.

A security check is performed when the queue manager object is opened. In this situation, the queue manager is protected in the same way as a queue object, that | is, a user must have permission to access ssid.qmname, where qmname is the name of your queue manager.

| Queue security controls who is allowed to open which queue, and what options they are allowed to open it with. For example, a user might be allowed to open a | queue called PAYROLL.INCREASE.SALARY to browse the messages on the queue (via the MQOO\_BROWSE option), but not to remove messages from the queue (via one of the MQOO\_INPUT\_<sup>\*</sup> options). If you turn checking for queues

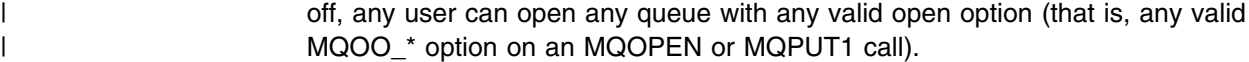

# | **Dataset security**

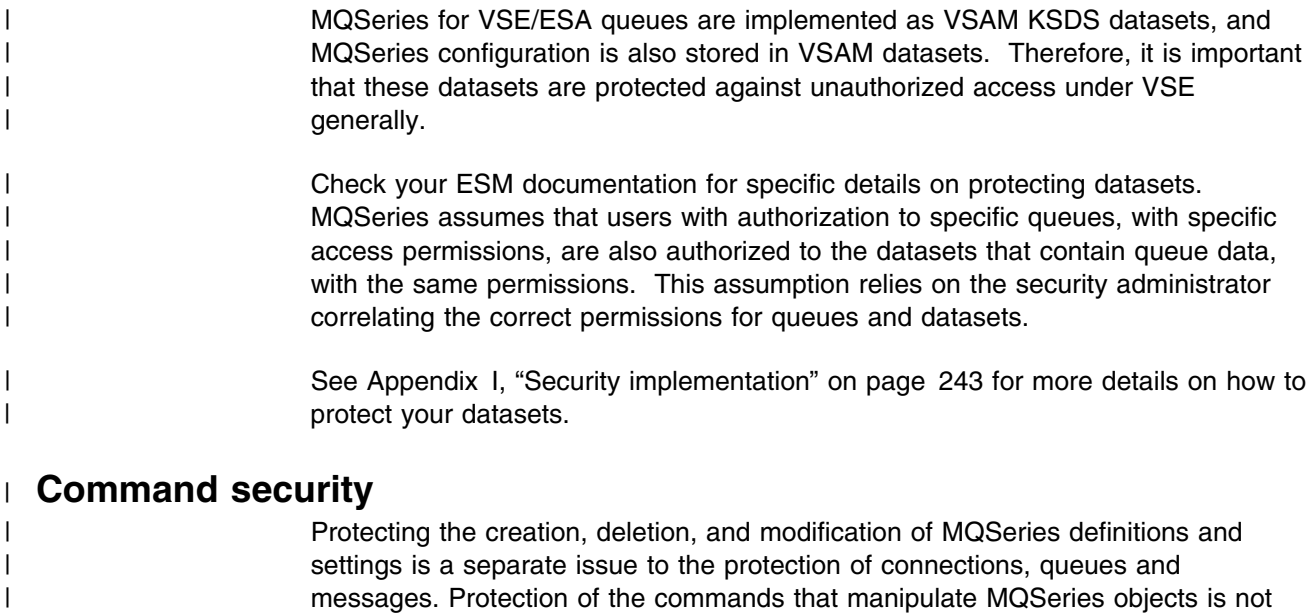

Such commands are available using the MQSeries Master Terminal transaction | (MQMT). This transaction is a system administration tool that provides an interface | to create, delete, and modify MQSeries definitions and settings.

Therefore, to protect your MQSeries system from unauthorized command use, you should restrict access to the MQMT transaction and other associated transactions. Check your ESM documentation for details on how to restrict access to specific | transactions.

See Appendix I, "Security implementation" on page 243 for more details on how to | protect your transactions.

### | **Using security classes and resources**

| available on a command level basis.

| CA-Top Secret classes are used to hold the resources required for MQSeries | security checking. Each class holds one or more resources used at some point in | the checking sequence.

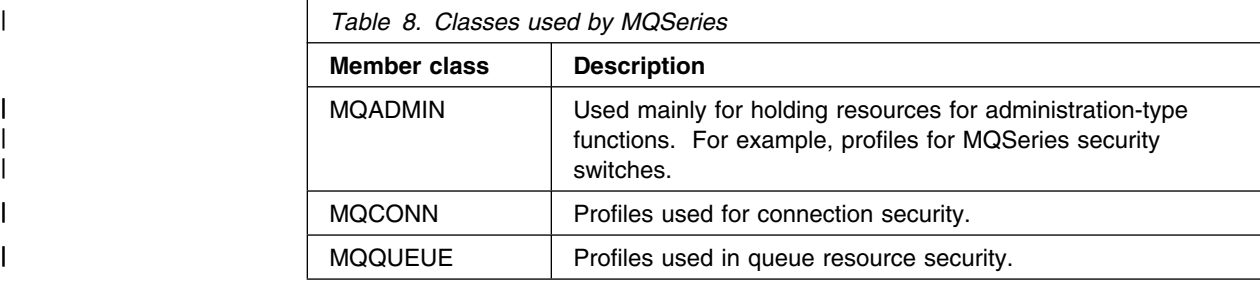

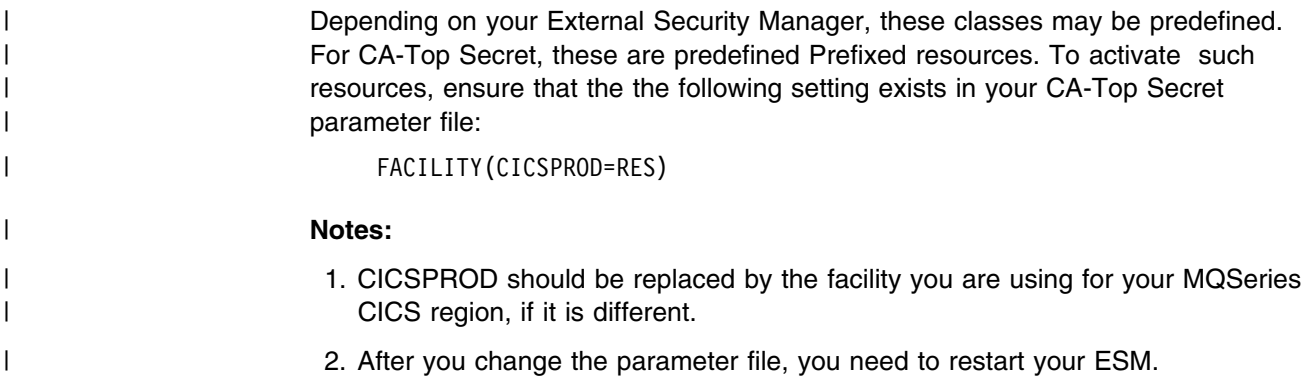

### | **Resources**

All resources used by MQSeries are prefixed with the name of the subsystem that they are to be used by. For example, if queue manager VSE.QM1 has a queue called QUEUE\_FOR\_LOST\_CARD\_LIST, the appropriate profile would be defined to the ESM in class MQQUEUE as:

| VSE.QM1.QUEUE\_FOR\_LOST\_CARD\_LIST

This means that different MQSeries subsystems sharing the same ESM database | can have different security options. The subsystem identifier for the resource cannot be generic.

### | **Switch resources**

| To control the security checking performed by MQSeries, you must define switch profiles. A switch profile is a normal resource that has a special meaning to | MQSeries. If you do not want to control security checking, that is, allow MQSeries to check authority for all MQSeries resources, you do not need to define switch profiles.

Each switch profile that MQSeries detects turns off the checking for that type of | resource. Switch profiles are activated during startup of the queue manager. If you | change the switch profiles while the queue manager is running, the changes will not be recognized until MQSeries is stopped and restarted.

The switch resources must always be defined in the MQADMIN class. The following table shows the valid switch profiles and the security type they control.

Note: In the descriptions that follow, the part of each resource name shown in upper case must be entered exactly as shown. The lower case 'ssid' part must be replaced by the queue manager name for the MQSeries subsystem you are setting up.

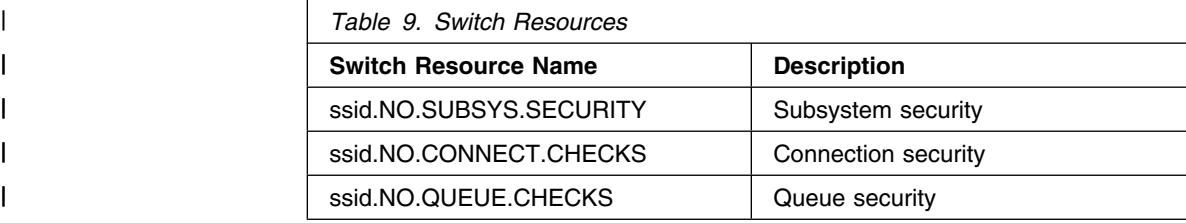

| If you intended to use the security switches, you can create them and grant access | as follows:

| TSS ADD(mqowner) MQADMIN(ssid.NO.CONNECT.CHECKS) | TSS PER(mqstart) MQADMIN(ssid.NO.CONNECT.CHECKS) ACC(READ)

In this example, the resource is owned by user mqowner, and the mqstart user is | granted read access to the resource. Note that access to security switch resources is only relevant to the MQSeries for VSE/ESA startup user (that is, the user who starts MQSeries for VSE/ESA using MQSE, MQIT, or MQMT).

> In the preceding example, security checks for connecting to the MQSeries for | VSE/ESA queue manager would be disabled.

#### | **How switches work**

| MQSeries maintains an internal set of switches, which is associated with each of | the switch resources shown in Table 9 on page 124. When a security switch is set on, the security checks associated with the switch are performed. When a security | switch is set off, the security checks associated with that switch are bypassed.

When a queue manager is started, first it checks the status of the resource switches. The queue manager sets its subsystem security switch off only if the | switch resources exist and are readable by the user associated with MQSeries startup. In all other situations, the switches are set on. Note that switches are only | applicable when MQSeries is installed with security active.

If the ssid.NO.SUBSYS.SECURITY resource is detected during startup, connection, | queue, and message security is bypassed, regardless of other switch settings. This | means it is possible to completely disable MQSeries object security by creating the NO.SUBSYS.SECURITY resource, making it readable to the startup user, and restarting MQSeries.

| Take care with generic resources. Some ESMs automatically grant access to resources if the prefix of the resource is owned, or accessible to, a user. For example, if the resource ssid is created and owned by user MQM, and that resource is generic, some ESMs may automatically grant read access to ssid.\* to user MQM. The result is that when MQSeries is started up by user MQM, | MQSeries will assume all of the switches exist, and all object security will be | disabled.

### | **Protecting MQSeries resources**

| As well as optionally defining switch resources, ESM resources must be defined to | protect the MQSeries objects.

| If you do not have a resource profile defined for a particular security check and a | user issues a request that would involve making that check, MQSeries denies | access.

| You do not need to define profiles for security types relating to any security switch | profiles that you have deactivated.

# | **Resource definitions for connection security**

If connection security is active, you must define profiles in the MQCONN class, and | permit the necessary groups or user IDs access to those profiles, so that they can connect to MQSeries subsystems. | To enable a connection to be made, you must grant users READ access to the appropriate profile. Resource names for checking connections to MQSeries for VSE/ESA take the form: ssid.CICS | This applies to CICS applications, batch programs using the batch interface, and remote clients. This is because all connections to MQSeries for VSE/ESA are effectively maintained within CICS. For example, to grant user JOHNS connection authority to queue manager | VSE.QM1, you must first define the resource and grant ownership: | TSS ADD(MQOWNER) MQCONN(VSE.QM1.CICS) You can then grant connection authority as follows: | TSS PER(JOHNS) MQCONN(VSE.QM1.CICS) ACC(READ) Depending on your ESM, the owner of a resource may by default have full authority. This would mean that user MQOWNER, in this example, would automatically be granted connection authority to queue manager VSE.QM1. | **Batch connections** | Security for batch connections is a special case. Batch programs connect to | MQSeries for VSE/ESA running under CICS via the MQSeries for VSE/ESA batch interface. | Programs executed from a batch partition should use the // ID statement to identify their user and password. Security for batch programs should be established to | verify the user and password identified on the // ID card. A sample batch job might appear as follows: | // JOB MQBATCH | // ID USER=JOHNS,PWD=JOHNSPWD | // EXEC MYMQPROG  $|$  /\* | /& The MQ/VSE batch interface uses the user name identified in the // ID card and | passes it to an interface transaction running under CICS. The interface transaction must be started by, and running as, a user identified to your ESM as a | SURROGATE for the user identified on the // ID card. | To identify a user as a surrogate for another, you can use a command similar to: | TSS ADD(MQBATCH) SURROGAT(JOHNS) where MQBATCH is the user that starts the batch interface transaction (MQBI) in

| CICS.

| When the MQSeries batch program attempts to connect to the queue manager, a | check for the surrogate rights of the interface user is issued. If this is successful, a | partner transaction (MQBX) is started as the user identified on the // ID card. | Therefore, the user identified on the // ID card should be known to CICS.

| Once the partner transaction is started, it functions on behalf of the MQSeries batch | program. This means that all MQI calls are executed as the user identified on the | // ID card. For connection security, this user must be granted READ access to the | ssid.CICS resource.

#### | **Client connections**

| Security for client connections is also a special case. For client connections, the | client program runs on a remote system. Security for the execution of such | programs remains the responsibility of the remote system.

For client programs, the MQSeries for VSE/ESA server program effectively | performs MQSeries API requests on behalf of the client program. The server | program runs under CICS and is executed as the MQSeries for VSE/ESA startup | user. The startup user is the user who starts MQSeries for VSE/ESA using the | MQSE, MQIT or MQMT transactions.

| The MQSeries for VSE/ESA server program identifies the client user when the client connection is initiated with the MQCONN call. For authentication, the | environment of the client program must include the MQ\_USER\_ID and | MQ\_PASSWORD environment variables. The values of these variables are passed to the MQSeries for VSE/ESA server program when the connection begins. These variables should contain a valid user id and password, respectively, that are known | to the VSE ESM.

| The MQSeries for VSE/ESA server program, having identified and verified the client | user and password, then performs all security checks for that user, not the | MQSeries for VSE/ESA startup user.

| This means that the client user must have the appropriate access to the required | ESM resources. This is the same access that would be required for a normal CICS | transaction user.

| For example, for a client program that identifies itself as user JANED, and intends | to connect to MQSeries for VSE/ESA and browse queue EMPLOYEE.DETAILS on VSE queue manager VSE.QM1, you would need to define and grant access to the | following resources:

| TSS PER(JANED) MQCONN(VSE.QM1.CICS) ACC(READ)

| TSS PER(JANED) MQQUEUE(VSE.QM1.EMPLOYEE.DETAILS) ACC(READ)

| Because authentication is possible only for client programs that identify themselves | using the MQ\_USER\_ID and MQ\_PASSWORD environment variables, MQSeries | for VSE/ESA security for client programs is possible only for remote systems that | support this protocol.

| Another consideration, which may affect Java program clients, is access permission | to the queue manager object. Some existing MQSeries Java classes open the | queue manager object when they establish an initial connection. This means that | users using MQSeries Java classes should be granted READ access to the | MQSeries queue manager object.

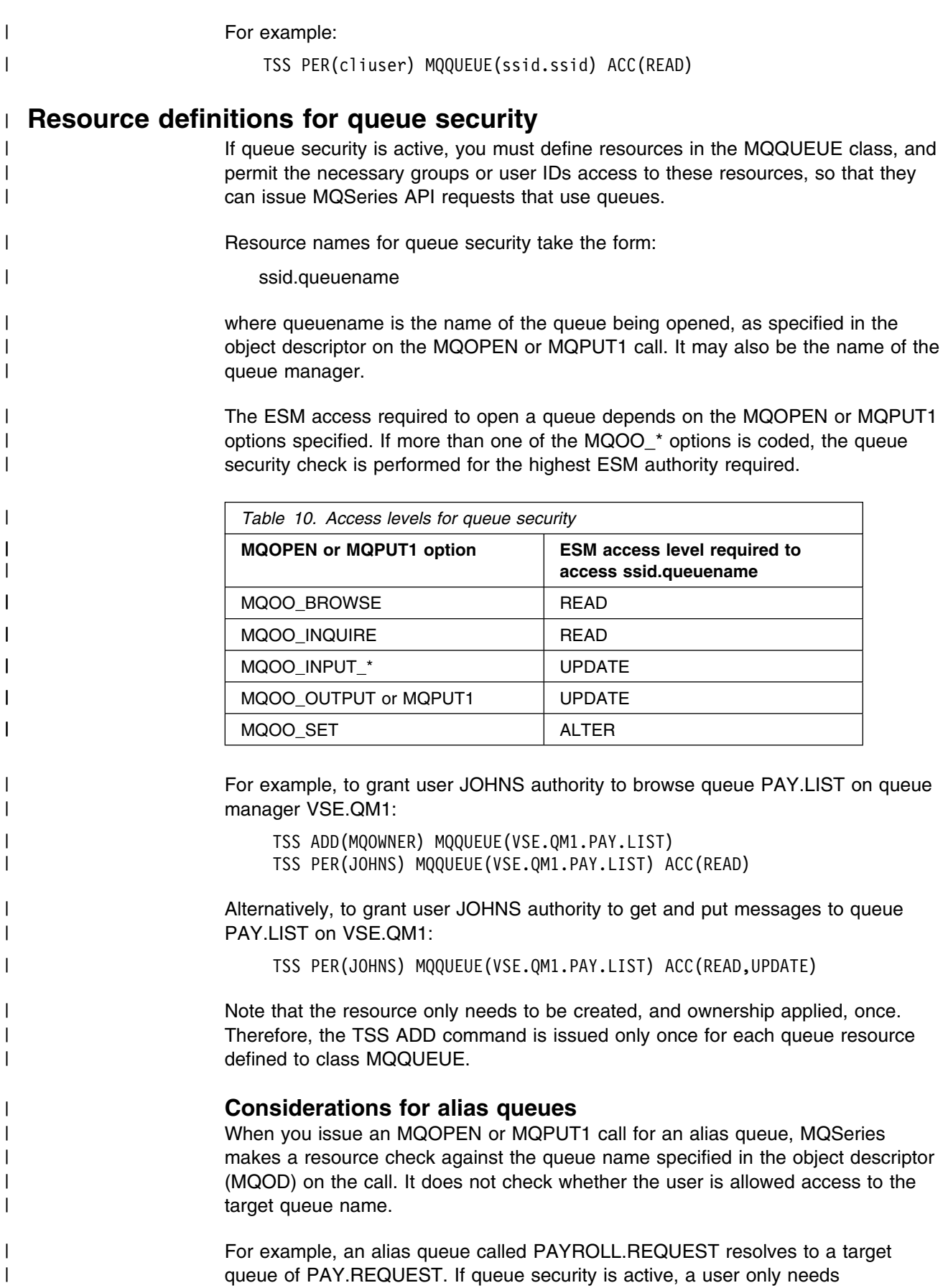

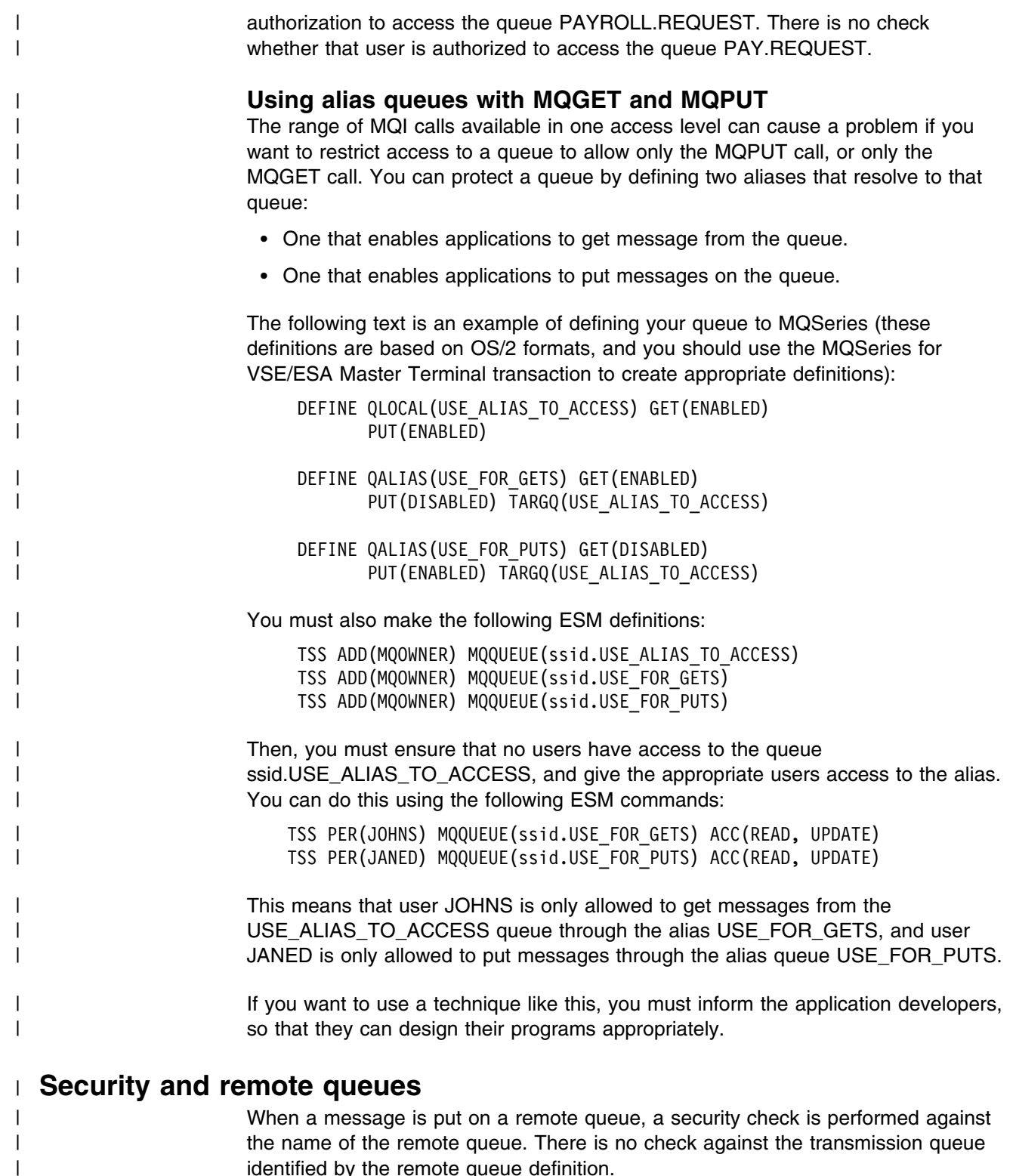

identified by the remote queue definition.

| This means that users accessing a remote queue need at least UPDATE authority<br>| to the resource, because it is not possible to to browse a remote queue. to the resource, because it is not possible to to browse a remote queue.

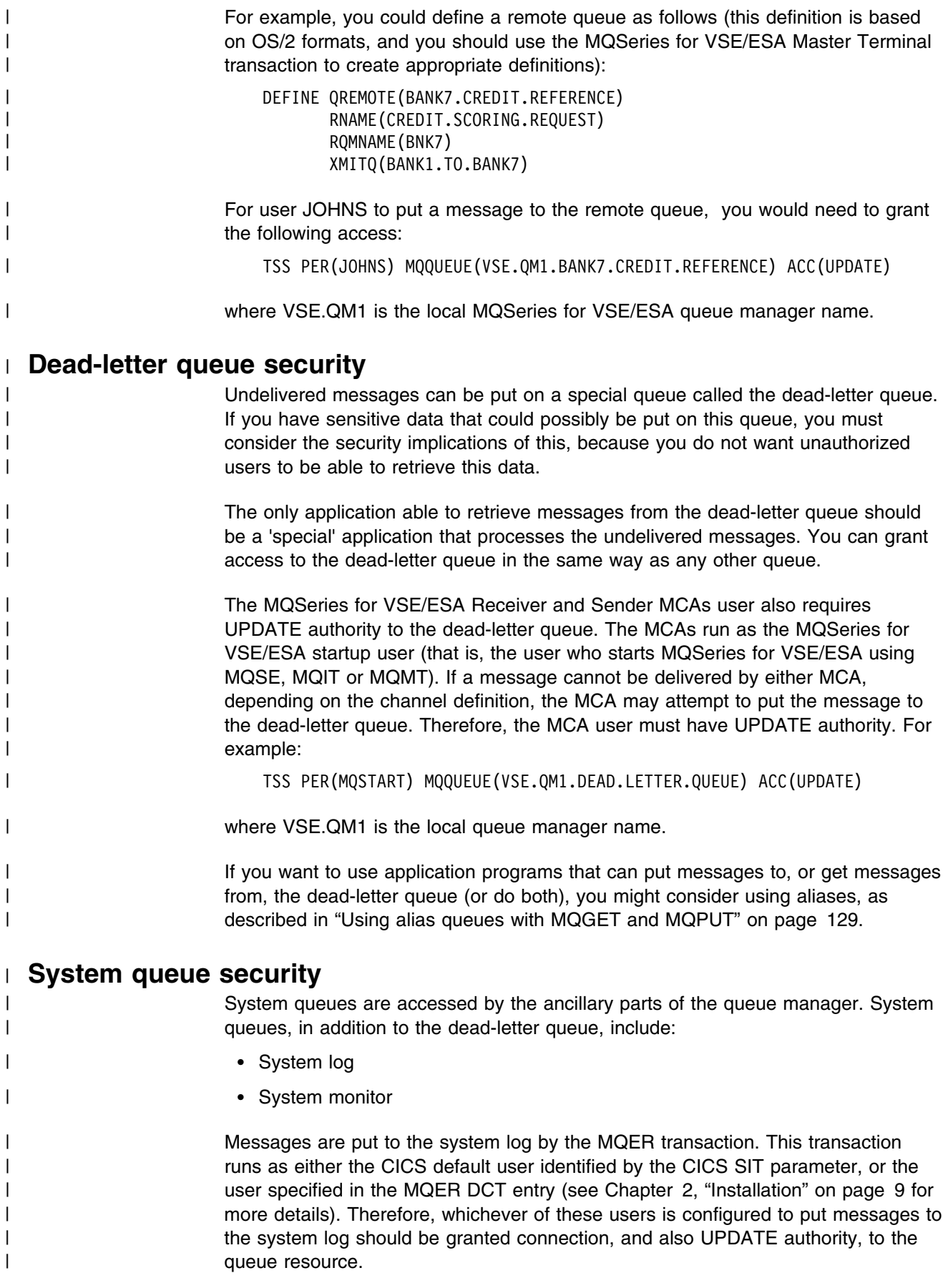

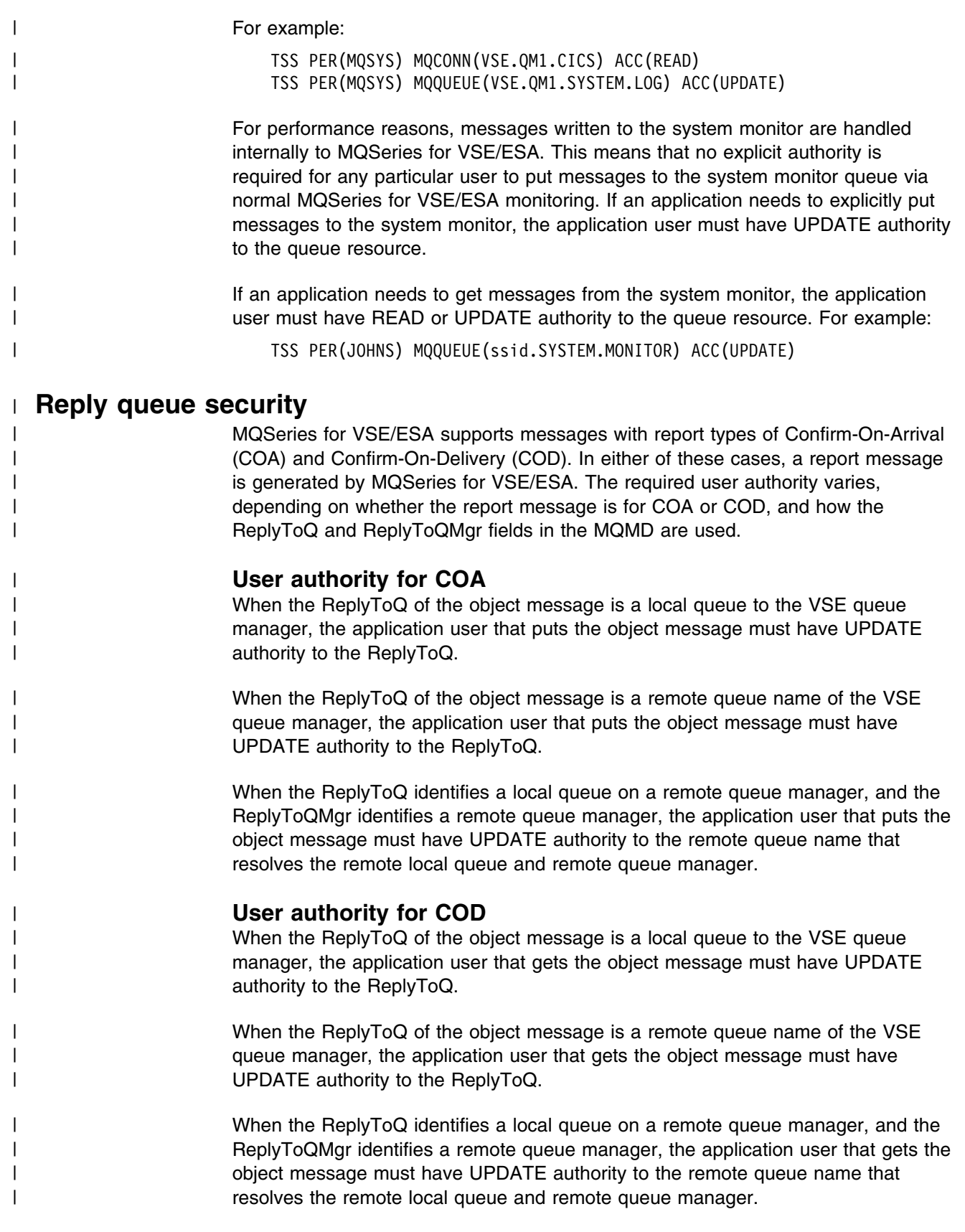

# | **Security implementation checklist**

This section contains a step-by-step procedure you can use to work out and define | the security implementation for each of your MQSeries subsystems. Refer to other | sections for details, in particular "Using security classes and resources" on page 123.

> If you require security checking to be implemented on at least one of your | MQSeries subsystems, you must first activate the MQADMIN class. Then, for each | MQSeries subsystem, you must decide whether you need security checking on that subsystem. If you do not require security checking, you must define an ssid.NO.SUBSYS.SECURITY profile in the MQADMIN class.

If you do require security checking, use the following checklist to implement it:

- Do you need connection security?
	- | Yes: Define appropriate connection profiles in the MQCONN class and permit the appropriate users or groups access to these profiles.
	- No: Define an ssid.NO.CONNECT.CHECKS resource in the MQADMIN class and grant your MQSeries for VSE/ESA startup user READ access to the resource.
- Do you need security checking on commands?
	- | Yes: MQSeries for VSE/ESA Version 2.1.1 does not provide command level security. To protect your system for unauthorized command use, you must restrict access to the MQMT and associated command interface transactions.
	- No: Do not restrict access to MQMT and associate command interface transactions.
- Do you need queue security?
	- Yes: Activate the MQQUEUE class. Define appropriate queue resources in the MQQUEUE class and permit the appropriate user access to these profiles.

Also, ensure that your MQSeries VSAM datasets are protected against unauthorized access.

- No: Define an ssid.NO.QUEUE.CHECKS profile in the MQADMIN class and grant read authority to your MQSeries for VSE/ESA startup user.
- Do you plan to have remote client connections?
	- **Yes:** Ensure that your remote clients use the MQ USER ID and | MQ\_PASSWORD environment variables, and ensure that such users are defined to your ESM.

| For a detailed example of resource definitions and access authorities for MQSeries for VSE/ESA, refer to Appendix I, "Security implementation" on page 243.
# **Appendix A. MQSeries for VSE/ESA at a glance**

# **Program number**

 5686-A06 MQSeries for VSE/ESA Version 2 Release 1.1 (Europe, the Middle East and Africa only).

# **Hardware requirements**

MQSeries Servers:

Any IBM System/370<sup>®</sup> or System/390<sup>®</sup> machine

Minimum system memory – normal memory supplied with machine Minimum DASD =  $VSE$  library requirements  $+$  size of queues VSE library requirements:

 $3380 = 3$  cylinders

 $3390 = 2$  cylinders

FBA (Fixed Block Architecture) = 4500 blocks

# **Software requirements**

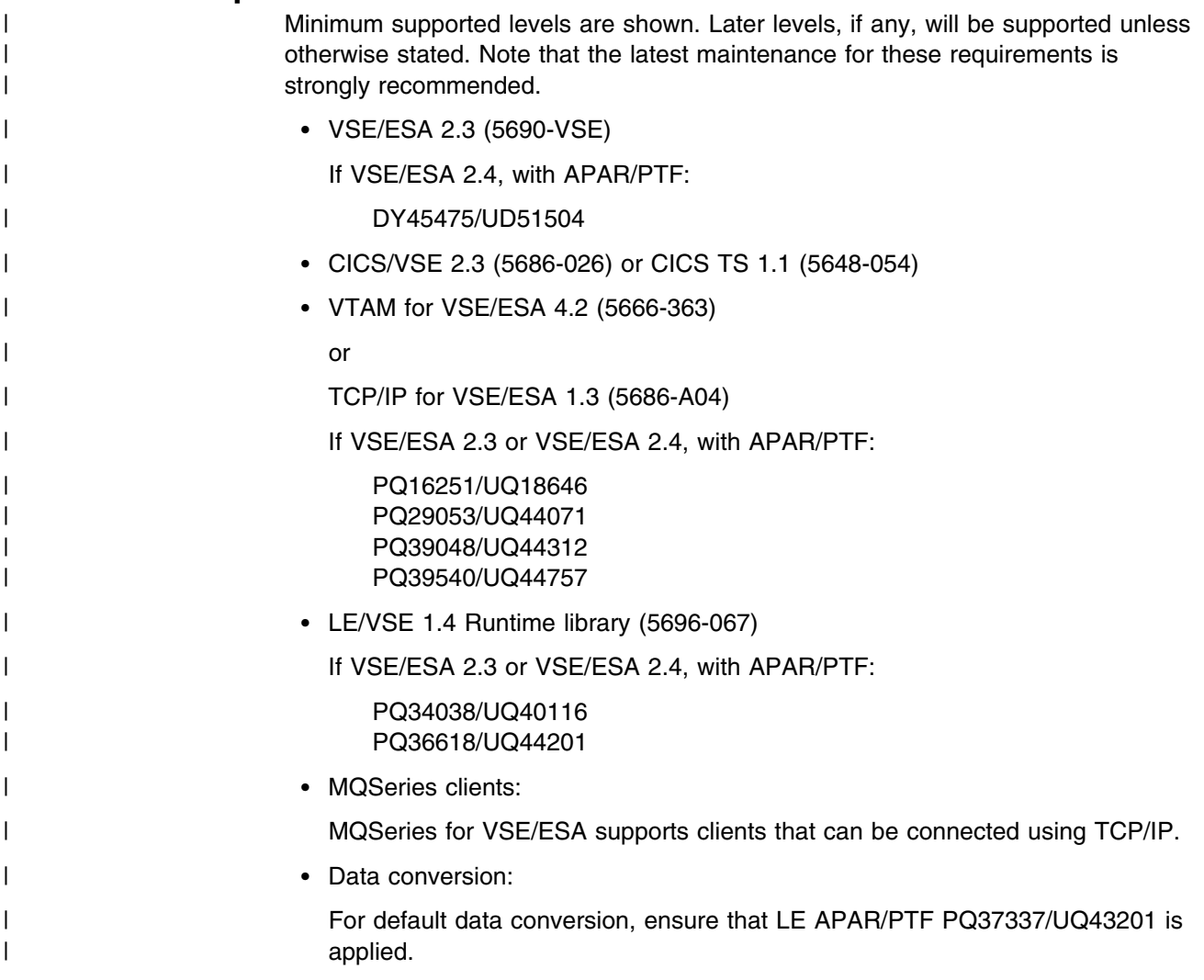

| For Unicode UTF-8 conversion, you require VSE 2.5, because this has LE/VSE | at the correct level.

# **Connectivity**

Network protocols supported are SNA LU6.2 and TCP/IP.

- For SNA connectivity VTAM for VSE/ESA V4.2
- For TCP/IP connectivity TCP/IP for VSE/ESA V1.3

# **Compilers supported for MQSeries for VSE/ESA applications**

- Programs can be written using C, COBOL or PL/I
- C programs can use the C for VSE V1.1 compiler (5686-A01)
- COBOL programs can use the COBOL for VSE compiler V1.1 (5686-068)
- PL/I programs can use the PL/I for VSE compiler V1.1 (5696-069)

# **Delivery**

MQSeries for VSE/ESA is available on:

- 3480 cartridge
- 4mm DAT tape
- 9-track 6250 bpi tape

# **Appendix B. CICS control table definitions**

This appendix contains various sample entries for the CICS control tables.

# **Sample file control table entries**

```
\star---------------------------------------------------------------------
                    * Licensed Materials - Property of IBM
                    \star 5686-A06 \star* (C) Copyright IBM Corp. 1998 *-
                    \star* US Government Users Restricted Rights - Use, duplication or ** disclosure restricted by GSA ADP Schedule Contract with IBM Corp. *
                    -
---------------------------------------------------------------------
                    -
                    -
                    ---------------------------------------------------------------------
                    -
                           Start of MQSeries VSAM cluster definitions
                    -
                    \star* For performance reasons entries may be modified to add LSRPOOL *
                    * explicit specifications. *-
---------------------------------------------------------------------
                    -
                    -
 system setup file
                   MQFSSET DFHFCT TYPE=DATASET, DATASET=MQFSSET,
                               ACCMETH=VSAM,
                               SERVREQ=(READ, BROWSE),
                    \textsf{LOG=NO}, \starRSL=PUBLIC,
                               STRNO=5,
                                RECFORM=(FIXED,BLOCKED)
                    -
 configuration file
                   MQFCNFG DFHFCT TYPE=DATASET, DATASET=MQFCNFG,
                                ACCMETH=VSAM, -
                                SERVREQ=(READ,UPDATE,ADD,BROWSE,DELETE), -
                               LOG=YES,
                                RSL=PUBLIC, -
                               STRNO=20,
                                RECFORM=(FIXED,BLOCKED)
| + \star--reorganization file
                   MQFREOR DFHFCT TYPE=DATASET, DATASET=MQFREOR,
                               ACCMETH=VSAM,
                               | SERVREQ=(READ,UPDATE,ADD,BROWSE,DELETE), -
                               RSL=PUBLIC,
\blacksquare LOG=NO, \star\blacksquare STRNO=16, \star| RECFORM=(VARIABLE,BLOCKED)
                    -
--example of queues (input followed by output)
                   MQFI001 DFHFCT TYPE=DATASET,DATASET=MQFI001,
                                ACCMETH=VSAM, -
                                SERVREQ=(READ,UPDATE,ADD,BROWSE,DELETE), -
                               RSL=PUBLIC,
                               LOG=YES,
                               STRNO=16,
                                RECFORM=(VARIABLE,BLOCKED)
                   MQF0001 DFHFCT TYPE=DATASET, DATASET=MQF0001,
                                ACCMETH=VSAM, -
                                SERVREQ=(READ,UPDATE,ADD,BROWSE,DELETE), -
                               LOG=YES,RSL=PUBLIC,
                               STRNO=16,
```
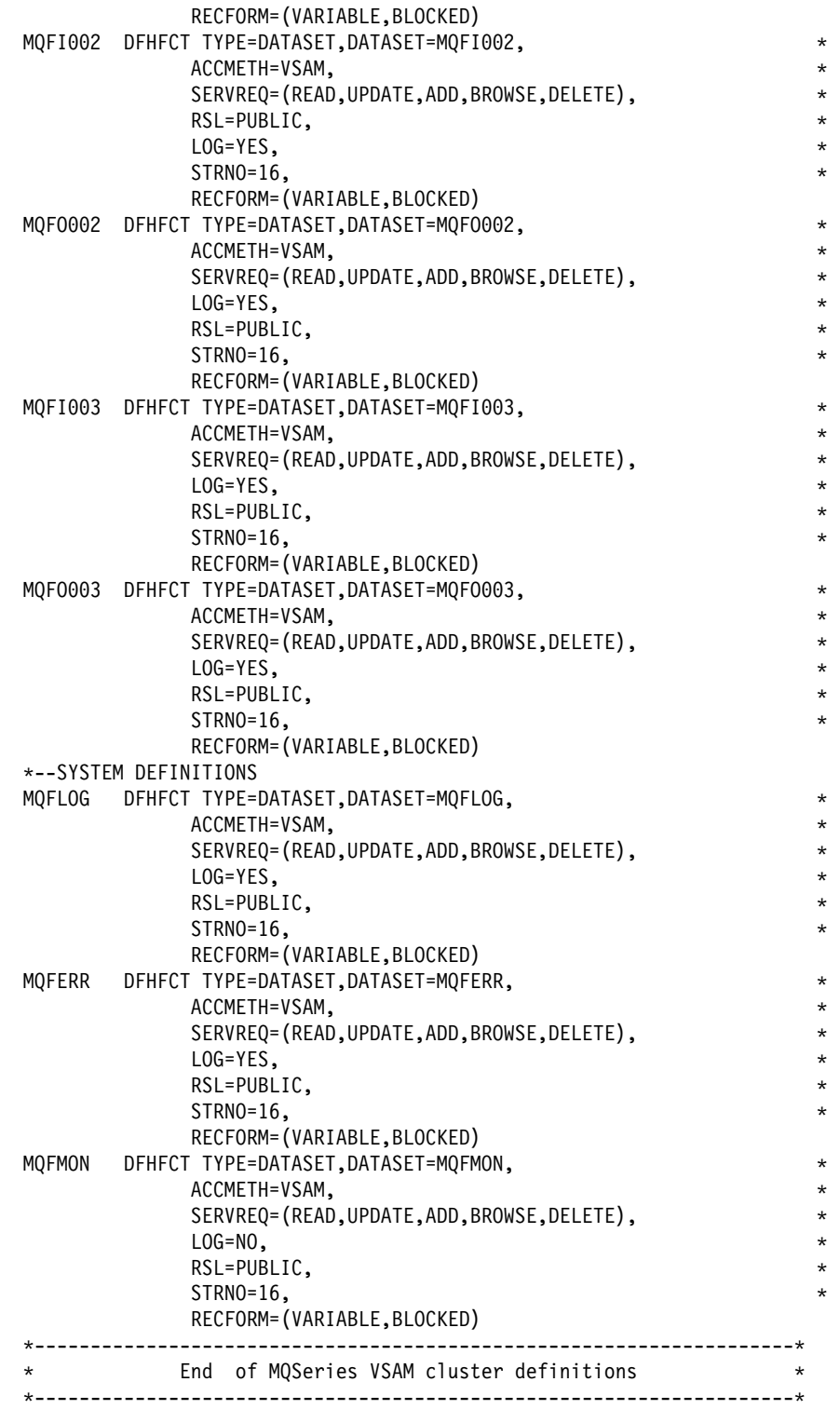

# **Sample destination control table entry**

**Note:** Entry MQER is required in order for MQSeries System error messages to be logged to the SYSTEM.LOG queue.

```
-
---------------------------------------------------------------------
* Licensed Materials - Property of IBM
\star 5686-A06 \star* (C) Copyright IBM Corp. 1998 *-
 \star* US Government Users Restricted Rights - Use, duplication or ** disclosure restricted by GSA ADP Schedule Contract with IBM Corp. *
-
---------------------------------------------------------------------
-
-
  ---------------------------------------------------------------------
-
 START OF MQSERIES DCT ENTRIES
-
---------------------------------------------------------------------
MQER DFHDCT TYPE=INTRA,
           RSL=PUBLIC,
            DESTID=MQER,
            DESTFAC=FILE,
             TRANSID=MQER, -
             TRIGLEV=1
-
---------------------------------------------------------------------
-
 END OF MQSERIES DCT ENTRIES
-
   ---------------------------------------------------------------------
```
## **Sample JCL to process MQPUTIL**

```
-
 -
-
 JOB JNM=MQJUTILY,DISP=D,CLASS=A
* ** LST DISP=H,CLASS=Q,PRI=3
// JOB MQJUTILY - Execute VSE/ESA MQ/Series Batch Utility Program.
-
 -------------------------------------------------------------------
-
     I M P O R T A N T I M P O R T A N T T M P O R T A N T T \star\star\star\starPlease change :
\star"* ** JOB" to "* $$ JOB" *\star "-
 -
-
 LST" to "-
 $$ LST" -
\star "-
 -
-
 EOJ" to "-
 $$ EOJ" -
-
 \star\star .
           -------------------------------------------------------------------
\star This job executes MQPUTIL to access the CONFIGURATION file -
\star\star\starThis file is a sample and needs modification to suit the
-
  users environment.
-
 \star-
     -------------------------------------------------------------------
* Licensed Materials - Property of IBM
\star 5686-A06 \star* (C) Copyright IBM Corp. 1998 *-
 \star* US Government Users Restricted Rights - Use, duplication or ** disclosure restricted by GSA ADP Schedule Contract with IBM Corp. *
-
 -------------------------------------------------------------------
// DLBL CONFIG,'MQSERIES.MQFCNFG',,VSAM,CAT=MQMCAT
// EXEC IDCAMS,SIZE=AUTO
/\star -
/
/*
       VERIFY VSAM FILE
                                     \star//*
                                      -
/
        VERIFY FILE(CONFIG)
/\star// LIBDEF PHASE,SEARCH=(PRD2.MQSERIES,PRD2.SCEEBASE)
// ASSGN SYS004,SYSIPT
```

```
// ASSGN SYS005,SYSLST
// EXEC MQPUTIL,SIZE=AUTO
-
RESET MSN (((((((2
*RESET CHECKPOINT 00000002
-
PRINT RESOLUTIONS
-
PRINT CONFIG
-
PRINT LOG
/*
/&
* ** EOJ
```
# **Sample JCL file definition for CICS deck**

```
-
                              --------------------------------------------------------------------
                      * Licensed Materials - Property of IBM
                      \star 5686-A06 \star* (C) Copyright IBM Corp. 1998 *-
                       \star* US Government Users Restricted Rights - Use, duplication or ** disclosure restricted by GSA ADP Schedule Contract with IBM Corp. *
                      -
--------------------------------------------------------------------

                      -
                         Sample JCL file definition for CICS deck
                      -
                          The DLBL statements in this JCL correspond to entries in CICSFCT*
                      -
                          therefore if there are any new file ids to be added in here, *-
                        it must also be added into the corresponding JCL
                      -
                       \star* Fields marked with ?volid? and ?cat-name? must be changed to *
                      * suit customer own site specifications. *-
--------------------------------------------------------------------
                      // DLBL MQFSSET, 'MQSERIES.MQFSSET',0,VSAM,CAT=?cat-name?
                      // EXTENT ,?volid?
                      // DLBL MQFCNFG, 'MQSERIES.MQFCNFG',0,VSAM,CAT=?cat-name?
                      // EXTENT ,?volid?
| // DLBL MQFREOR,'MQSERIES.MQFREOR',(,VSAM,CAT=?cat-name?
| // EXTENT ,?volid?
                      // DLBL MQFI001, 'MQSERIES.MQFI001', 0, VSAM, CAT=?cat-name?
                      // EXTENT ,?volid?
                      // DLBL MQFI002, 'MQSERIES.MQFI002', 0, VSAM, CAT=?cat-name?
                      // EXTENT ,?volid?
                      // DLBL MQFI003, 'MQSERIES.MQFI003', 0, VSAM, CAT=?cat-name?
                      // EXTENT ,?volid?
                      // DLBL MQF0001, 'MQSERIES.MQF0001', 0, VSAM, CAT=?cat-name?
                      // EXTENT ,?volid?
                      // DLBL MQF0002, 'MQSERIES.MQF0002', 0, VSAM, CAT=?cat-name?
                      // EXTENT ,?volid?
                      // DLBL MQF0003, 'MQSERIES.MQF0003', 0, VSAM, CAT=?cat-name?
                      // EXTENT ,?volid?
                      // DLBL MQFERR, 'MQSERIES.MQFERR', 0, VSAM, CAT=?cat-name?
                      // EXTENT ,?volid?
                      // DLBL MQFLOG, 'MQSERIES.MQFLOG', 0, VSAM, CAT=?cat-name?
                      // EXTENT ,?volid?
                      // DLBL MQFMON, 'MQSERIES.MQFMON', 0, VSAM, CAT=?cat-name?
                      // EXTENT ,?volid?
                      -
---------------------------------------------------------------------
                      * End of sample jcl file definition for cics deck \quad-
---------------------------------------------------------------------
```
# **Sample JCL to create CICS CSD group**

```
| + \cdot** JOB JNM=MQJCSD,CLASS=0,DISP=D
| + \cdot -
-
 LST DISP=H,CLASS=Q,PRI=3
                    | // JOB MQJCSD DEFINE RESOURCES FOR MQ/SERIES FOR VSE/ESA TO CICS CSD.
| + \cdot -------------------------------------------------------------------
| + \cdotPlease change :
\mathbf{r}"* ** JOB" to "* $$ JOB" *\mathbf{r} "-
 -
-
 LST" to "-
 $$ LST" -
\mathbf{r} "-
 -
-
 EOJ" to "-
 $$ EOJ" -
\mathbf{r} -------------------------------------------------------------------
\mathbf{r}Create CICS CSD group for MQ/Series VSE/ESA
\mathbf{r}\star\mathbf{r}* This file is a sample and may need modifications to suit the *\mathbf{r} users environment (eg. Group name, or list name). -
\mathbf{r} -------------------------------------------------------------------
\mathbf{r}* Licensed Materials - Property of IBM
\mathbf{r}\star\mathbf{r}5686 - A06 *| + \cdot* (C) Copyright IBM Corp. 1998, 2000
| + \cdot\star| + \cdot US Government Users Restricted Rights - Use, duplication or -
| + \cdotdisclosure restricted by GSA ADP Schedule Contract with IBM Corp. *| + \cdot -------------------------------------------------------------------
                    | // EXEC DFHCSDUP
| + \cdot--------------------------------------------------------------------
| + \cdot Definitions for MQ/Series VSE/ESA -
| + \cdot--------------------------------------------------------------------
| + \cdotDELETE GROUP (MQM)
| + \cdot| + \cdot-- Definitions of MQ/Series Programs
| + \cdot| DEFINE PROGRAM(MQPSTBI ) GROUP(MQM) LANGUAGE(COBOL) RSL(PUBLIC)
                     | DEFINE PROGRAM(MQPSPBI ) GROUP(MQM) LANGUAGE(COBOL) RSL(PUBLIC)
                     | DEFINE PROGRAM(MQBICIRH) GROUP(MQM) LANGUAGE(COBOL) RSL(PUBLIC)
                     DEFINE PROGRAM(MQBICITK) GROUP(MQM) LANGUAGE(ASSEMBLER) RSL(PUBLIC) *
                           RESIDENT (YES)
                     | DEFINE PROGRAM(MQPMTP ) GROUP(MQM) LANGUAGE(COBOL) RSL(PUBLIC)
                     DEFINE PROGRAM(MQPMCFG) GROUP(MQM) LANGUAGE(COBOL) RSL(PUBLIC)
                     DEFINE PROGRAM(MQPMMON) GROUP(MQM) LANGUAGE(COBOL) RSL(PUBLIC)
                     | DEFINE PROGRAM(MQPMOPR ) GROUP(MQM) LANGUAGE(COBOL) RSL(PUBLIC)
                     | DEFINE PROGRAM(MQPDISP ) GROUP(MQM) LANGUAGE(COBOL) RSL(PUBLIC)
                     | DEFINE PROGRAM(MQPMSYS ) GROUP(MQM) LANGUAGE(COBOL) RSL(PUBLIC)
                     | DEFINE PROGRAM(MQPMQUE ) GROUP(MQM) LANGUAGE(COBOL) RSL(PUBLIC)
                     | DEFINE PROGRAM(MQPMCHN ) GROUP(MQM) LANGUAGE(COBOL) RSL(PUBLIC)
| DEFINE PROGRAM(MQPMSS ) GROUP(MQM) LANGUAGE(COBOL) RSL(PUBLIC)
| DEFINE PROGRAM(MQPMSC ) GROUP(MQM) LANGUAGE(COBOL) RSL(PUBLIC)
                     | DEFINE PROGRAM(MQPMMSN ) GROUP(MQM) LANGUAGE(COBOL) RSL(PUBLIC)
                     | DEFINE PROGRAM(MQPMSI ) GROUP(MQM) LANGUAGE(COBOL) RSL(PUBLIC)
                     DEFINE PROGRAM(MQPMDEL) GROUP(MQM) LANGUAGE(COBOL) RSL(PUBLIC)
                     DEFINE PROGRAM(MQPMMOQ) GROUP(MQM) LANGUAGE(COBOL) RSL(PUBLIC)
                     | DEFINE PROGRAM(MQPMMOC ) GROUP(MQM) LANGUAGE(COBOL) RSL(PUBLIC)
                     | DEFINE PROGRAM(MQPMCPG ) GROUP(MQM) LANGUAGE(COBOL) RSL(PUBLIC)
                     | DEFINE PROGRAM(MQPXQC ) GROUP(MQM) LANGUAGE(COBOL) RSL(PUBLIC)
| + \star-- NON-ADMINISTRATOR
                     DEFINE PROGRAM(MQPAIP0) GROUP(MQM) LANGUAGE(COBOL) RSL(PUBLIC)
                     DEFINE PROGRAM(MQPAIP1) GROUP(MQM) LANGUAGE(COBOL) RSL(PUBLIC)
                     | DEFINE PROGRAM(MQPAIP2 ) GROUP(MQM) LANGUAGE(COBOL) RSL(PUBLIC)
                     | DEFINE PROGRAM(MQPSEND ) GROUP(MQM) LANGUAGE(COBOL) RSL(PUBLIC)
                     | DEFINE PROGRAM(MQPRECV ) GROUP(MQM) LANGUAGE(COBOL) RSL(PUBLIC)
                     DEFINE PROGRAM(MQPRPRT) GROUP(MQM) LANGUAGE(COBOL) RSL(PUBLIC)<br>DEFINE PROGRAM(MQPCCKPT) GROUP(MQM) LANGUAGE(COBOL) RSL(PUBLIC)
                     DEFINE PROGRAM(MQPCCKPT) GROUP(MQM) LANGUAGE(COBOL) RSL(PUBLIC)<br>DEFINE PROGRAM(MQPQUE1) GROUP(MQM) LANGUAGE(COBOL) RSL(PUBLIC)
                     DEFINE PROGRAM(MQPQUE1) GROUP(MQM) LANGUAGE(COBOL)
```
DEFINE PROGRAM(MQPQUE2) GROUP(MQM) LANGUAGE(COBOL) RSL(PUBLIC)<br>DEFINE PROGRAM(MQPECHO) GROUP(MQM) LANGUAGE(COBOL) RSL(PUBLIC) DEFINE PROGRAM(MQPECHO) GROUP(MQM) LANGUAGE(COBOL) RSL(PUBLIC)<br>DEFINE PROGRAM(MQPINIT1) GROUP(MQM) LANGUAGE(COBOL) RSL(PUBLIC) DEFINE PROGRAM(MQPINIT1) GROUP(MQM) LANGUAGE(COBOL) | DEFINE PROGRAM(MQPINIT2) GROUP(MQM) LANGUAGE(COBOL) RSL(PUBLIC) | DEFINE PROGRAM(MQPSSQ ) GROUP(MQM) LANGUAGE(COBOL) RSL(PUBLIC) | DEFINE PROGRAM(MQPSCHK ) GROUP(MQM) LANGUAGE(COBOL) RSL(PUBLIC) | DEFINE PROGRAM(MQPERR ) GROUP(MQM) LANGUAGE(COBOL) RSL(PUBLIC) | DEFINE PROGRAM(MQPEXT1 ) GROUP(MQM) LANGUAGE(COBOL) RSL(PUBLIC) | DEFINE PROGRAM(MQPFINDQ) GROUP(MQM) LANGUAGE(COBOL) RSL(PUBLIC) | DEFINE PROGRAM(MQPQDEL ) GROUP(MQM) LANGUAGE(COBOL) RSL(PUBLIC) | DEFINE PROGRAM(MQPSTOP ) GROUP(MQM) LANGUAGE(COBOL) RSL(PUBLIC) | DEFINE PROGRAM(MQPSTART) GROUP(MQM) LANGUAGE(COBOL) RSL(PUBLIC) | DEFINE PROGRAM(MQPSREC ) GROUP(MQM) LANGUAGE(COBOL) RSL(PUBLIC) | DEFINE PROGRAM(MQPQREC ) GROUP(MQM) LANGUAGE(COBOL) RSL(PUBLIC) | DEFINE PROGRAM(MQPSMAP ) GROUP(MQM) LANGUAGE(COBOL) RSL(PUBLIC) | DEFINE PROGRAM(MQPSSET ) GROUP(MQM) LANGUAGE(COBOL) RSL(PUBLIC) | DEFINE PROGRAM(MQPSENV ) GROUP(MQM) LANGUAGE(COBOL) RSL(PUBLIC) | DEFINE PROGRAM(MQPCMD ) GROUP(MQM) LANGUAGE(COBOL) RSL(PUBLIC) | DEFINE PROGRAM(MQPVSAM ) GROUP(MQM) LANGUAGE(COBOL) RSL(PUBLIC) DEFINE PROGRAM(MOPTCPLN) GROUP(MOM) LANGUAGE(C) RSL(PUBLIC) DEFINE PROGRAM(MQPTCPSV) GROUP(MQM) LANGUAGE(C) RSL(PUBLIC) DEFINE PROGRAM(MQPCABND) GROUP(MQM) LANGUAGE(C) RSL(PUBLIC) DEFINE PROGRAM(MQPX0) GROUP(MQM) LANGUAGE(ASSEMBLER) RSL(PUBLIC) | DEFINE PROGRAM(MQPX1) GROUP(MQM) LANGUAGE(ASSEMBLER) RSL(PUBLIC) | DEFINE PROGRAM(MQPIDCMS) GROUP(MQM) LANGUAGE(ASSEMBLER) | DEFINE PROGRAM(DCHFMT4) GROUP(MQM) LANGUAGE(C)  $|$  +  $\star$  $*-$  MAPS | DEFINE MAPSET(MQMMTP ) GROUP(MQM) RSL(PUBLIC) | DEFINE MAPSET(MQMMCFG ) GROUP(MQM) RSL(PUBLIC) | DEFINE MAPSET(MQMMMON ) GROUP(MQM) RSL(PUBLIC) | DEFINE MAPSET(MQMMOPR ) GROUP(MQM) RSL(PUBLIC) | DEFINE MAPSET(MQMDISP ) GROUP(MQM) RSL(PUBLIC) | DEFINE MAPSET(MQMMSYS ) GROUP(MQM) RSL(PUBLIC) | DEFINE MAPSET(MQMMQUE ) GROUP(MQM) RSL(PUBLIC) | DEFINE MAPSET(MQMMCHN ) GROUP(MQM) RSL(PUBLIC) | DEFINE MAPSET(MQMMSS ) GROUP(MQM) RSL(PUBLIC) | DEFINE MAPSET(MQMMSC ) GROUP(MQM) RSL(PUBLIC) | DEFINE MAPSET(MQMMMSN ) GROUP(MQM) RSL(PUBLIC) | DEFINE MAPSET(MQMMSI ) GROUP(MQM) RSL(PUBLIC) | DEFINE MAPSET(MQMMDEL ) GROUP(MQM) RSL(PUBLIC) | DEFINE MAPSET(MQMMMOQ ) GROUP(MQM) RSL(PUBLIC) | DEFINE MAPSET(MQMMMOC ) GROUP(MQM) RSL(PUBLIC) | DEFINE MAPSET(MQMMCPG ) GROUP(MQM) RSL(PUBLIC)  $\mathbf{r}$ -- TEST PROGRAMS DEFINE PROGRAM(TTPTST1) GROUP(MQM) LANGUAGE(COBOL) RSL(PUBLIC) | DEFINE PROGRAM(TTPTST2 ) GROUP(MQM) LANGUAGE(COBOL) RSL(PUBLIC) DEFINE PROGRAM(TTPTST3) GROUP(MQM) LANGUAGE(COBOL) | DEFINE MAPSET(TTMTST3 ) GROUP(MQM) RSL(PUBLIC)  $\mathbf{r}$  $|$  +  $\cdot$ -- Definitions of MQ/Series Transactions  $|$  +  $\cdot$ DEFINE TRANSACTION(MQBI) GROUP(MQM) PROGRAM(MQBICITK) | DEFINE TRANSACTION(MQBX) GROUP(MQM) PROGRAM(MQBICIRH) | DEFINE TRANSACTION(MQMT) GROUP(MQM) PROGRAM(MQPMTP) DEFINE TRANSACTION(MQMC) GROUP(MQM) PROGRAM(MQPMCFG) DEFINE TRANSACTION(MQMO) GROUP(MQM) PROGRAM(MQPMOPR) DEFINE TRANSACTION(MQMM) GROUP(MQM) PROGRAM(MQPMMON) DEFINE TRANSACTION(MQBQ) GROUP(MQM) PROGRAM(MQPDISP) DEFINE TRANSACTION(MQMS) GROUP(MQM) PROGRAM(MQPMSYS) DEFINE TRANSACTION(MQDS) GROUP(MQM) PROGRAM(MQPMSYS) | DEFINE TRANSACTION(MQMQ) GROUP(MQM) PROGRAM(MQPMQUE) | DEFINE TRANSACTION(MQDQ) GROUP(MQM) PROGRAM(MQPMQUE) | DEFINE TRANSACTION(MQMH) GROUP(MQM) PROGRAM(MQPMCHN) DEFINE TRANSACTION(MQDH) GROUP(MQM) PROGRAM(MQPMCHN)

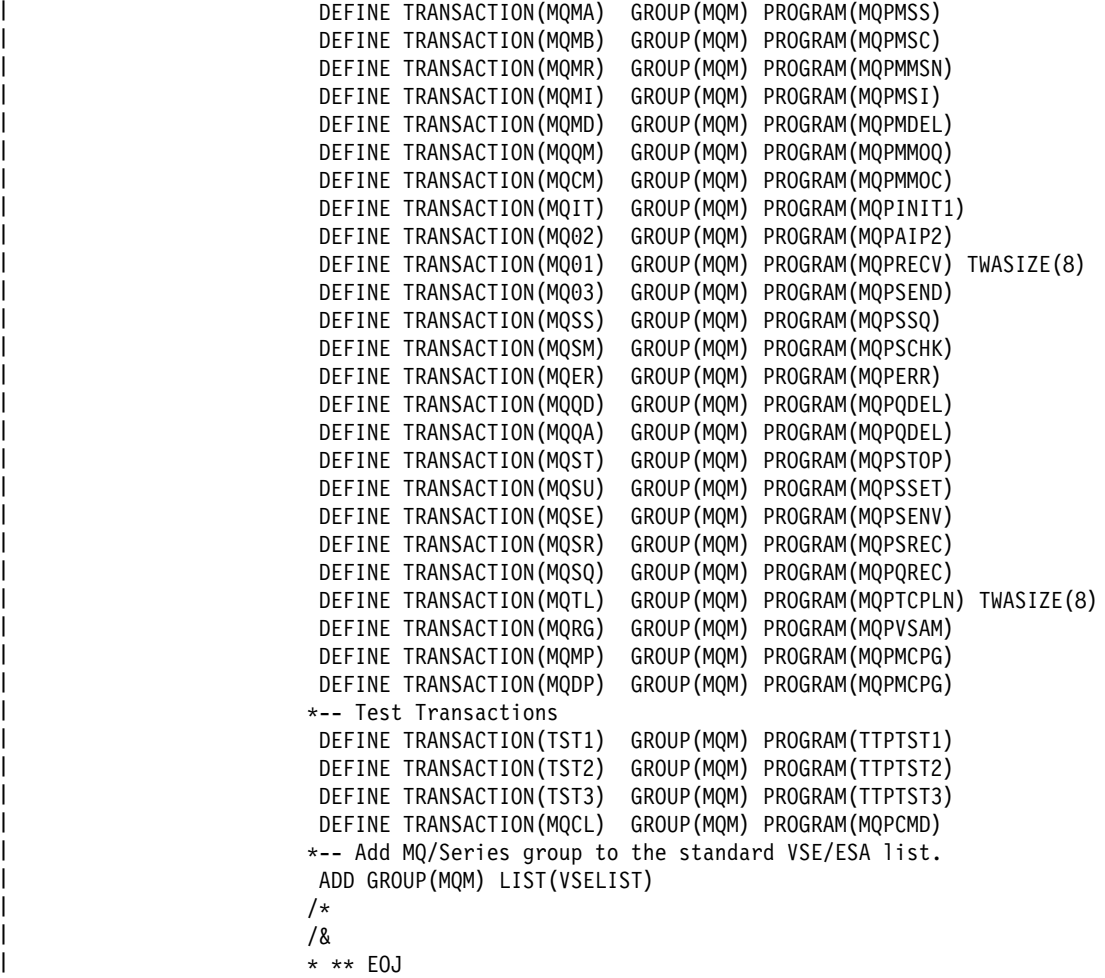

**CICS CSD JCL**

# **Appendix C. Application Programming Reference**

This appendix should be used in conjunction with the *MQSeries Application Programming Reference* manual.

# **Structure data types**

The following structure data types are supported by MQSeries for VSE/ESA V2.1:

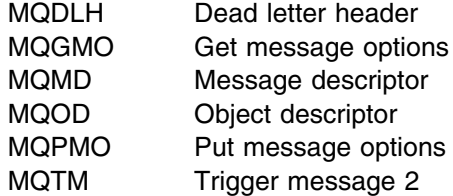

The declarations of these structures are as described in the *MQSeries Application Programming Reference*, with the following exceptions.

# **MQDLH – Dead-letter header**

## **Fields**

*Version* (MQLONG)

Structure version number.

The value must be:

#### MQDLH\_VERSION\_1

Version number for dead-letter header structure.

#### *Reason* (MQLONG)

Reason message arrived on dead-letter (undelivered-message) queue.

This identifies the reason why the message was placed on the dead-letter queue instead of on the original destination queue. It should be one of the  $MQRC \star$  values (for example, MQRC\_Q\_FULL).

The initial value of this field is MQRC\_NONE.

#### *PutApplType* (MQLONG)

Type of application that put message on dead-letter (undelivered-message) queue.

This field has the same meaning as the *PutApplType* field in the message descriptor MQMD.

The value used by MQSeries for VSE/ESA is MQAT\_CICS\_VSE.

#### *PutApplName* (MQCHAR28)

Name of application that put message on dead-letter (undelivered-message) queue.

The format of the name is an eight character applid, followed by a four character tranid.

## **MQGMO – Get message options**

The fields in the Version 1 structure only are supported.

## **Fields**

*Version* (MQLONG)

Structure version number.

The value must be:

MQGMO\_VERSION\_1 Version-1 get-message options structure.

*Options* (MQLONG)

Options that control the action of MQGET.

The following options are supported:

 MQGMO\_WAIT MQGMO\_NO\_WAIT MQGMO\_SYNCPOINT MQGMO\_BROWSE\_FIRST MQGMO\_BROWSE\_NEXT MQGMO\_ACCEPT\_TRUNCATED\_MSG MQGMO\_MSG\_UNDER\_CURSOR MQGMO\_LOCK MQGMO\_UNLOCK | MQGMO\_CONVERT

*Signal1* (MQLONG) Signal.

This is a reserved field; its value is not significant.

### *Signal2* (MQLONG) Signal identifier.

This is a reserved field; its value is not significant.

# **MQMD – Message descriptor**

The fields in the Version 1 structure only are supported.

## **Fields**

*Version* (MQLONG)

Structure version number.

The value must be:

MQMD\_VERSION\_1 Version-1 message descriptor structure.

*Report* (MQLONG)

Options for report messages.

| This field identifies the required report options associated with the | message.

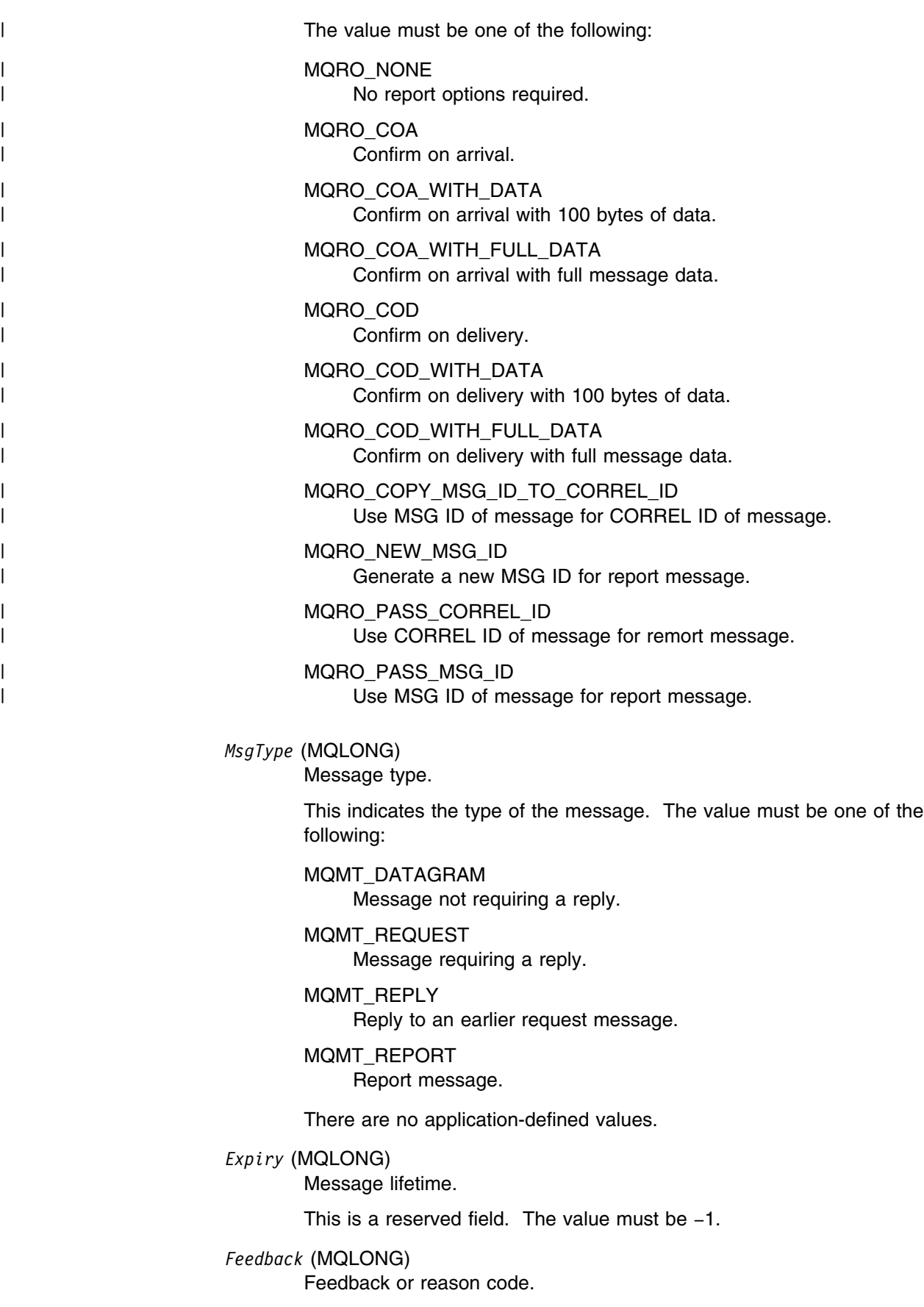

Feedback codes are grouped as follows:

#### MQFB\_NONE

No feedback provided.

MQFB\_SYSTEM\_FIRST

Lowest value for system-generated feedback.

MQFB\_SYSTEM\_LAST Highest value for system-generated feedback.

MQFB\_APPL\_FIRST Lowest value for application-generated feedback.

MQFB\_APPL\_LAST

Highest value for application-generated feedback.

Applications that generate report messages should not use feedback codes in the system range (other than MQFB\_QUIT), unless they wish to simulate report messages generated by the queue manager or message channel agent.

A special feedback code is:

MQFB\_QUIT

Application should end.

#### *CodedCharSetId* (MQLONG)

Coded character set identifier.

The following value only is defined:

#### MQCCSI\_Q\_MGR

Queue manager's coded character set identifier.

#### *Format* (MQCHAR8)

Format name.

The queue manager built-in formats are:

#### MQFMT\_NONE

No format name.

MQFMT\_ADMIN Command server request/reply message.

## MQFMT\_CICS

CICS information header.

## | MQFMT\_COMMAND\_1

Type 1 command reply message.

## | MQFMT\_COMMAND\_2

| Type 2 command reply message.

### MQFMT\_DEAD\_LETTER\_HEADER Dead-letter header.

| MQFMT\_DIST\_HEADER Distribution-list header.

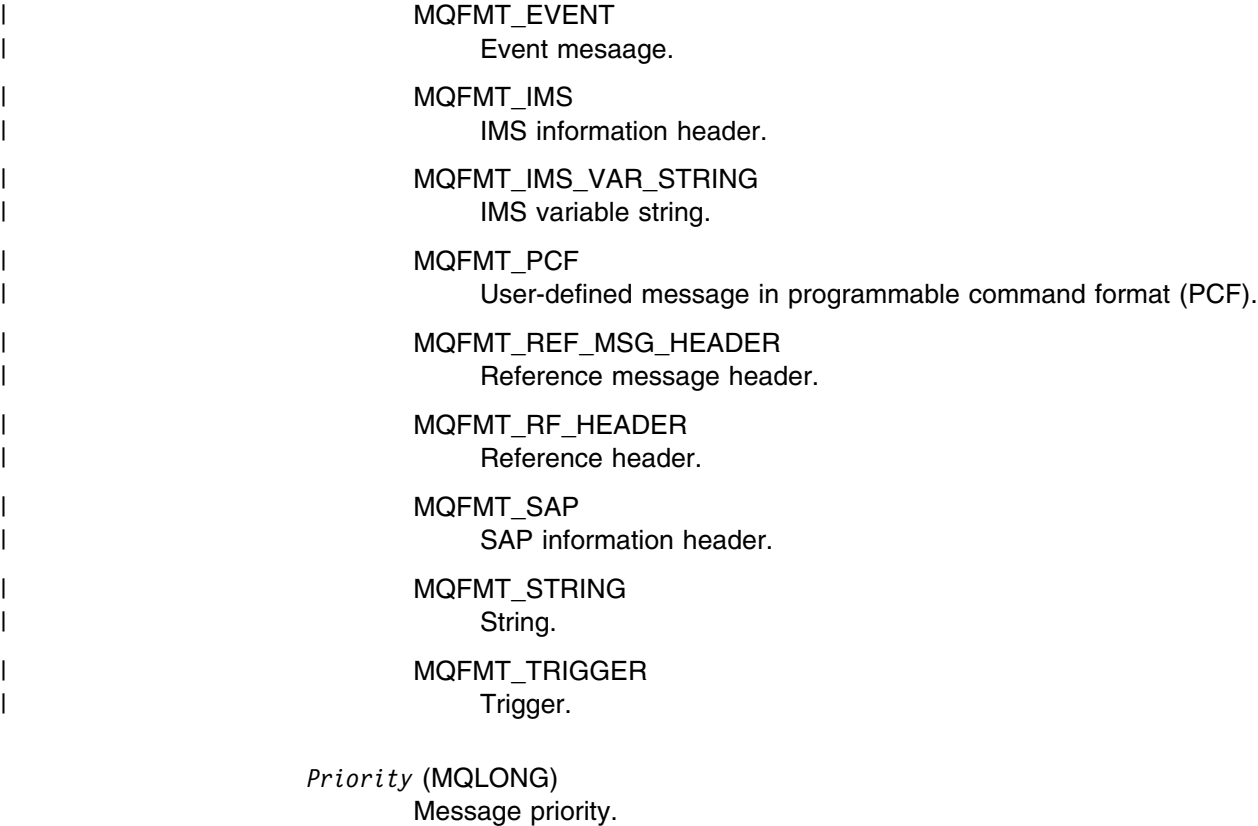

There is no special value for this field.

#### *Persistence* (MQLONG)

Message persistence.

For the MQPUT and MQPUT1 calls, the value must be one of the following:

MQPER\_PERSISTENT Message is persistent.

MQPER\_NOT\_PERSISTENT Message is not persistent.

*CorrelId* (MQBYTE24)

Correlation identifier.

The following special value may be used:

## MQCI\_NONE

No correlation identifier is specified.

*BackoutCount* (MQLONG) Backout counter.

This is a reserved field.

*UserIdentifier* (MQCHAR12) User identifier.

This is a reserved field.

*AccountingToken* (MQBYTE32)

Accounting token.

This is a reserved field.

*ApplIdentityData* (MQCHAR32)

Application data relating to identity.

This is a reserved field.

#### *PutApplType* (MQLONG)

Type of application that put the message.

This is a reserved field.

#### *PutApplName* (MQCHAR28)

Name of application that put the message.

This is a reserved field.

## *PutDate* (MQCHAR8)

Date when message was put.

This is a reserved field.

#### *PutTime* (MQCHAR8) Time when message was put.

This is a reserved field.

#### *ApplOriginData* (MQCHAR4)

Application data relating to origin.

This is a reserved field.

# **MQOD – Object descriptor**

The MQOD structure is used to specify a queue object. The fields in the Version 1 structure only are supported.

## **Fields**

*Version* (MQLONG)

Structure version number.

The value must be:

MQOD\_VERSION\_1 Version-1 object descriptor structure.

*ObjectType* (MQLONG)

Object type.

Type of object being named in *ObjectName*. The value must be:

MQOT\_Q

Queue.

*DynamicQName* (MQCHAR48)

Dynamic queue name.

This is a reserved field.

*AlternateUserId* (MQCHAR12)

Alternate user identifier.

This is a reserved field.

## **MQPMO – Put message options**

The fields in the Version 1 structure only are supported.

## **Fields**

*Version* (MQLONG) Structure version number.

The value must be:

MQPMO\_VERSION\_1 Version-1 put-message options structure.

*Options* (MQLONG)

Options that control the action of MQPUT and MQPUT1.

The following option only is supported:

MQPMO\_SYNCPOINT

*Context* (MQHOBJ)

Object handle of input queue.

This is a reserved field.

### *KnownDestCount* (MQLONG)

Number of messages sent successfully to local queues.

This is a reserved field.

*UnknownDestCount* (MQLONG) Number of messages sent successfully to remote queues.

This is a reserved field.

*InvalidDestCount* (MQLONG)

Number of messages that could not be sent.

This is a reserved field.

*ResolvedQName* (MQCHAR48) Resolved name of destination queue.

This is a reserved field.

## **MQTM – Trigger message**

On the MQSeries for VSE/ESA platform, triggers are invoked by the queue manager using either the transaction ID code, or program ID code, in the queue definition.

The transaction ID, or program ID, determines if the trigger is invoked using an EXEC CICS START, or EXEC CICS LINK, program respectively.

Trigger programs using the START mechanism can use the EXEC CICS RETRIEVE program to retrieve the trigger data structure. Programs invoked by the LINK mechanism can retrieve the MQTM structure in the DFHCOMMAREA.

## **Fields**

*Version* (MQLONG)

Structure version number.

The value must be:

MQTM\_VERSION\_1 Version number for trigger message structure.

*ProcessName* (MQCHAR48)

Name of process object.

This is a reserved field.

## *TriggerData* (MQCHAR64) Trigger data.

On MQSeries for VSE/ESA this is a 13-byte field, consisting of:

4-byte transaction ID code 8-byte program ID code 1-byte trigger-event flag

## *ApplType* (MQLONG)

Application type.

On MQSeries for VSE/ESA *ApplType* has the following standard value:

MQAT\_CICS\_VSE MQSeries for VSE/ESA application.

The initial value of this field is  $0$ .

## *ApplId* (MQCHAR256)

Application identifier.

On MQSeries for VSE/ESA *ApplId* is:

• A CICS transaction ID (for MQAT\_CICS\_VSE applications).

## *EnvData* (MQCHAR128)

Environment data.

This is a reserved field.

#### *UserData* (MQCHAR128) User data.

| Contains user-defined data configured in the queue definition of the queue | that initiates the trigger instance.

# **MQI calls**

This section identifies the MQI calls supported by MQSeries for VSE/ESA, which are:

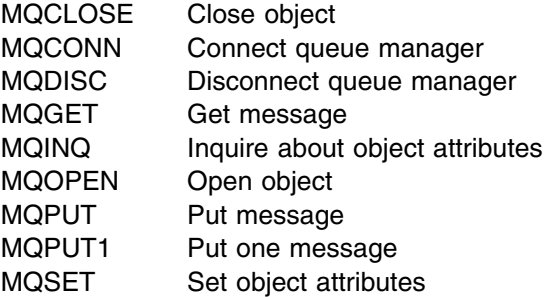

These calls work as described in the *MQSeries Application Programming Reference* manual, except as described in the remainder of this section.

# **MQCLOSE – Close object**

## **Parameters**

*Options* (MQLONG) – input

Options that control the action of MQCLOSE.

The *Options* parameter controls how the object is closed.

The following option only is supported, and must be specified:

#### MQCO\_NONE

No optional close processing required.

#### *Reason* (MQLONG) – output

Reason code qualifying *CompCode*.

If *CompCode* is MQCC\_FAILED:

MQRC\_CONNECTION\_BROKEN (2009, X'7D9') Connection to queue manager lost. MQRC\_HCONN\_ERROR (2018, X'7E2') Connection handle not valid. MQRC\_HOBJ\_ERROR (2019, X'7E3') Object handle not valid. MQRC\_OPTIONS\_ERROR (2046, X'7FE') Options not valid or not consistent. MQRC\_STORAGE\_NOT\_AVAILABLE (2071, X'817') Insufficient storage available.

## **MQCONN – Connect queue manager**

The name specified must be the name of a local queue manager. No substitution through an alias queue manager can be used.

## **Parameters**

*QMgrName* (MQCHAR48) – input Name of queue manager.

> The name specified must be the name of a local queue manager. In MQSeries for VSE/ESA there is only one queue manager in a CICS partition.

*Reason* (MQLONG) – output Reason code qualifying *CompCode*.

If *CompCode* is MQCC\_FAILED:

MQRC\_MAX\_CONNS\_LIMIT\_REACHED (2025, X'7E9') Maximum number of connections reached. MQRC\_Q\_MGR\_NAME\_ERROR (2058, X'80A') Queue manager name not valid or not known. MQRC\_Q\_MGR\_NOT\_AVAILABLE (2059, X'80B') Queue manager not available for connection. MQRC\_STORAGE\_NOT\_AVAILABLE (2071, X'817') Insufficient storage available. MQRC\_UNEXPECTED\_ERROR (2195, X'893') Unexpected error occurred.

# **MQDISC – Disconnect queue manager**

#### **Parameters**

*CompCode* (MQLONG) – output Completion code.

It is one of the following:

MQCC\_OK Successful completion. MQCC\_FAILED Call failed.

*Reason* (MQLONG) – output Reason code qualifying *CompCode*.

If *CompCode* is MQCC\_FAILED:

#### MQRC\_ADAPTER\_DISC\_LOAD\_ERROR

(2138, X'85A') Unable to load adapter disconnection module. MQRC\_CONNECTION\_BROKEN (2009, X'7D9') Connection to queue manager lost. MQRC\_HCONN\_ERROR (2018, X'7E2') Connection handle not valid. MQRC\_STORAGE\_NOT\_AVAILABLE (2071, X'817') Insufficient storage available. MQRC\_UNEXPECTED\_ERROR (2195, X'893') Unexpected error occurred.

## **MQGET – Get message**

## **Parameters**

*Hobj* (MQHOBJ) – input Object handle.

> The queue must have been opened with one or more of the following options:

 MQOO\_INPUT\_SHARED MQOO\_INPUT\_EXCLUSIVE MQOO\_BROWSE

*Reason* (MQLONG) – output

Reason code qualifying *CompCode*.

The reason codes listed below are the ones that the queue manager can return for the *Reason* parameter.

If *CompCode* is MQCC\_WARNING:

MQRC\_TRUNCATED\_MSG\_ACCEPTED

(2079, X'81F') Truncated message returned (processing completed).

MQRC\_TRUNCATED\_MSG\_FAILED

(2080, X'820') Truncated message returned (processing not completed).

If *CompCode* is MQCC\_FAILED:

MQRC\_BUFFER\_LENGTH\_ERROR (2005, X'7D5') Buffer length parameter not valid. MQRC\_CONNECTION\_BROKEN (2009, X'7D9') Connection to queue manager lost. | MQRC\_CONVERTED\_MSG\_TOO\_BIG | (2120, X'848') Converted data too big for buffer. | MQRC\_DBCS\_ERROR | (2150, X'866') DBCS string not valid. MQRC\_FILE\_SYSTEM\_ERROR (2216, X'8A8') Queuer received file error. | MQRC\_FORMAT\_ERROR | (2110, X'83E') Format field not valid. MQRC\_GET\_INHIBITED (2016, X'7E0') Gets inhibited for the queue. MQRC\_GMO\_ERROR (2186, X'88A') Get-message options structure not valid. MQRC\_HCONN\_ERROR (2018, X'7E2') Connection handle not valid. MQRC\_HOBJ\_ERROR (2019, X'7E3') Object handle not valid. MQRC\_MD\_ERROR (2026, X'7EA') Message descriptor not valid. MQRC\_NO\_MSG\_AVAILABLE (2033, X'7F1') No message available. MQRC\_NO\_MSG\_UNDER\_CURSOR

(2034, X'7F2') Browse cursor not positioned on message.

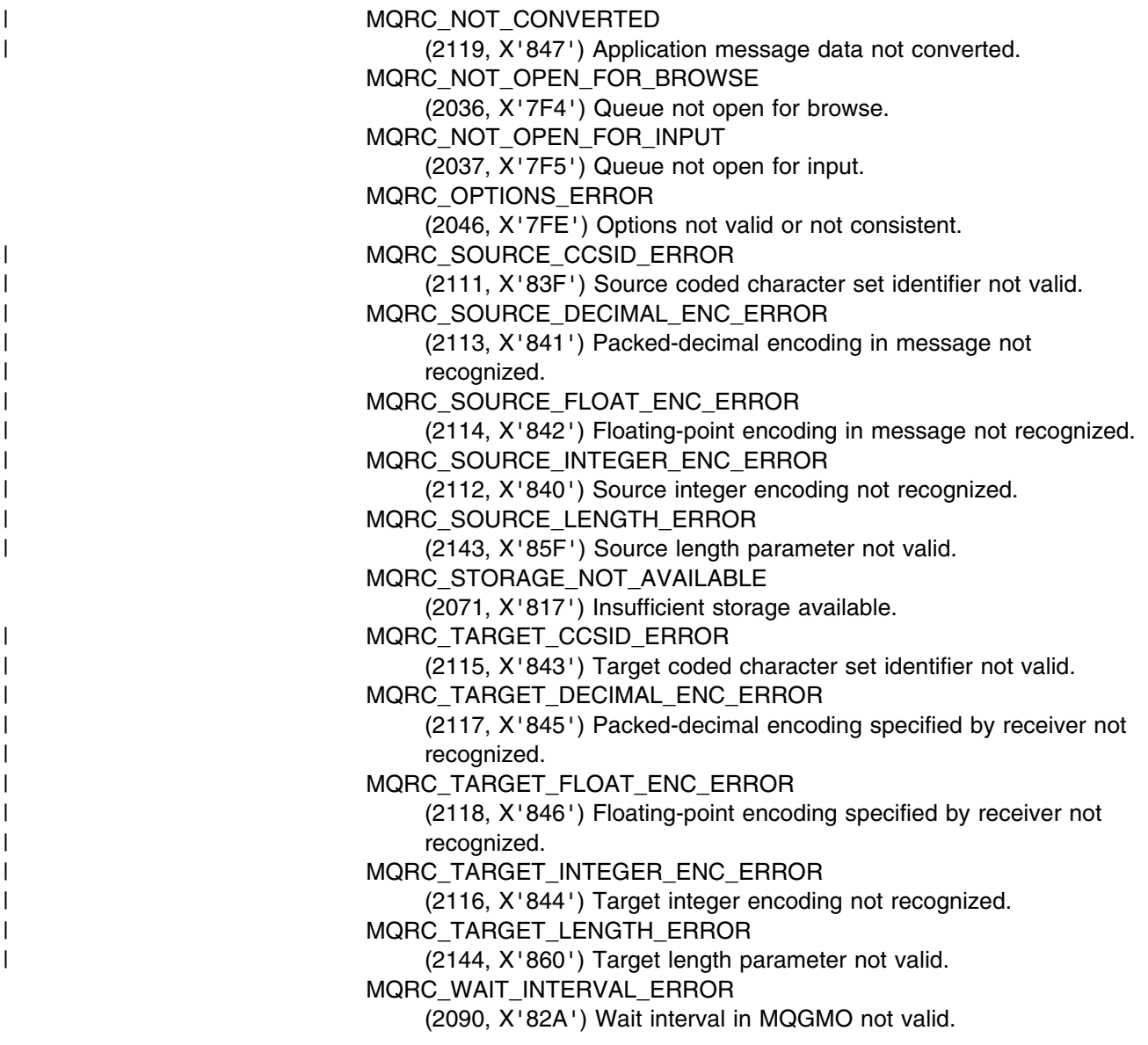

# **MQINQ – Inquire about object attributes**

## **Parameters**

*Selectors* (MQLONG×*SelectorCount*) – input Array of attribute selectors.

MQSeries for VSE/ESA supports only the following selectors:

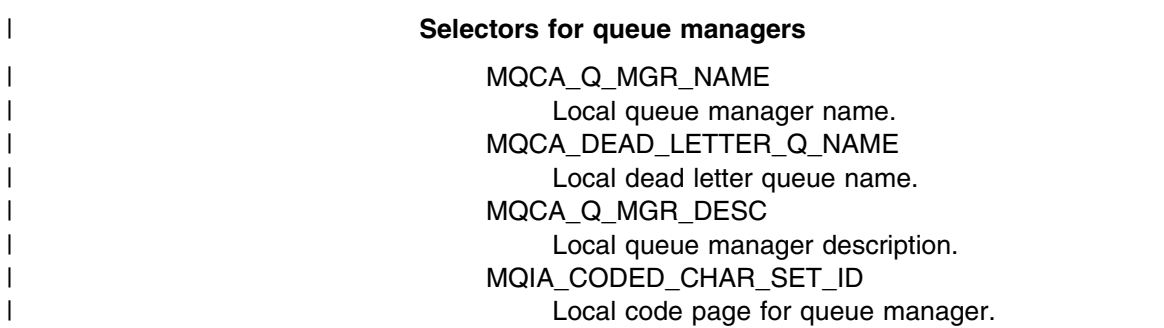

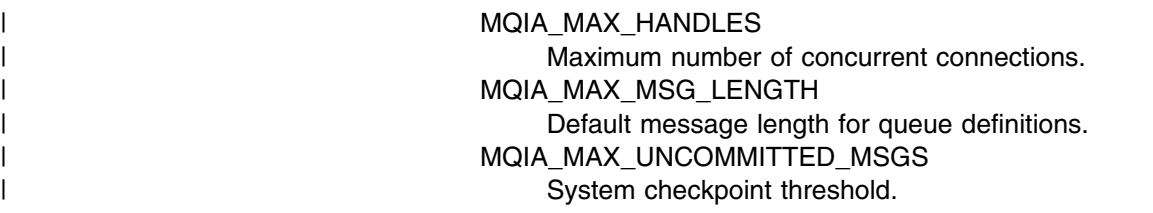

### **Selectors for all types of queue**

MQIA\_DEF\_PERSISTENCE Default message persistence. MQIA\_INHIBIT\_PUT Whether put operations are allowed. MQIA\_Q\_DESC Queue description. MQIA\_Q\_NAME Queue name. MQIA\_Q\_TYPE Queue type.

#### **Selectors for local queues**

MQCA\_CREATION\_DATE

Queue creation date (MQ\_CREATION\_DATE\_LENGTH). MQCA\_CREATION\_TIME Queue creation time (MQ\_CREATION\_TIME\_LENGTH). MQCA\_INITIATION\_Q\_NAME Initiation queue name (MQ\_Q\_NAME\_LENGTH). MQIA\_CURRENT\_Q\_DEPTH Number of messages on queue. MQIA\_DEFINITION\_TYPE Queue definition type. MQIA\_INHIBIT\_GET Whether get operations are allowed. MQIA\_MAX\_MSG\_LENGTH Maximum message length. MQIA\_MAX\_Q\_DEPTH Maximum number of messages allowed on queue. MQIA\_OPEN\_INPUT\_COUNT Number of MQOPEN calls that have the queue open for input. MQIA\_OPEN\_OUTPUT\_COUNT Number of MQOPEN calls that have the queue open for output. MQIA\_TRIGGER\_CONTROL Trigger control. MQIA\_TRIGGER\_TYPE Trigger type. MQIA\_USAGE Usage. **Selectors for local definitions of remote queues** MQCA\_REMOTE\_Q\_MGR\_NAME Name of remote queue manager (MQ\_Q\_MGR\_NAME\_LENGTH). MQCA\_REMOTE\_Q\_NAME Name of remote queue as known on remote queue manager (MQ\_Q\_NAME\_LENGTH).

MQCA\_XMIT\_Q\_NAME Name of local transmission queue. **Selectors for alias queues** MQCA\_BASE\_Q\_NAME Name of queue that alias resolves to (MQ\_Q\_NAME\_LENGTH). MQIA\_INHIBIT\_GET Whether get operations are allowed. *Reason* (MQLONG) – output Reason code qualifying *CompCode*. If *CompCode* is MQCC\_FAILED: MQRC\_CHAR\_ATTR\_LENGTH\_ERROR (2006, X'7D6') Length of character attributes not valid. MQRC\_CHAR\_ATTRS\_ERROR (2007, X'7D7') Character attributes string not valid. MQRC\_CONNECTION\_BROKEN (2009, X'7D9') Connection to queue manager lost. MQRC\_HCONN\_ERROR (2018, X'7E2') Connection handle not valid. MQRC\_HOBJ\_ERROR (2019, X'7E3') Object handle not valid. MQRC\_INT\_ATTR\_COUNT\_ERROR (2021, X'7E5') Count of integer attributes not valid. MQRC\_INT\_ATTRS\_ARRAY\_ERROR (2023, X'7E7') Integer attributes array not valid. MQRC\_NOT\_OPEN\_FOR\_INQUIRE (2038, X'7F6') Queue not open for inquire. MQRC\_SELECTOR\_COUNT\_ERROR (2065, X'811') Count of selectors not valid. MQRC\_SELECTOR\_ERROR (2067, X'813') Attribute selector not valid. MQRC\_SELECTOR\_LIMIT\_EXCEEDED (2066, X'812') Count of selectors too big. MQRC\_STORAGE\_NOT\_AVAILABLE (2071, X'817') Insufficient storage available. MQRC\_UNEXPECTED\_ERROR (2195, X'893') Unexpected error occurred.

## **MQOPEN – Open object**

The MQOPEN call establishes access to an object. The following types of object are valid:

- Queue
- Queue manager

## **Parameters**

*Options* (MQLONG) – input Options that control the action of MQOPEN.

> The following options apply and you must specify at least one of these. However, you cannot specify the two input options together.

MQOO\_BROWSE MQOO\_INPUT\_SHARED MQOO\_INPUT\_EXCLUSIVE MQOO\_INQUIRE MQOO\_OUTPUT

The options are valid for alias, local, and remote queues, as described in the *MQSeries Application Programming Reference* manual.

*CompCode* (MQLONG) – output Completion code.

It is one of the following:

MQCC\_OK

Successful completion. MQCC\_FAILED Call failed.

*Reason* (MQLONG) – output

Reason code qualifying *CompCode*.

If *CompCode* is MQCC\_FAILED:

MQRC\_ALIAS\_BASE\_Q\_TYPE\_ERROR (2001, X'7D1') Alias base queue not a valid type. MQRC\_CONNECTION\_BROKEN (2009, X'7D9') Connection to queue manager lost. MQRC\_HANDLE\_NOT\_AVAILABLE (2017, X'7E1') No more handles available. MQRC\_HCONN\_ERROR (2018, X'7E2') Connection handle not valid. MQRC\_OBJECT\_IN\_USE (2042, X'7FA') Object already open with conflicting options. MQRC\_OBJECT\_TYPE\_ERROR (2043, X'7FB') Object type not valid. MQRC\_OD\_ERROR (2044, X'7FC') Object descriptor structure not valid. MQRC\_OPTION\_NOT\_VALID\_FOR\_TYPE (2045, X'7FD') Option not valid for object type. MQRC\_OPTIONS\_ERROR (2046, X'7FE') Options not valid or not consistent. MQRC\_STORAGE\_NOT\_AVAILABLE (2071, X'817') Insufficient storage available. MQRC\_UNEXPECTED\_ERROR (2195, X'893') Unexpected error occurred. MQRC\_UNKNOWN\_ALIAS\_BASE\_Q (2082, X'822') Unknown alias base queue. MQRC\_UNKNOWN\_OBJECT\_NAME (2085, X'825') Unknown object name.

MQRC\_UNKNOWN\_OBJECT\_Q\_MGR (2086, X'826') Unknown object queue manager. MQRC\_UNKNOWN\_REMOTE\_Q\_MGR (2087, X'827') Unknown remote queue manager.

# **MQPUT – Put message**

## **Parameters**

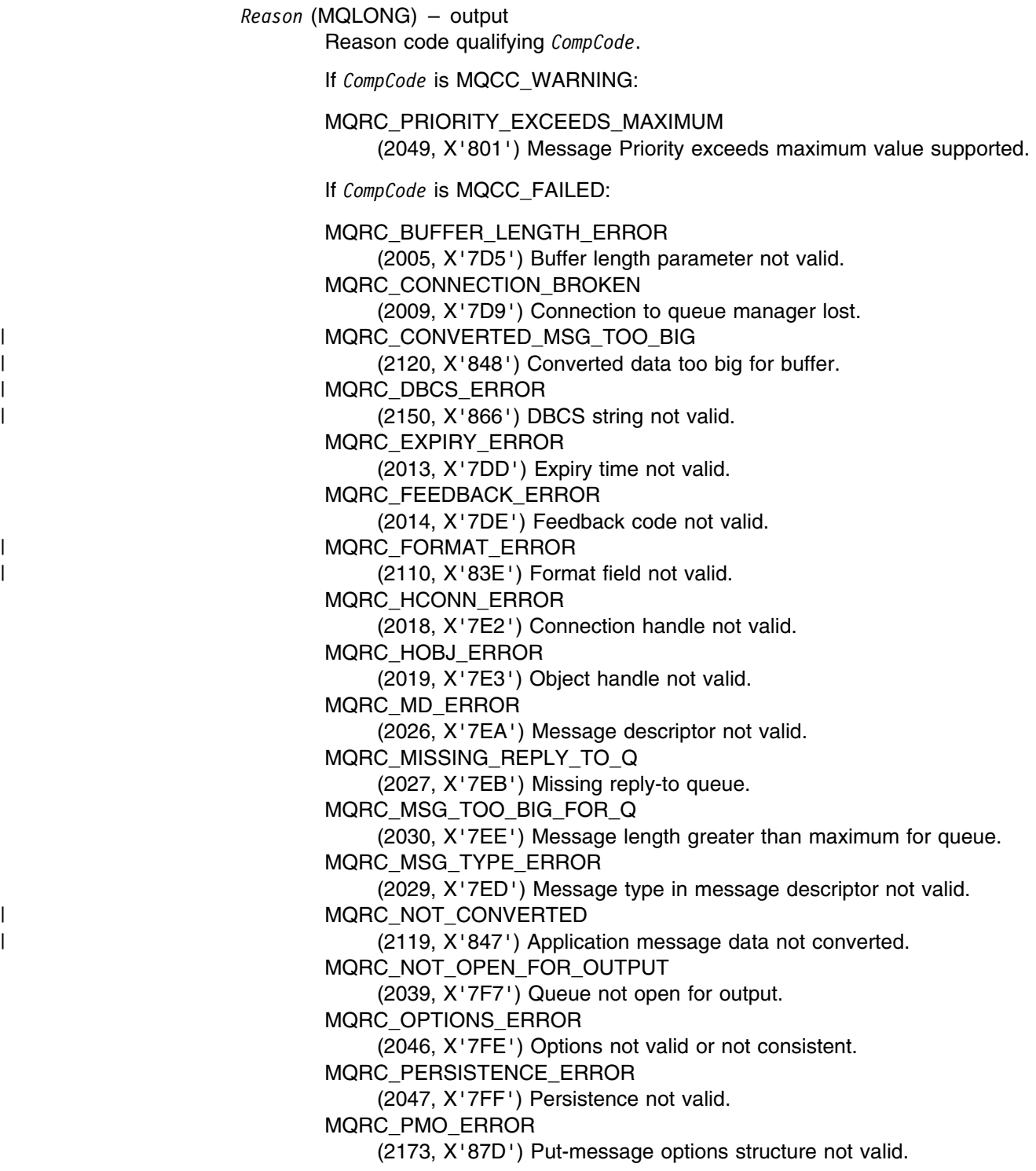

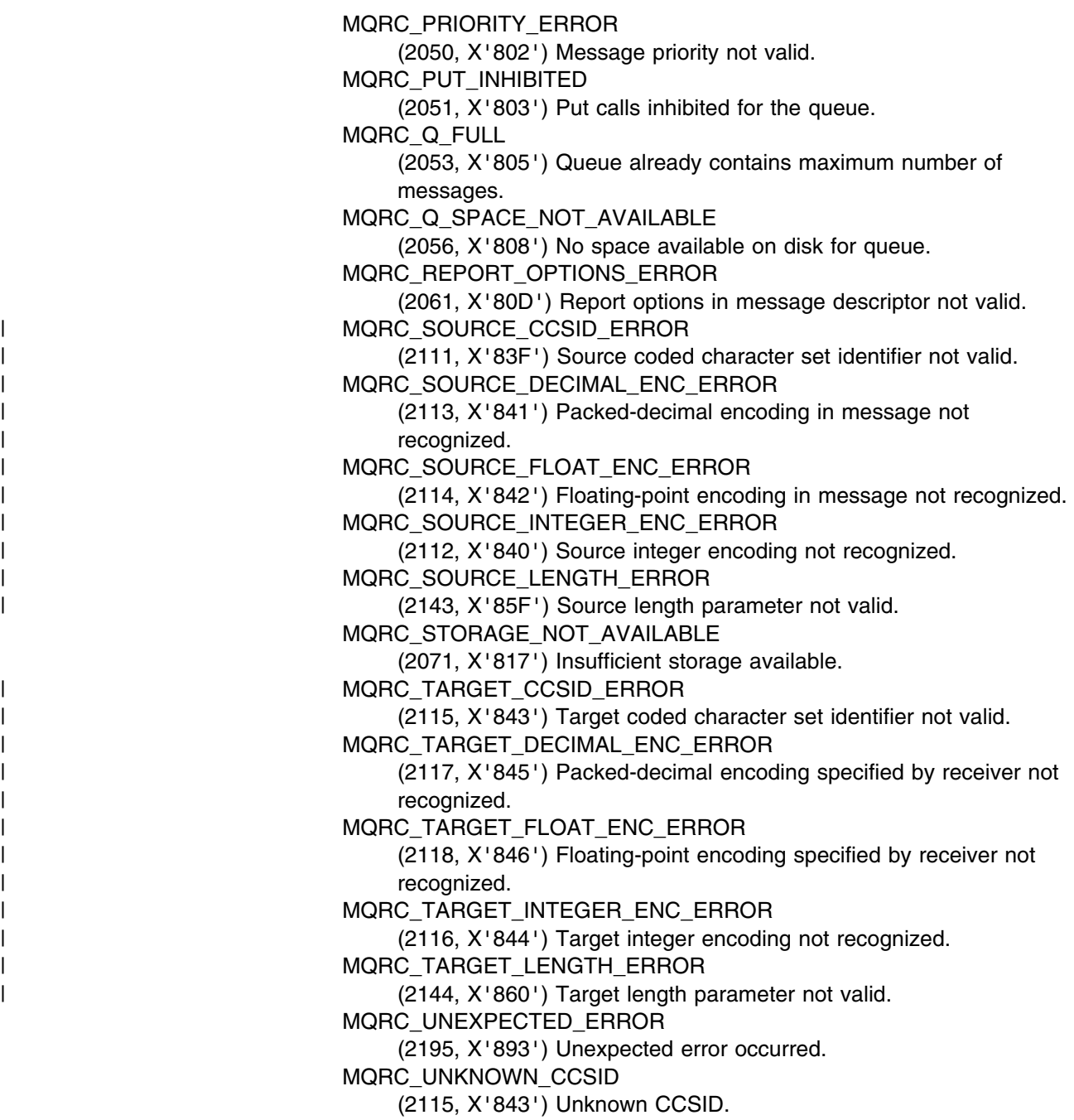

# **MQPUT1 – Put one message**

## **Parameters**

*Reason* (MQLONG) – output

Reason code qualifying *CompCode*.

If *CompCode* is MQCC\_WARNING:

MQRC\_PRIORITY\_EXCEEDS\_MAXIMUM (2049, X'801') Message Priority exceeds maximum value supported.

If *CompCode* is MQCC\_FAILED: MQRC\_ALIAS\_BASE\_Q\_TYPE\_ERROR (2001, X'7D1') Alias base queue not a valid type. MQRC\_BUFFER\_LENGTH\_ERROR (2005, X'7D5') Buffer length parameter not valid. MQRC\_CONNECTION\_BROKEN (2009, X'7D9') Connection to queue manager lost. | MQRC\_CONVERTED\_MSG\_TOO\_BIG | (2120, X'848') Converted data too big for buffer. | MQRC\_DBCS\_ERROR  $(2150, X'866')$  DBCS string not valid. MQRC\_EXPIRY\_ERROR (2013, X'7DD') Expiry time not valid. MQRC\_FEEDBACK\_ERROR (2014, X'7DE') Feedback code not valid. | MQRC\_FORMAT\_ERROR | (2110, X'83E') Format field not valid. MQRC\_HANDLE\_NOT\_AVAILABLE (2017, X'7E1') No more handles available. MQRC\_HCONN\_ERROR (2018, X'7E2') Connection handle not valid. MQRC\_MD\_ERROR (2026, X'7EA') Message descriptor not valid. MQRC\_MISSING\_REPLY\_TO\_Q (2027, X'7EB') Missing reply-to queue. MQRC\_MSG\_TOO\_BIG\_FOR\_Q (2030, X'7EE') Message length greater than maximum for queue. MQRC\_MSG\_TYPE\_ERROR (2029, X'7ED') Message type in message descriptor not valid. | MQRC\_NOT\_CONVERTED (2119, X'847') Application message data not converted. MQRC\_OBJECT\_TYPE\_ERROR (2043, X'7FB') Object type not valid. MQRC\_OD\_ERROR (2044, X'7FC') Object descriptor structure not valid. MQRC\_OPTIONS\_ERROR (2046, X'7FE') Options not valid or not consistent. MQRC\_PERSISTENCE\_ERROR (2047, X'7FF') Persistence not valid. MQRC\_PMO\_ERROR (2173, X'87D') Put-message options structure not valid. MQRC\_PRIORITY\_ERROR (2050, X'802') Message priority not valid. MQRC\_PUT\_INHIBITED (2051, X'803') Put calls inhibited for the queue. MQRC\_Q\_FULL (2053, X'805') Queue already contains maximum number of messages. MQRC\_Q\_SPACE\_NOT\_AVAILABLE (2056, X'808') No space available on disk for queue. MQRC\_REPORT\_OPTIONS\_ERROR (2061, X'80D') Report options in message descriptor not valid.

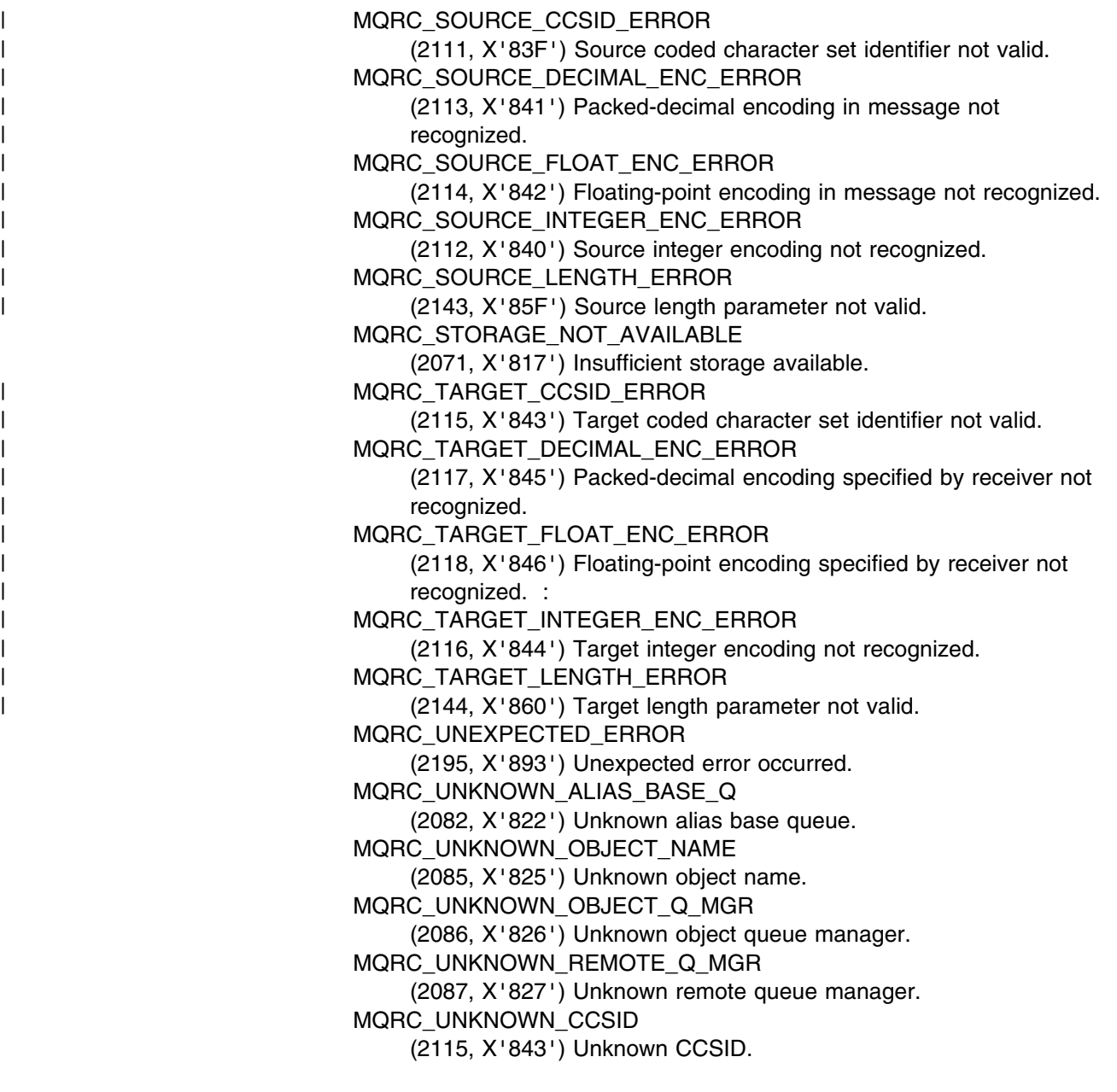

# **MQSET – Set object attributes**

## **Parameters**

*Hconn* (MQHCONN) – input Connection handle.

The value of *Hconn* was returned by a previous MQCONN call.

*Selectors* (MQLONG×*SelectorCount*) – input Array of attribute selectors.

MQSeries for VSE/ESA supports only the following selectors.

### **Selectors for all types of queue**

MQIA\_INHIBIT\_PUT Whether put operations are allowed.

#### **Selectors for local queues**

MQIA\_INHIBIT\_GET Whether get operations are allowed.

#### **Selectors for alias queues**

MQIA\_INHIBIT\_GET Whether get operations are allowed.

*Reason* (MQLONG) – output Reason code qualifying *CompCode*.

If *CompCode* is MQCC\_FAILED:

MQRC\_CHAR\_ATTR\_LENGTH\_ERROR (2006, X'7D6') Length of character attributes not valid. MQRC\_CHAR\_ATTRS\_ERROR (2007, X'7D7') Character attributes string not valid. MQRC\_CICS\_WAIT\_FAILED (2140, X'85C') Wait request rejected by CICS. MQRC\_CONNECTION\_BROKEN (2009, X'7D9') Connection to queue manager lost. MQRC\_HCONN\_ERROR (2018, X'7E2') Connection handle not valid. MQRC\_HOBJ\_ERROR (2019, X'7E3') Object handle not valid. MQRC\_INHIBIT\_VALUE\_ERROR (2020, X'7E4') Value for inhibit-get or inhibit-put queue attribute not valid. MQRC\_INT\_ATTR\_COUNT\_ERROR (2021, X'7E5') Count of integer attributes not valid. MQRC\_INT\_ATTRS\_ARRAY\_ERROR (2023, X'7E7') Integer attributes array not valid. MQRC\_NOT\_OPEN\_FOR\_SET (2040, X'7F8') Queue not open for set. MQRC\_OBJECT\_CHANGED (2041, X'7F9') Object definition changed since opened. MQRC\_Q\_MGR\_NAME\_ERROR (2058, X'80A') Queue manager name not valid or not known. MQRC\_Q\_MGR\_NOT\_AVAILABLE (2059, X'80B') Queue manager not available for connection. MQRC\_SELECTOR\_COUNT\_ERROR (2065, X'811') Count of selectors not valid. MQRC\_SELECTOR\_ERROR (2067, X'813') Attribute selector not valid. MQRC\_SELECTOR\_LIMIT\_EXCEEDED (2066, X'812') Count of selectors too big. MQRC\_STORAGE\_NOT\_AVAILABLE (2071, X'817') Insufficient storage available. MQRC\_UNEXPECTED\_ERROR

# **Attributes of MQSeries objects**

In MQSeries for VSE/ESA, the attributes of all objects are as described in the *MQSeries Application Programming Reference* manual, with the following exception:

Attributes of process definitions do not apply

The platform constant MQAT\_CICS\_VSE applies, value 10L.

## **Reason codes**

In MQSeries for VSE/ESA, reason codes (MQRC\_) are as described in the *MQSeries Application Programming Reference* manual.

**Reason codes**

# **Appendix D. Application Programming Guidance**

This appendix describes:

- Application program support
- Samples
- Syncpointing
- Triggers

# **Supporting application programs that use the MQI**

MQSeries application programs need specific objects before they can run successfully. For example, Figure 45 shows an application that removes messages from a queue, processes them, and then sends some results to another queue on the same queue manager.

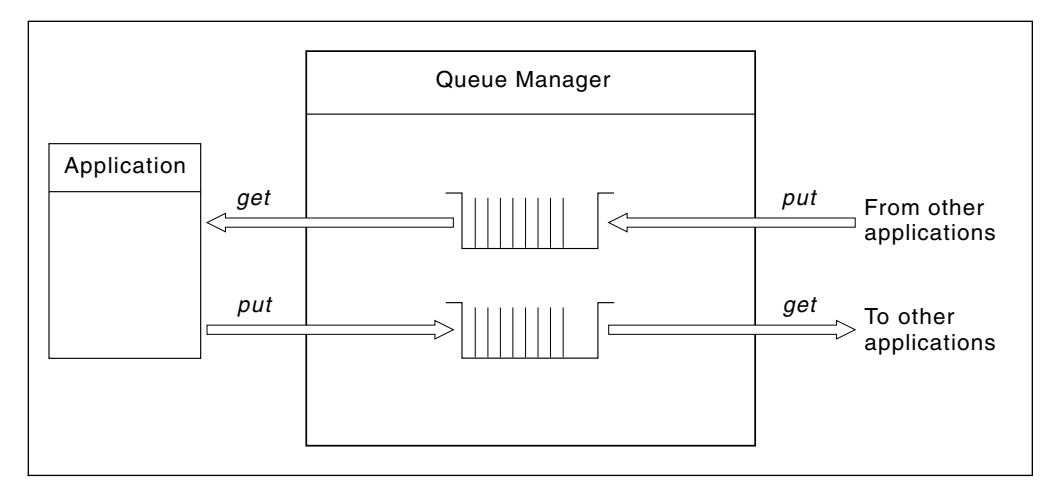

*Figure 45. Queues, messages, and applications*

Whereas applications can put (using MQPUT) messages on local or remote queues, they can only get (using MQGET) messages directly from local queues.

Before this application can run, these conditions must be satisfied:

- The queue manager must exist and be running.
- The first application queue, from which the messages are to be removed, must be defined.
- The second queue, on which the application puts the messages, must also be defined.
- The application must be able to connect to the queue manager. To do this the queue manager must be linked to the product code.
- The applications that put the messages on the first queue must also connect to a queue manager. If they are remote, they must also be set up with transmission queues and channels. This part of the system is not shown in Figure 45.

# **Sample source code provided**

One COBOL-language sample trigger program, MQPECHO is provided with MQSeries for VSE/ESA. The source code for this program is shown in "Sample program MQPECHO.Z" on page 198, or it can be listed directly from the distribution files. Within the source code for MQPECHO, you can find examples that illustrate the use of the MQI calls in a trigger program.

In addition there are three sample programs, TTPTST1, TTPTST2, and TTPTST3. COBOL language copybook files are provided with the distribution file in the PRD2.MQSERIES library. These files provide examples of all of the MQI calls.

# **Compiling your application program**

The MQI calls are provided in the library PRD2.MQSERIES.

## **Compilation**

Ensure that you include the PRD2.MQSERIES library as part of the application phase step.

## **Developing applications in the C and PL/I programming languages**

For CICS, COBOL is the language in which the MQSeries interface is written. Applications written in COBOL for VSE have been thoroughly tested with MQSeries. Sample programs and copybooks are provided in COBOL for VSE.

However, for a variety of reasons, you may need to write in another programming language. In these cases, you must meet the requirements of the COBOL language interface.

There are no sample programs provided in any other language, however, there are equivalents to the COBOL copybooks to enable applications to be built in other languages.

For the PL/I programming language, there are two include files:

CMQEPP.P Declares the MQI calls and structures CMQP.P Declares the MQI constants

For the C programming language, there is the one include file CMQC.H, which declares everything required.

# **Application design guidelines**

One of the key benefits provided by MQSeries is the ability for a distributed application to be developed that is totally independent of the underlying network. This network independence means that there is no need for an application to be aware of:

- The lower levels of the communication protocols, or
- The physical location of other applications on the network.

In order to take full advantage of this network independence, you must choose the queue names used by the application with care.

In particular, you are recommended to use a single logical name only, in your application programs, to refer to each MQSeries queue. For the MQSeries calls, this means only the Queue\_Name field is used to identify queues. The use of the queue's fully qualified name (which includes both the Queue\_Name field and the Queue Manager Name field) is not recommended.

The same is true when addressing MQSeries queues. As the Queue Manager\_Name is typically associated with a particular system, its use implies knowledge of the physical network.

**Note:** You are strongly recommended to use the Queue Name field as the only logical queue name. This usage maximizes application flexibility and network independence. The mapping of the queue name in this form to the proper network destination then becomes a configuration issue to be handled by the MQSeries system administrator.

## **Syncpoints and triggers**

This section describes syncpoints and triggers.

- Syncpoints allow an application to perform a series of changes, where the changes are treated as though they were a single change. They are described in "Syncpoint considerations."
- Triggers allow applications to be started automatically when messages arrive. They are described in "Triggers" on page 169.

## **Syncpoint considerations**

Most applications need to access resources of one form or another, and a common requirement is to be able to make a coordinated set of changes to two or more resources.

"Coordinated" means that either all of the changes made to the resources take effect, or none of the changes takes effect. For some applications, queues need to be coordinated. Applications need to be able to get and put messages (and possibly update other resources, for example, databases), and know that either all of the operations take effect, or that none of the operations takes effect.

This set of coordinated operations is called a unit of work. An example of a unit of work is a debit and credit for a funds transfer in a financial application. Both operations must complete, or neither operation must complete, for a valid financial transaction to be completed.

*Units of work:* A unit of work starts when the first recoverable resource is affected. For message queuing, a unit of works starts when a message get or put occurs under syncpoint control.

The unit of work ends when either the application ends, or when the application declares a syncpoint.

If the unit of work is ended by an application ending, another unit of work can start. One instance of an application can be involved with several sequential units of work.

When a syncpoint is declared, any party (applications and the queue manager) that has interest in the unit of work can vote "yes" to commit the work, or "no", to back out of the unit of work.

Applications declare syncpoints, and register their votes, by issuing an environment-dependent call. It is advisable that an application should process CICS SYNCPOINT prior to invoking an MQCLOSE call.

Participation of the MQGET, MQPUT, and MQPUT1 calls in the current unit of work is determined by the environment.

Distributed units of work (involving more than one queue manager) are not supported. A unit of work can contain queuing operations at only one instance of the queue manager.

If a message is put to a remote queue (that is, one on another queuing system), the action of the put request can be within the unit of work on the the system that puts the message but the arrival of the message on the target (remote) queue is outside its scope.

The get request for the message on the remote queue can be within the scope of work on that system, but the two units of work are not related by the queue manager.

**Putting messages within a unit of work:** If an MQPUT or MQPUT1 call participates in the current unit of work, the message is not available for retrieval from the target queue, between the completion of the MQPUT call and the successful completion of the unit of work. The only exception to this rule is if the target queue is within the same unit of work as the one within which it was put.

Only when, and if, the unit of work is committed successfully does the message become generally available.

Any errors detected by the queue manager when the message is put are returned to the application immediately, by means of the completion code and reason code parameters. Errors that can be detected in this way include:

- Message too large for queue
- Queue full
- Put requests inhibited for queue

Failure to put the message does not affect the status of the unit of work, because that message is not part of the unit of work. The application can still commit or backout of the unit of work as required.

However, should an application fail after a message was put successfully within a unit of work, the transaction is backed out.

*Getting messages within a unit of work:* If an MQGET call participates in the current unit of work, between the completion of the MQGET call and the successful completion of the unit of work, the message remains on the queue but becomes invisible.

Neither the application that retrieved the message, nor any other application serving the queue, can see or obtain the message again. If the unit of work is committed
successfully, the message is deleted from the queue. However, if the unit of work is backed out, the message is reinstated in the queue in its original position, and becomes available to the same or another application to retrieve.

*Syncpoint and persistence:* Only persistent messaging is supported. Persistent messages do not get deleted if the queue manager is restarted. Therefore, they are fully recovered when the queue manager is restarted. Syncpointing by the application causes these records to be in a logical unit of work. Any records that were syncpointed are still recovered if the queue manager is shutdown and restarted.

#### **Syncpoint Rollback**

If your application wants to undo what has been done since the beginning of the current logical unit of work, it has to issue the following command:

EXEC CICS SYNCPOINT ROLLBACK

This can have the following, non-desired, results:

- Monitoring shows incorrect queue depth values, because the queue manager is not aware of rollbacks. This value is correctly reset when stopping and restarting the queue manager.
- The queue depth and the last sequence number are not the same anymore. Even if a message has been rolled back, its message sequence number (MSN) is never used again. This is because other applications may have also put messages into the same queue. For example:

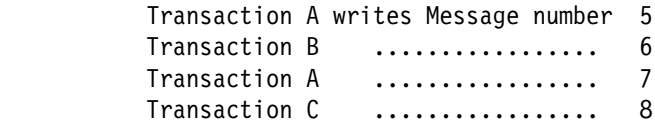

At this point the queue depth is 8. Assume Transaction A rolls back, in which case messages 5 and 7 will be never retrieved. Note that this is not an error. The queue depth is now 6, and the next MSN will be 9.

From an application point of view this has no impact at all, but can be surprising when using the MQMT dialogs.

**Note:** To be able to use SYNCPOINT ROLLBACK, you MUST use a CICS System LOG file, that is, define a CICS JCT.

### **Triggers**

Some applications run continuously, and are always available to read a message when it arrives on the application's input queue. However, keeping the application active consumes system resources, even when the application is waiting for a message to arrive. This additional load on the system is not desirable. Instead of the application running continuously, the application is designed to run only when there are messages to be processed. The queue manager's triggering facility is used to help make this happen.

#### **Overview of triggering**

A local queue definition can have a trigger event associated with it when it is defined. This event is defined to activate the MQ trigger API Handler, that is, the MQ02 CICS Transaction.

The trigger API handler does either a CICS LINK to the application program or a CICS START to the application transaction. This is based on whether you defined a program name or a transaction name in the queue definition.

When an application program is entered, an information area is available. This area can be mapped by using the structure defined in the member CMQTMV.C:

1. If the trigger facility specified a program name, this area is passed using the COMMAREA.

To return to the API handler, you should issue an EXEC CICS RETURN.

2. If the trigger facility specified a transaction name, this information area can be accessed by issuing an EXEC CICS RETRIEVE command.

Before exiting from the program, you must issue an MQCLOSE command.

**Note:** In order to perform this function, this transaction ID must be unique in respect to any MQSeries system local queue. Essentially, the MQSeries system queue manager recognizes this transaction ID as a local queue being opened. When this queue is closed fully, this trigger event will be closed, allowing another trigger for this queue to be activated.

#### **Trigger conditions**

The queue manager activates a trigger event based on the event type defined for the current queue, against which the MQPUT operation has been requested.

**Note:** If a non-empty queue is stopped and restarted, the trigger condition suffices, regardless of the trigger event type.

The trigger API handler waits until this MQPUT request has been completed. This implies that the MQPUT request can be successful or unsuccessful, that is, rolled back. The activated trigger application program should perform an MQGET call.

If the result of this MQGET call is an empty condition, that is, MQRC\_NO\_MSG\_AVAILABLE, the original application current logical unit-of-work has been rolled back. It is up to the application trigger program to determine whether to continue to wait or just end.

A trigger event type of "FIRST" generates a trigger event after the queue goes from an empty status to a non-empty one. Therefore, any application triggered in this manner must process the queue until the queue is empty.

A trigger event type of "EVERY" generates a trigger event after every MQPUT call has been completed, up to the maximum number of trigger events specified on the Extended Local Queue Configuration screen. See "Local queue extended definition screen" on page 55 for further information.

#### **Defining a sender channel component**

A sender channel component causes the channel to start if there are messages on the transmission queue to be sent to the remote node.

In contrast, a server channel component will not start unless started by a remote requester component, or by manual intervention, even when there are messages to be sent.

On the transmission queue for the sender channel, code the fields as follows:

- Usage Mode T
- Trigger Enable  $Y$
- Trigger Type  $E$
- Max Trigger Starts  $-1$
- Transaction  $ID **blanks**$
- Program ID MQPSEND
- Remote CID  $\lt$ the name of the channel>

**Note:** MQSeries for VSE/ESA does not support requester channels.

#### **Defining a program to be triggered**

This technique is used when an application program is to receive messages from the MQSeries system queue manager in the manner described in "Overview of triggering" on page 170 for a CICS LINK.

- Usage Mode N
- Trigger Enable  $Y$
- Trigger Type  $E$  or F
- Max Trigger Starts  $-1$
- Transaction  $ID -$  <br/>blanks>
- Program ID  $\alpha$ pplication program name>
- Remote  $CID **blanks**$

#### **Defining a transaction to be triggered**

"Overview of triggering" on page 170, for CICS START, provides details of how to trigger a program based on its transaction ID. Note, that the transaction should not be invoked outside the trigger mechanism. However, by defining a different transaction name with the same program name, the program can be invoked outside the trigger environment.

Code as follows in the queue definition:

- Usage Mode N
- Trigger Enable  $Y$
- Trigger Type  $E$  or F
- Max Trigger Starts  $-1$
- Transaction ID <user Transaction>
- Program  $ID **blanks**$
- Remote  $CID **blanks**$

**Design guidelines**

# **Appendix E. Sample programs**

This appendix lists the COBOL-language sample programs that are supplied with MQSeries for VSE/ESA V2.1.1.

## | **Sample program TTPTST2.Z**

This program is a test facility for sending and receiving messages. It must be invoked by terminal input format as:

TST2 func nn queue-name

where:

TST1

Is the transaction ID.

func

Is any of the following functions:

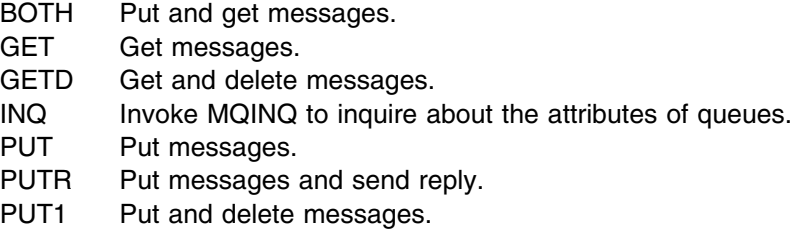

nn

Is the number of messages to be processed, from 01 through 99.

#### queue name

Is the name of the local or transmission queue to be processed.

| For example, TST2 PUT 99 QUE1 puts 99 messages into a local queue named QUE1. All the messages read THIS IS A MESSAGE TEXT. Typing TST2 without parameters causes help instructions to be displayed.

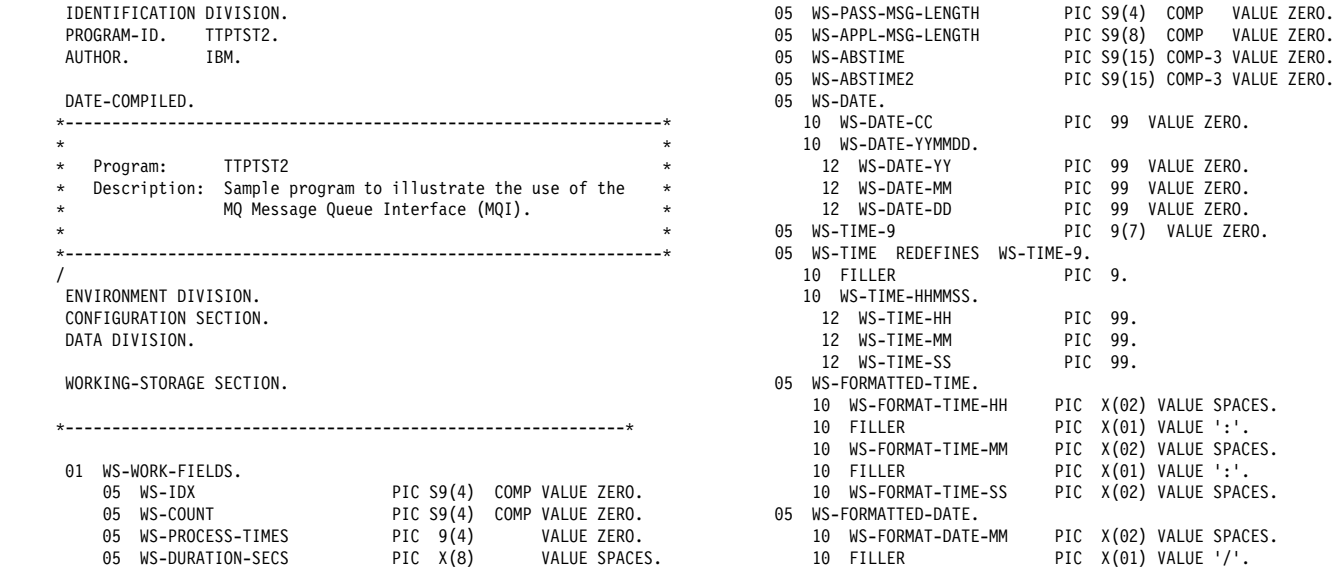

-

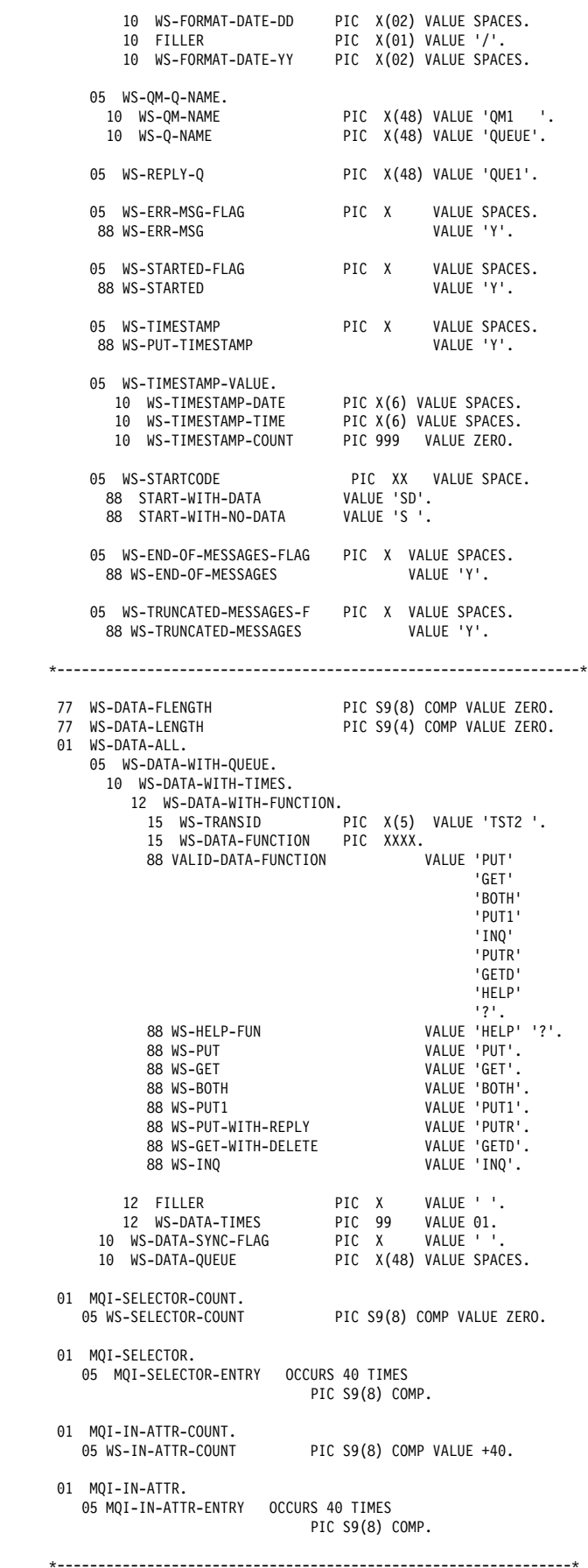

 COPY TTITST2. EJECT \*-----------------------------------------------------------------------------01 WS-NEED-REPLY.<br>05 FILLER PIC X(80) VALUE 'Please enter REPLY QUEUE name with trailing blanks or ErsEOF - ' (eg. Ctrl - Del)'. EJECT. -----------------------------------------------------------------01 WS-HELP. 05 FILLER PIC X(80) VALUE ' TST2 is a test facility for SENDING / RECEIVING messages'. 05 FILLER PIC X(80) VALUE ' The format of command is as follows:'. 05 FILLER PIC X(80) VALUE ' TST2 XXXX £NN' QQQQQQQQQQQQQQQQQQQQQQQQQQQQQQQQQQQQQQQQQQQQ 'QQ'.<br>05 FILLER PIC X(80) VALUE SPACES. 05 FILLER PIC X(80) VALUE '(NOTE a single space or comma separates the params)'. 05 FILLER PIC X(80) VALUE ' XXXX 4-character function code, pad with trailing blank'. 05 FILLER PIC X(80) VALUE ' HELP - DISPLAY THIS HELP TEXT'. PIC X(80) VALUE ' PUT - MQPUT MESSAGES'. PIC X(80) VALUE PUT1 - MQPUT1 MESSAGES'. 05 FILLER PIC X(80) VALUE PUTR - MQPUT W/ REPLY MESSAGE'. 05 FILLER PIC X(80) VALUE '<br>O5 FILLER GET - MQGET MESSAGES'.<br>PIC X(80) VALUE PIC X(80) VALUE ' GETD - MQGET W/ BROWSE & DELETE'. PIC X(80) VALUE ' BOTH - MQPUT FOLLOWED BY MQGET'. 05 FILLER PIC X(80) VALUE ' INQ - INQ ABOUT QUEUE (no count NN)'. 05 FILLER PIC X(80) VALUE ' NN 2-digit number with leading zero  $(01\ 10\ 99)'$ .<br>05 FILLER PIC  $X(80)$  VALUE PIC X(80) VALUE ' QQQQ A 48-character field giving the name of a queue.'. PIC X(80) VALUE ' An additional prompt will ask for the name of the reply qu 'eue for PUTR option.'. 01 WS-HELP-RED REDEFINES WS-HELP. 05 WS-HELP-LINE OCCURS 17 TIMES PIC  $X(80)$ .  $\star$ ---------------------------------------------------------------- EJECT  $* - - - - - - - - -$ ----------------------------------------------------------------01 WS-ALL-MSG. 05 WS-OK-MSG. 10 FILLER PIC X(80) VALUE ' FULL CYCLE HAS BEEN PERFORMED SUCCESSFULLY'. 10 WS-OK-MSG-1 PIC X(80) VALUE SPACES.<br>10 WS-OK-MSG-2 PIC X(80) VALUE SPACES. 10 WS-OK-MSG-2 PIC X(80) VALUE SPACES. 10 WS-OK-MSG-3 PIC X(80) VALUE SPACES. 10 WS-OK-MSG-4 PIC X(80) VALUE SPACES.<br>10 WS-OK-MSG-5 PIC X(80) VALUE SPACES. 10 WS-OK-MSG-5 PIC X(80) VALUE SPACES.<br>10 WS-OK-MSG-6 PIC X(80) VALUE SPACES. PIC X(80) VALUE SPACES. 10 WS-OK-MSG-7 PIC X(80) VALUE SPACES. 10 WS-OK-MSG-8 PIC X(80) VALUE SPACES. 10 WS-OK-MSG-9 PIC X(80) VALUE SPACES.<br>10 WS-OK-MSG-10 PIC X(80) VALUE SPACES. 10 WS-OK-MSG-10<br>10 WS-OK-MSG-11<br>PIC X(80) VALUE SPACES. 10 WS-OK-MSG-11 PIC X(80) VALUE SPACES.<br>10 WS-OK-MSG-12 PIC X(80) VALUE SPACES. PIC X(80) VALUE SPACES. 05 WS-ERR-LINES.<br>10 FILLER PIC X(400) VALUE SPACES. 01 WS-OK-STATS-LINE-1.<br>05 FILLER<br>COLLETTE LISED PIC X(20) VALUE QUEUE USED -'. 05 WS-OK-QUEUE PIC X(48). 01 WS-OK-STATS-LINE-2.<br>05 FILLER PIC X(20) VALUE ' REPLY Q-'. 05 WS-OK-QUEUE-REPLY PIC X(48).

 $\star$ 01 WS-PASSED-INFO.

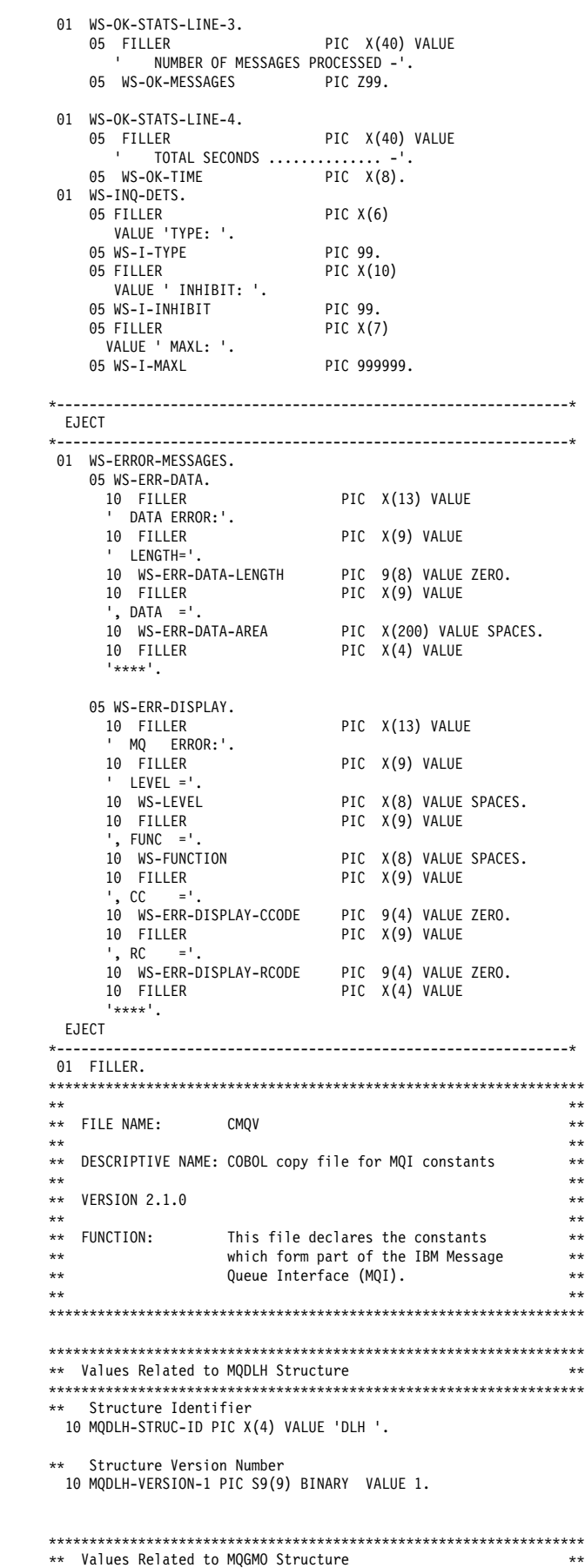

------------------------------------------------------------------

![](_page_186_Picture_1544.jpeg)

-

10 MQENC-FLOAT-MASK PIC S9(9) BINARY VALUE 3840. 10 MQENC-RESERVED-MASK PIC S9(9) BINARY VALUE -4096. \*\* Encodings for Binary Integers 10 MQENC-INTEGER-UNDEFINED PIC S9(9) BINARY VALUE 0. 1( MQENC-INTEGER-NORMAL PIC S9(9) BINARY VALUE 1. 1( MQENC-INTEGER-REVERSED PIC S9(9) BINARY VALUE 2. \*\* Encodings for Packed-Decimal Integers 10 MQENC-DECIMAL-UNDEFINED PIC S9(9) BINARY VALUE 0. 10 MQENC-DECIMAL-NORMAL PIC S9(9) BINARY VALUE 16. 1( MQENC-DECIMAL-REVERSED PIC S9(9) BINARY VALUE 32. -- Encodings for Floating-Point Numbers 10 MQENC-FLOAT-UNDEFINED PIC S9(9) BINARY VALUE 0. 10 MQENC-FLOAT-IEEE-NORMAL PIC S9(9) BINARY VALUE 256. 10 MQENC-FLOAT-IEEE-REVERSED PIC S9(9) BINARY VALUE 512. 10 MQENC-FLOAT-S390 PIC S9(9) BINARY VALUE 768. -- Coded Character-Set Identifier 10 MQCCSI-Q-MGR PIC S9(9) BINARY VALUE 0. -- Persistence Values 10 MQPER-PERSISTENT PIC S9(9) BINARY VALUE 1. 1( MQPER-PERSISTENCE-AS-Q-DEF PIC S9(9) BINARY VALUE 2. -- Message Id Value 10 MQMI-NONE PIC X(24) VALUE LOW-VALUES. -- Correllation Id Value 10 MQCI-NONE PIC X(24) VALUE LOW-VALUES. ------------------------------------------------------------------\*\* Values Related to MQOD Structure  $\star$ - ------------------------------------------------------------------ \*\* Structure Identifier 10 MQOD-STRUC-ID PIC X(4) VALUE 'OD '. -- Structure Version Number 1( MQOD-VERSION-1 PIC S9(9) BINARY VALUE 1. -- Object Types 10 MQOT-Q PIC S9(9) BINARY VALUE 1. ------------------------------------------------------------------\*\* Values Related to MQPMO Structure  $*$ - ------------------------------------------------------------------\*\* Structure Identifier 1( MQPMO-STRUC-ID PIC X(4) VALUE 'PMO '. -- Structure Version Number 10 MQPMO-VERSION-1 PIC S9(9) BINARY VALUE 1. -- Put-Message Options 10 MQPMO-SYNCPOINT PIC S9(9) BINARY VALUE 2. 10 MQPMO-NO-SYNCPOINT PIC S9(9) BINARY VALUE 4. ------------------------------------------------------------------ \*\* Values Related to MQTM Structure  $*$ - ------------------------------------------------------------------ -- Structure Identifier 10 MQTM-STRUC-ID PIC X(4) VALUE 'TM '. -- Structure Version Number 10 MQTM-VERSION-1 PIC S9(9) BINARY VALUE 1. ------------------------------------------------------------------\*\* Values Related to MQCLOSE Call  $\star$ - ------------------------------------------------------------------ -- Close Options 10 MQCO-NONE PIC S9(9) BINARY VALUE 0. ------------------------------------------------------------------ $\star\star$  Values Related to MQINQ Call  $\star$ - -- OpenOptions  $\star$ - String Lengths \*\* Completion Codes \*\* Reason Codes 10 MQRC-CONNECTION-BROKEN PIC S9(9) BINARY VALUE 2009.

------------------------------------------------------------------

\*\* Character-Attribute Selectors 10 MQCA-BASE-Q-NAME PIC S9(9) BINARY VALUE 2002. 10 MQCA-CREATION-DATE PIC S9(9) BINARY VALUE 2004. 10 MQCA-CREATION-TIME PIC S9(9) BINARY VALUE 2005. 10 MQCA-FIRST PIC S9(9) BINARY VALUE 2001. 10 MQCA-INITIATION-Q-NAME PIC S9(9) BINARY VALUE 2008. 10 MQCA-LAST PIC S9(9) BINARY VALUE 4000. 10 MQCA-PROCESS-NAME PIC S9(9) BINARY VALUE 2012. 10 MQCA-Q-DESC PIC S9(9) BINARY VALUE 2013. 10 MQCA-Q-NAME PIC S9(9) BINARY VALUE 2016. 10 MQCA-REMOTE-Q-MGR-NAME PIC S9(9) BINARY VALUE 2017. 10 MQCA-REMOTE-Q-NAME PIC S9(9) BINARY VALUE 2018. \*\* Integer-Attribute Selectors 1( MQIA-CURRENT-Q-DEPTH PIC S9(9) BINARY VALUE 3. 10 MQIA-DEF-PERSISTENCE PIC S9(9) BINARY VALUE 5. 10 MQIA-DEFINITION-TYPE PIC S9(9) BINARY VALUE 7. 1( MQIA-FIRST PIC S9(9) BINARY VALUE 1. 1( MQIA-INHIBIT-GET PIC S9(9) BINARY VALUE 9. 10 MQIA-INHIBIT-PUT PIC S9(9) BINARY VALUE 10. 10 MQIA-LAST PIC S9(9) BINARY VALUE 2000. 1( MQIA-MAX-MSG-LENGTH PIC S9(9) BINARY VALUE 13. 1( MQIA-MAX-Q-DEPTH PIC S9(9) BINARY VALUE 15. 1( MQIA-OPEN-INPUT-COUNT PIC S9(9) BINARY VALUE 17. 10 MQIA-OPEN-OUTPUT-COUNT PIC S9(9) BINARY VALUE 18. 10 MQIA-Q-TYPE PIC S9(9) BINARY VALUE 20. 1( MQIA-SHAREABILITY PIC S9(9) BINARY VALUE 23. 10 MQIA-TRIGGER-CONTROL PIC S9(9) BINARY VALUE 24. 1( MQIA-TRIGGER-TYPE PIC S9(9) BINARY VALUE 28. 10 MQIA-USAGE PIC S9(9) BINARY VALUE 12. -- Integer Attribute Value Denoting 'Not Applicable' 1( MQIAV-NOT-APPLICABLE PIC S9(9) BINARY VALUE -1. ------------------------------------------------------------------\*\* Values Related to MQOPEN Call  $\star$ - ------------------------------------------------------------------10 MQOO-INPUT-SHARED PIC S9(9) BINARY VALUE 2. 10 MQOO-INPUT-EXCLUSIVE PIC S9(9) BINARY VALUE 4. 10 MQOO-BROWSE PIC S9(9) BINARY VALUE 8. 10 MQOO-OUTPUT PIC S9(9) BINARY VALUE 16. 10 MQOO-INQUIRE PIC S9(9) BINARY VALUE 32. ------------------------------------------------------------------ \*\* Values Related to All Calls  $\qquad$ - ------------------------------------------------------------------ 1( MQ-CREATION-DATE-LENGTH PIC S9(9) BINARY VALUE 12. 1( MQ-CREATION-TIME-LENGTH PIC S9(9) BINARY VALUE 8. 10 MQ-PROCESS-APPL-ID-LENGTH PIC S9(9) BINARY VALUE 256. 1( MQ-PROCESS-DESC-LENGTH PIC S9(9) BINARY VALUE 64. 1( MQ-PROCESS-ENV-DATA-LENGTH PIC S9(9) BINARY VALUE 128. 1( MQ-PROCESS-NAME-LENGTH PIC S9(9) BINARY VALUE 48. 1( MQ-PROCESS-USER-DATA-LENGTH PIC S9(9) BINARY VALUE 128. 10 MQ-Q-DESC-LENGTH PIC S9(9) BINARY VALUE 64. 1( MQ-Q-NAME-LENGTH PIC S9(9) BINARY VALUE 48. 10 MQ-Q-MGR-DESC-LENGTH PIC S9(9) BINARY VALUE 64. 10 MQ-Q-MGR-NAME-LENGTH PIC S9(9) BINARY VALUE 48. 10 MQ-TRIGGER-DATA-LENGTH PIC S9(9) BINARY VALUE 64. 10 MQCC-OK PIC S9(9) BINARY VALUE 0. 10 MQCC-WARNING PIC S9(9) BINARY VALUE 1. 10 MQCC-FAILED PIC S9(9) BINARY VALUE 2. 10 MQRC-NONE PIC S9(9) BINARY VALUE 0. 10 MQRC-ACCESS-RESTRICTED PIC S9(9) BINARY VALUE 2000. 10 MQRC-ALIAS-BASE-Q-TYPE-ERROR PIC S9(9) BINARY VALUE 2001. 10 MQRC-ALREADY-CONNECTED PIC S9(9) BINARY VALUE 2002. 10 MQRC-BUFFER-ERROR PIC S9(9) BINARY VALUE 2004. 10 MQRC-BUFFER-LENGTH-ERROR PIC S9(9) BINARY VALUE 2005. 10 MQRC-CHAR-ATTR-LENGTH-ERROR PIC S9(9) BINARY VALUE 2006. 10 MQRC-CHAR-ATTRS-ERROR PIC S9(9) BINARY VALUE 2007. 10 MQRC-CHAR-ATTRS-TOO-SHORT PIC S9(9) BINARY VALUE 2008.

10 MQRC-DATA-LENGTH-ERROR PIC S9(9) BINARY VALUE 2010. 1( MQRC-EXPIRY-ERROR PIC S9(9) BINARY VALUE 2(13. 10 MQRC-FEEDBACK-ERROR PIC S9(9) BINARY VALUE 2014.<br>10 MQRC-GET-INHIBITED PIC S9(9) BINARY VALUE 2016. PIC S9(9) BINARY VALUE 2016.<br>PIC S9(9) BINARY VALUE 2017. 10 MQRC-HANDLE-NOT-AVAILABLE PIC S9(9) BINARY VALUE 2017.<br>10 MQRC-HCONN-ERROR PIC S9(9) BINARY VALUE 2018. 10 MQRC-HCONN-ERROR<br>10 MQRC-HCONN-ERROR 1( MQRC-HOBJ-ERROR PIC S9(9) BINARY VALUE 2(19. 10 MQRC-INT-ATTR-COUNT-ERROR 10 MQRC-INT-ATTR-COUNT-TOO-SMALL PIC S9(9) BINARY VALUE 2022. 10 MQRC-INT-ATTRS-ARRAY-ERROR PIC S9(9) BINARY VALUE 2023. 10 MQRC-MAX-CONNS-LIMIT-REACHED PIC S9(9) BINARY VALUE 2025. 10 MORC-MD-ERROR PIC S9(9) BINARY VALUE 2026. 10 MQRC-MISSING-REPLY-TO-Q PIC S9(9) BINARY VALUE 2027.<br>10 MQRC-MSG-TYPE-ERROR PIC S9(9) BINARY VALUE 2029. 10 MQRC-MSG-TYPE-ERROR PIC S9(9) BINARY VALUE 2029.<br>10 MQRC-MSG-TOO-BIG-FOR-Q PIC S9(9) BINARY VALUE 2030. PIC S9(9) BINARY VALUE 2030. 10 MQRC-NO-MSG-AVAILABLE PIC S9(9) BINARY VALUE 2033. 10 MQRC-NO-MSG-UNDER-CURSOR PIC S9(9) BINARY VALUE 2034.<br>10 MQRC-NOT-AUTHORIZED PIC S9(9) BINARY VALUE 2035. 10 MQRC-NOT-AUTHORIZED PIC S9(9) BINARY VALUE 2035.<br>10 MQRC-NOT-OPEN-FOR-BROWSE PIC S9(9) BINARY VALUE 2036. 10 MQRC-NOT-OPEN-FOR-BROWSE PIC S9(9) BINARY VALUE 2036.<br>10 MQRC-NOT-OPEN-FOR-INPUT PIC S9(9) BINARY VALUE 2037. 10 MQRC-NOT-OPEN-FOR-INPUT<br>10 MQRC-NOT-OPEN-FOR-INPUT PIC S9(9) BINARY VALUE 2037.<br>10 MQRC-NOT-OPEN-FOR-INQUIRE PIC S9(9) BINARY VALUE 2038. 10 MQRC-NOT-OPEN-FOR-INQUIRE PIC S9(9) BINARY VALUE 2038.<br>10 MORC-NOT-OPEN-FOR-OUTPUT PIC S9(9) BINARY VALUE 2039. PIC S9(9) BINARY VALUE 2039. 10 MQRC-OBJECT-CHANGED PIC S9(9) BINARY VALUE 2041.<br>10 MQRC-OBJECT-IN-USE PIC S9(9) BINARY VALUE 2042. PIC S9(9) BINARY VALUE 2042. 10 MQRC-OBJECT-TYPE-ERROR PIC S9(9) BINARY VALUE 2043. 10 MQRC-OD-ERROR PIC S9(9) BINARY VALUE 2044.<br>10 MQRC-OPTION-NOT-VALID-FOR-TYPE PIC S9(9) BINARY VALUE 2045. 10 MQRC-OPTION-NOT-VALID-FOR-TYPE PIC S9(9) BINARY VALUE 2045. 10 MQRC-OPTIONS-ERROR PIC S9(9) BINARY VALUE 2046. 10 MQRC-PERSISTENCE-ERROR PIC S9(9) BINARY VALUE 2047. 10 MORC-PRIORITY-EXCEEDS-MAXIMUM PIC S9(9) BINARY VALUE 2049. 10 MQRC-PRIORITY-ERROR PIC S9(9) BINARY VALUE 2050.<br>10 MQRC-PUT-INHIBITED PIC S9(9) BINARY VALUE 2051. PIC S9(9) BINARY VALUE 2051. 10 MQRC-Q-FULL PIC S9(9) BINARY VALUE 2053. 10 MQRC-Q-SPACE-NOT-AVAILABLE PIC S9(9) BINARY VALUE 2056. 10 MQRC-Q-MGR-NAME-ERROR PIC S9(9) BINARY VALUE 2058.<br>10 MQRC-Q-MGR-NOT-AVAILABLE PIC S9(9) BINARY VALUE 2059. 10 MQRC-Q-MGR-NOT-AVAILABLE PIC S9(9) BINARY VALUE 2059.<br>10 MQRC-REPORT-OPTIONS-ERROR PIC S9(9) BINARY VALUE 2061. 10 MQRC-REPORT-OPTIONS-ERROR PIC S9(9) BINARY VALUE 2061.<br>10 MQRC-SECURITY-ERROR PIC S9(9) BINARY VALUE 2063. PIC S9(9) BINARY VALUE 2063.<br>PIC S9(9) BINARY VALUE 2065. 10 MQRC-SELECTOR-COUNT-ERROR 10 MQRC-SELECTOR-LIMIT-EXCEEDED PIC S9(9) BINARY VALUE 2066.<br>10 MORC-SELECTOR-ERROR PIC S9(9) BINARY VALUE 2067. PIC S9(9) BINARY VALUE 2067. 10 MQRC-SELECTOR-NOT-FOR-TYPE PIC S9(9) BINARY VALUE 2068. 10 MQRC-SIGNAL-OUTSTANDING PIC S9(9) BINARY VALUE 2069. 10 MQRC-SIGNAL-REQUEST-ACCEPTED PIC S9(9) BINARY VALUE 2070. 10 MQRC-STORAGE-NOT-AVAILABLE PIC S9(9) BINARY VALUE 2071. 10 MQRC-SYNCPOINT-NOT-AVAILABLE PIC S9(9) BINARY VALUE 2072. 10 MQRC-TRUNCATED-MSG-ACCEPTED PIC S9(9) BINARY VALUE 2079.<br>10 MQRC-TRUNCATED-MSG-FAILED PIC S9(9) BINARY VALUE 2080. 10 MQRC-TRUNCATED-MSG-FAILED 10 MQRC-UNEXPECTED-CONNECT-ERROR PIC S9(9) BINARY VALUE 2081.<br>10 MQRC-UNKNOWN-ALIAS-BASE-Q PIC S9(9) BINARY VALUE 2082. 10 MQRC-UNKNOWN-ALIAS-BASE-Q<br>10 MQRC-UNKNOWN-OBJECT-NAME PIC S9(9) BINARY VALUE 2085. 10 MORC-UNKNOWN-OBJECT-Q-MGR PIC S9(9) BINARY VALUE 2086. 10 MQRC-UNKNOWN-REMOTE-Q-MGR PIC S9(9) BINARY VALUE 2087. 10 MQRC-WAIT-INTERVAL-ERROR PIC S9(9) BINARY VALUE 2090.<br>10 MQRC-XMIT-O-TYPE-ERROR PIC S9(9) BINARY VALUE 2001 PIC S9(9) BINARY VALUE 2091. 10 MQRC-XMIT-Q-USAGE-ERROR PIC S9(9) BINARY VALUE 2092. 10 MQRC-FORMAT-ERROR PIC S9(9) BINARY VALUE 2110.<br>10 MQRC-SOURCE-CCSID-ERROR PIC S9(9) BINARY VALUE 2111. PIC S9(9) BINARY VALUE 2111. 10 MQRC-SOURCE-INTEGER-ENC-ERROR PIC S9(9) BINARY VALUE 2112. 10 MQRC-SOURCE-DECIMAL-ENC-ERROR PIC S9(9) BINARY VALUE 2113. 10 MQRC-SOURCE-FLOAT-ENC-ERROR PIC S9(9) BINARY VALUE 2114.<br>10 MQRC-TARGET-CCSID-ERROR PIC S9(9) BINARY VALUE 2115.  $PIC-S9(9)$  BINARY VALUE 2115. 10 MORC-TARGET-INTEGER-ENC-ERROR PIC S9(9) BINARY VALUE 2116. 10 MORC-TARGET-DECIMAL-ENC-ERROR PIC S9(9) BINARY VALUE 2117. 1( MQRC-TARGET-FLOAT-ENC-ERROR PIC S9(9) BINARY VALUE 2118. 10 MQRC-NOT-CONVERTED PIC S9(9) BINARY VALUE 2119. 10 MQRC-CONVERTED-MSG-TOO-BIG PIC S9(9) BINARY VALUE 2120.<br>10 MQRC-SOURCE-LENGTH-ERROR PIC S9(9) BINARY VALUE 2143. PIC S9(9) BINARY VALUE 2143. 10 MQRC-TARGET-LENGTH-ERROR PIC S9(9) BINARY VALUE 2144.<br>10 MORC-DBCS-ERROR PIC S9(9) BINARY VALUE 2150. PIC S9(9) BINARY VALUE 2150. 10 MQRC-CONVERTED-STRING-TOO-BIG PIC S9(9) BINARY VALUE 2190. 1( MQRC-PMO-ERROR PIC S9(9) BINARY VALUE 2173. PIC S9(9) BINARY VALUE 2186. 10 MQRC-UNEXPECTED-ERROR PIC S9(9) BINARY VALUE 2195. 10 MQRC-MSG-ID-ERROR PIC S9(9) BINARY VALUE 2206. 10 MQRC-CORREL-ID-ERROR PIC S9(9) BINARY VALUE 2207. 10 MQRC-FILE-SYSTEM-ERROR PIC S9(9) BINARY VALUE 2208.<br>10 MQRC-NO-MSG-LOCKED PIC S9(9) BINARY VALUE 2209. PIC  $\overline{S9(9)}$  BINARY VALUE 2209.

 $\star$ -----------------------------------------------------------------\*\* Values Related to Queue Attributes  $*$ - ------------------------------------------------------------------\*\* Queue Types 1( MQQT-LOCAL PIC S9(9) BINARY VALUE 1. 1( MQQT-ALIAS PIC S9(9) BINARY VALUE 3. 10 MQQT-REMOTE PIC S9(9) BINARY VALUE 6. -- Queue Definition Types 10 MQQDT-PREDEFINED PIC S9(9) BINARY VALUE 1. -- Inhibit Get 10 MQQA-GET-INHIBITED PIC S9(9) BINARY VALUE 1. 10 MQQA-GET-ALLOWED PIC S9(9) BINARY VALUE 0. -- Inhibit Put 10 MOOA-PUT-INHIBITED PIC S9(9) BINARY VALUE 1. 10 MQQA-PUT-ALLOWED PIC S9(9) BINARY VALUE 0. -- Queue Shareability 1( MQQA-SHAREABLE PIC S9(9) BINARY VALUE 1. 10 MQQA-NOT-SHAREABLE PIC S9(9) BINARY VALUE 0. -- Message Delivery Sequence 10 MOMDS-FIFO PIC S9(9) BINARY VALUE 1. -- Trigger Control 10 MQTC-OFF PIC S9(9) BINARY VALUE 0. 10 MQTC-ON PIC S9(9) BINARY VALUE 1.  $\star$ - Trigger Types 10 MQTT-NONE PIC S9(9) BINARY VALUE 0. 10 MQTT-FIRST PIC S9(9) BINARY VALUE 1. 10 MQTT-EVERY PIC S9(9) BINARY VALUE 2.  $\star$ - Queue Usage 10 MQUS-NORMAL PIC S9(9) BINARY VALUE 0. 10 MQUS-TRANSMISSION PIC S9(9) BINARY VALUE 1. ------------------------------------------------------------------\*\* Values Related to Process-Definition Attributes \* - $\star$ ----------------------------------------------------------------- -- ApplicationType 10 MQAT-USER-FIRST PIC S9(9) BINARY VALUE 65536. 1( MQAT-USER-LAST PIC S9(9) BINARY VALUE 999999999.  $\star$ 10 MQAT-OS2 PIC S9(9) BINARY VALUE 4. 10 MQAT-DOS PIC S9(9) BINARY VALUE 5. 10 MQAT-AIX PIC S9(9) BINARY VALUE 6. 10 MQAT-0S400 PIC S9(9) BINARY VALUE 8.<br>10 MQAT-WINDOWS PIC S9(9) BINARY VALUE 9. PIC S9(9) BINARY VALUE 9. 10 MQAT-CICS-VSE PIC S9(9) BINARY VALUE 10.<br>10 MQAT-VMS PIC S9(9) BINARY VALUE 12. PIC S9(9) BINARY VALUE 12. 10 MQAT-GUARDIAN PIC S9(9) BINARY VALUE 13.<br>10 MQAT-VOS PIC S9(9) BINARY VALUE 14. PIC S9(9) BINARY VALUE 14. ------------------------------------------------------------------\*\* Values Related to Queue-Manager Attributes \* - ------------------------------------------------------------------ -- Syncpoint Availability 10 MOSP-AVAILABLE PIC S9(9) BINARY VALUE 1. EJECT ------------------------------------------------------------------ COMMON PARMS 01 FILLER PIC X(8) VALUE 'PARMS:--'. 01 WS-HCONN-ADDR-AREA. 05 WS-HCONN-VALUE USAGE POINTER. (1 WS-HOBJ-ADDR-AREA. 05 WS-HOBJ-VALUE USAGE POINTER. (1 WS-HOBJ-ADDR-AREA-REPLY. 05 WS-HOBJ-VALUE-REPLY USAGE POINTER.

 (1 WS-CCODE-ADDR-AREA. 05 WS-CCODE-VALUE PIC S9(8) COMP. (1 WS-RCODE-ADDR-AREA. 05 WS-RCODE-VALUE PIC S9(8) COMP.  $* - - - - - - - - - - - - - -$ ----------------------------------------------------------------\*--CONNECT PARM 01 WS-QM-NAME-AREA. 05 WS-QM-NAME-CONNECT PIC X(48). \*--OPEN PARM 01 WS-Q-NAME-AREA. ------------------------------------------------------------------ -- $^{\star \star}$  -- FILE NAME: CMQODV - $\star\star$  $**$  --\*\* DESCRIPTIVE NAME: COBOL copy file for MQOD structure  $*$  $\star\star$  -- $^{\star \star}$  $\star\star$  VERSION 2.1.0  $**$  $**$  --  $**$ This file declares the MQOD structure, -  $**$ which forms part of the IBM Message -  $^{\star \star}$ Queue Interface (MQI).  $**$  --  $**$  ------------------------------------------------------------------ -- MQOD structure 10 MQOD.  $***$ - Structure identifier 15 MQOD-STRUCID PIC X(4) VALUE 'OD '. -- Structure version number 15 MQOD-VERSION PIC S9(9) BINARY VALUE 1.  $**$  Object type 15 MQOD-OBJECTTYPE PIC S9(9) BINARY VALUE 1. -- Object name 15 MQOD-OBJECTNAME PIC X(48) VALUE SPACES. -- Object queue manager name 15 MQOD-OBJECTQMGRNAME PIC X(48) VALUE SPACES.  $**$  Dynamic queue name 15 MQOD-DYNAMICQNAME PIC X(48) VALUE '\*'.  $**$ Alternate user identifier 15 MQOD-ALTERNATEUSERID PIC X(12) VALUE SPACES. (1 WS-Q-OPEN-OPTIONS. (5 WS-Q-OPEN-OPTIONS-VALUE PIC S9(8) COMP. EJECT  $\star$ --INQ (1 MQI-CHAR-ATTR-LENGTH. 05 WS-CHAR-ATTR-LENGTH PIC S9(8) COMP. 01 MOI-CHAR-ATTR. 05 WS-CHAR-ATTR PIC X(500) VALUE SPACES. (1 WS-D-FILLER REDEFINES MQI-CHAR-ATTR. 05 WS-A-DESC PIC X(64).<br>05 WS-A-Q-N PIC X(64).  $05$  WS-A-Q-N ---PUT/GET PARM 01 WS-MSG-DESCRIPTOR. ------------------------------------------------------------------ $**$  -- $\star\star$  FILE NAME: CMQMDV  $\star$ - -- $^{\star \star}$ \*\* DESCRIPTIVE NAME: COBOL copy file for MQMD structure \*  $**$  -- $**$  -  $\star\star$  VERSION 2.1.0 -- $^{\star \star}$  $^{\star \star}$ This file declares the MQMD structure,  $\star\star$ -which forms part of the IBM Message  $**$ --Queue Interface (MQI).  $**$  $**$  $**$  ---------------------------------------------------------\*\*\*\*\*\*\*\*\* \*\* MQMD structure 10 MQMD.  $\star$ - Structure identifier 15 MQMD-STRUCID PIC X(4) VALUE 'MD '. \*\* Structure version number

![](_page_189_Picture_1366.jpeg)

 $^{\star \star}$ 

 $**$ 

 $**$ --

-

 $**$ 

 $\star\star$ 

 $\star\star$ -

--

-

-- Resolved name of destination queue manager 15 MQPMO-RESOLVEDQMGRNAME PIC X(48) VALUE SPACES. 01 WS-GET-OPTIONS. ------------------------------------------------------------------ -- $^{\star \star}$  -- FILE NAME: CMQGMOV - $\star\star$  $**$  --\*\* DESCRIPTIVE NAME: COBOL copy file for MQGMO structure \*  $**$  -- $^{\star \star}$  $\star\star$  VERSION 2.1.0  $**$  $**$  -- $**$ FUNCTION: This file declares the MQGMO structure, \*\*  $^{\star \star}$ which forms part of the IBM Message  $**$ --Queue Interface (MQI).  $\star\star$  $**$  -- ------------------------------------------------------------------ -- MQGMO structure 1( MQGMO.  $**$ **Structure identifier<br>15 MOGMO-STRUCID** PIC  $X(4)$  VALUE 'GMO '. -- Structure version number 15 MQGMO-VERSION PIC S9(9) BINARY VALUE 1.  $\star$ -Options<br>15 MQGMO-OPTIONS PIC S9(9) BINARY VALUE 0. -- Wait interval 15 MQGMO-WAITINTERVAL PIC S9(9) BINARY VALUE 0.  $**$ \* Signal<br>15 MQGMO-SIGNAL1 PIC S9(9) BINARY VALUE 0. --<sup>\*</sup> Reserved<br>15 MQGMO-SIGNAL2 PIC S9(9) BINARY VALUE 0. -- Resolved name of destination queue 15 MQGMO-RESOLVEDQNAME PIC X(48) VALUE SPACES. 01 WS-DATA-L-AREA.<br>05 WS-DATA-LENGTH-USER  $PIC S9(8)$  COMP VALUE +200. 01 WS-BUFFER-L-AREA.<br>05 WS-BUFFER-LENGTH PIC S9(8) COMP VALUE +200. 77 WS-MSG-LENGTH PIC S9(8) COMP VALUE +200.<br>01 WS-RECEIVE-BUFFER PIC X(1024) VALUE SPACE. 01 WS-RECEIVE-BUFFER PIC X(1024) VALUE SPACE. 01 WS-REMAINDER PIC X(1024) VALUE SPACES. 01 WS-POINTER PIC 9(4). 01 WS-MSG-AREA.<br>05 FILLER PIC X(500) VALUE 'THIS IS A MESSAGE TEXT'. 01 WS-BUFFER-AREA.<br>05 WS-BUFFER-TS (5 WS-BUFFER-TS PIC X(16) VALUE SPACES. 05 WS-BUFFER-TEXT PIC X(500) VALUE SPACES. - COPY MQWEOWS.  $\star$ ---------------------------------------------------------------- LINKAGE SECTION.  $\star$ ----------------------------------------------------------------01 LK-DATA. 05 FILLER PIC X. EJECT  $\star$ ---------------------------------------------------------------- PROCEDURE DIVISION. -----------------------------------------------------------------0000-MAIN-LINE. ---INITIALIZE MOVE 'INIT ' TO WS-LEVEL. PERFORM 1000-INITIALIZE THRU 1000-EXIT. ------------------------------------------------------------------ PERFORM 1 TIMES ---SEND QUEUE RECORDS IF WS-PUT OR WS-BOTH THEN PERFORM 2000-PUT-MESSAGES THRU 2000-EXIT END-IF

```
 -
--GET QUEUE RECORDS
                IF WS-GET OR WS-BOTH
                 THEN
                    PERFORM 3000-GET-MESSAGES
                      THRU 3000-EXIT
                END-IF
                IF WS-PUT1
                 THEN
                   PERFORM 4000-PUT1-MESSAGES
                      THRU 4000-EXIT
                END-IF
                IF WS-GET-WITH-DELETE
                 THEN
                  PERFORM 5000-GETD-MESSAGES
                      THRU 5000-EXIT
                END-IF
                IF WS-PUT-WITH-REPLY
                 THEN
                    PERFORM 6000-PUT-WITH-REPLY
                      THRU 6000-EXIT
                END-IF
                IF WS-INQ
                 THEN
                  PERFORM 6500-INQ-MESSAGES
                      THRU 6500-EXIT
                END-IF
           END-PERFORM.
      -
                                  -----------------------------------------------------------------
       ((((-SEND-TOTALS.
          IF NOT WS-STARTED
           THEN
                  PERFORM 7000-SEND-TOTALS.
      -----------------------------------------------------------------
      0000-RETURN.
        EXEC CICS RETURN
               END-EXEC.
          GOBACK.
       EJECT
     + - - - - - - -
      -----------------------------------------------------------------
     1000-INITIALIZE.
      -----------------------------------------------------------------
     -
 PURPOSE: SETUP DATA AREAS
 -
-----------------------------------------------------------------
     -
--GET STARTED CICS CODE
          EXEC CICS ASSIGN
                      STARTCODE (WS-STARTCODE)
                 END-EXEC.

 -
--SET TIME/DATE
           EXEC CICS ASKTIME
                      ABSTIME(WS-ABSTIME)
                  END-EXEC.
           EXEC CICS FORMATTIME
                      ABSTIME(WS-ABSTIME)
                      YYMMDD (WS-DATE-YYMMDD)
                  END-EXEC.
          IF WS-DATF-YY > 50 THEN
                  MOVE 19 TO WS-DATE-CC
            ELSE
                  MOVE 20 TO WS-DATE-CC.
          MOVE EIBTIME TO WS-TIME-9.
          EXEC CICS FORMATTIME
                     ABSTIME (WS-ABSTIME)
                     MMDDYY (WS-FORMATTED-DATE)
                     DATESEP ('/')
                     TIME (WS-FORMATTED-TIME)
                     TIMESEP (':')
                END-EXEC.
```

```
\star
-
--GET INPUT INFO...
```
 $\star$ 

 $\star$ 

 $\star$ 

 $\star$ 

 $\star$ 

 IF START-WITH-DATA THEN PERFORM 1100-PASSED-INFO ELSE PERFORM 1200-SETUP-INPUT. ------------------------------------------------------------------1000-EXIT. EXIT. EJECT  $\star$ -----------------------------------------------------------------1100-PASSED-INFO.  $\star$ ------------------------------------------------------------------ PURPOSE: SETUP PASSED DATA AREAS  $\star$ --------------------------------------------------------------------GET PASSED DATA MOVE LENGTH OF WS-PASSED-INFO TO WS-PASS-MSG-LENGTH. EXEC CICS RETRIEVE INTO (WS-PASSED-INFO) LENGTH (WS-PASS-MSG-LENGTH) END-EXEC. IF WS-PASS-MSG-LENGTH < LENGTH OF WS-PASSED-INFO THEN GO TO 0000-RETURN.  $\star$  SET WS-STARTED TO TRUE. MOVE TST2-FUNCTION TO WS-DATA-FUNCTION. MOVE TST2-PUT-NUM-MSG TO WS-PROCESS-TIMES. MOVE TST2-PUT-QUEUE-NAME TO WS-DATA-QUEUE. MOVE TST2-PUT-MSG-SIZE TO WS-MSG-LENGTH. MOVE TST2-PUT-MSG TO WS-MSG-AREA. MOVE TST2-PUT-MSG-TIMESTAMP TO WS-TIMESTAMP.  $\star$ ----------------------------------------------------------------- EJECT  $\star$ -----------------------------------------------------------------1100-SEND-HELP.  $\star$ ----------------------------------------------------------------- ---SEND HELPLIST EXEC CICS SEND FROM (WS-HELP) LENGTH (LENGTH OF WS-HELP) ERASE END-EXEC.  $\star$ ----------------------------------------------------------------- EJECT  $\star$ -----------------------------------------------------------------1200-SETUP-INPUT. ------------------------------------------------------------------ ---GET DATA MOVE LENGTH OF WS-RECEIVE-BUFFER TO WS-DATA-LENGTH EXEC CICS RECEIVE INTO(WS-RECEIVE-BUFFER) LENGTH(WS-DATA-LENGTH) END-EXEC --- Handle variable number of parameters. MOVE +1 TO WS-POINTER UNSTRING WS-RECEIVE-BUFFER DELIMITED BY ALL SPACES INTO WS-TRANSID WS-DATA-FUNCTION WITH POINTER WS-POINTER END-UNSTRING --- Handle mixed case. INSPECT WS-DATA-FUNCTION CONVERTING 'abcdefghijklmnopqrstuvwxyz' TO 'ABCDEFGHIJKLMNOPQRSTUVWXYZ' --- Check for invalid function codes. IF (NOT VALID-DATA-FUNCTION) OR WS-HELP-FUN THEN PERFORM 1100-SEND-HELP GO TO ((((-RETURN END-IF ---Extract the remaining options according to the function code. IF NOT WS-INQ THEN UNSTRING WS-RECEIVE-BUFFER DELIMITED BY ALL SPACES INTO WS-DATA-TIMES WS-DATA-QUEUE WS-TIMESTAMP  $\star$  $\star$  $\star$  $\star$  $\star$  $\star$  $\star$  $\star$  $\star$  $\star$ 

WITH POINTER WS-POINTER END-UNSTRING ELSE UNSTRING WS-RECEIVE-BUFFER DELIMITED BY ALL SPACES INTO WS-DATA-QUEUE WITH POINTER WS-POINTER END-UNSTRING END-IF ---CHECK WHAT WE'RE DOING --- --COMMAND IS "TST2 GET (1 QUEUENAME"  $\star$ MOVE WS-DATA-TIMES TO WS-PROCESS-TIMES. IF WS-PROCESS-TIMES EQUAL ZERO THEN MOVE 100 TO WS-PROCESS-TIMES. ---IF REPLY ..SEND AND GET IF NOT WS-PUT-WITH-REPLY THEN GO TO 1000-EXIT. ---IF REPLY ..SEND AND GET EXEC CICS SEND<br>FROM (WS-NEED-REPLY) LENGTH (LENGTH OF WS-NEED-REPLY) ERASE END-EXEC. EXEC CICS RECEIVE SET (ADDRESS OF LK-DATA) LENGTH(WS-DATA-LENGTH) END-EXEC. IF WS-DATA-LENGTH > 48 THEN MOVE +48 TO WS-DATA-LENGTH. MOVE WS-DATA-LENGTH TO WS-DATA-FLENGTH MOVE LK-DATA(1:WS-DATA-FLENGTH) TO WS-REPLY-Q(1:WS-DATA-FLENGTH) .  $* - - - - - - - -$ ----------------------------------------------------------------- EJECT -----------------------------------------------------------------2000-PUT-MESSAGES. ------------------------------------------------------------------ PURPOSE: CONNECT , OPEN PUT CLOSE, DISCONNECT  $\star$ --------------------------------------------------------------------MQCONNECT TO QM MOVE 'CONNECT' TO WS-FUNCTION. MOVE SPACES TO WS-QM-NAME-CONNECT. MOVE MQCC-OK TO WS-CCODE-VALUE. MOVE MQRC-NONE TO WS-RCODE-VALUE. SET WS-HCONN-VALUE TO NULL. CALL 'MQCONN' USING WS-QM-NAME-AREA WS-HCONN-ADDR-AREA WS-CCODE-ADDR-AREA WS-RCODE-ADDR-AREA. - IF WS-CCODE-VALUE NOT EQUAL ZERO THEN GO TO 9900-ERR-DISPLAY. ---MQOPEN QUEUE TO QM MOVE 'OPEN' TO WS-FUNCTION. MOVE MQOO-OUTPUT TO WS-Q-OPEN-OPTIONS-VALUE. MOVE SPACES TO MQOD-OBJECTQMGRNAME. MOVE WS-DATA-QUEUE TO MQOD-OBJECTNAME.<br>MOVE MOCC-OK TO WS-CCODE-VALUE. MOVE MQCC-OK TO WS-CCODE-VALUE.<br>MOVE MQRC-NONE TO WS-RCODE-VALUE. WS-RCODE-VALUE. SET WS-HOBJ-VALUE TO NULL. CALL 'MQOPEN' USING WS-HCONN-ADDR-AREA WS-Q-NAME-AREA WS-Q-OPEN-OPTIONS WS-HOBJ-ADDR-AREA WS-CCODE-ADDR-AREA

WS-RCODE-ADDR-AREA.

```
 IF WS-CCODE-VALUE NOT EQUAL ZERO
            THEN
                    GO TO 9900-FRR-DISPLAY
\star-----------------------------------------------------------------
          PERFORM WS-PROCESS-TIMES TIMES
     -
--CHECK IF MUST PUT TIME STAMP ON MESSAGE
             IF WS-PUT-TIMESTAMP
              THEN
                  PERFORM 8000-GET-TIME-STAMP
                  MOVE WS-COUNT TO WS-TIMESTAMP-COUNT
                  MOVE WS-TIMESTAMP-VALUE TO WS-BUFFER-TS
                  MOVE LENGTH OF WS-BUFFER-TS
                  TO WS-BUFFER-LENGTH<br>ADD WS-MSG-LENGTH TO WS-BUFFER-LENGTH
                                     TO WS-BUFFER-LENGTH
                   MOVE WS-MSG-AREA TO WS-BUFFER-TEXT
              ELSE
 MOVE WS-MSG-LENGTH TO WS-BUFFER-LENGTH
 MOVE WS-MSG-AREA TO WS-BUFFER-AREA
             END-IF
     -
--MQPUT TO QUEUE TO QM
 MOVE 'PUT' TO WS-FUNCTION
 MOVE MQCC-OK TO WS-CCODE-VALUE
             MOVE MQRC-NONE TO WS-RCODE-VALUE
             CALL 'MQPUT' USING WS-HCONN-ADDR-AREA
                                  WS-HOBJ-ADDR-AREA
                                  WS-MSG-DESCRIPTOR
                                  WS-PUT-OPTIONS
                                  WS-BUFFER-L-AREA
                                  WS-BUFFER-AREA
                                  WS-CCODE-ADDR-AREA
                                  WS-RCODE-ADDR-AREA
\star IF WS-CCODE-VALUE NOT EQUAL ZERO
              THEN
                     GO TO 9900-ERR-DISPLAY
            END-IF<br>ADD +1
                           TO WS-COUNT
     -
--SYNPOINT PUT SO ECHO CAN GET IT
     -
-- --CHECK IF "NEGATIVE " PROCESSING OPTION SPECIFIED
\star IF WS-DATA-SYNC-FLAG NOT EQUAL '-'
\star THEN
\star EXEC CICS SYNCPOINT
\star END-EXEC
\star END-IF
           END-PERFORM.
 -
-----------------------------------------------------------------
     -
--MQCLOSE QUEUE TO QM
          MOVE 'CLOSE' TO WS-FUNCTION.
          MOVE ZERO TO WS-Q-OPEN-OPTIONS-VALUE.<br>MOVE MQCC-OK TO WS-CCODE-VALUE.
                        TO WS-CCODE-VALUE.
           MOVE MQRC-NONE TO WS-RCODE-VALUE.
          CALL 'MQCLOSE' USING WS-HCONN-ADDR-AREA
                                WS-HOBJ-ADDR-AREA
                                WS-Q-OPEN-OPTIONS
                                WS-CCODE-ADDR-AREA
                                WS-RCODE-ADDR-AREA.
\star IF WS-CCODE-VALUE NOT EQUAL ZERO
           THEN
                    GO TO 9900-ERR-DISPLAY.
 -
--MQDISC FROM QM
          MOVE 'DISCONN' TO WS-FUNCTION.<br>MOVE MOCC-OK TO WS-CCODE-VALUE.
          MOVE MQCC-OK TO
           MOVE MQRC-NONE TO WS-RCODE-VALUE.
           CALL 'MQDISC' USING
                                WS-HCONN-ADDR-AREA
                                WS-CCODE-ADDR-AREA
                                WS-RCODE-ADDR-AREA.
\star IF WS-CCODE-VALUE NOT EQUAL ZERO
            THEN
                    GO TO 9900-ERR-DISPLAY.
\star-----------------------------------------------------------------
                                                                                 EXIT.
                                                                              EJECT
                                                                      \star-----------------------------------------------------------------
                                                                            3000-GET-MESSAGES.
                                                                       -
-----------------------------------------------------------------
                                                                            -
 PURPOSE: CONNECT , OPEN
                                                                      \star GET
                                                                      \star CLOSE, DISCONNECT
                                                                       -
-----------------------------------------------------------------

                                                                      \star
-
--MQCONNECT TO QM
                                                                       MOVE 'CONNECT' TO WS-FUNCTION.
                                                                       MOVE SPACES TO WS-QM-NAME.
                                                                                MOVE MQCC-OK TO WS-CCODE-VALUE.<br>MOVE MQRC-NONE TO WS-RCODE-VALUE.
                                                                                MOVE MORC-NONE TO
                                                                                 SET WS-HCONN-VALUE TO NULL.
                                                                                CALL 'MQCONN' USING WS-QM-NAME-AREA
                                                                                                       WS-HCONN-ADDR-AREA
                                                                                                       WS-CCODE-ADDR-AREA
                                                                                                       WS-RCODE-ADDR-AREA.
                                                                      \star IF WS-CCODE-VALUE NOT EQUAL ZERO
                                                                                  THEN
                                                                                           GO TO 9900-ERR-DISPLAY.
                                                                      \star
-
--MQOPEN QUEUE TO QM
                                                                                 MOVE 'OPEN' TO WS-FUNCTION.
                                                                                 MOVE MQOO-INPUT-SHARED TO WS-Q-OPEN-OPTIONS-VALUE.
                                                                      MOVE SPACES TO MQOD-OBJECTQMGRNAME.
                                                                                MOVE WS-DATA-QUEUE TO MQOD-OBJECTNAME.<br>MOVE MQCC-OK TO WS-CCODE-VALUE.
                                                                                MOVE MQCC-OK<br>MOVE MORC-NONE
                                                                                                      TO WS-RCODE-VALUE.
                                                                                SET WS-HOBJ-VALUE TO NULL.
                                                                                CALL 'MQOPEN' USING WS-HCONN-ADDR-AREA
                                                                                                       WS-Q-NAME-AREA
                                                                                                       WS-Q-OPEN-OPTIONS
                                                                                                       WS-HOBJ-ADDR-AREA
                                                                                                       WS-CCODE-ADDR-AREA
                                                                                                       WS-RCODE-ADDR-AREA.
                                                                      \star IF WS-CCODE-VALUE NOT EQUAL ZERO
                                                                                  THEN
                                                                                           GO TO 9900-FRR-DISPLAY.
                                                                      \star-----------------------------------------------------------------
                                                                                PERFORM WS-PROCESS-TIMES TIMES
                                                                      \star
-
--MQGET TO QUEUE TO QM
                                                                       MOVE 'GET' TO WS-FUNCTION
                                                                       MOVE MQCC-OK TO WS-CCODE-VALUE
                                                                                   MOVE MQRC-NONE TO WS-RCODE-VALUE
                                                                                  MOVE 500 TO WS-BUFFER-LENGTH
                                                                                   MOVE MQGMO-ACCEPT-TRUNCATED-MSG
                                                                                           TO MQGMO-OPTIONS
                                                                                   MOVE LOW-VALUES TO MQMD-MSGID
                                                                                                      MQMD-CORRELID
                                                                      \star CALL 'MQGET' USING WS-HCONN-ADDR-AREA
                                                                                                         WS-HOBJ-ADDR-AREA
                                                                                                         WS-MSG-DESCRIPTOR
                                                                                                         WS-GET-OPTIONS
                                                                                                         WS-BUFFER-L-AREA
                                                                                                         WS-BUFFER-AREA
                                                                                                         WS-DATA-L-AREA
                                                                                                         WS-CCODE-ADDR-AREA
                                                                                                         WS-RCODE-ADDR-AREA
                                                                      \starIF (WS-CCODE-VALUE NOT EQUAL ZERO)
                                                                                    THEN
                                                                                        IF WS-RCODE-VALUE EQUAL 2079
                                                                                          THEN
                                                                                               SET WS-TRUNCATED-MESSAGES TO TRUE
                                                                                          ELSE
                                                                                        IF WS-RCODE-VALUE EQUAL 2033
                                                                                          THEN
                                                                                               SET WS-END-OF-MESSAGES TO TRUE
                                                                                              GO TO 3000-GET-EOF
                                                                                          ELSE
                                                                                             GO TO 9900-ERR-DISPLAY
                                                                                         END-IF
                                                                                         END-IF
```
 $\star$  END-IF --- --CHECK IF "NEGATIVE " PROCESSING OPTION SPECIFIED IF WS-DATA-SYNC-FLAG NOT EQUAL '-' THEN EXEC CICS SYNCPOINT END-EXEC END-IF ADD +1 TO WS-COUNT END-PERFORM. ------------------------------------------------------------------ $\star$ 3000-GET-EOF. ---MQCLOSE QUEUE TO QM MOVE 'CLOSE' TO WS-FUNCTION. MOVE ZERO TO WS-Q-OPEN-OPTIONS-VALUE. MOVE MQCC-OK TO WS-CCODE-VALUE. MOVE MQRC-NONE TO WS-RCODE-VALUE. CALL 'MQCLOSE' USING WS-HCONN-ADDR-AREA WS-HOBJ-ADDR-AREA WS-Q-OPEN-OPTIONS WS-CCODE-ADDR-AREA WS-RCODE-ADDR-AREA.  $\star$  IF WS-CCODE-VALUE NOT EQUAL ZERO THEN GO TO 9900-ERR-DISPLAY. ---MQDISC FROM QM MOVE 'DISCONN' TO WS-FUNCTION. MOVE MQCC-OK TO WS-CCODE-VALUE. MOVE MQRC-NONE TO WS-RCODE-VALUE. CALL 'MQDISC' USING WS-HCONN-ADDR-AREA WS-CCODE-ADDR-AREA WS-RCODE-ADDR-AREA.  $\star$  IF WS-CCODE-VALUE NOT EQUAL ZERO THEN GO TO 9900-ERR-DISPLAY.  $\star$ -----------------------------------------------------------------3000-EXIT. EXIT. EJECT  $\star$ -----------------------------------------------------------------4000-PUT1-MESSAGES. ------------------------------------------------------------------- PURPOSE: CONNECT , OPEN  $\star$ **PUT**  $\star$  CLOSE, DISCONNECT ------------------------------------------------------------------ $\star$  ---MQCONNECT TO QM MOVE 'CONNECT' TO WS-FUNCTION. MOVE SPACES TO WS-QM-NAME-CONNECT. MOVE MQCC-OK TO WS-CCODE-VALUE. MOVE MQRC-NONE TO WS-RCODE-VALUE. SET WS-HCONN-VALUE TO NULL. CALL 'MQCONN' USING WS-QM-NAME-AREA WS-HCONN-ADDR-AREA WS-CCODE-ADDR-AREA WS-RCODE-ADDR-AREA.  $\star$  IF WS-CCODE-VALUE NOT EQUAL ZERO THEN GO TO 9900-ERR-DISPLAY.  $\star$ -----------------------------------------------------------------PERFORM WS-PROCESS-TIMES TIMES  $\star$  ---CHECK IF MUST PUT TIME STAMP ON MESSAGE IF WS-PUT-TIMESTAMP THEN PERFORM 8000-GFT-TIME-STAMP MOVE WS-TIMESTAMP-VALUE TO WS-BUFFER-TS MOVE LENGTH OF WS-BUFFER-TS TO WS-BUFFER-LENGTH<br>ADD WS-MSG-LENGTH TO WS-BUFFER-LENGTH ADD WS-MSG-LENGTH TO WS-BUFFER-LENGTH<br>MOVE WS-MSG-AREA TO WS-BUFFER-TEX TO WS-BUFFER-TEXT ELSE  $\star$ 

```
MOVE WS-MSG-AREA TO WS-BUFFER-AREA
            END-IF
\star-
--MQPUT1 QUEUE TO QM
            MOVE 'PUT1' TO WS-FUNCTION
 MOVE MQOO-OUTPUT TO MQPMO-OPTIONS
 MOVE SPACES TO MQOD-OBJECTQMGRNAME
 MOVE WS-DATA-QUEUE TO MQOD-OBJECTNAME
 MOVE MQCC-OK TO WS-CCODE-VALUE
 MOVE MQRC-NONE TO WS-RCODE-VALUE
           CALL 'MQPUT1' USING WS-HCONN-ADDR-AREA
                                WS-Q-NAME-AREA
                                WS-MSG-DESCRIPTOR
                                WS-PUT-OPTIONS
                                WS-BUFFER-L-AREA
                                WS-BUFFER-AREA
                                WS-CCODE-ADDR-AREA
                                WS-RCODE-ADDR-AREA
\star IF WS-CCODE-VALUE NOT EQUAL ZERO
             THEN
                     GO TO 9900-ERR-DISPLAY
            END-IF
\star END-PERFORM.
\star-----------------------------------------------------------------
 -
--MQDISC FROM QM
         .<br>MOVE 'DISCONN' TO WS-FUNCTION.<br>MOVE MQCC-OK    TO WS-CCODE-VALUE.
         MOVE MQCC-OK TO
          MOVE MQRC-NONE TO WS-RCODE-VALUE.
          CALL 'MQDISC' USING
                              WS-HCONN-ADDR-AREA
                              WS-CCODE-ADDR-AREA
                              WS-RCODE-ADDR-AREA.
\star IF WS-CCODE-VALUE NOT EQUAL ZERO
           THEN
                   GO TO 9900-ERR-DISPLAY.
\star-----------------------------------------------------------------
      4(((-EXIT.
         EXIT.
       EJECT
 -
-----------------------------------------------------------------
     5000-GETD-MESSAGES.
 -
-----------------------------------------------------------------
     -
 PURPOSE: CONNECT , OPEN
\star GET
\star CLOSE, DISCONNECT
 -
-----------------------------------------------------------------
\star
-
--MQCONNECT TO QM
 MOVE 'CONNECT' TO WS-FUNCTION.
 MOVE SPACES TO WS-QM-NAME.
 MOVE MQCC-OK TO WS-CCODE-VALUE.
 MOVE MQRC-NONE TO WS-RCODE-VALUE.
 SET WS-HCONN-VALUE TO NULL.
         CALL 'MQCONN' USING WS-QM-NAME-AREA
                              WS-HCONN-ADDR-AREA
                              WS-CCODE-ADDR-AREA
                              WS-RCODE-ADDR-AREA.
\star IF WS-CCODE-VALUE NOT EQUAL ZERO
          THEN
                   GO TO 9900-ERR-DISPLAY.
\star
-
--MQOPEN QUEUE TO QM
 MOVE 'OPEN' TO WS-FUNCTION.
         MOVE MQOO-BROWSE TO WS-Q-OPEN-OPTIONS-VALUE.<br>MOVE SPACES TO MQOD-OBJECTQMGRNAME.
 MOVE SPACES TO MQOD-OBJECTQMGRNAME.
 MOVE WS-DATA-QUEUE TO MQOD-OBJECTNAME.
 MOVE MQCC-OK TO WS-CCODE-VALUE.
 MOVE MQRC-NONE TO WS-RCODE-VALUE.
         SET WS-HOBJ-VALUE TO NULL.
         CALL 'MQOPEN' USING WS-HCONN-ADDR-AREA
                              WS-Q-NAME-AREA
                              WS-Q-OPEN-OPTIONS
                              WS-HOBJ-ADDR-AREA
                              WS-CCODE-ADDR-AREA
                              WS-RCODE-ADDR-AREA.
```
IF WS-CCODE-VALUE NOT EQUAL ZERO

MOVE WS-MSG-LENGTH TO WS-BUFFER-LENGTH

```
 THEN
                   GO TO 9900-ERR-DISPLAY.
\star\star-----------------------------------------------------------------
         PERFORM WS-PROCESS-TIMES TIMES
\star-
--MQGET TO QUEUE TO QM
 MOVE 'GET' TO WS-FUNCTION
 MOVE MQCC-OK TO WS-CCODE-VALUE
 MOVE MQRC-NONE TO WS-RCODE-VALUE
           MOVE 500 TO WS-BUFFER-LENGTH
            MOVE MQGMO-BROWSE-FIRST TO MQGMO-OPTIONS
            ADD MQGMO-ACCEPT-TRUNCATED-MSG
                              TO MQGMO-OPTIONS
            MOVE LOW-VALUES TO MQMD-MSGID
                            MQMD-CORRELID
\star CALL 'MQGET' USING WS-HCONN-ADDR-AREA
                                WS-HOBJ-ADDR-AREA
                                WS-MSG-DESCRIPTOR
                                WS-GET-OPTIONS
                                WS-BUFFER-L-AREA
                                WS-BUFFER-AREA
                                WS-DATA-L-AREA
                                WS-CCODE-ADDR-AREA
                                WS-RCODE-ADDR-AREA
     -
-- --CHECK RC
          IF (WS-CCODE-VALUE NOT EQUAL ZERO)
             THEN
                IF WS-RCODE-VALUE EOUAL 2079
                  THEN
                      SET WS-TRUNCATED-MESSAGES TO TRUE
                  ELSE
                 IF WS-RCODE-VALUE EQUAL 2033
                  THEN
                      SET WS-END-OF-MESSAGES TO TRUE
                     GO TO 5000-GET-EOF
                  ELSE
                    GO TO 9900-ERR-DISPLAY
                 END-IF
                 END-IF
            END-IF
\starMOVE ZERO TO MQMD-REPORT
     -
--MQGET TO QUEUE TO QM W/ DELETE UNDER CURSOR
 MOVE 'GET' TO WS-FUNCTION
 MOVE MQCC-OK TO WS-CCODE-VALUE
            MOVE MQRC-NONE TO WS-RCODE-VALUE
 MOVE MQGMO-MSG-UNDER-CURSOR TO MQGMO-OPTIONS
MOVE 500 TO WS-BUFFER-LENGTH
            MOVE LOW-VALUES TO MQMD-MSGID
                              MQMD-CORRELID
\star CALL 'MQGET' USING WS-HCONN-ADDR-AREA
                                WS-HOBJ-ADDR-AREA
                                WS-MSG-DESCRIPTOR
                                WS-GET-OPTIONS
                                WS-BUFFER-L-AREA
                                WS-BUFFER-AREA
                                WS-DATA-L-AREA
                                WS-CCODE-ADDR-AREA
                                WS-RCODE-ADDR-AREA
\starIF (WS-CCODE-VALUE NOT EQUAL ZERO)
             THEN
                IF WS-RCODE-VALUE EQUAL 2079
                  THEN
                      SET WS-TRUNCATED-MESSAGES TO TRUE
                  ELSE
                    GO TO 9900-ERR-DISPLAY
                 END-IF
            END-IF
\star-
--ADDED 4/ 5/93
     -
-- --CHECK IF "NEGATIVE " PROCESSING OPTION SPECIFIED
            IF WS-DATA-SYNC-FLAG NOT EQUAL '-'
             THEN
                 EXEC CICS SYNCPOINT
                                                                                       END-EXEC
                                                                            END-IF<br>ADD +1
                                                                                         TO WS-COUNT
                                                                           END-PERFORM.
                                                                 \star-----------------------------------------------------------------
                                                                       5000-GET-EOF.
                                                                 \star-
--MQCLOSE QUEUE TO QM
                                                                           MOVE 'CLOSE' TO WS-FUNCTION.
                                                                  MOVE ZERO TO WS-Q-OPEN-OPTIONS-VALUE.
                                                                  MOVE MQCC-OK TO WS-CCODE-VALUE.
                                                                  MOVE MQRC-NONE TO WS-RCODE-VALUE.
                                                                          CALL 'MQCLOSE' USING WS-HCONN-ADDR-AREA
                                                                                                WS-HOBJ-ADDR-AREA
                                                                                                WS-Q-OPEN-OPTIONS
                                                                                                WS-CCODE-ADDR-AREA
                                                                                               WS-RCODE-ADDR-AREA.
                                                                 \star IF WS-CCODE-VALUE NOT EQUAL ZERO
                                                                            THEN
                                                                                    GO TO 9900-FRR-DISPLAY.
                                                                  -
--MQDISC FROM QM
                                                                           MOVE 'DISCONN' TO WS-FUNCTION.
                                                                  MOVE MQCC-OK TO WS-CCODE-VALUE.
                                                                  MOVE MQRC-NONE TO WS-RCODE-VALUE.
                                                                           CALL 'MQDISC' USING
                                                                                                WS-HCONN-ADDR-AREA
                                                                                                WS-CCODE-ADDR-AREA
                                                                                               WS-RCODE-ADDR-AREA.
                                                                 \star IF WS-CCODE-VALUE NOT EQUAL ZERO
                                                                            THEN
                                                                                    GO TO 9900-ERR-DISPLAY.
                                                                 \star-----------------------------------------------------------------
                                                                        5(((-EXIT.
                                                                           EXIT.
                                                                         EJECT
                                                                  -
-----------------------------------------------------------------
                                                                        6(((-PUT-WITH-REPLY.
                                                                  -
-----------------------------------------------------------------
                                                                      -
 PURPOSE: CONNECT , OPEN
                                                                 \star PUT
                                                                 \star CLOSE, DISCONNECT
                                                                  -
-----------------------------------------------------------------
                                                                 \star
-
--MQCONNECT TO QM
                                                                  MOVE 'CONNECT' TO WS-FUNCTION.
                                                                  MOVE SPACES TO WS-QM-NAME-CONNECT.
                                                                 MOVE MQCC-OK TO WS-CCODE-VALUE.
                                                                 MOVE MQRC-NONE TO WS-RCODE-VALUE.
                                                                           SET WS-HCONN-VALUE TO NULL.
                                                                          CALL 'MQCONN' USING WS-QM-NAME-AREA
                                                                                               WS-HCONN-ADDR-AREA
                                                                                               WS-CCODE-ADDR-AREA
                                                                                               WS-RCODE-ADDR-AREA.
                                                                 \star IF WS-CCODE-VALUE NOT EQUAL ZERO
                                                                            THEN
                                                                                    GO TO 9900-ERR-DISPLAY.
                                                                      \star-
--MQOPEN QUEUE FOR REPLY QUEUE
                                                                  MOVE 'OPEN' TO WS-FUNCTION.
                                                                          MOVE MQOO-INPUT-SHARED TO WS-Q-OPEN-OPTIONS-VALUE.
                                                                           MOVE MQMT-REQUEST TO MQMD-MSGTYPE.
                                                                  MOVE SPACES TO MQMD-REPLYTOQMGR.
                                                                  MOVE SPACES TO MQMD-REPLYTOQ.
                                                                          MOVE SPACES<br>MOVE WS-REPLY-Q TO MQOD-OBJECTNAME.
                                                                  MOVE WS-REPLY-Q TO MQOD-OBJECTNAME.
                                                                  MOVE MQCC-OK TO WS-CCODE-VALUE.
                                                                  MOVE MQRC-NONE TO WS-RCODE-VALUE.
                                                                          SET WS-HOBJ-VALUE-REPLY TO NULL.
                                                                          CALL 'MQOPEN' USING WS-HCONN-ADDR-AREA
                                                                                               WS-Q-NAME-AREA
                                                                                                WS-Q-OPEN-OPTIONS
                                                                                                WS-HOBJ-ADDR-AREA-REPLY
                                                                                                WS-CCODE-ADDR-AREA
                                                                                                WS-RCODE-ADDR-AREA.
```
 $\star$  IF WS-CCODE-VALUE NOT EQUAL ZERO THEN GO TO 9900-ERR-DISPLAY.  $\star$ -----------------------------------------------------------------PERFORM WS-PROCESS-TIMES TIMES ---CHECK IF MUST PUT TIME STAMP ON MESSAGE IF WS-PUT-TIMESTAMP THEN PERFORM 8000-GET-TIME-STAMP MOVE WS-TIMESTAMP-VALUE TO WS-BUFFER-TS ADD WS-MSG-LENGTH LENGTH OF WS-BUFFER-TS GIVING WS-BUFFER-LENGTH<br>MOVE WS-MSG-AREA TO WS-BUFFER-TEXT TO WS-BUFFER-TEXT ELSE MOVE WS-MSG-LENGTH TO WS-BUFFER-LENGTH<br>MOVE WS-MSG-AREA TO WS-BUFFER-AREA TO WS-BUFFER-AREA END-IF  $\star$  ---MQPUT1 QUEUE TO QM MOVE 'PUT1' TO WS-FUNCTION MOVE MQMT-REPLY TO MQMD-MSGTYPE MOVE SPACES TO MQMD-REPLYTOQMGR MOVE WS-REPLY-Q TO MQMD-REPLYTOQ MOVE MQOO-OUTPUT TO MQPMO-OPTIONS MOVE SPACES TO MQOD-OBJECTQMGRNAME MOVE WS-DATA-QUEUE TO MQOD-OBJECTNAME MOVE MQCC-OK TO WS-CCODE-VALUE<br>MOVE MORC-NONE TO WS-RCODE-VALUE TO WS-RCODE-VALUE CALL 'MQPUT1' USING WS-HCONN-ADDR-AREA WS-Q-NAME-AREA WS-MSG-DESCRIPTOR WS-PUT-OPTIONS WS-BUFFER-L-AREA WS-BUFFER-AREA WS-CCODE-ADDR-AREA WS-RCODE-ADDR-AREA  $\star$  IF WS-CCODE-VALUE NOT EQUAL ZERO THEN GO TO 9900-ERR-DISPLAY END-IF ---SYNPOINT PUT SO ECHO CAN GET IT EXEC CICS SYNCPOINT END-EXEC ---MQGET TO QUEUE TO QM MOVE 'GET' TO WS-FUNCTION MOVE MQMT-REQUEST TO MQMD-MSGTYPE MOVE LOW-VALUES TO MQMD-MSGID MONE SPACES TO MOMP-REPLYTON TO MQMD-REPLYTOQMGR MOVE SPACES TO MQMD-REPLYTOQ MOVE MQCC-OK TO WS-CCODE-VALUE MOVE MQRC-NONE TO WS-RCODE-VALUE MOVE 500 TO WS-BUFFER-LENGTH MOVE MQGMO-ACCEPT-TRUNCATED-MSG TO MQGMO-OPTIONS ADD MQGMO-WAIT TO MQGMO-OPTIONS MOVE LOW-VALUES TO MQMD-MSGID MQMD-CORRELID \*--WAIT 30 SECONDS (IE, 30,000 MILL-SECONDS) MOVE +30000 TO MQGMO-WAITINTERVAL  $\star$  CALL 'MQGET' USING WS-HCONN-ADDR-AREA WS-HOBJ-ADDR-AREA-REPLY WS-MSG-DESCRIPTOR WS-GET-OPTIONS WS-BUFFER-L-AREA WS-BUFFER-AREA WS-DATA-L-AREA WS-CCODE-ADDR-AREA WS-RCODE-ADDR-AREA  $\star$ 

 THEN IF WS-RCODE-VALUE EQUAL 2079 THEN SET WS-TRUNCATED-MESSAGES TO TRUE ELSE IF WS-RCODE-VALUE EQUAL 2033 THEN SET WS-END-OF-MESSAGES TO TRUE GO TO 6000-PUT-WITH-EOF ELSE GO TO 9900-ERR-DISPLAY END-IF END-IF END-IF ADD +1 TO WS-COUNT ---SYNPOINT PUT SO ECHO CAN GET IT EXEC CICS SYNCPOINT END-EXEC END-PERFORM. \*-----------------------------------------------------------------------------------6000-PUT-WITH-EOF. ---MQCLOSE QUEUE TO QM MOVE 'CLOSE' TO WS-FUNCTION.<br>MOVE ZERO TO WS-Q-OPEN-OP MOVE ZERO TO WS-Q-OPEN-OPTIONS-VALUE.<br>MOVE MOCC-OK TO WS-CCODE-VALUE. WS-CCODE-VALUE.<br>WS-RCODE-VALUE. MOVE MORC-NONE TO CALL 'MQCLOSE' USING WS-HCONN-ADDR-AREA WS-HOBJ-ADDR-AREA-REPLY WS-Q-OPEN-OPTIONS WS-CCODE-ADDR-AREA WS-RCODE-ADDR-AREA. IF WS-CCODE-VALUE NOT EQUAL ZERO THEN GO TO 9900-ERR-DISPLAY. ---MQDISC FROM QM MOVE 'DISCONN' TO WS-FUNCTION. MOVE MQCC-OK TO WS-CCODE-VALUE. MOVE MQRC-NONE TO WS-RCODE-VALUE. CALL 'MQDISC' USING WS-HCONN-ADDR-AREA WS-CCODE-ADDR-AREA WS-RCODE-ADDR-AREA. IF WS-CCODE-VALUE NOT EQUAL ZERO THEN GO TO 9900-ERR-DISPLAY. ------------------------------------------------------------------ $6000 - EXIT.$  EXIT. EJECT -------------------------------------------------------------------- INQ function added. 6500-INQ-MESSAGES. ----------------------------------------------------------------- - PURPOSE: CONNECT , OPEN  $\star$  INQ CLOSE, DISCONNECT ----------------------------------------------------------------- ---MQCONNECT TO QM MOVE 'CONNECT' TO WS-FUNCTION. MOVE SPACES TO WS-QM-NAME-CONNECT. MOVE MQCC-OK TO WS-CCODE-VALUE.<br>MOVE MORC-NONE TO WS-RCODE-VALUE. TO WS-RCODE-VALUE. SET WS-HCONN-VALUE TO NULL. CALL 'MQCONN' USING WS-QM-NAME-AREA WS-HCONN-ADDR-AREA WS-CCODE-ADDR-AREA WS-RCODE-ADDR-AREA. IF WS-CCODE-VALUE NOT EQUAL ZERO THEN GO TO 9900-ERR-DISPLAY.

 $\star$ 

 $\star$ 

 $\star$ 

 $\star$ 

 $\star$ 

-

IF (WS-CCODE-VALUE NOT EQUAL ZERO)

 $\star$  ---MQOPEN QUEUE TO QM MOVE 'OPEN' TO WS-FUNCTION. MOVE MQOO-INQUIRE TO WS-Q-OPEN-OPTIONS-VALUE. MOVE SPACES TO MQOD-OBJECTQMGRNAME. MOVE WS-DATA-QUEUE TO MQOD-OBJECTNAME. MOVE MQCC-OK TO WS-CCODE-VALUE.<br>MOVE MQRC-NONE TO WS-RCODE-VALUE. WS-RCODE-VALUE. SET WS-HOBJ-VALUE TO NULL. CALL 'MQOPEN' USING WS-HCONN-ADDR-AREA WS-Q-NAME-AREA WS-Q-OPEN-OPTIONS WS-HOBJ-ADDR-AREA WS-CCODE-ADDR-AREA WS-RCODE-ADDR-AREA.  $\star$  IF WS-CCODE-VALUE NOT EQUAL ZERO THEN GO TO 9900-ERR-DISPLAY. ---SETUP INQ PARMS MOVE MQCA-Q-DESC TO MQI-SELECTOR-ENTRY (1). MOVE MQCA-Q-NAME TO MQI-SELECTOR-ENTRY (2). MOVE MQIA-INHIBIT-PUT TO MQI-SELECTOR-ENTRY (3). MOVE MQIA-Q-TYPE TO MQI-SELECTOR-ENTRY (4). MOVE MQIA-MAX-MSG-LENGTH TO MQI-SELECTOR-ENTRY (5). MOVE +5 TO WS-SELECTOR-COUNT. MOVE LENGTH OF WS-CHAR-ATTR TO WS-CHAR-ATTR-LENGTH  $\star$  ---MQPUT TO QUEUE TO QM MOVE 'INQ' TO WS-FUNCTION. MOVE MQCC-OK TO WS-CCODE-VALUE. MOVE MQRC-NONE TO WS-RCODE-VALUE. CALL 'MQINQ' USING WS-HCONN-ADDR-AREA WS-HOBJ-ADDR-AREA WS-SELECTOR-COUNT MQI-SELECTOR MQI-IN-ATTR-COUNT MQI-IN-ATTR MQI-CHAR-ATTR-LENGTH MQI-CHAR-ATTR WS-CCODE-ADDR-AREA WS-RCODE-ADDR-AREA.  $\star$  IF WS-CCODE-VALUE NOT EQUAL ZERO THEN GO TO 9900-ERR-DISPLAY ELSE STRING 'NAME: ' WS-A-Q-N DELIMITED BY SIZE INTO WS-OK-MSG-7 END-STRING STRING 'DESC: ' WS-A-DESC DELIMITED BY SIZE INTO WS-OK-MSG-8 END-STRING MOVE MQI-IN-ATTR-ENTRY(1) TO WS-I-INHIBIT MOVE MQI-IN-ATTR-ENTRY(2) TO WS-I-TYPE MOVE MQI-IN-ATTR-ENTRY(3) TO WS-I-MAXL MOVE WS-INQ-DETS TO WS-OK-MSG-9 END-IF  $\star$  ---MQCLOSE QUEUE TO QM MOVE 'CLOSE' TO WS-FUNCTION.<br>MOVE ZERO TO WS-O-OPEN-OP MOVE ZERO TO WS-Q-OPEN-OPTIONS-VALUE.<br>MOVE MOCC-OK TO WS-CCODE-VALUE. WS-CCODE-VALUE.<br>WS-RCODE-VALUE. MOVE MORC-NONE TO CALL 'MQCLOSE' USING WS-HCONN-ADDR-AREA WS-HOBJ-ADDR-AREA WS-Q-OPEN-OPTIONS WS-CCODE-ADDR-AREA WS-RCODE-ADDR-AREA.  $\star$  IF WS-CCODE-VALUE NOT EQUAL ZERO THEN GO TO 9900-ERR-DISPLAY. ---MQDISC FROM QM MOVE 'DISCONN' TO WS-FUNCTION.<br>MOVE MOCC-OK TO WS-CCODE-VALUE. MOVE MQCC-OK TO WS-CCODE-VALUE.<br>MOVE MORC-NONE TO WS-RCODE-VALUE. MOVE MORC-NONE TO CALL 'MQDISC' USING

WS-HCONN-ADDR-AREA

 WS-CCODE-ADDR-AREA WS-RCODE-ADDR-AREA. IF WS-CCODE-VALUE NOT EQUAL ZERO THEN GO TO 9900-ERR-DISPLAY. -----------------------------------------------------------------6500-EXIT. EXIT. -----------------------------------------------------------------7000-SEND-TOTALS. ---------------------------------------------------------------------GET DURACTION TIME EXEC CICS ASKTIME ABSTIME(WS-ABSTIME2) END-EXEC. SUBTRACT WS-ABSTIME FROM WS-ABSTIME2. EXEC CICS FORMATTIME ABSTIME (WS-ABSTIME2) TIME (WS-DURATION-SECS) TIMESEP(':') END-EXEC. MOVE WS-COUNT TO WS-OK-MESSAGES. MOVE WS-DURATION-SECS TO WS-OK-TIME.<br>MOVE WS-DATA-QUEUE TO WS-OK-OUEUE. MOVE WS-DATA-QUEUE IF WS-PUT-WITH-REPLY THEN<br>MOVE WS-REPLY-0 TO WS-OK-OUEUE-REPLY MOVE WS-OK-STATS-LINE-2 TO WS-OK-MSG-2. --- --MOVE REST MOVE WS-OK-STATS-LINE-1 TO WS-OK-MSG-1. MOVE WS-OK-STATS-LINE-3 TO WS-OK-MSG-3. MOVE WS-OK-STATS-LINE-4 TO WS-OK-MSG-4. --- --CHECK IF ANY ERRORS IF WS-END-OF-MESSAGES THEN MOVE 'NO MORE MESSAGES' TO WS-OK-MSG-5. IF WS-TRUNCATED-MESSAGES THEN MOVE 'TRUNCATED MESSAGES' TO WS-OK-MSG-6. IF WS-ERR-MSG EXEC CICS SEND FROM (WS-ALL-MSG) LENGTH (LENGTH OF WS-ALL-MSG) ERASE END-EXEC ELSE EXEC CICS SEND<br>FROM (WS-OK-MSG) LENGTH (LENGTH OF WS-OK-MSG) ERASE END-EXEC. ----------------------------------------------------------------- EJECT -----------------------------------------------------------------8000-GET-TIME-STAMP. ------------------------------------------------------------------ EXEC CICS ASKTIME ABSTIME(WS-ABSTIME) END-EXEC. EXEC CICS FORMATTIME ABSTIME(WS-ABSTIME) YYMMDD (WS-DATE-YYMMDD) END-EXEC. MOVE EIBTIME TO WS-TIME-9. MOVE WS-DATE-YYMMDD TO WS-TIMESTAMP-DATE. MOVE WS-TIME-HHMMSS TO WS-TIMESTAMP-TIME. -----------------------------------------------------------------

 $\star$ 

 $\star$ 

 $\star$ 

 $\star$ 

 $\star$ 

 $\star$ 

 $\star$ 

 $\star$ 

 $\star$ 

 $\star$ 

 $\star$ 

 $\star$ 

![](_page_197_Picture_229.jpeg)

## **Sample program TTPTST3.Z**

This program is a test facility for putting and getting messages, by starting the sample transaction TST2 (program ID TTPTST2). It can be invoked:

- By passing data, using a CICS "START" command.
- By the terminal input "TST3", which produces the screen requesting more input shown in Figure 46.

![](_page_197_Picture_230.jpeg)

*Figure 46. Test System Programs 3 - start*

On this screen the fields are:

![](_page_197_Picture_231.jpeg)

 IDENTIFICATION DIVISION. PROGRAM-ID. TTPTST3. DATE-COMPILED.  $\star$ ----------------------------------------------------------------- $\star$  -TRACE POINT CODE: 109  $\star$ ----------------------------------------------------------------  $\star$  - CHANGE DATE PGM COMMENT  $\star$  $\star$  $\star$  - ------------------------------------------------------------------ $\star$  -\* TEST PROGRAMS TO START ASYNC TASKS  $\star$  --IBM MQI SYSTEM  $\star$  - ------------------------------------------------------------------\* PURPOSE: START ASYNC TASK DEFINITION \* ------------------------------------------------------------------ $\star$  -\* COPYBOOKS: TTMTST3 - COBOL MAP SYMBOLIC  $*$ - MQIMTP - MASTER TERMINAL COMMAREA --TTITST2 - TTPTST2 COMMAREA FOR STARTS  $*$ -MQIERRWS - ERROR VALUES -MQIERRCD - ERROR CODE - TTETST3 - ERROR MESSAGES - $\star$ MQIENV - ENVIRONMENT \* -DFHAID - 3270 AID DEFINITION  $*$ -DFHBMSCA - 3270 BMS CONTROL CHARACTERS  $\star$  - $*$  TRANSACTION: TST3 - MASTER TERMINAL (UPDATE )  $*$  $\star$  -\* MAPSET: TTMTST3 \* MAPS: MAIN - MAIN  $\star$  -- SUMMARY CHANGES: - $\star$  - $\star$ ----------------------------------------------------------------- EJECT ------------------------------------------------------------------ ENVIRONMENT DIVISION. DATA DIVISION. WORKING-STORAGE SECTION. ------------------------------------------------------------------\* COPY COPYRWS. --------------------------------------------------------------\* COPYRIGHT WORKING STORAGE FOR COBOL MODULES  $*$  --------------------------------------------------------------01 FILLER. (5 FILLER PIC X(72) VALUE 'Licensed Materials - Property of IBM'. 05 FILLER PIC X(72) VALUE SPACES. 05 FILLER PIC X(72) VALUE  $'5686 - A06$  '. 05 FILLER PIC X(72) VALUE SPACES. (5 FILLER PIC X(72) VALUE '(C) Copyright IBM Corp. 1998 All Rights Reserve - 'd'. PIC X(72) VALUE SPACES. 05 FILLER PIC X(72) VALUE 'US Government Users Restricted Rights - Use, duplication or - ' '. 05 FILLER PIC X(72) VALUE 'disclosure restricted by GSA ADP Schedule Contract with IBM - ' Corp.'.  $\star$  -Debugging eyecatcher information for start of WORKING-STORAGE.  $\star$ ------------------------------------------------------------- 01 WS-RWS-PROGRAM-NAME1 PIC X(8).<br>01 FILLER PIC X(16) VALUE 01 FILLER PIC X(16) VALUE  $'$  Version V2.1.0'. 01 WS-RWS-WHEN-COMPILED PIC X(21). (1 FILLER PIC X(7) VALUE '======='. -------------------------------------------------------------- 01 WS-VALUES. (5 WS-CONFIGURATION-ADDRESS USAGE IS POINTER VALUE NULL. (5 WS-REC-SIZE PIC S9(4) COMP VALUE ZERO. (5 WS-SS-STARTS PIC 9(4) VALUE ZERO.  $\star$ 

05 WS-NUM PIC 9(8) VALUE ZERO.

![](_page_198_Picture_620.jpeg)

 $* - -$ 

 $* - -$ 

 $* - -$ 

 $* - -$ 

 $* - -$ 

 $* - -$ 

 $\star$ 

 $* - -$ 

 $\star$  -

 $* - -$ 

 $* -$ 

 $* - -$ 

 $\star$ 

 $\star$ 

 $\star$ 

 $\star$ 

 $\star$ 

 $\star$ 

 $\star$ 

 $\star$ 

 $\star$ 

-

-

-

![](_page_199_Picture_527.jpeg)

03 ENV-DATA-FOR-PROGRAMS.

(5 ENV-MASTER-TERMINAL-PROGRAMS.

![](_page_199_Picture_528.jpeg)

10 FILLER PIC X(8) VALUE SPACES. 10 FILLER PIC X(8) VALUE SPACES. 10 FILLER PIC X(8) VALUE SPACES.

-

-

-

 (3 ENV-DATA-FOR-CONSTANTS. 05 ENV-CONFIG-DDNAME PIC X(8) VALUE 'MQFCNFG'.<br>05 ENV-SYSTEM-NUMBER PIC 9(4) VALUE 1. 05 ENV-SYSTEM-NUMBER (5 ENV-MASTER-TERMINAL-CONS. 10 ENV-MT-TITLE PIC X(40) VALUE ' IBM MQSeries for VSE/ESA Version 2 '. (5 ENV-INTERNAL-ITEMS-CONS. 1( ENV-II-ERROR-TD PIC X(4) VALUE 'MQER'. 10 ENV-II-ERROR-CSMT PIC X(4) VALUE 'CSMT'. 1( ENV-II-SYSTEM-ANCHOR PIC X(8) VALUE 'MQTAQM'. 1( ENV-II-SYSTEM-PREFIX PIC X(4) VALUE 'MQI '. 1( ENV-II-DUMPCODE PIC X(4) VALUE 'MQ??'. 1( ENV-II-ENQ-INIT1 PIC X(8) VALUE 'MQPINIT1'. 1( ENV-II-SYSTEM-ENVIR PIC X(8) VALUE 'MQTENV '. 1( ENV-IT-UN-INIT-MSG PIC X(8() VALUE 'MQI900000: MQSERIES VSE ENVIRONMENT NOT INITIALIZED.'. 10 FILLER PIC X(80) VALUE SPACES. ------------------------------------------------------------------\* - END - \*\*\* COPYBOOK: MQICENV \*\*\* - END - \* ------------------------------------------------------------------**EJECT**  $\star$ ------------------------------------------------------------------ FINDQ COMMAREA ------------------------------------------------------------------ 01 WS-FINDQ. - COPY MQIFINDQ. ------------------------------------------------------------------\* - BEGIN - \*\*\* COPYBOOK: MQIFINDQ \*\*\* - BEGIN - \* ------------------------------------------------------------------ $\star$  9/ 1/93 REV:  $\star$  ------------------------------------------------------------------ $\star$  FIND QUEUE CALL PARAMETERS.  $\star$ ----------------------------------------------------------------- 02 FINDQ-CALL-PARAMETERS. ---PASSED INFO... 03 FINDQ-PASSED-PARAMETERS.<br>05 FINDQ-CALL-TYPE (5 FINDQ-CALL-TYPE PIC X VALUE SPACES. 88 FINDQ-QUEUE-LOOKUP VALUE 'Q'. 88 FINDQ-SYSTEM-STATUS-ONLY VALUE 'S'. 05 FILLER PIC X VALUE SPACES. (5 FINDQ-CALL-SYSTEM-NUM PIC 99 VALUE ZERO. --- --QUEUE INFO (5 FINDQ-QM-QUEUE-NAME. 10 FINDQ-QM-NAME PIC X(48) VALUE SPACES. 10 FINDQ-QUEUE-NAME PIC X(48) VALUE SPACES. ---RETURN INFO --- --SYSTEM RETURN (ALWAYS RETURNED) 03 FINDQ-RETURNED-PARAMETERS.<br>05 FINDQ-SYSTEM-CODE PIC X VALUE SPACES. 88 FINDQ-SYSTEM-ACTIVE VALUE 'A'. 88 FINDQ-SYSTEM-INACTIVE VALUE 'I'. 88 FINDQ-SYSTEM-UN-INIT VALUE SPACE. 05 FILLER PIC XXX VALUE SPACES. --- -- --SYSTEM INFO (NOT SET IF SYSTEM UN-INIT) (5 FINDQ-DEFAULT-QM-INFO. 10 FINDQ-DEFAULT-NAME PIC X(48). 10 FINDQ-QM-DESCRIPTION PIC X(64). 10 FINDQ-DEFAULT-MAX-MSG PIC S9(8) COMP. 10 FINDQ-DEFAULT-MAX-CONN PIC S9(8) COMP. 1( FINDQ-DEFAULT-MAX-HANDLES PIC S9(8) COMP. 10 FINDQ-DEFAULT-MAX-MANDLES<br>10 FINDQ-DEFAULT-MAX-WAIT-MON PIC S9(8) COMP.<br>10 FINDQ-DEFAULT-MAX-WAIT-REC PIC S9(8) COMP. 10 FINDQ-DEFAULT-MAX-WAIT-REC PIC S9(8) COMP.<br>10 FINDQ-DEFAULT-MAX-REC-TASKS PIC S9(4) COMP. 10 FINDQ-DEFAULT-MAX-REC-TASKS<br>10 FILLER PIC  $\overline{XX}$ .<br>PIC  $\overline{X(8)}$ . 10 FINDQ-CONFIG-FILE 88 FINDQ-CONFIG-FILE-OK VALUE 'MQFCNFG'. 10 FINDQ-DEADLETTER-NAME PIC X(48). 10 FINDQ-LOG-NAME PIC X(48). 10 FINDQ-AUDIT-NAME PIC X(48). 10 FINDQ-MONITOR-NAME PIC X(48).<br>10 FINDQ-ERROR-NAME PIC X(48).<br>10 FINDA-MONITOR-SYS-FLAG PIC X.<br>10 FINDA-MONITOR-SYS-FLAG DEL VILLE IVI 10 FINDQ-ERROR-NAME 10 FINDQ-MONITOR-SYS-FLAG PIC X<br>88 FINDQ-MONITOR-ON VALUE 'Y'. 88 FINDQ-MONITOR-ON

![](_page_200_Picture_506.jpeg)

 $* - - - -$ 

 $+ - - -$ 

![](_page_201_Picture_488.jpeg)

![](_page_202_Picture_445.jpeg)

![](_page_202_Picture_446.jpeg)

 $\star$ 

![](_page_203_Picture_492.jpeg)

![](_page_203_Picture_493.jpeg)

![](_page_204_Picture_522.jpeg)

```
05 MSG-ERR-USER-NOT-AUTH PIC X(60) VALUE
            'USER IS NOT AUTHORIZED TO PERFORM FUNCTION. '.
 -
-----------------------------------------------------------------
     \star COPY
             Y MQWEOWS.<br>----------------
\star-------------------------------------------------------------

-
Debugging eyecatcher information for end of WORKING-STORAGE.
 -
-------------------------------------------------------------
      01 FILLER PIC X(16) VALUE
            '================'.
      01 WS-RWS-PROGRAM-NAME2 PIC X(8).<br>01 FILLER PIC X(16)
                                   PIC X(16) VALUE
           ' Version V2.1.0'.
 -
-------------------------------------------------------------

 -
---------------------------------------------------------------
       LINKAGE SECTION.
 -
---------------------------------------------------------------
      01 DFHCOMMAREA.
          05 FILLER PIC X(400).
 -
--STARTED DATA
      01 LK-GET-DATA.<br>05 FILLER
                                     PIC X(400).
 -
---------------------------------------------------------------
       PROCEDURE DIVISION.
 -
---------------------------------------------------------------
      0000 - MAIN.
      -
--SETUP ENVIRONMENT FROM LAST TIME
          PERFORM 1000-INITIAL.
      -
-- --IF RECIEVEING - PROCESS FUNCTION
           IF MTP-SCREEN-RECEIVE
            THEN
                 PERFORM 2000-SCREEN-FUNCTION
                   THRU 2000-SCREEN-EXIT.
     \star -
---------------------------------------------------------------
       ((((-RETURN-MQMS.
          PERFORM 7000-SEND-MAP.<br>MOVE 'R' TO M
                           TO MTP-SCREEN-IND.
\starEXEC CICS RETURN TRANSID(MTP-ACTIVE-TASK)
                                 COMMAREA(MTP-COMMAREA)
                       LENGTH (LENGTH OF MTP-COMMAREA)
                 END-EXEC.
     \star GOBACK.
        EJECT
\star---------------------------------------------------------------
      1000-INITIAL.
\star---------------------------------------------------------------
      -
 PURPOSE: SETUP HANDLES
      -
                CHECK IF ENVIRONMENT EXIST - ALREADY
      -
              IF FIRST TIME - JUST SET MAIN SCREEN AND GET OUT
     * - - ----------------------------------------------------------------
     \starEXEC CICS HANDLE CONDITION
                           ERROR (9900-HANDLE-ERROR)
                           TRANSIDERR (9900-HANDLE-TRANSID)
                           MAPFAIL (9900-HANDLE-MAPFAIL)
                           FILENOTFOUND (9900-HANDLE-NOFILE)
                           DISABLED (9900-HANDLE-DISABLE)
                           ILLOGIC (9900-HANDLE-ILLOGIC)
INVREQ (9900-HANDLE-INVREQ)
IOERR (9900-HANDLE-IOERR)
                           NOTFND (9900-HANDLE-NOTFOUND)
                           NOTOPEN (9900-HANDLE-NOTOPEN)
                END-EXEC.
      -
--SET ERROR INFO
          PERFORM 1050-SET-ERROR-INFO.
      -
--GET WHAT SYSTEM / APPLIC IS RUNNING
          EXEC CICS ASSIGN SYSID (WS-SYSID)
                          APPLID (WS-APPLID)
                        STARTCODE (WS-STARTCD)
```
 END-EXEC. ---CHECK IF SYSTEM EXIST - ALREADY PERFORM 1100-CHECK-SYSTEM THRU 1100-EXIT. ---SETUP ENVIRONMENT PERFORM 1200-SETUP-ENVIR THRU 1200-FXIT. --------------------------------------------------------------- 1(((-EXIT. **EXIT.**  EJECT  $\star$ -----------------------------------------------------------------1050-SET-ERROR-INFO.  $\star$ ------------------------------------------------------------------ PURPOSE: SET DEFAULT ERROR INFO ---------------------------------------------------------------------SET CSMT DATE AND TIME EXEC CICS ASKTIME ABSTIME(WS-ABSTIME) END-EXEC. MOVE EIBTIME TO WS-UNPACK-TIME-9.<br>MOVE WS-TIME-HH TO WS-FORMAT-TIME-HH TO WS-FORMAT-TIME-HH MOVE WS-TIME-MM TO WS-FORMAT-TIME-MM.<br>MOVE WS-TIME-SS TO WS-FORMAT-TIME-SS. TO WS-FORMAT-TIME-SS. EXEC CICS FORMATTIME ABSTIME (WS-ABSTIME) MMDDYY (WS-FORMATTED-DATE) DATESEP ('/') END-EXEC. --- Save the year field which is held in the century field immediately after the FORMATTIME MOVE WS-FORMAT-DATE-CC TO WS-FORMAT-DATE-YY  $\star$  EXEC CICS FORMATTIME ABSTIME(WS-ABSTIME) YYMMDD (WS-DATE-YYMMDD) END-EXEC. --- --SET CENTURY IF WS-DATE-YY > 60 THEN MOVE 19 TO WS-DATE-CC WS-FORMAT-DATE-CC ELSE MOVE 20 TO WS-DATE-CC WS-FORMAT-DATE-CC END-IF ---SET COMMON ERROR INFO MOVE ZERO TO ERR-CODE. MOVE 'TTPTST3' TO ERR-PROGRAM. ------------------------------------------------------------------ EJECT  $\star$ --------------------------------------------------------------1100-CHECK-SYSTEM.  $\star$ --------------------------------------------------------------- PURPOSE: LINK TO FINQ TO GET SYSTEM STATUS ------------------------------------------------------------------SET UP COMMAREA MOVE SPACES TO FINDQ-CALL-PARAMETERS. MOVE 'S' TO FINDQ-CALL-TYPE. ---CALL EXEC CICS LINK PROGRAM (ENV-II-LINK-FINDQ) COMMAREA (FINDQ-CALL-PARAMETERS) LENGTH(LENGTH OF FINDQ-CALL-PARAMETERS) END-EXEC.  $\star$  --------------------------------------------------------------- 11((-EXIT. EXIT. EJECT  $\star$ --------------------------------------------------------------1200-SETUP-ENVIR.  $\star$ --------------------------------------------------------------- PURPOSE: SETUP PROGRAM ENVIR  $\star$ --------------------------------------------------------------

---SETUP NEW COMMON AREA MOVE LOW-VALUES TO MAINO. ---IF NOT RE-STARTED IF NOT WS-STARTED THEN --- --IF NOT STARTED AND NO COMMAREA - JUST SETUP TO MAIN... IF (EIBCALEN EQUAL ZERO) THEN MOVE 'S' TO MTP-SCREEN-IND MOVE MSG-START TO WS-ERROR-MESSAGE ELSE --- --MOVE COMMAREA TO WORKING-STORAGE..CONTINUE MOVE DFHCOMMAREA TO MTP-COMMAREA<br>MOVE 'R' TO MTP-SCREEN-I TO MTP-SCREEN-IND END-IF. ---STARTED - TREAT AS NEW TASK IF WS-STARTED THEN PERFORM 1210-GET-STARTED-DATA THRU 1210-GET-STARTED-EXIT --- --IF RETURNING FROM ANOTHER APPLI. - TREAT AS NEW MOVE LOW-VALUES TO MAINO IF MTP-SCREEN-RETURN THEN MOVE MSG-RETURNING TO WS-ERROR-MESSAGE MOVE MTP-CONFIG-DATA TO MTP-MAIN-TASK<br>MOVE SPACES TO MTP-CONFIG-DA TO MTP-CONFIG-DATA ELSE MOVE MSG-START TO WS-ERROR-MESSAGE END-IF<br>MOVE 'S' TO MTP-SCREEN-IND. ---SETUP TASK ID MOVE EIBTRNID TO MTP-ACTIVE-TASK.  $\star$ --------------------------------------------------------------1200-FXIT. EXIT. EJECT  $\star$ --------------------------------------------------------------1210-GET-STARTED-DATA.  $\star$ --------------------------------------------------------------- PURPOSE: READ STARTED DATA  $\star$ -------------------------------------------------------------- $*$ --GET EXEC CICS RETRIEVE (ADDRESS OF LK-GET-DATA) LENGTH (WS-REC-SIZE) END-EXEC.  $\star$ IF WS-REC-SIZE NOT < LENGTH OF MTP-COMMAREA THEN --- --GOT VALID LENGTH- MOVE AND CHECK MOVE LK-GET-DATA TO MTP-COMMAREA IF NOT MTP-HEADER-OK --- -- --ERROR IN GET DATA - RESET COMMAREA THEN MOVE SPACES TO MTP-COMMAREA<br>SET MTP-HEADER-OM SET MTP-HEADER-OK TO TRUE<br>MOVE 'S' TO MTP-SCREEN-IND TO MTP-SCREEN-IND MOVE 'MAIN' TO MTP-MAP-VALUE.  $\star$  $\star$ --------------------------------------------------------------1210-GET-STARTED-EXIT. EXIT. EJECT  $\star$ --------------------------------------------------------------2000-SCREEN-FUNCTION.  $\star$ --------------------------------------------------------------- PURPOSE: GET MAIN MAP - CHECK OPTION KEYS - CHECK OPTION FIELD - PROCESS FUNCTION ENTERED  $\star$ -----------------------------------------------------------------PRELIMINARY EDIT OF PF KEYS PERFORM 2100-MAIN-CHECK-KEYS. IF NOT WS-EDIT-ERR

 THEN ---GET MAP PERFORM 7000-RECEIVE-MAP ---IF RECORD NOT FOUND - SET UP DEFAULT RECORD IF NOT FINDQ-SYSTEM-ACTIVE THEN MOVE MSG-SYSTEM-INACTIVE TO WS-ERROR-MESSAGE ELSE --- --EDIT MAP PERFORM 2200-MAIN-EDIT THRU 2200-MAIN-EXIT ---PROCESS FUNCTION KEY - IF NO ERRORS IF NOT WS-EDIT-ERR THEN PERFORM 2300-MAIN-FUNCTION THRU 2300-MAIN-EXIT.  $\star$ --------------------------------------------------------------2000-SCREEN-EXIT. EXIT. EJECT  $\star$ --------------------------------------------------------------2100-MAIN-CHECK-KEYS.  $\star$ --------------------------------------------------------------- PURPOSE: PRELIMINARY PF KEY CHECK ------------------------------------------------------------------CHECK AID KEY --- --MAIN MENU IF (EIBAID EQUAL DFHPF2) AND (MTP-MAIN-TASK NOT EQUAL SPACES) THEN GO TO 9000-MAIN-MENU. \*-- --SHUTDOWN IF ((EIBAID EQUAL DFHCLEAR OR DFHPA1 OR DFHPA2)<br>OR (EIBAID EOUAL DFHPF3)) (EIBAID EQUAL DFHPF3)) THEN GO TO 9000-SHUTDOWN. --- --QUEUE KEYS - FIRST INQ THEN UPDATE IF (EIBAID EQUAL DFHPF4) OR (EIBAID EQUAL DFHENTER) THEN NEXT SENTENCE ELSE MOVE -1 TO LTNUML MOVE 'Y' TO WS-EDIT-ERR-FLAG MOVE MSG-ERR-PFKEY TO WS-ERROR-MESSAGE. ---SET TYPE OF FUNCTION - DEFAULT TO UPDATE MOVE 'UPDATE' TO MTP-MAP-FUNCTION.  $\star$  --------------------------------------------------------------- EJECT  $\star$ --------------------------------------------------------------2200-MAIN-EDIT.  $\star$ --------------------------------------------------------------- PURPOSE: EDIT SCREEN  $\star$ --------------------------------------------------------------\*--FUNCTION MOVE DFHBMFSE TO LFUNCA. IF (LFUNCI EQUAL '?')<br>OR (LFUNCI NOT > SPACE) OR  $(L$ FUNCI NOT  $>$  THEN MOVE '?' TO LFUNCO<br>MOVE -1 TO LFUNCL TO LFUNCL MOVE DFHUNIMD TO LFUNCA<br>MOVE 'Y' TO WS-EDI TO WS-EDIT-ERR-FLAG MOVE MSG-ERR-FUNCTION TO WS-ERROR-MESSAGE PERFORM 8000-MOVE-ERR-MESSAGE ELSE IF (LFUNCI EQUAL 'P') THEN MOVE 'PUT' TO TST2-FUNCTION ELSE IF (LFUNCI EQUAL 'G')

 THEN MOVE 'GET' TO TST2-FUNCTION ELSE MOVE -1 TO LFUNCL MOVE DFHUNIMD TO LFUNCA<br>MOVE 'Y' TO WS-EDIT TO WS-EDIT-ERR-FLAG MOVE MSG-ERR-FUNCTION-VALUE TO WS-ERROR-MESSAGE PERFORM 8000-MOVE-ERR-MESSAGE. ---NUMBER OF STARTS MOVE DFHBMFSE TO LTNUMA. IF (LTNUMI EQUAL '?')<br>OR (LTNUMI NOT > SPACE) OR (LTNUMI NOT > THEN MOVE '?' TO LTNUMO<br>MOVE -1 TO LTNUML TO LTNUML MOVE DFHUNIMD TO LTNUMA<br>MOVE 'Y' TO WS-EDI TO WS-EDIT-ERR-FLAG MOVE MSG-ERR-MAX-TASK TO WS-ERROR-MESSAGE PERFORM 8000-MOVE-ERR-MESSAGE ELSE IF (LTNUMI NUMERIC) THEN MOVE LTNUMI TO WS-NUM  $IF (WS-NUM < 0)$ THEN<br>MOVE -1 TO LTNUML MOVE DFHUNIMD TO LTNUMA<br>MOVE 'Y' TO WS-EDIT TO WS-EDIT-ERR-FLAG MOVE MSG-ERR-MAX-TASK-VALUE TO WS-ERROR-MESSAGE PERFORM 8000-MOVE-ERR-MESSAGE ELSE MOVE WS-NUM TO WS-SS-STARTS ELSE MOVE -1 TO LTNUML MOVE DFHUNIMD TO LTNUMA<br>MOVE 'Y' TO WS-FDIT TO WS-EDIT-ERR-FLAG MOVE MSG-ERR-MAX-TASK-VALUE TO WS-ERROR-MESSAGE PERFORM 8000-MOVE-ERR-MESSAGE. ---CHECK QUEUE FIELD MOVE DFHBMFSE TO LPQUEA. IF (LPQUEI EQUAL '?') OR (LPQUEI NOT > SPACE) THEN MOVE '?' TO LPQUEO<br>MOVE -1 TO LPQUEL TO LPOUEL MOVE DFHUNIMD TO LPQUEA MOVE 'Y' TO WS-EDIT-ERR-FLAG MOVE MSG-ERR-QUEUE TO WS-ERROR-MESSAGE PERFORM 8000-MOVE-ERR-MESSAGE ELSE MOVE LPQUEI TO TST2-PUT-QUEUE-NAME. ---NUM OF MESSAGE PER TASK MOVE DFHBMFSE TO LMNUMA. IF (LMNUMI EQUAL '?')<br>OR (LMNUMI NOT > SPACE) OR  $\overline{(LMNUMI NOT)}$ **THEN**  MOVE '?' TO LMNUMO MOVE -1 TO LMNUML MOVE DFHUNIMD TO LMNUMA<br>MOVE 'Y' TO WS-EDI TO WS-EDIT-ERR-FLAG MOVE MSG-ERR-NUM-MSG TO WS-ERROR-MESSAGE PERFORM 8000-MOVE-ERR-MESSAGE ELSE IF (LMNUMI NUMERIC) THEN MOVE LMNUMI TO WS-NUM  $IF (WS-NUM < 0)$  THEN MOVE -1 TO LMNUML MOVE DFHUNIMD TO LMNUMA<br>MOVE 'Y' TO WS-EDIT TO WS-EDIT-ERR-FLAG MOVE MSG-ERR-NUM-MSG-VALUE

```
 TO WS-ERROR-MESSAGE
                            PERFORM 8000-MOVE-ERR-MESSAGE
                           ELSE
                           MOVE WS-NUM TO TST2-PUT-NUM-MSG
                   ELSE
                          MOVE -1 TO LMNUML
                        MOVE DFHUNIMD TO LMNUMA<br>MOVE 'Y' TO WS-FDIT
                                      TO WS-EDIT-ERR-FLAG
                         MOVE MSG-ERR-NUM-MSG-VALUE
                                        TO WS-ERROR-MESSAGE
                        PERFORM 8000-MOVE-ERR-MESSAGE.
 -
--MESSAGE SIZE
            MOVE DFHBMFSE TO LPSIZEA.
            IF TST2-FUNCT-PUT
             THEN
              IF ((LPSIZEI EQUAL '?') OR (LPSIZEI NOT > SPACE))
               THEN<br>MOVE '?'
                 MOVE '?' TO LPSIZEO<br>MOVE -1 TO LPSIZEL
                                TO LPSIZEL
                 MOVE DFHUNIMD TO LPSIZEA<br>MOVE 'Y' TO WS-EDIT
                               TO WS-EDIT-ERR-FLAG
                  MOVE MSG-ERR-MSG-SIZE
                                 TO WS-ERROR-MESSAGE
                 PERFORM 8000-MOVE-ERR-MESSAGE
                ELSE
                  IF (LPSIZEI NUMERIC)
                   THEN
                        MOVE LPSIZEI TO WS-NUM
                        IF (WS-NUM < 0) OR<br>(WS-NUM > 32000)
                                     >32000 THEN
                             MOVE -1 TO LPSIZEL
                            MOVE DFHUNIMD TO LPSIZEA<br>MOVE 'Y' TO WS-EDIT
                                       TO WS-EDIT-ERR-FLAG
                             MOVE MSG-ERR-MSG-SIZE-VALUE
                                          TO WS-ERROR-MESSAGE
                            PERFORM 8000-MOVE-ERR-MESSAGE
                           ELSE
                            MOVE WS-NUM TO TST2-PUT-MSG-SIZE
                   ELSE
                         MOVE -1 TO LPSIZEL
                        MOVE DFHUNIMD TO LPSIZEA
                         MOVE 'Y' TO WS-EDIT-ERR-FLAG
                         MOVE MSG-ERR-MSG-SIZE-VALUE
                                        TO WS-ERROR-MESSAGE
                        PERFORM 8000-MOVE-ERR-MESSAGE.
*--CHECK MESSAGE
            MOVE DFHBMFSE TO LMSGA.
            IF TST2-FUNCT-PUT
             THEN
             IF (LMSGI EQUAL '?') OR (LMSGI NOT > SPACE)
              THEN<br>MOVE '?'
                 MOVE '?' TO LMSGO<br>MOVE -1 TO LMSGI
                                TO LMSGL
                 MOVE DFHUNIMD TO LMSGA
                  MOVE 'Y' TO WS-EDIT-ERR-FLAG
                  MOVE MSG-ERR-MSG
                                  TO WS-ERROR-MESSAGE
                 PERFORM 8000-MOVE-ERR-MESSAGE
               ELSE
                 MOVE LMSGI TO TST2-PUT-MSG.
      -
--CHECK TIME STAMP FLAG
            MOVE DFHBMFSE TO LTSA.
            IF TST2-FUNCT-PUT
             THEN
              IF (LTSI EQUAL '?') OR (LTSI NOT > SPACE)
                THEN
                 MOVE '?' TO LTSO<br>MOVE -1 TO LTSL
                               TO LTSL
                 MOVE DFHUNIMD TO LTSA<br>MOVE 'Y' TO WS-EI
                               TO WS-EDIT-ERR-FLAG
                  MOVE MSG-ERR-TS
                                 TO WS-ERROR-MESSAGE
                 PERFORM 8000-MOVE-ERR-MESSAGE
                ELSE
                 IF TST2-PUT-MSG-TIMESTAMP EQUAL SPACE OR 'Y'
                   THEN
                       MOVE LTSI TO TST2-PUT-MSG-TIMESTAMP.
```

```
\star--------------------------------------------------------------
      2200-MAIN-EXIT.
           EXIT.
        EJECT
 -
--------------------------------------------------------------
      2300-MAIN-FUNCTION.
 -
--------------------------------------------------------------
      -
 PURPOSE: SETUP DEFAULT RECORD AND MESSAGE
     \ddot{\phantom{0}} DEFAULT TO QUEUE PROCESSING
 -
--------------------------------------------------------------
 -
--SET CURSOR
          MOVE -1 TO LTNUML.
 -
--START TASK.
           PERFORM WS-SS-STARTS TIMES
              EXEC CICS START TRANSID('TST2')
                         INTERVAL (000000)
                           FROM (WS-TST2-COMMAREA)
                          LENGTH (LENGTH OF WS-TST2-COMMAREA)
                    END-EXEC
            END-PERFORM.
 -
--SAYS OK
           MOVE MSG-OK TO WS-ERROR-MESSAGE.
\star--------------------------------------------------------------
      2300-MAIN-EXIT.
           EXIT.
        EJECT
           EJECT
\star--------------------------------------------------------------
       7(((-RECEIVE-MAP.
\star--------------------------------------------------------------
      -
 PURPOSE: GET USER MAP
\star--------------------------------------------------------------
           EXEC CICS RECEIVE MAP (MTP-MAP-VALUE)
                            MAPSET('TTMTST3')
                             INTO (MAINO)
                END-EXEC.
\star -
--------------------------------------------------------------
          EJECT
\star--------------------------------------------------------------
      7000-SEND-MAP.
\star--------------------------------------------------------------
      -
 PURPOSE: SETUP HEADER DATA
      -
 SEND SCREEN BASED ON MODE
 -
--------------------------------------------------------------
 -
--SETUP HEADER
          PERFORM 7100-SETUP-HEADER.
      -
--RESET ERROR TO FIRST ONE..IF MORE THAN ONE
           IF WS-ERR-COUNT > ZERO
             THEN
                    MOVE WS-ERR-MSG (1)
                              TO WS-ERROR-MESSAGE.
\star
 -
--SEND SCREEN
           IF MTP-SCREEN-SEND
            THEN
      -
-- --NEW MAP - SETUP INFO....
               MOVE WS-ERROR-MESSAGE TO LERRO
               EXEC CICS SEND MAP (MTP-MAP-VALUE)
                             MAPSET('TTMTST3')
                              FROM (MAINO)
                               ERASE CURSOR
                     END-EXEC
             ELSE
               MOVE WS-ERROR-MESSAGE TO LERRO
               EXEC CICS SEND MAP (MTP-MAP-VALUE)
                             MAPSET('TTMTST3')
                              FROM (MAINO)
                               DATAONLY CURSOR
                     END-EXEC.
\star--------------------------------------------------------------
           EJECT
\star--------------------------------------------------------------
      7100-SETUP-HEADER.
\star--------------------------------------------------------------
```
- PURPOSE: SETUP HEADER DATA  $\star$ -------------------------------------------------------------- ---SETUP HEADER MOVE WS-FORMATTED-DATE TO MDATELO.<br>MOVE DFHBMPRF TO MDATELA. MOVE DFHBMPRF MOVE WS-FORMATTED-TIME TO MTIMELO. MOVE WS-SYSID TO MSYSTLO. MOVE EIBTRMID TO MTERMLO. MOVE WS-APPLID TO MAPPLLO. --------------------------------------------------------------- EJECT  $\star$ --------------------------------------------------------------8000-MOVE-ERR-MESSAGE.  $\star$ --------------------------------------------------------------- PURPOSE: MOVE MULTIPLE ERROR MESSAGES... --------------------------------------------------------------- ADD +1 TO WS-ERR-COUNT. IF WS-ERR-COUNT NOT > WS-ERR-MAX THEN MOVE WS-ERROR-MESSAGE TO WS-ERR-MSG (WS-ERR-COUNT).  $\star$ -------------------------------------------------------------- EJECT  $\star$ --------------------------------------------------------------9000-SHUTDOWN.  $\star$ --------------------------------------------------------------- PURPOSE: SHUTDOWN PROGRAM ------------------------------------------------------------------IF ORIGIN TRAN WAS ME ............ EXEC CICS SEND FROM (MSG-END) LENGTH (LENGTH OF MSG-END) ERASE END-EXEC.  $\star$ EXEC CICS RETURN END-EXEC. --------------------------------------------------------------- EJECT ---------------------------------------------------------------9000-MAIN-MENU.  $\star$ --------------------------------------------------------------- PURPOSE: RETURN TO MAIN TASK  $\star$ -----------------------------------------------------------------RE-START ORIGINAL TASK MOVE SPACE TO MTP-SCREEN-IND. EXEC CICS START TRANSID(MTP-MAIN-TASK) TERMID(EIBTRMID) FROM (MTP-COMMAREA) LENGTH(LENGTH OF MTP-COMMAREA) INTERVAL(0) NOHANDLE END-EXEC.  $\star$ EXEC CICS RETURN END-EXEC.  $\star$ -------------------------------------------------------------- EJECT  $\star$ --------------------------------------------------------------- PURPOSE: ENVIRONMENT NOT SETUP  $\star$ --------------------------------------------------------------9900-NO-ENVIR-SETUP. EXEC CICS SEND FROM (ENV-IT-UN-INIT-MSG) LENGTH (LENGTH OF ENV-IT-UN-INIT-MSG) ERASE END-EXEC EXEC CICS RETURN END-EXEC. EJECT ---------------------------------------------------------------- PURPOSE: ERROR CONDITION  $\star$ --------------------------------------------------------------9900-HANDLE-TRANSID. MOVE ERR-CICS-TRANIDERR TO ERR-CODE. MOVE WS-TRAN-ID TO ERR-DETAIL. MOVE MSG-ERR-TRANS-ID TO WS-ERROR-MESSAGE.  $\star$  $\star$  $\star$  $\star$ 

GO TO 9900-ERR-EXIT. 9900-HANDLE-NOTAUTH MOVE ERR-PROC-NOT-AUTHORIZED TO ERR-CODE.<br>MOVE WS-TRAN-ID<br>TO ERR-DETAIL. MOVE WS-TRAN-ID<br>MOVE MSG-ERR-USER-NOT-AUTH TO WS-ERROR-MESSAGE. MOVE MSG-ERR-USER-NOT-AUTH GO TO 9900-ERR-EXIT. 9900-HANDLE-ERROR. MOVE ERR-CICS-ERROR TO ERR-CODE. MOVE MSG-ERR-CICS TO WS-ERROR-MESSAGE. GO TO 9999-FATAL-ERR-EXIT. 9900-HANDLE-NOFILE. MOVE ERR-CICS-NOFILE TO ERR-CODE. MOVE MSG-ERR-NOFILE TO WS-ERROR-MESSAGE. GO TO 9900-ERR-EXIT. 9900-HANDLE-DISABLE. MOVE ERR-CICS-DISABLE TO ERR-CODE.<br>MOVE MSG-FRR-DISABLE TO US-FRR TO WS-ERROR-MESSAGE. GO TO 9900-ERR-EXIT. 9900-HANDLE-ILLOGIC. MOVE ERR-CICS-ILLOGIC TO ERR-CODE. MOVE MSG-ERR-ILLOGIC TO WS-ERROR-MESSAGE. GO TO 9900-ERR-EXIT. 9900-HANDLE-INVREQ. MOVE ERR-CICS-INVALID-REQ TO ERR-CODE.<br>MOVE MSG-FRR-INVRFO TO WS-FRROR-TO WS-ERROR-MESSAGE. GO TO 9900-ERR-EXIT. 9900-HANDLE-IOERR. MOVE ERR-CICS-IO-ERROR TO ERR-CODE.<br>MOVE MSG-ERR-IOERR TO WS-ERRO TO WS-ERROR-MESSAGE. GO TO 9900-ERR-EXIT. 9900-HANDLE-NOTFOUND. MOVE ERR-LOGIC-MISSING-RECORD TO ERR-CODE. MOVE MSG-ERR-NOTFOUND TO WS-ERROR-MESSAGE. GO TO 9900-ERR-EXIT. 9900-HANDLE-NOTOPEN. MOVE ERR-CICS-FILE-NOTOPEN TO ERR-CODE.<br>MOVE MSG-ERR-NOTOPEN TO WS-ERROR-MESSAGE. MOVE MSG-ERR-NOTOPEN GO TO 9900-ERR-EXIT. 9900-HANDLE-MAPFAIL. EXEC CICS HANDLE CONDITION MAPFAIL (9999-FATAL-ERR-PRE-EXIT) END-EXEC. MOVE ERR-CICS-MAPFAIL TO ERR-CODE.<br>MOVE MSG-ERR-MAPFAIL TO WS-ERROR-MESSAGE. MOVE MSG-ERR-MAPFAIL GO TO 9900-ERR-EXIT. EJECT --------------------------------------------------------------9900-ERR-EXIT. \*--------------------------------------------------------------------------------- PURPOSE: ERROR CONDITION SEND SCREEN  $\star$  GO TO CICS RETURN W/ NEXT TRAN ID ------------------------------------------------------------------TRANSLATE ERROR CODE PERFORM 9999-CONVERT-ERROR-INFO. ---WRITE ERROR MESSAGE PERFORM 9999-ERROR-WRITE. ---RE-SEND MAIN MAP MOVE LOW-VALUES TO MAINO.<br>MOVE -1 TO LTNUML. MOVE -1<br>MOVE 'F' TO MTP-SCREEN-IND. GO TO 0000-RETURN-MQMS. EJECT --------------------------------------------------------------9999-FATAL-ERR-PRE-EXIT.

--------------------------------------------------------------

- PURPOSE: REPEATED MAPFAIL  $\star$ -----------------------------------------------------------------SET ERROR MESSAGE MOVE MSG-ERR-MAPFAIL-REPEATED TO WS-ERROR-MESSAGE. GO TO 9999-FATAL-ERR-EXIT.  $\star$ -------------------------------------------------------------- 9999-FATAL-ERR-EXIT.  $\star$ --------------------------------------------------------------- PURPOSE: ERROR EXIT - FOR REPEATED MAPFAIL / ABEND --------------------------------------------------------------- ---SEND MESSAGE EXEC CICS SEND FROM (WS-ERROR-MESSAGE) LENGTH (LENGTH OF WS-ERROR-MESSAGE) ERASE NOHANDLE ---GET OUT EJECT  $\star$ - ERROR HANDLING CODE ------------------------------------------------------------------\* COPY /INCLUDE MQIERRCD **Sample program MQPECHO.Z**

 COPY COPYRSAP. IDENTIFICATION DIVISION. PROGRAM-ID. MQPECHO. AUTHOR. **IBM.**  -------------------------------------------------------------------T E S T ECHO  $\star$  --A P P L I C A T I O N I N T E R F A C E  $\star$  --MOSeries for VSE/ESA  $\star$  - $\star$ ------------------------------------------------------------------ MQPECHO - IBM APPLICATION TEST PROGRAM TO ECHO MESSAGE FROM - A QUEUE, SAY XXX, TO A QUEUE NAMED 'IBM.REPLY.QUEUE'.- - $\star$  - - PREREQUISITE: --1. SENDING QUEUE, A LOCAL QUEUE NAMED XXX, MUST BE \*  $\star$ DEFINED WITH -TRIGGER ENAABLE: Y  $\star$ PROGRAM ID : MQPECHO -2. SENDING QUEUE MUST BE ABLE TO TRIGGER MOPECHO -A. IF XXX HAS MESSAGES, STOP THEN START XXX B. IF XXX DOESN'T HAVE ANY MESSAGES OR YOU WANT TO\* -ECHO MORE MESSAGES THAN EXISTING ONES, THEN PUT\* -- SOME MESSAGES BY, EG, TST1 PUT 99 XXX --3. DEFINE IBM.REPLY.QUEUE, IF IT DOES NOT EXIST  $*$  $\star$  - $*$  FUNCTIONS: 1. ACTIVATED VIA TRIGGER MECHANISM BY QUEUE XXX.  $*$ -2. READ QUEUE XXX TILL THERE IS NO MORE MESSAGE -3. ECHO READ MESSAGE INTO IBM.REPLY.QUEUE  $\star$  --COPYBOOKS: MQIVALUE - IBM RETURN CODES. - MQIERR - ERROR COMMAREA --MQIERRC - ERROR COMMON CODES  $*$ -MOIERRCD - ERROR CODE  $\star$ MOICENV - ENVIRONMENT  $\star$  - $\star$  CALLS : MQCONN - CONNECT  $\star$  $\star$ MQOPEN - OPEN  $\star$  $MQ$ PUT - PUT  $\star$  $\star$ MQGET - GET  $\star$  $\star$  MQCLOSE - CLOSE - $\star$  MQDISC - DISCONNECT - $\star$  -\* CALLED BY: -- NONE -- $\star$  -- CHANGE SUMMARY: - $\star$  - $\star$ ----------------------------------------------------------------- ENVIRONMENT DIVISION. CONFIGURATION SECTION. DATA DIVISION.  $\star$ ----------------------------------------------------------------- WORKING-STORAGE SECTION. \* COPY COPYRWS. --------------------------------------------------------------\* COPYRIGHT WORKING STORAGE FOR COBOL MODULES  $\star$  $\star$ -------------------------------------------------------------01 FILLER.<br>05 FILLER PIC X(72) VALUE 'Licensed Materials - Property of IBM'.

---ABEND MESSAGE SENT....JUST GET OUT MOVE MSG-ERR-ABENDED TO WS-ERROR-MESSAGE. GO TO 9999-FATAL-ERR-EXIT. (5 FILLER PIC X(72) VALUE SPACES.<br>(5 FILLER PIC X(72) VALUE PIC X(72) VALUE  $'5686 - A06$  '. 05 FILLER PIC X(72) VALUE SPACES. 05 FILLER PIC X(72) VALUE '(C) Copyright IBM Corp. 1998 All Rights Reserve 'd'.<br>05 FILLER (5 FILLER PIC X(72) VALUE SPACES.<br>
(5 FILLER PIC X(72) VALUE PIC X(72) VALUE 'US Government Users Restricted Rights - Use, duplication or - ' '. (5 FILLER PIC X(72) VALUE 'disclosure restricted by GSA ADP Schedule Contract with IBM - ' Corp.'. ---------------------------------------------------------------Debugging eyecatcher information for start of WORKING-STORAGE.  $\star$ ------------------------------------------------------------- 01 WS-RWS-PROGRAM-NAME1 PIC X(8).<br>01 FILLER PIC X(16) PIC X(16) VALUE  $'$  Version V2.1.0'. 01 WS-RWS-WHEN-COMPILED PIC X(21).<br>01 FILLER PIC X(7) PIC  $X(7)$  VALUE '======='. -------------------------------------------------------------- ------------------------------------------------------------------ COPY MQWTRACE. 01 WS-WORK-FIELDS.<br>05 WS-MORE-FLAG PIC XX VALUE SPACES.<br>VALUE SPACES. 88 WS-MORE-DATA VALUE SPACES. 88 WS-NOMORE-DATA (5 WS-DATA-LENGTH PIC S9(4) COMP VALUE ZERO. (5 WS-APPL-MSG-LENGTH PIC S9(8) COMP VALUE ZERO. 05 WS-ABSTIME PIC S9(15) COMP-3. 05 WS-DATE.<br>10 WS-DATE-CC PIC 99 VALUE ZERO. 10 WS-DATE-YYMMDD.<br>12 WS-DATE-YY<br>12 WS-DATE-MM PIC 99 VALUE ZERO. 12 WS-DATE-MM PIC 99 VALUE ZERO.<br>12 WS-DATE-DD PIC 99 VALUE ZERO.<br>250 WALUE ZERO. 12 WS-DATE-DD PIC 99 VALUE ZERO. 12 FILLER PIC XX VALUE ZERO. 05 WS-UNPACK-TIME-9 PIC 9(07) VALUE ZEROES. (5 WS-UNPACK-TIME-X REDEFINES WS-UNPACK-TIME-9. 10 FILLER PIC  $X(01)$ . 10 WS-TIME-HHMMSS.  $12$  WS-TIME-HH PIC  $X(02)$ . 12 WS-TIME-MM PIC X(02).<br>12 WS-TIME-SS PIC X(02). 12 WS-TIME-SS 05 WS-FORMATTED-TIME.<br>10 WS-FORMAT-TIME-HH 10 WS-FORMAT-TIME-HH PIC X(02) VALUE SPACES.<br>10 FILLER PIC X(01) VALUE ':'. 10 FILLER PIC X(01) VALUE ':'.<br>10 WS-FORMAT-TIME-MM PIC X(02) VALUE SPACI PIC X(02) VALUE SPACES. 10 FILLER PIC X(01) VALUE ':'.<br>10 MS-FORMAT-TIME-SS PIC X(02) VALUE SPACI PIC X(02) VALUE SPACES. (5 WS-FORMATTED-DATE. 10 WS-FORMAT-DATE-MM PIC X(02) VALUE SPACES. 10 FILLER PIC X(01) VALUE '/'. 10 WS-FORMAT-DATE-DD PIC X(02) VALUE SPACES.<br>10 FILLER PIC X(01) VALUE '/'. PIC  $X(01)$  VALUE '/'.

-----------------------------------------------------------------

END-EXEC.

EXEC CICS RETURN END-EXEC.

MQIERRCD.

9(6) VALUE 800010.

 $9(6)$  VALUE 800090.

 $9(6)$  VALUE 801012. PIC  $9(6)$  VALUE 801019.

PIC 9(6) VALUE 808000,

PIC 9(6) VALUE 809010.<br>PIC 9(6) VALUE 809011.

PIC 9(6) VALUE 809050.

9(6) VALUE 501006.

 $9(6)$  VALUE 501009.

 $9(6)$  VALUE 501015.

9(6) VALUE 501020.

PIC  $9(6)$  VALUE 501022.<br>PIC  $9(6)$  VALUE 501023. PIC 9(6) VALUE 501023.<br>PIC 9(6) VALUE 501024.  $9(6)$  VALUE 501024.

PIC 9(6) VALUE 501026. PIC 9(6) VALUE 501027.

PIC  $9(6)$  VALUE 501050.

 $9(6)$  VALUE 400003.

PIC 9(6) VALUE 402090.

PIC 9(6) VALUE 101015.

PIC  $9(6)$  VALUE 104021.

![](_page_210_Picture_565.jpeg)

01 MSG-ERROR-MESSAGES.

![](_page_211_Picture_511.jpeg)

en DON FOR THE PRODUCT-INSTALLED PIC X(4) VALUE 'MQM '.<br>88 ENV-PRODUCT-MQM VALUE 'MQM '. 88 ENV-PRODUCT-MQM

![](_page_211_Picture_512.jpeg)

03 ENV-DATA-FOR-PROGRAMS.

![](_page_211_Picture_513.jpeg)

10 FILLER PIC X(4) VALUE SPACES.

 (5 ENV-INTERNAL-ITEMS-PROGRAMS. 10 ENV-II-LINK-ERROR PIC X(8) VALUE 'MQPERR '.

 $\star$ 

 $\star$ 

 $\star$ 

 $\star$ 

 $\star$ 

 $\star$ 

 $\star$ 

 $\star$ 

-

## **MQPECHO.Z**

![](_page_212_Picture_1681.jpeg)

 $\star$ 

 $\star$ 

 $\star$ 

 $\star$ 

 $\star$ 

--

-

![](_page_212_Picture_1682.jpeg)

1( MQGMO-STRUC-ID PIC X(4) VALUE 'GMO '.

-- Structure Version Number 1( MQGMO-VERSION-1 PIC S9(9) BINARY VALUE 1. \*\* Get-Message Options 10 MQGMO-WAIT PIC S9(9) BINARY VALUE 1. 10 MQGMO-NO-WAIT PIC S9(9) BINARY VALUE 0. 10 MQGMO-BROWSE-FIRST PIC S9(9) BINARY VALUE 16. 10 MQGMO-BROWSE-NEXT PIC S9(9) BINARY VALUE 32. 10 MQGMO-ACCEPT-TRUNCATED-MSG PIC S9(9) BINARY VALUE 64. 10 MQGMO-SET-SIGNAL PIC S9(9) BINARY VALUE 8. 10 MQGMO-SYNCPOINT PIC S9(9) BINARY VALUE 2. 10 MQGMO-NO-SYNCPOINT PIC S9(9) BINARY VALUE 4. 10 MQGMO-MSG-UNDER-CURSOR PIC S9(9) BINARY VALUE 256. 10 MQGMO-LOCK PIC S9(9) BINARY VALUE 512. 10 MQGMO-UNLOCK PIC S9(9) BINARY VALUE 1024. \*\* Wait Interval 10 MQWI-UNLIMITED PIC S9(9) BINARY VALUE -1. ------------------------------------------------------------------ \*\* Values Related to MQMD Structure  $\star$  ------------------------------------------------------------------ \*\* Structure Identifier 10 MQMD-STRUC-ID PIC X(4) VALUE 'MD '. -- Structure Version Number 10 MQMD-VERSION-1 PIC S9(9) BINARY VALUE 1. -- Report Options 10 MQRO-NONE PIC S9(9) BINARY VALUE 0. -- Message Types 1( MQMT-REQUEST PIC S9(9) BINARY VALUE 1. 10 MQMT-REPLY PIC S9(9) BINARY VALUE 2. 10 MQMT-DATAGRAM PIC S9(9) BINARY VALUE 8. 10 MQMT-REPORT PIC S9(9) BINARY VALUE 4. -- Expiry Value 10 MQEI-UNLIMITED PIC S9(9) BINARY VALUE -1. -- Feedback Values 10 MQFB-NONE PIC S9(9) BINARY VALUE 0. 1( MQFB-QUIT PIC S9(9) BINARY VALUE 256. 1( MQFB-SYSTEM-FIRST PIC S9(9) BINARY VALUE 1. 10 MQFB-SYSTEM-LAST PIC S9(9) BINARY VALUE 65535. 1( MQFB-APPL-FIRST PIC S9(9) BINARY VALUE 65536. 1( MQFB-APPL-LAST PIC S9(9) BINARY VALUE 999999999. \* format 10 MQFMT-NONE PIC X(8) VALUE SPACES. 1( MQFMT-DEAD-LETTER-Q-HEADER PIC X(8) VALUE 'MQDLQH'. 1( MQFMT-TRIGGER PIC X(8) VALUE 'MQTRIG'. 1( MQFMT-XMIT-Q-HEADER PIC X(8) VALUE 'MQXMIT'. -- Encoding Value 10 MQENC-NATIVE PIC S9(9) BINARY VALUE 785.  $\star$ - Encoding Masks 10 MQENC-INTEGER-MASK PIC S9(9) BINARY VALUE 15. 10 MQENC-DECIMAL-MASK PIC S9(9) BINARY VALUE 240. 10 MQENC-FLOAT-MASK PIC S9(9) BINARY VALUE 3840. 10 MQENC-RESERVED-MASK PIC S9(9) BINARY VALUE -4096. -- Encodings for Binary Integers 10 MQENC-INTEGER-UNDEFINED PIC S9(9) BINARY VALUE 0. 10 MQENC-INTEGER-NORMAL PIC S9(9) BINARY VALUE 1. 10 MQENC-INTEGER-REVERSED PIC S9(9) BINARY VALUE 2. -- Encodings for Packed-Decimal Integers 10 MQENC-DECIMAL-UNDEFINED PIC S9(9) BINARY VALUE 0. 10 MQENC-DECIMAL-NORMAL PIC S9(9) BINARY VALUE 16. 1( MQENC-DECIMAL-REVERSED PIC S9(9) BINARY VALUE 32. -- Encodings for Floating-Point Numbers 10 MQENC-FLOAT-UNDEFINED PIC S9(9) BINARY VALUE 0. 1( MQENC-FLOAT-IEEE-NORMAL PIC S9(9) BINARY VALUE 256. 10 MQENC-FLOAT-IEEE-REVERSED PIC S9(9) BINARY VALUE 512. 10 MQENC-FLOAT-S390 PIC S9(9) BINARY VALUE 768.

-

-- Coded Character-Set Identifier 10 MQCCSI-Q-MGR PIC S9(9) BINARY VALUE 0. -- Persistence Values 10 MQPER-PERSISTENT PIC S9(9) BINARY VALUE 1. 10 MQPER-PERSISTENCE-AS-Q-DEF PIC S9(9) BINARY VALUE 2. -- Message Id Value 10 MOMI-NONE PIC X(24) VALUE LOW-VALUES. -- Correllation Id Value 10 MQCI-NONE PIC X(24) VALUE LOW-VALUES. ------------------------------------------------------------------\*\* Values Related to MQOD Structure  $*$ - ------------------------------------------------------------------  $\star$ - Structure Identifier 1( MQOD-STRUC-ID PIC X(4) VALUE 'OD '. -- Structure Version Number 10 MQOD-VERSION-1 PIC S9(9) BINARY VALUE 1. \*\* Object Types 10 MQOT-Q PIC S9(9) BINARY VALUE 1. ------------------------------------------------------------------\*\* Values Related to MQPMO Structure  $*$ - ------------------------------------------------------------------\*\* Structure Identifier 10 MQPMO-STRUC-ID PIC X(4) VALUE 'PMO '. -- Structure Version Number 10 MQPMO-VERSION-1 PIC S9(9) BINARY VALUE 1. \*\* Put-Message Options 10 MQPMO-SYNCPOINT PIC S9(9) BINARY VALUE 2.<br>10 MQPMO-NO-SYNCPOINT PIC S9(9) BINARY VALUE 4. PIC S9(9) BINARY VALUE 4. ------------------------------------------------------------------\*\* Values Related to MQTM Structure  $\star$ - ------------------------------------------------------------------\*\* Structure Identifier 10 MQTM-STRUC-ID PIC X(4) VALUE 'TM '. -- Structure Version Number 1( MQTM-VERSION-1 PIC S9(9) BINARY VALUE 1. ------------------------------------------------------------------\*\* Values Related to MQCLOSE Call  $\star$ - ------------------------------------------------------------------ -- Close Options 10 MQCO-NONE PIC S9(9) BINARY VALUE 0. ------------------------------------------------------------------ \*\* Values Related to MQINQ Call  $\star$ - ------------------------------------------------------------------\*\* Character-Attribute Selectors 10 MQCA-BASE-Q-NAME PIC S9(9) BINARY VALUE 2002. 10 MQCA-CREATION-DATE PIC S9(9) BINARY VALUE 2004. 10 MQCA-CREATION-TIME PIC S9(9) BINARY VALUE 2005. 10 MQCA-FIRST PIC S9(9) BINARY VALUE 2001. 10 MQCA-INITIATION-Q-NAME PIC S9(9) BINARY VALUE 2008. 10 MQCA-LAST PIC S9(9) BINARY VALUE 4000. 10 MQCA-PROCESS-NAME PIC S9(9) BINARY VALUE 2012. 10 MQCA-Q-DESC PIC S9(9) BINARY VALUE 2013. 10 MQCA-Q-NAME PIC S9(9) BINARY VALUE 2016. 10 MQCA-REMOTE-Q-MGR-NAME PIC S9(9) BINARY VALUE 2017. 10 MQCA-REMOTE-Q-NAME PIC S9(9) BINARY VALUE 2018.  $\star$ - Integer-Attribute Selectors 1( MQIA-CURRENT-Q-DEPTH PIC S9(9) BINARY VALUE 3. 10 MQIA-DEF-PERSISTENCE PIC S9(9) BINARY VALUE 5.

1( MQIA-DEFINITION-TYPE PIC S9(9) BINARY VALUE 7.

#### **MQPECHO.Z**

![](_page_214_Picture_1277.jpeg)

-

 $**$ 

![](_page_214_Picture_1278.jpeg)

-

#### **MQPECHO.Z**

10 MQTT-EVERY PIC S9(9) BINARY VALUE 2. -- Queue Usage 10 MQUS-NORMAL PIC S9(9) BINARY VALUE 0. 1( MQUS-TRANSMISSION PIC S9(9) BINARY VALUE 1. ------------------------------------------------------------------\*\* Values Related to Process-Definition Attributes \*\* ------------------------------------------------------------------ -- ApplicationType 10 MOAT-USER-FIRST PIC S9(9) BINARY VALUE 65536. 1( MQAT-USER-LAST PIC S9(9) BINARY VALUE 999999999.  $\star$ 10 MQAT-OS2 PIC S9(9) BINARY VALUE 4. 10 MQAT-DOS PIC S9(9) BINARY VALUE 5. 10 MQAT-AIX PIC S9(9) BINARY VALUE 6. 10 MQAT-0S400 PIC S9(9) BINARY VALUE 8. 10 MQAT-03400 PIC 39(9) BINARY VALUE 9. 10 MQAT-CICS-VSE PIC S9(9) BINARY VALUE 10.<br>10 MQAT-VMS PIC S9(9) BINARY VALUE 12. PIC S9(9) BINARY VALUE 12. 10 MQAT-GUARDIAN PIC S9(9) BINARY VALUE 13. 10 MQAT-VOS PIC S9(9) BINARY VALUE 14. ------------------------------------------------------------------\*\* Values Related to Queue-Manager Attributes \*  $**$  ------------------------------------------------------------------ -- Syncpoint Availability 10 MQSP-AVAILABLE PIC S9(9) BINARY VALUE 1. ----------------------------------------------------------------- $\star$ ----------------------------------------------------------------- $\star$  API \*---------------------------------------------------------------------------\* COPY MQIAIP1. ------------------------------------------------------------------\* - BEGIN - \*\*\* COPYBOOK: MQIAIP1 \*\*\* - BEGIN - \* ------------------------------------------------------------------ $\star$ 9/ 1/93 REV: \*--------------------------------------------------------------------------------------- APPL. INTERFACE PARM FOR SSI STUBS - $\star$ ----------------------------------------------------------------- (5 API-CALL-PARM. 10 API-FUNCTION PIC X(4).<br>88 API-CONNECT VALUE 'CONN', 'CONI' 88 API-CONNECT VALUE 'CONN', 'CONI' 'MCCO'. 88 API-CONNECT-VIA-APPL VALUE 'CONN', 'CONI'. 88 API-CONNECT-VIA-INTERFACE VALUE 'CONI'. 88 API-MCP-CONNECT VALUE 'MCCO'. 88 API-OPEN VALUE 'OPEN'. 88 API-PUT VALUE 'PUT '. 88 API-INQ VALUE 'INQ '. 88 API-GET VALUE 'GET '. 88 API-GET-QSN VALUE 'GETQ'.<br>88 API-CLOSE VALUE 'CLOS'. VALUE 'CLOS'.<br>VALUE 'DISC'. 88 API-DISCONNECT 10 API-RETURN-CODE-INFO.<br>15 API-CCODE-ADDR 15 API-CCODE-ADDR USAGE POINTER. 15 API-RCODE-ADDR USAGE POINTER. 1( API-VARIABLE-PARM-INFO. 15 API-HCONN-ADDR USAGE POINTER.<br>15 API-HOBJ-ADDR USAGE POINTER. 15 API-HOBJ-ADDR<br>15 API-PARM-NUM PIC S9(4) COMP.<br>PIC XX. 15 FILLER 15 API-PARM-ADDR-LIST. 20 API-PARM-ADDR OCCURS 50 TIMES USAGE POINTER.  $\star$ ----------------------------------------------------------------- $*$  - END -  $*$ \*\* COPYBOOK: MQIAIP1 \*\*\* - - END - \*  $\star$ ----------------------------------------------------------------- $\star$ --------------------------------------------------------------

 ------------------------------------------------------------------ $\star$  "MQIENQ"  $\star$  ------------------------------------------------------------------ENQ/DEQ DEFINITIONS FOR QUEUEING/COM. HANDLERS \*  $\star$  ------------------------------------------------------------------01 ENO-INFO. ---GLOBAL ENVIRONMENT TS QUEUE ID 05 ENQ-ENVIR-TS-INFO.<br>10 ENQ-ENVIR-TS-ITEM 10 ENQ-ENVIR-TS-ITEM PIC S9(4) COMP VALUE +1.<br>10 ENO-ENVIR-TS-SIZE PIC S9(4) COMP VALUE ZERC 1( ENQ-ENVIR-TS-SIZE PIC S9(4) COMP VALUE ZERO. 1( ENQ-ENVIR-TS-QID PIC X(8) VALUE 'MQSERIES'. ---ENQ KEY FOR LOCKING 05 ENQ-RECORD. 10 ENQ-QSN PIC 9(10) VALUE ZERO. 10 ENQ-OBJ-NAME PIC X(48) VALUE SPACES. (5 QSN-BUSY-FLAG PIC X VALUE SPACE.<br>88 OSN-BUSY - VALUE 'Y'. 88 QSN-BUSY VALUE 'Y'. 88 QSN-BUSY-OK ---QUE RECORD RIB KEY 05 OUEUE-KEY. 1( QUEUE-KEY-OBJ PIC X(48) VALUE SPACES. PIC S9(8) COMP VALUE ZERO. ---DRQ TS QUEUE ID 05 ENQ-RT-QUEUE-ID. 1( ENQ-RT-CONSTANT PIC X(3) VALUE 'MQT'. 1( ENQ-RT-TYPE PIC X VALUE 'O'. 10 ENQ-RT-HHHH PIC 9999 VALUE ZERO. 10 ENQ-RT-ITEM PIC 9999 VALUE ZERO. ---DRQ WAIT REQID (5 ENQ-RT-REQID-ID. 1( ENQ-RT-R-CONSTANT PIC X(3) VALUE 'MQT'. 1( ENQ-RT-R-TYPE PIC X VALUE 'O'. 1( ENQ-RT-R-HHHH PIC 9999 COMP VALUE ZERO. 10 ENQ-RT-R-ITEM PIC 9999 COMP VALUE ZERO. ---DELETE QUEUE TS QUEUE ID 05 ENQ-DQ-QUEUE-ID.<br>10 ENQ-DQ-CONSTANT PIC X(3) VALUE 'MQT'. 1( ENQ-DQ-TYPE PIC X VALUE 'D'. 10 ENQ-DQ-HHHH PIC 9999 VALUE ZERO. 10 ENQ-DQ-ITEM PIC 9999 COMP VALUE ZERO. ---ENQ FOR COMMUNICATION HANDLERS - SENDERS 05 ENQ-COMH-ID. 1( ENQ-COMH-CONSTANT PIC X(3) VALUE 'MQT'. 10 ENQ-COMH-ENTRY PIC 9(5) VALUE ZERO. ------------------------------------------------------------------ $* - - - - - - - -$ ----------------------------------------------------------------\*--OPEN PARM 01 WS-Q-NAME-AREA. \* COPY CMQODV. ------------------------------------------------------------------  $**$  -- -- FILE NAME: CMQODV - $\star\star$  $**$  $**$ \*\* DESCRIPTIVE NAME: COBOL copy file for MQOD structure \*  $\star\star$  -- $^{\star \star}$  $\star\star$  VERSION 1.3.0  $\star\star$  $**$  $**$  $^{\star \star}$ This file declares the MQOD structure,  $^{\star \star}$ which forms part of the IBM Message  $**$ --Queue Interface (MQI).  $**$  $**$  -- ------------------------------------------------------------------\*\* MQOD structure 10 MOOD. -- Structure identifier 15 MQOD-STRUCID PIC X(4) VALUE 'OD '. \*\* Structure version number 15 MQOD-VERSION PIC S9(9) BINARY VALUE 1.

-- Object type

-

- COPY MQIENQ.
# **MQPECHO.Z**

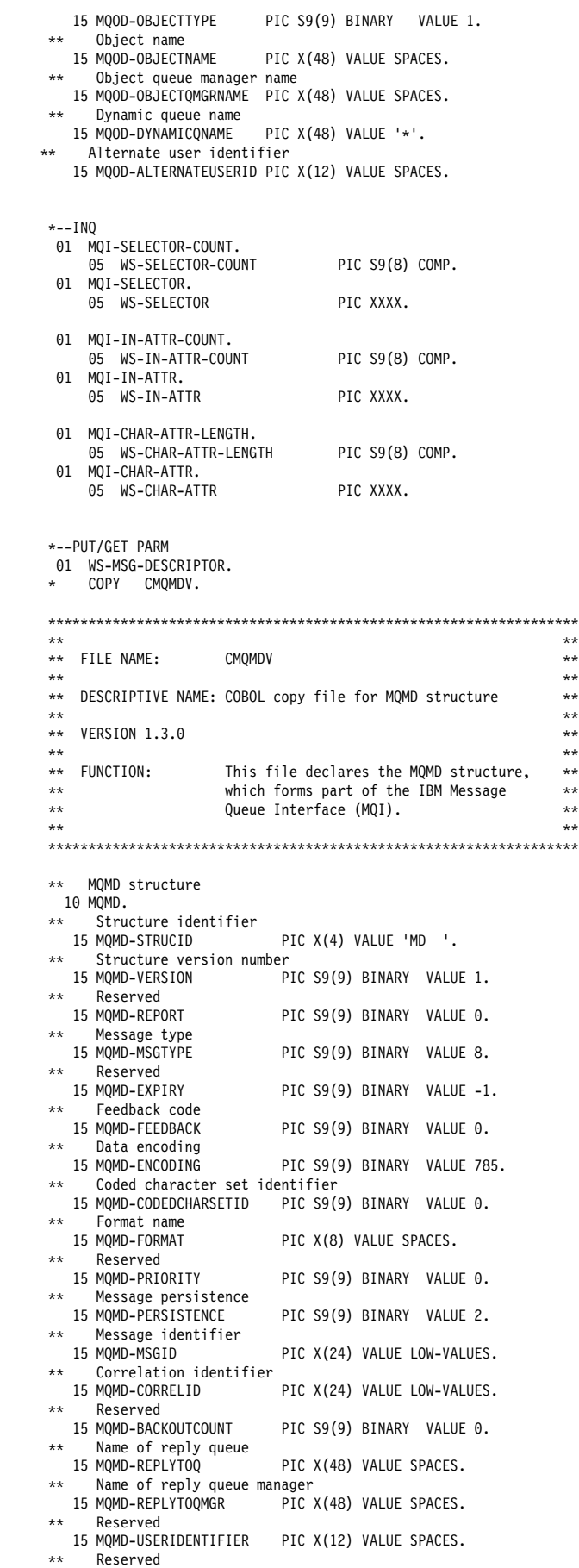

--

 $^{\star \star}$ 

 $**$ 

--

 $**$ 

 $**$ 

 $**$ 

 $**$ 

-

-

-

15 MQMD-ACCOUNTINGTOKEN PIC X(32) VALUE LOW-VALUES.  $\star$ - Reserved 15 MQMD-APPLIDENTITYDATA PIC X(32) VALUE SPACES.  $\star$ -Reserved<br>15 MQMD-PUTAPPLTYPE PIC S9(9) BINARY VALUE 0. --\* Reserved<br>15 MQMD-PUTAPPLNAME PIC X(28) VALUE SPACES. -- Reserved 15 MQMD-PUTDATE PIC X(8) VALUE SPACES.  $**$  Reserved 15 MQMD-PUTTIME PIC X(8) VALUE SPACES.  $\star$ - Reserved 15 MQMD-APPLORIGINDATA PIC X(4) VALUE SPACES. 01 WS-PUT-OPTIONS.  $\star$  COPY CMQPMOV. ------------------------------------------------------------------  $**$  $**$  -- FILE NAME: CMQPMOV -- -- $^{\star \star}$ \*\* DESCRIPTIVE NAME: COBOL copy file for MQPMO structure \*  $**$  $**$  $**$  $\star\star$  VERSION 1.3.0  $**$  -- $^{\star \star}$ --This file declares the MQPMO structure,  $**$  --which forms part of the IBM Message  $**$ Queue Interface (MQI). - -- $^{\star\star}$  ------------------------------------------------------------------ $**$  MQPMO structure 10 MOPMO. -- Structure identifier 15 MQPMO-STRUCID PIC X(4) VALUE 'PMO '. -- Structure version number PIC S9(9) BINARY VALUE 1. --\* Reserved<br>15 MQPMO-OPTIONS PIC S9(9) BINARY VALUE 0.  $**$ \* Reserved<br>15 MQPMO-TIMEOUT PIC S9(9) BINARY VALUE -1. --\*\* Reserved<br> 15 MQPMO-CONTEXT PIC S9(9) BINARY VALUE 0. -- Reserved 15 MQPMO-KNOWNDESTCOUNT PIC S9(9) BINARY VALUE (. -- Reserved 15 MQPMO-UNKNOWNDESTCOUNT PIC S9(9) BINARY VALUE (. -- Reserved 15 MQPMO-INVALIDDESTCOUNT PIC S9(9) BINARY VALUE (. -- Resolved name of destination queue 15 MQPMO-RESOLVEDQNAME PIC X(48) VALUE SPACES. -- Resolved name of destination queue manager 15 MQPMO-RESOLVEDQMGRNAME PIC X(48) VALUE SPACES. (1 WS-GET-OPTIONS. - COPY CMQGMOV. ------------------------------------------------------------------ $\star$ - $^{\star\star}$  - -- FILE NAME: CMQGMOV - -- -- \*\* DESCRIPTIVE NAME: COBOL copy file for MQGMO structure \* - -- $^{\star\star}$  - $\star\star$  VERSION 1.3.0 -- -- $**$ This file declares the MOGMO structure.  $**$  $^{\star \star}$ which forms part of the IBM Message  $**$  $^{\star \star}$ Queue Interface (MQI).  $**$  -- -- ------------------------------------------------------------------ -- MQGMO structure 1( MQGMO.  $\star$ 15 MQGMO-STRUCID Structure identifier  $PIC X(4) VALUE 'GMO'.$ -- Structure version number 15 MQGMO-VERSION PIC S9(9) BINARY VALUE 1.  $\star$ - Options PIC S9(9) BINARY VALUE 0.  $\star$ - Wait interval 15 MQGMO-WAITINTERVAL PIC S9(9) BINARY VALUE (.  $\star$ -Signal<br>15 MQGMO-SIGNAL1

PIC S9(9) BINARY VALUE 0.

Appendix E. Sample programs **205**

 $**$  Reserved 15 MQGMO-SIGNAL2 PIC S9(9) BINARY VALUE 0. -- Resolved name of destination queue 15 MQGMO-RESOLVEDQNAME PIC X(48) VALUE SPACES. ------------------------------------------------------------------ COMMON PARMS 01 WS-PARMS.<br>05 WS-HCONN-VALUE 05 WS-HCONN-VALUE USAGE POINTER. 05 WS-HOBJ-VALUE USAGE POINTER. 05 WS-PUT-HOBJ-VALUE USAGE POINTER. (5 WS-CCODE-VALUE PIC S9(8) COMP. 05 WS-RCODE-VALUE PIC S9(8) COMP. (5 WS-QM-NAME-CONNECT PIC X(48). (5 WS-Q-OPEN-OPTIONS-VALUE PIC S9(8) COMP. 05 WS-DATA-LENGTH-USER PIC S9(8) COMP.<br>05 WS-BUFFER-LENGTH PIC S9(8) COMP. 05 WS-BUFFER-LENGTH 05 WS-BUFFER-AREA.<br>10 FILLER  $PIC X(8000)$ .  $\star$  COPY MQWEOWS.  $\star$ ------------------------------------------------------------- -Debugging eyecatcher information for end of WORKING-STORAGE.  $\star$ ------------------------------------------------------------- 01 FILLER PIC X(16) VALUE '================'. 01 WS-RWS-PROGRAM-NAME2 PIC X(8).<br>01 FILLER PIC X(16) PIC  $X(16)$  VALUE  $'$  Version V2.1.0'. -------------------------------------------------------------- ----------------------------------------------------------------- LINKAGE SECTION.  $\star$ ----------------------------------------------------------------01 DFHCOMMAREA.<br>05 FILLER PIC  $X(1000)$ .  $\star$ ---------------------------------------------------------------- $\star$ ---------------------------------------------------------------- PROCEDURE DIVISION.  $\star$ ----------------------------------------------------------------0000-MAIN-LINE. MOVE 'MQPECHO' TO WS-RWS-PROGRAM-NAME1 WS-RWS-PROGRAM-NAME2. MOVE WHEN-COMPILED TO WS-RWS-WHEN-COMPILED. ---INITIALIZE PERFORM 1000-INITIALIZE THRU 1000-EXIT. ---CONNECT AND OPEN GET QUEUE PERFORM 2000-CONNECT PERFORM 3100-GET-OPEN.  $\star$ ----------------------------------------------------------------- SET WS-MORE-DATA TO TRUE. PERFORM UNTIL (WS-NOMORE-DATA) \*--GET MESSAGE PERFORM 3500-GET-MESSAGES END-PERFORM. ---CLOSE AND DISC PERFORM 3900-GET-CLOSE. PERFORM 5000-DISCONNECT.  $\star$ -----------------------------------------------------------------0000-RETURN. EXEC CICS RETURN END-EXEC. GOBACK.  $\star$ -----------------------------------------------------------------1000-INITIALIZE. ----------------------------------------------------------------- $\star$  $\star$  $\star$  $\star$  $\star$  $\star$  $\star$ 

 $\star$ - PURPOSE: SETUP DATA AREAS  ---------------------------------------------------------------------GET ENVIRONMENT INFO PERFORM 1015-GET-ENVRIR-RECORD THRU 1015-GET-ENVRIR-EXIT. ---SET UP ERROR AREA PERFORM 1050-SET-ERROR-INFO. ---CHECK IF QUEUE PRESENT IF EIBCALEN < LENGTH OF MQTM THEN GO TO 0000-RETURN. ---MOVE QUEUE NAME MOVE DFHCOMMAREA TO MQTM. -----------------------------------------------------------------1000-EXIT. EXIT. --------------------------------------------------------------- 1(15-GET-ENVRIR-RECORD. ---------------------------------------------------------------- PURPOSE: READ ENVIRONMENT RECORD -------------------------------------------------------------- ---SET HANDLE EXEC CICS HANDLE CONDITION QIDERR (9900-NO-ENVIR-SETUP) ITEMERR (9900-NO-ENVIR-SETUP) END-EXEC. ---READ ANCHOR FOR QM MOVE LENGTH OF ENV-DEFINITION TO ENQ-ENVIR-TS-SIZE. EXEC CICS READQ TS QUEUE (ENQ-ENVIR-TS-QID) INTO (ENV-DEFINITION) LENGTH (ENQ-ENVIR-TS-SIZE) ITEM (ENQ-ENVIR-TS-ITEM) END-EXEC. ---CHECK IF GOOD SIZE IF LENGTH OF ENV-DEFINITION NOT EQUAL ENQ-ENVIR-TS-SIZE GO TO 9900-NO-ENVIR-SETUP END-IF. --------------------------------------------------------------- 1(15-GET-ENVRIR-EXIT. EXIT. ----------------------------------------------------------------- 1(5(-SET-ERROR-INFO. ------------------------------------------------------------------ PURPOSE: SET DEFAULT ERROR INFO --------------------------------------------------------------------SET CSMT DATE AND TIME EXEC CICS ASKTIME ABSTIME(WS-ABSTIME) END-EXEC. MOVE EIBTIME TO WS-UNPACK-TIME-9. MOVE WS-TIME-HH TO WS-FORMAT-TIME-HH MOVE WS-TIME-MM TO WS-FORMAT-TIME-MM. MOVE WS-IIME-HH<br>MOVE WS-TIME-MM TO WS-FORMAT-TIME-MM.<br>MOVE WS-TIME-SS TO WS-FORMAT-TIME-SS. EXEC CICS FORMATTIME ABSTIME (WS-ABSTIME) MMDDYY (WS-FORMATTED-DATE) DATESEP ('/') END-EXEC. EXEC CICS FORMATTIME ABSTIME(WS-ABSTIME) YYMMDD (WS-DATE-YYMMDD) END-EXEC. --- --SET CENTURY IF WS-DATE-YY > 50<br>MOVE 19 TO WS-DATE-CC ELSE

# **MQPECHO.Z**

MOVE 20 TO WS-DATE-CC END-IF. ---SET COMMON ERROR INFO MOVE ZERO TO ERR-CODE. MOVE ENV-II-LINK-ECHO TO ERR-PROGRAM.  $\star$ ----------------------------------------------------------------- $\star$ -----------------------------------------------------------------2000-CONNECT.  $\star$ ------------------------------------------------------------------ PURPOSE: CONNECT  $\star$ --------------------------------------------------------------------MQCONNECT TO QM MOVE 'CONNECT' TO WS-FUNCTION. MOVE SPACES TO WS-QM-NAME-CONNECT.<br>MOVE MQCC-OK TO MOVE MQCC-OK TO WS-CCODE-VALUE.<br>MOVE MORC-NONE TO WS-RCODE-VALUE. TO WS-RCODE-VALUE. SET WS-HCONN-VALUE TO NULL. CALL 'MQCONN' USING WS-QM-NAME WS-HCONN-VALUE WS-CCODE-VALUE WS-RCODE-VALUE.  $\star$  IF WS-CCODE-VALUE NOT EQUAL ZERO GO TO 9900-ERR-DISPLAY END-IF.  $\star$  $\star$ ----------------------------------------------------------------- $\star$  $* - - - - - - - - - - - - - - - - - - - - - - - - - - - - - - - - -$ 3100-GET-OPEN.  $\star$  $* - - - - - - - - - - - - - -$ - PURPOSE: OPEN ---------------------------------------------------------------------MQOPEN QUEUE TO QM MOVE 'OPEN' TO WS-FUNCTION. MOVE MQOO-INPUT-SHARED TO WS-Q-OPEN-OPTIONS-VALUE.<br>MOVE SPACES TO MQOD-OBJECTQMGRNAME. TO MQOD-OBJECTQMGRNAME. MOVE MQI-PROC-LOCAL-QUEUE-NAME TO MQOD-OBJECTNAME. MOVE MQCC-OK TO WS-CCODE-VALUE. MOVE MQRC-NONE TO WS-RCODE-VALUE. SET WS-HOBJ-VALUE TO NULL. CALL 'MQOPEN' USING WS-HCONN-VALUE WS-Q-NAME-AREA WS-Q-OPEN-OPTIONS-VALUE WS-HOBJ-VALUE WS-CCODE-VALUE WS-RCODE-VALUE.  $\star$  IF WS-CCODE-VALUE NOT EQUAL ZERO GO TO 9900-ERR-DISPLAY END-IF.  $\star$  $\star$ ----------------------------------------------------------------- $\star$ -----------------------------------------------------------------3500-GET-MESSAGES.  $\star$ --------------------------------------------------------------------MQGET TO QUEUE TO QM MOVE 'GET' TO WS-FUNCTION. MOVE MQCC-OK TO WS-CCODE-VALUE. MOVE MQRC-NONE TO WS-RCODE-VALUE. MOVE LOW-VALUES TO MQMD-MSGID MQMD-CORRELID. MOVE LENGTH OF WS-BUFFER-AREA TO WS-BUFFER-LENGTH. MOVE MQGMO-ACCEPT-TRUNCATED-MSG TO MQGMO-OPTIONS. CALL 'MQGET' USING WS-HCONN-VALUE WS-HOBJ-VALUE WS-MSG-DESCRIPTOR WS-GET-OPTIONS WS-BUFFER-LENGTH WS-BUFFER-AREA WS-DATA-LENGTH WS-CCODE-VALUE WS-RCODE-VALUE.  $\star$  IF (WS-CCODE-VALUE NOT EQUAL ZERO) AND (WS-RCODE-VALUE NOT EQUAL MQRC-TRUNCATED-MSG-ACCEPTED) IF WS-RCODE-VALUE EQUAL MQRC-NO-MSG-AVAILABLE SET WS-NOMORE-DATA TO TRUE ELSE GO TO 9900-ERR-DISPLAY END-IF END-IF. ---SEND QUEUE RECORDS IF WS-MORE-DATA --- --FIRST CHECK IF ANY REPLY PERFORM 4000-PUT1-MESSAGES THRU 4000-EXIT END-IF. ---SYNCPOINT EXEC CICS SYNCPOINT END-EXEC.  $\star$  $\star$  $\star$ ----------------------------------------------------------------- $\star$ -----------------------------------------------------------------3900-GET-CLOSE.  $\star$ ------------------------------------------------------------------ PURPOSE: CLOSE ---------------------------------------------------------------------MQCLOSE QUEUE TO QM MOVE 'CLOSE' TO WS-FUNCTION. MOVE ZERO TO WS-Q-OPEN-OPTIONS-VALUE. MOVE MQCC-OK TO WS-CCODE-VALUE. MOVE MQRC-NONE TO WS-RCODE-VALUE. CALL 'MQCLOSE' USING WS-HCONN-VALUE WS-HOBJ-VALUE WS-Q-OPEN-OPTIONS-VALUE WS-CCODE-VALUE WS-RCODE-VALUE.  $\star$  $\star$  IF WS-CCODE-VALUE NOT EQUAL ZERO GO TO 9900-ERR-DISPLAY END-IF.  $\star$ ----------------------------------------------------------------- $\star$ -----------------------------------------------------------------4000-PUT1-MESSAGES. ------------------------------------------------------------------- PURPOSE: PUT1 ---------------------------------------------------------------------MQPUT1 QUEUE TO QM MOVE 'PUT1' TO WS-FUNCTION. MOVE MQOO-OUTPUT TO WS-Q-OPEN-OPTIONS-VALUE. IF MQMD-REPLYTOQMGR EQUAL SPACES OR LOW-VALUES MOVE SPACES TO MQOD-OBJECTQMGRNAME ELSE MOVE MQMD-REPLYTOQMGR TO MQOD-OBJECTQMGRNAME END-IF.  $\star$  ---IF NOT REPLY QUEUE - SET DEFAULT IF MQMD-REPLYTOQ EQUAL SPACES OR LOW-VALUES MOVE WS-R-Q-NAME TO MQOD-OBJECTNAME ELSE MOVE MQMD-REPLYTOQ TO MQOD-OBJECTNAME END-IF.  $\star$ MOVE MQCC-OK TO WS-CCODE-VALUE.<br>MOVE MORC-NONE TO WS-RCODE-VALUE. TO WS-RCODE-VALUE. MOVE WS-DATA-LENGTH-USER TO WS-BUFFER-LENGTH. CALL 'MQPUT1' USING WS-HCONN-VALUE WS-Q-NAME-AREA WS-MSG-DESCRIPTOR WS-PUT-OPTIONS WS-BUFFER-LENGTH

-

 WS-BUFFER-AREA WS-CCODE-VALUE WS-RCODE-VALUE.  $\star$  IF WS-CCODE-VALUE NOT EQUAL ZERO GO TO 9900-ERR-DISPLAY END-IF. ------------------------------------------------------------------4000-EXIT. EXIT. ------------------------------------------------------------------5000-DISCONNECT. \*-------------------------------------------------------------------------------\* PURPOSE: DISCON \*-------------------------------------------------------------------------------- ---MQDISC FROM QM MOVE 'DISCONN' TO WS-FUNCTION. MOVE MQCC-OK TO WS-CCODE-VALUE. MOVE MQRC-NONE TO WS-RCODE-VALUE. CALL 'MQDISC' USING WS-HCONN-VALUE WS-CCODE-VALUE WS-RCODE-VALUE.  $\star$  ------------------------------------------------------------------ $\star$ -----------------------------------------------------------------9900-ERR-DISPLAY. ---------------------------------------------------------------------ERROR IN "MQ" VERB -MOVE ERR-INT-RETURN-ERROR TO ERR-CODE. MOVE MQI-PROC-LOCAL-QUEUE-NAME TO ERR-QUEUE. PERFORM 9999-CONVERT-ERROR-INFO. ---WRITE ERROR PERFORM 9999-ERROR-WRITE.  $\star$ ---ALWAYS DISCONNECT (NOTE NO ERROR CHECKING IN DISCONNECT) ---SYNCPOINT - ROLLBACK EXEC CICS SYNCPOINT ROLLBACK END-EXEC. -PERFORM 5000-DISCONNECT. GO TO 0000-RETURN.  $\star$  $+ - - -$ -----------------------------------------------------------------9900-CICS-PGMIDERR. ---------------------------------------------------------------------SET MESSAGE AND CODE MOVE ERR-CICS-PGMIDERR TO ERR-CODE. ---CONVERT ERROR CODE PERFORM 9999-CONVERT-ERROR-INFO. ---WRITE ERROR PERFORM 9999-ERROR-WRITE. \*--RETURN GO TO 0000-RETURN.  $\star$ ------------------------------------------------------------------ ERROR PROCESSING ------------------------------------------------------------------\* COPY MQIERRCD. /INCLUDE MQIERRCD ---ADDED CODE FOR ABEND CONDITION \*--RETURN GO TO 0000-RETURN. 9900-NO-ENVIR-SETUP. GO TO 0000-RETURN.

# **Appendix F. Example configuration - MQSeries for VSE/ESA Version 2.1.1**

This appendix gives an example of how to set up communication links from MQSeries for VSE/ESA to MQSeries products on the following platforms:

- $\cdot$  OS/2
- Windows NT
- $\bullet$  AIX $\circledR$
- $-HP-UX$
- AT&T GIS UNIX<sup>2</sup>
- Sun Solaris
- $\bullet$   $OS/400\textcircled{R}$
- MVS/ESA without CICS

It describes the parameters needed for an LU 6.2 and TCP/IP connection. Once the connection is established, you need to define some channels to complete the configuration. This is described in "MQSeries for VSE/ESA configuration" on page 214.

# **Configuration parameters for an LU 6.2 connection**

Table 11 on page 210 presents a worksheet listing all the parameters needed to set up communication from VSE/ESA to one of the other MQSeries platforms. The worksheet shows examples of the parameters, which have been tested in a working environment, and leaves space for you to fill in your own values. An explanation of the parameter names follows the worksheet. Use the worksheet in this chapter in conjunction with the worksheet in the *MQSeries Intercommunication* book for the platform to which you are connecting.

# **Configuration worksheet**

Use the following worksheet to record the values you will use for this configuration. Where numbers appear in the Reference column they indicate that the value must match that in the appropriate worksheet in the *MQSeries Intercommunication* book. The examples that follow in this chapter refer back to the values in the ID column of this table. The entries in the Parameter Name column are explained in "Explanation of terms" on page 211.

<sup>2</sup> This platform has become NCR UNIX SVR4 MP-RAS, R3.0

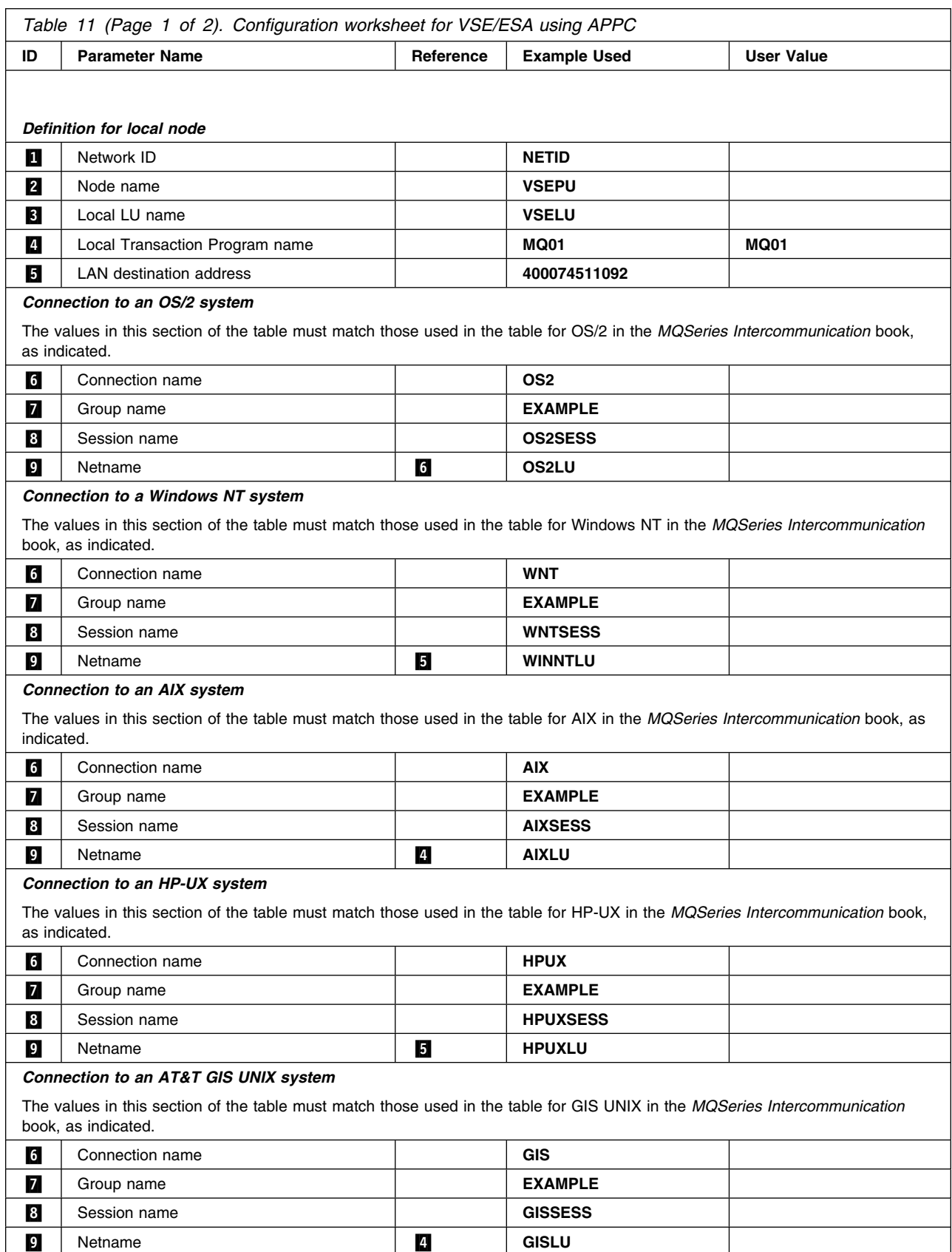

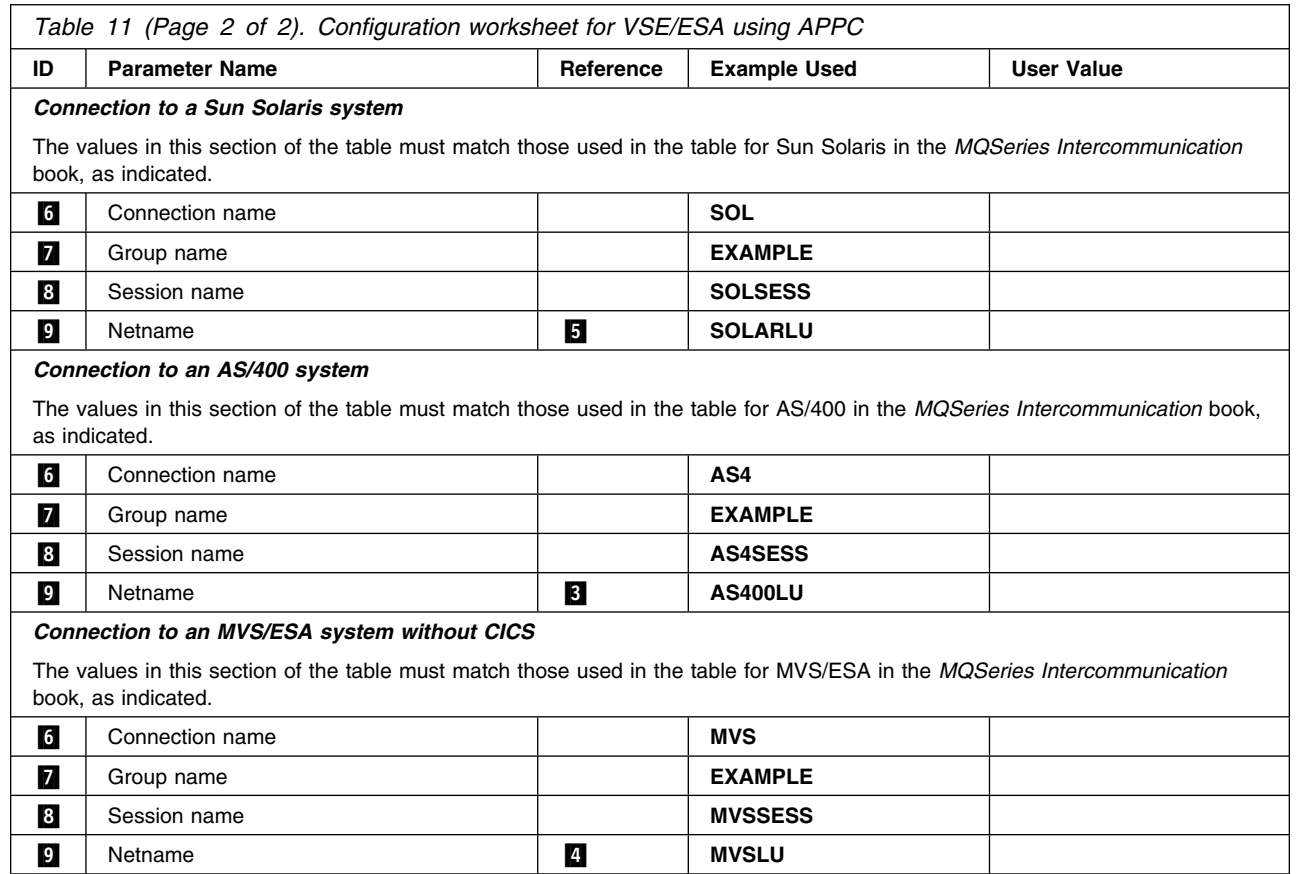

# **Explanation of terms**

# **1** Network ID

This is the unique ID of the network to which you are connected. Your system administrator will tell you this value.

# 2 **Node name**

This is the name of the SSCP which owns the CICS/VSE region.

# 3 **Local LU name**

This is the unique VTAM APPLID of this CICS/VSE region.

# 4 **Transaction Program name**

MQSeries applications trying to converse with this queue manager will specify a transaction name for the program to be run at the receiving end. This will have been defined on the channel definition at the sender. MQSeries for VSE/ESA uses a name of MQ01.

# 5 **LAN destination address**

This is the LAN destination address that your partner nodes will use to communicate with this host. It is usually the address of the 3745 on the same LAN as the partner node.

# 6 **Connection name**

This is a 4-character name by which each connection will be individually known in CICS RDO.

# 7 **Group name**

You choose your own 8-character name for this value. Your system may already have a group defined for connections to partner nodes. Your system administrator will give you a value to use.

# 8 **Session name**

This is an 8-character name by which each session will be individually known. For clarity we use the connection name, concatenated with 'SESS'.

# 9 **Netname**

This is the LU name of the MQSeries queue manager on the system with which you are setting up communication.

# **Establishing an LU 6.2 connection**

This example is for a connection to an OS/2 system. The steps are the same whatever platform you are using; change the values as appropriate.

# **Defining a connection**

1. At a CICS command line type CEDA DEF CONN(*connection name*) 6 GROUP(*group name*) **7**. For example:

CEDA DEF CONN(OS2) GROUP(EXAMPLE)

2. Press Enter to define a connection to CICS.

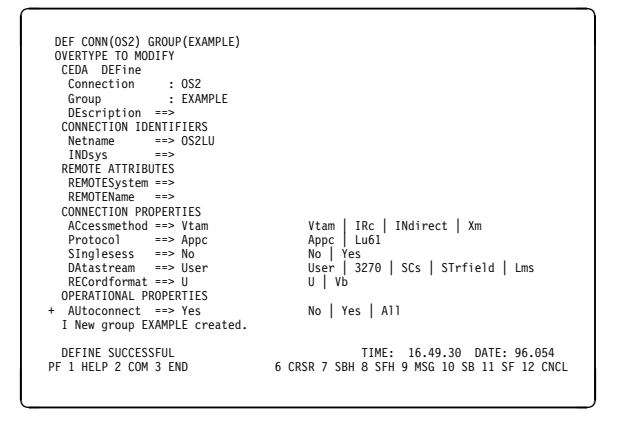

- 3. On the panel change the **Netname** field in the CONNECTION IDENTIFIERS section to be the LU name  $\left( 9\right)$  of the target system.
- 4. In the CONNECTION PROPERTIES section set the **ACcessmethod** field to Vtam and the **Protocol** to Appc.
- 5. Press Enter to make the change.

# **Defining a session**

- 1. At a CICS command line type CEDA DEF SESS(*session name*) 8 GROUP(*group name*) **7.** For example:
	- CEDA DEF SESS(OS2SESS) GROUP(EXAMPLE)
- 2. Press Enter to define a session for the connection.

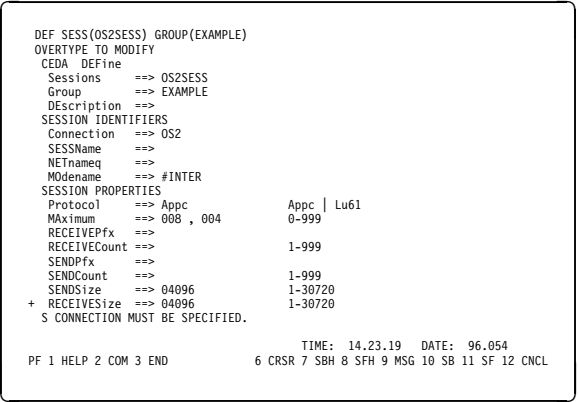

- 3. In the SESSION IDENTIFIERS section of the panel specify the Connection name ( $\begin{bmatrix} 6 \\ 0 \end{bmatrix}$ ) in the **Connection** field and set the **MOdename** to #INTER.
- 4. In the SESSION PROPERTIES section set the **Protocol** to Appc and the **MAximum** field to  $008$ ,  $004$ .

# **Installing the new group definition**

- 1. At a CICS command line type CEDA INS GROUP(*group* name) **7**.
- 2. Press Enter to install the new group definition.

**Note:** If this connection group is already in use you may get severe errors reported. If this happens, take the existing connections out of service, retry the above group installation, and then set the connections in service using the following commands:

- a. CEMT I CONN
- $b.$  CEMT S CONN $(*)$  OUTS
- c. CEDA INS GROUP(*group name*)
- $d.$  CEMT S CONN $(*)$  INS

# **What next?**

The LU 6.2 connection is now established. You are ready to complete the configuration. Go to "MQSeries for VSE/ESA configuration" on page 214.

# **Establishing a TCP/IP connection**

TCP/IP connections do not require the configuration of additional profiles as does the LU 6.2 protocol. Instead, MQSeries for VSE/ESA processes the MQSeries listener program during MQSeries startup.

The MQSeries listener program waits for remote TCP/IP connection requests. As these are received, the listener starts the receiver MCA to process the remote connection. When the remote connection is received from a client program, the receiver MCA starts the MQSeries server program.

**Note:** There is one MQSeries server process for each client connection.

Provided that the MQ Listener is active and TCP/IP is active in a VSE partition, TCP/IP connections can be established.

# **MQSeries for VSE/ESA configuration**

Configuring MQSeries for VSE/ESA involves the following tasks:

- Configuring channels
- Defining a local queue
- Defining a remote queue
- Defining a sender channel
- Defining a receiver channel

**Note:** MQSeries for VSE/ESA does not understand the format of the MQSeries channel ping command. The only way to verify your MQSeries definitions is to start the channels and put messages onto remote queues.

# **Configuring channels**

Examples are given for connecting MQSeries for VSE/ESA and MQSeries for OS/2 Warp. If you wish connect to another MQSeries platform use the appropriate set of values from the table in place of those for OS/2.

**Note:** The words in **bold** are user-specified and reflect the names of MQSeries objects used throughout these examples. If you change the names used here, ensure that you also change the other references made to these objects throughout this book. All others are keywords and should be entered as shown.

Refer to the sections "Defining a local queue" on page 218 and "Defining a remote queue" on page 219 for details of how to create queue definitions, and "Defining a SNA LU6.2 sender channel" on page 219 and "Defining a SNA LU6.2 receiver channel" on page 220 for details of how to create channels.

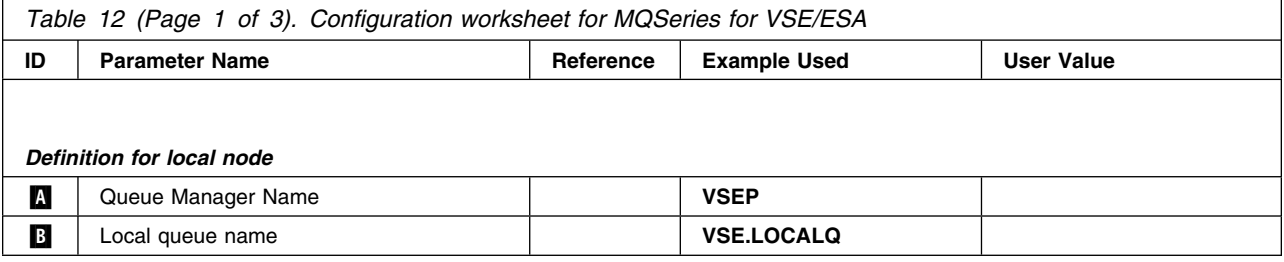

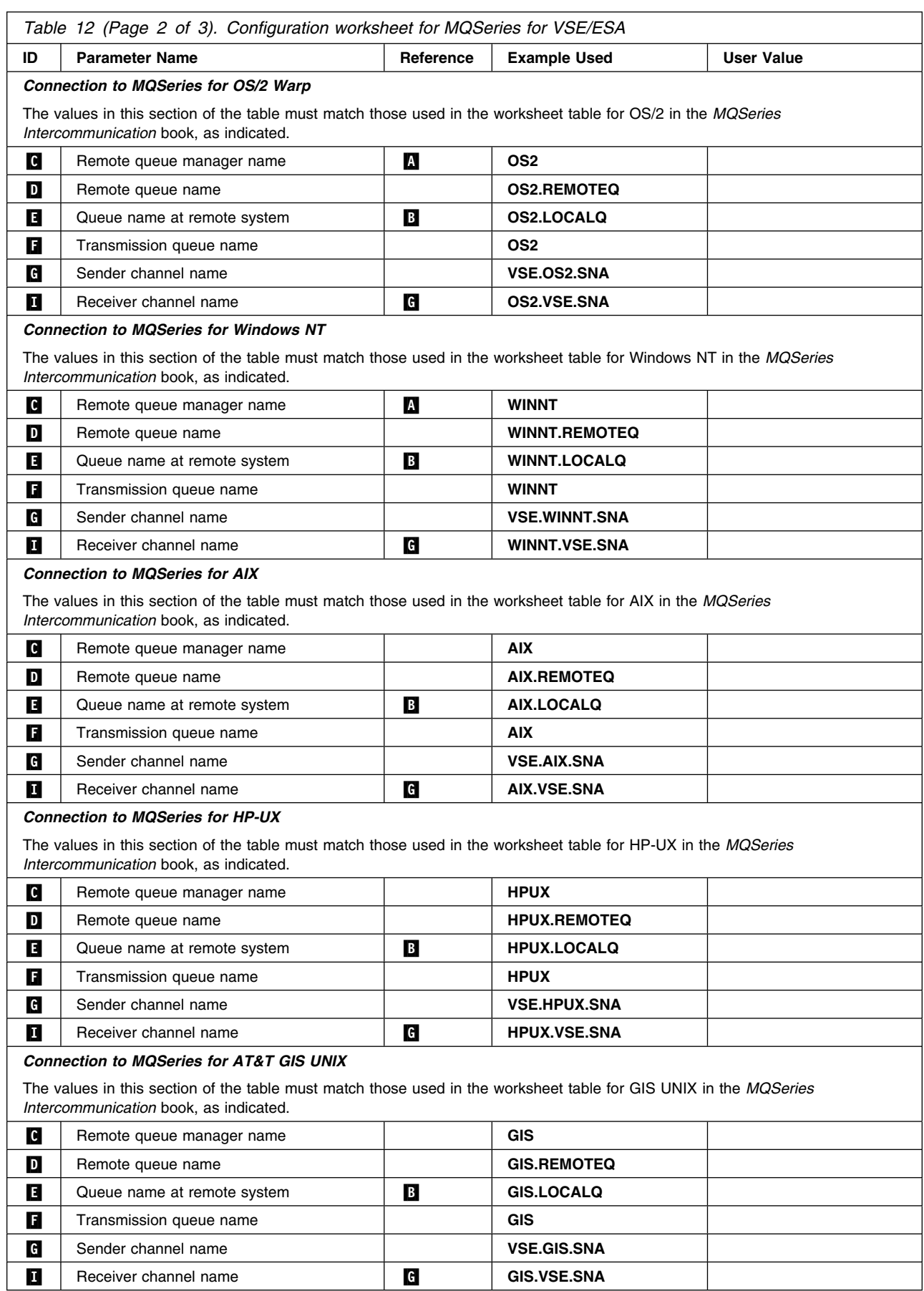

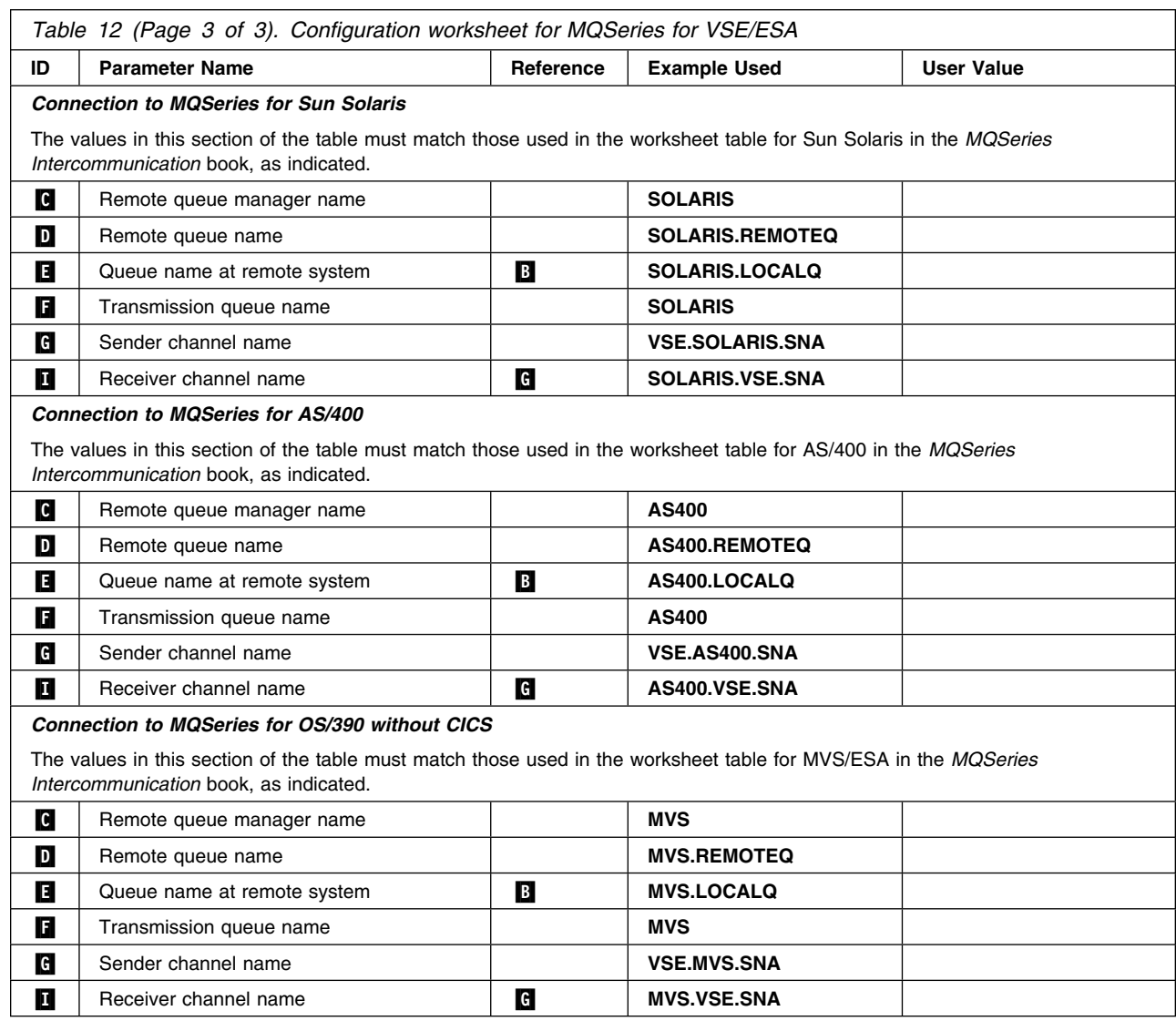

For TCP/IP, the sender channel name  $\mathbf G$  and the receiver channel name  $\mathbf H$ , in the preceding table, can be VSE.sys.tcp and sys.VSE.TCP respectively.

In both cases sys represents the remote system name, for example, OS2. Therefore, in this case, G becomes VSE.0S2.TCP and I becomes 0S2.VSE.TCP.

# **MQSeries for VSE/ESA sender-channel definitions**

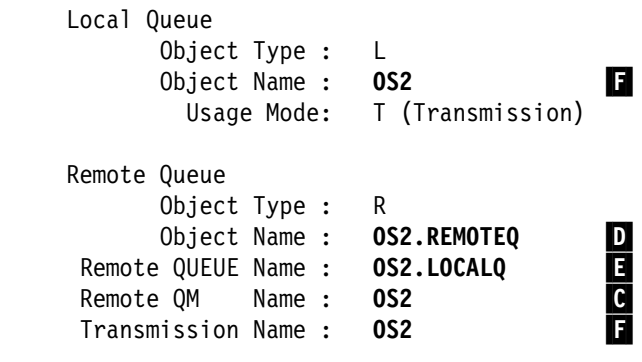

Sender Channel

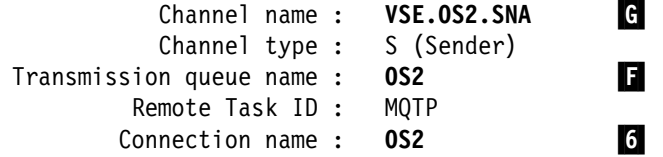

# **MQSeries for VSE/ESA receiver-channel definitions**

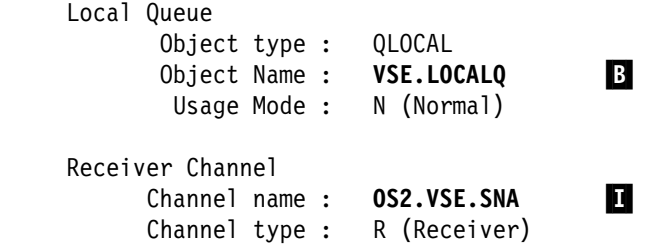

# **Defining a local queue**

1. Run the MQSeries master terminal transaction MQMT.

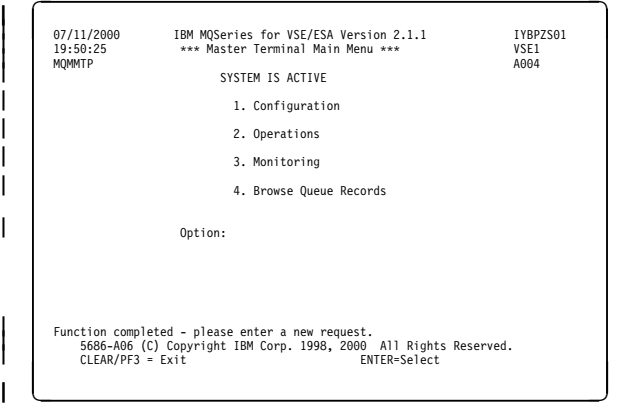

2. Select option 1 to configure.

|

|

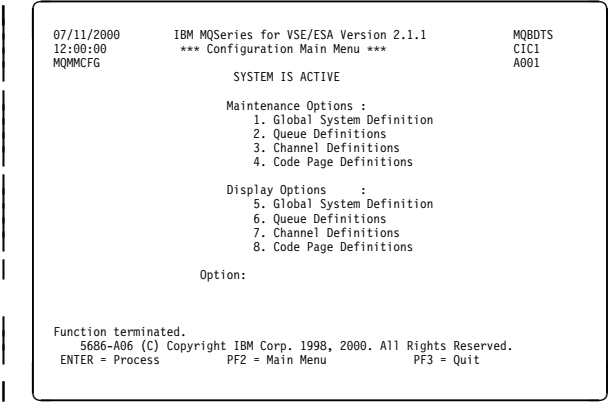

3. Select option 2 to work with queue definitions.

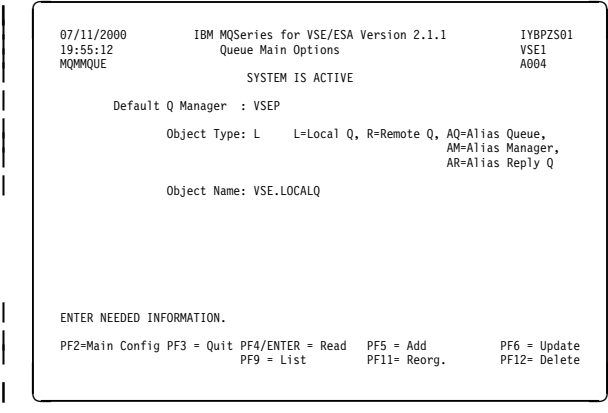

- 4. Select an Object type of L and specify the name of the queue.
- 5. Press PF5.

|

|

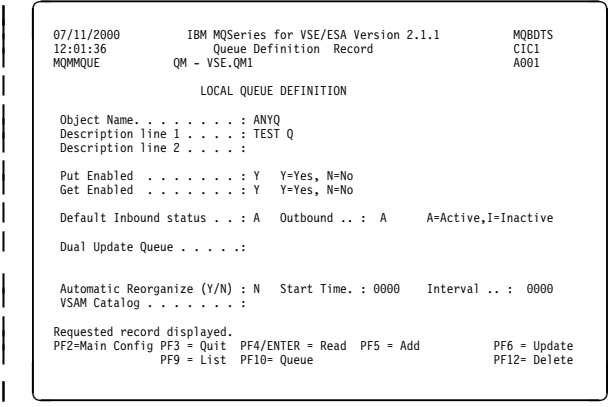

# 6. Press PF5 again.

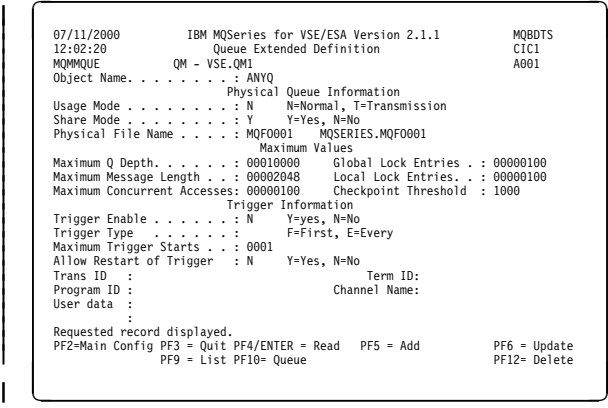

- 7. Specify the name of a CICS file to store messages for this queue.
- 8. If you are creating a transmission queue, specify a **Usage Mode** of T, a **Program ID** of MQPSEND, and a **Channel Name**< **G** >.

For a normal queue specify a **Usage Mode** of N.

9. Press PF5 again.

# **Defining a remote queue**

1. Run the MQSeries master terminal transaction MQMT.

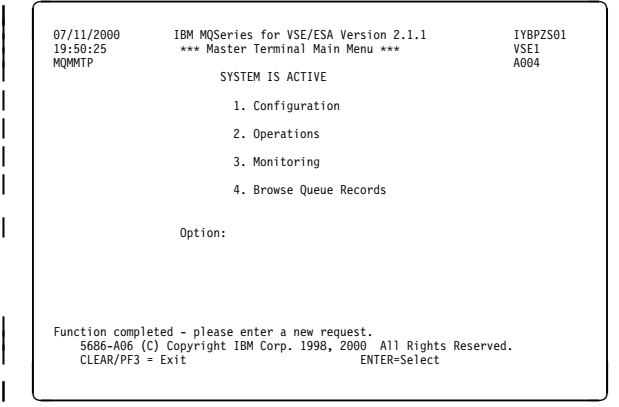

# 2. Select option 1 to configure.

|

|

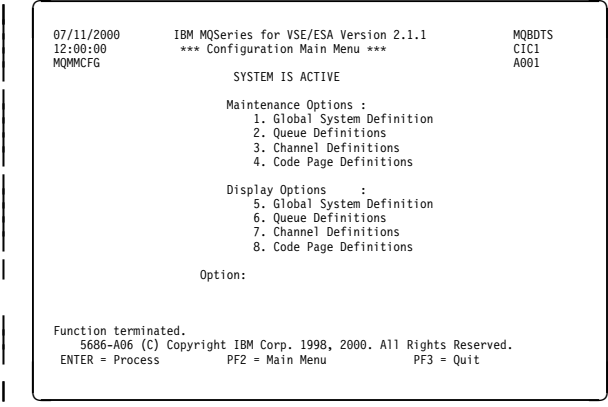

3. Select option 2 to work with queue definitions.

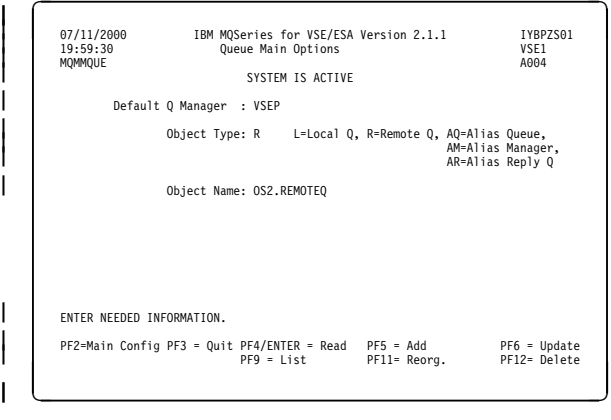

- 4. Select an **Object type** of **R** and specify the name of the queue.
- 5. Press PF5.
- <sup>|</sup> C (7/11/2((( IBM MQSeries for VSE/ESA Version 2.1.1 IYBPZS(1 <sup>D</sup> <sup>|</sup> 2(:((:25 Queue Definition Record VSE1 <sup>|</sup> MQMMQUE QM VSEP A((4 REMOTE QUEUE DEFINITION <sup>|</sup> Object Name. . . . . . . . : OS2.REMOTEQ <sup>|</sup> Description line 1 . . . . : <sup>|</sup> Description line 2 . . . . : <sup>|</sup> Put Enabled . . . . . . . : Y Y=Yes, N=No <sup>|</sup> Get Enabled . . . . . . . : Y Y=Yes, N=No <sup>|</sup> Remote Queue Name . . . . .: OS2.LOCALQ <sup>|</sup> Remote QM Name. . . . . . .: OS2 <sup>|</sup> Transmission Q Name . . . .: OS2 Record being added - Press ADD key again. <sup>|</sup> PF2=Main Config PF3 = Quit PF4/ENTER = Read PF5 = Add PF6 = Update <sup>|</sup> PF9 = List PF1(= Queue PF11= Reorg. PF12= Delete <sup>|</sup> N O
	- 6. Specify a remote queue name, remote queue manager name, and transmission queue name.
	- 7. Press PF5.

|

# **Defining a SNA LU6.2 sender channel**

1. Run the MQSeries master terminal transaction MQMT.

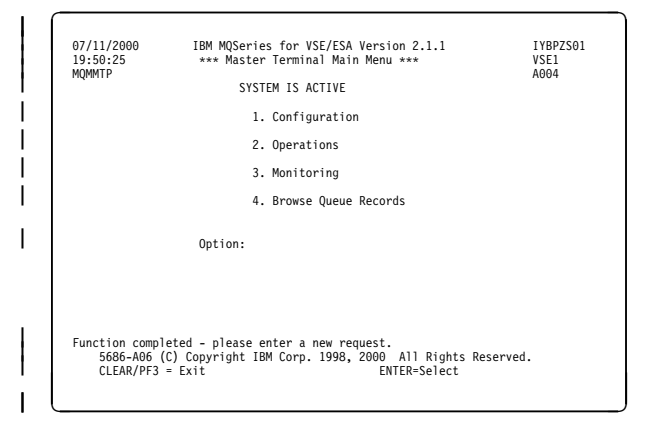

# 2. Select option 1 to configure.

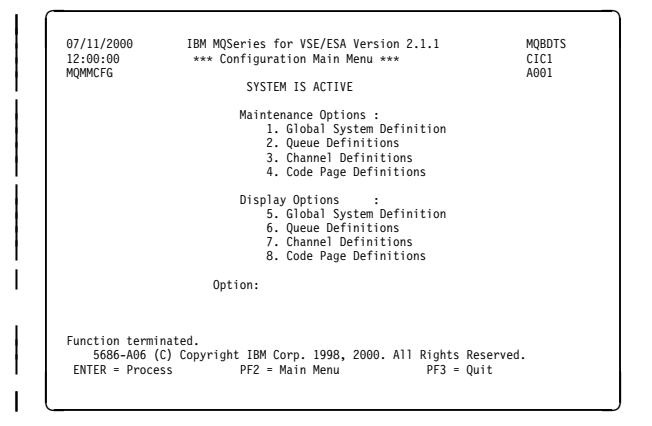

|

3. Select option 3 to work with channel definitions.

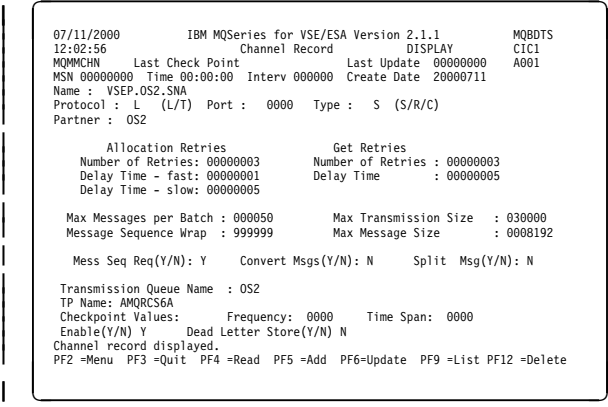

4. Complete the parameter fields as indicated, specifically the fields **Channel name**<  $\mathbf{G}$  >, **Channel type**, **Connection ID**, **Remote task ID**, and Transmit queue name< $\blacksquare$ .

All other parameters can be entered as shown.

Note that the default value for **sequence number wrap** is 999999, whereas for Version 2 MQSeries products, this value defaults to 999999999.

5. Press PF5.

|

# **Defining a SNA LU6.2 receiver channel**

1. Run the MQSeries master terminal transaction MQMT.

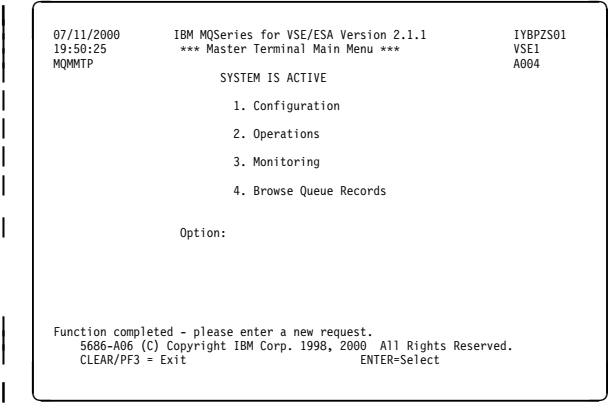

# 2. Select option 1 to configure.

|

07/11/2000 IBM MQSeries for VSE/ESA Version 2.1.1 MQBDTS<br>12:00:00 \*\*\* Configuration Main Menu \*\*\*<br>MQMMCFG SYSTEM IS ACTIVE<br>SYSTEM IS ACTIVE Maintenance Options :<br>| 1. Global System Definition<br>| 2. Queue Definitions<br>| 3. Channel Definitions<br>| 4. Code Page Definitions | Display Options | 5. Global System Definition<br>| 5. Global System Definitions<br>| 6. Queue Definitions<br>| 7. Channel Definitions | 8. Code Page Definitions | Option: <sup>|</sup> Function terminated. <sup>|</sup> 5686-A(6 (C) Copyright IBM Corp. 1998, 2(((. All Rights Reserved. <sup>|</sup> ENTER = Process PF2 = Main Menu PF3 = Quit <sup>|</sup> N O

3. Select option 3 to work with channel definitions.

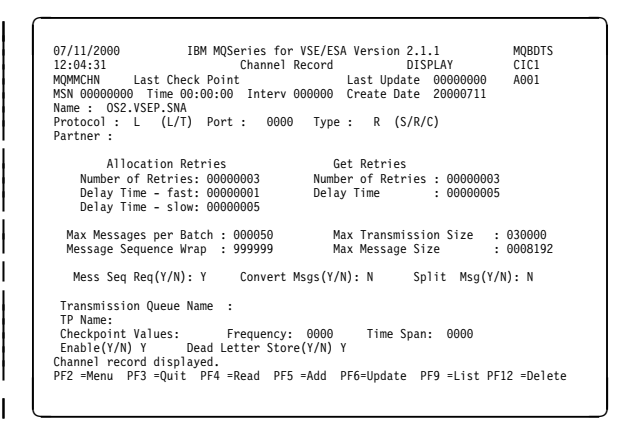

4. Complete the parameter fields as indicated, specifically the field **Channel name**<  $\blacksquare$  >.

All other parameters can be entered as shown.

5. Press PF5.

# **Defining a TCP/IP sender channel**

To define a TCP/IP sender channel, carry out the following procedure:

- 1. Run the MQSeries master terminal transaction MQMT.
- 2. Select option 1 to configure.
- 3. Select option 3 to work with channel definitions. The screen shown in Figure 47 is displayed:

07/11/2000 IBM MQSeries for VSE/ESA Version 2.1.1 MQBDTS<br>12:05:01 Channel Record DISPLAY CIC1 | 12:(5:(1 Channel Record DISPLAY CIC1 Last Check Point MSN 00000000 Time 00:00:00 Interv 000000 Create Date 20000711 Name : VSEP.NT.TCP Protocol : T (L/T) Port : 1414 Type : S (S/R/C) Partner : NTSERV1 | AllocationRetries Get Retries | Number of Retries: 00000003 Number of Retries : 00000003 | Delay Time - fast: 00000001 Delay Time : 00000005 | Delay Time : 00000005 | Delay Time : 00000005 | Delay Time : 00000005 | Delay Time : 00000005 | Delay Time : 00000005 | Delay Time : 00000005 | Delay Time : 00000005 | | Delay Time - slow: 00000005 Max Messages per Batch : 000050 Max Transmission Size : 030000 Message Sequence Wrap : 999999 Max Message Size : 0008192 Mess Seq Req(Y/N): Y Convert Msgs(Y/N): N Split Msg(Y/N): N | Transmission Queue Name : VSEP.XQ3 | TP Name: Checkpoint Values: Frequency: 0000 Time Span: 0000<br>Enable(Y/N) Y Dead Letter Store(Y/N) Y Dead Letter Store(Y/N) Y Channel record displayed. PF2 =Menu PF3 =Quit PF4 =Read PF5 =Add PF6=Update PF9 =List PF12 =Delete <sup>|</sup> N O

*Figure 47. Channel configuration panel*

- 4. Complete the parameter fields as follows:
	- Channel name  $\blacksquare$  on the configuration worksheet.
- | Partner should contain either the domain name or the IP address of the | remote host, for example NTSERV1 or 1.20.33.44.
	- Port the port number must match the port number configured for the remote host. This is configured in the global system definition of the remote host. The default port number for MQSeries for VSE/ESA is 1414.
	- Transmission queue name  $\blacksquare$  on the configuration worksheet.
	- Protocol enter T for TCP/IP
	- Channel type enter S for sender

# **Notes:**

- a. The TP Name is not used by TCP/IP channels.
- b. Ensure that the parameter field values match the values of the receiver channel definition of the same name on the remote host.
- 5. Press PF5 (Add) to add the new channel definition.

# **Defining a TCP/IP receiver channel**

- To define a TCP/IP receiver channel, carry out the following procedure:
- 1. Run the MQSeries master terminal transaction MQMT.
- 2. Select option 1 to configure.
- 3. Select option 3 to work with channel definitions. The screen shown in Figure 47 on page 221 is displayed.
- 4. Complete the parameter fields as follows:
	- Channel name  $-$  G on the configuration worksheet.
	- Protocol enter T for TCP/IP
	- Channel type enter R for receiver.

# **Notes:**

- a. The Partner and Port are not required for a TCP/IP receiver channel.
- b. The TP Name is not used by TCP/IP channels.
- c. Ensure that the parameter field values match the values of the sender channel definition of the same name on the remote host.
- 5. Press PF5 (Add) to add the new channel definition.

# **Appendix G. MQSeries clients**

An MQSeries client is an MQSeries system that does not include a queue manager. The MQSeries client code directs MQI calls from applications running on the client system to a queue manager on an MQSeries server system to which it is connected.

This appendix provides information about MQSeries clients that is specific to MQSeries for VSE/ESA V2.1. It should be used in conjunction with the *MQSeries Clients* book.

# **Client support**

MQSeries for VSE/ESA V2.1 can function as an MQSeries server system to all MQSeries clients that can connect to the server using the TCP/IP protocol. However, there is no MQSeries for VSE/ESA V2.1 client.

All current clients are available from the MQSeries Web site at :

http://www.ibm.com/software/mqseries/

When an MQSeries client connects to a queue manager on MQSeries for VSE/ESA V2.1, the client can issue MQI calls as if the queue manager were local to the client program. Valid MQI calls are:

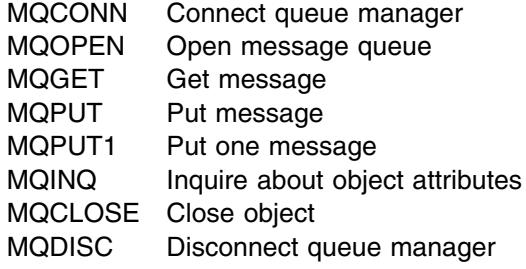

# **Security considerations**

If MQSeries for VSE/ESA Version 2.1.1 is installed without the security feature, | client connections are not authenticated. Channel security exits are not supported | by Version 2.1.1. If MQSeries for VSE/ESA Version 2.1.1 is installed with the security feature, MQSeries authenticates client connections via the MQ\_USER\_ID and | MQ\_PASSWORD environment variables defined under the client environment session. This means that MQSeries for VSE/ESA only provides security for clients | that support these environment variables. | Once a client connection is established, all MQI calls are verified as if they were | executed by the user identified by the MQ\_USER\_ID variable. See Chapter 8, | "Security" on page 121 for more information.

# **Client code-page conversion tables**

For client/server code-page conversion, the MQSeries server uses the Language Environment (LE) code set conversion facilities:

# **genxlt utility**

Generates a translation table for use by the iconv utility and the iconv functions to perform code page conversion.

# **iconv utility**

Converts a file from one code set encoding to another.

# **iconv functions**

Functions used by the MQSeries server to perform all code-page conversions.

The genxlt utility generates object output that is link-edited to produce a phase. Each phase represents a translation table between two code pages. Consequently, the range of supported client/server code pages is determined by the number of phases generated using the genxlt utility.

The genxlt and iconv language environment utilities are fully documented in the *C Run-Time Programming Guide*, which documents all the supplied code-set converters.

You are **strongly recommended** to read the section on code-page conversion in the *C Run-Time Programming Guide*. If you need code conversion for pages that are not provided, you can edit the appropriate source-code modules and build the converters.

# **Appendix H. System messages**

This appendix describes the messages issued by MQSeries.

MQSeries generates both internal and external messages. Internal messages are generated when an application program activates MQSeries and an abnormal condition occurs.

These messages are stored on the system log queue when it is available; otherwise, the CICS CSMT Transient Data (TD) queue is used.

# **API system messages**

These messages consist of five lines of text, each with a maximum of 78 characters, together with two lines of error code information as follows:

Line  $1 -$ 

MQInnnnnn PRG:pppppppp TRN:tttt TRM:rrrr TSK:ccccc mm/dd/yy hh:mm:ss

# Where:

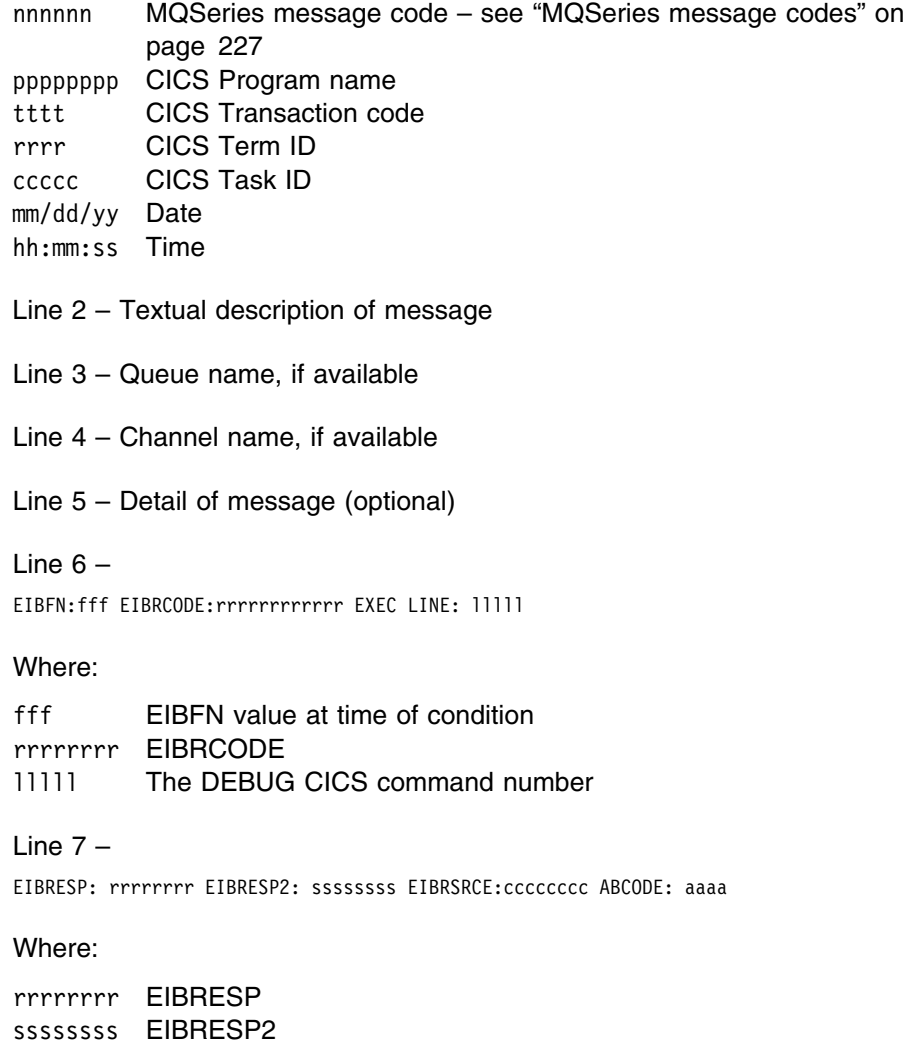

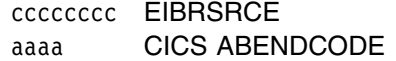

# **MQSeries message definitions**

Each MQSeries message provides the following information:

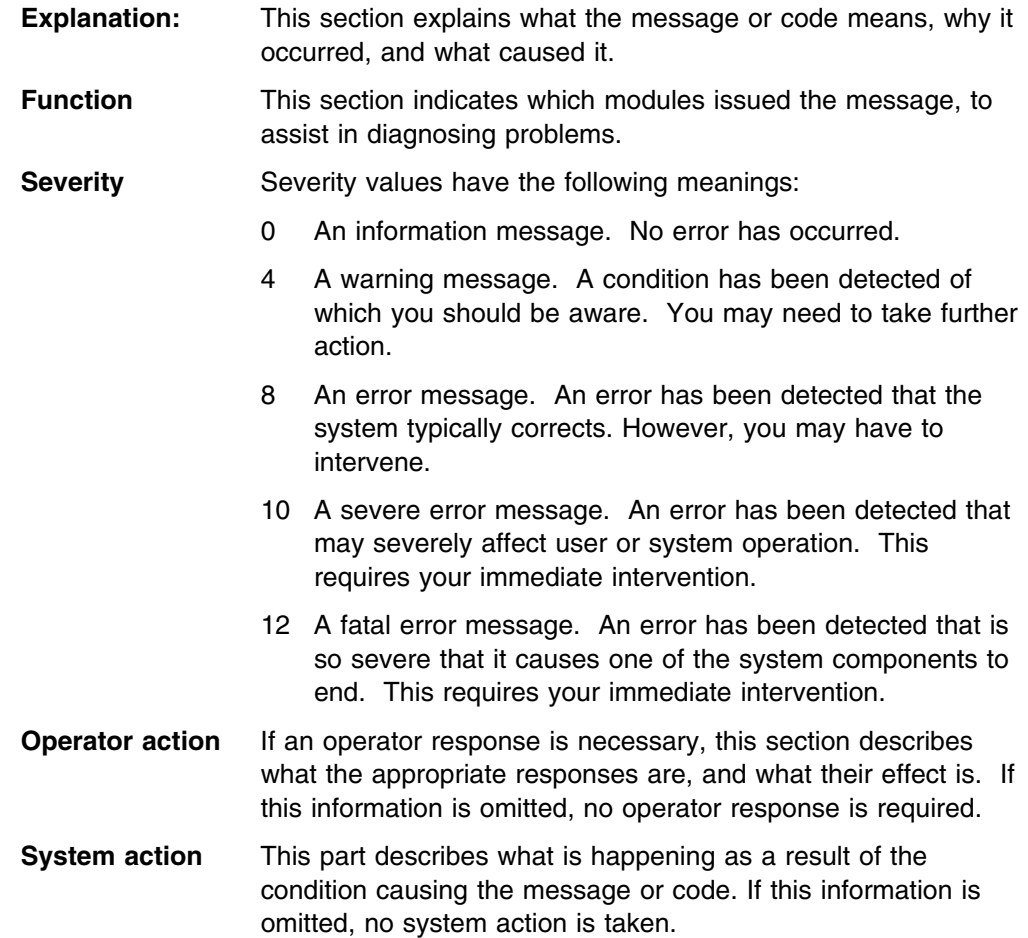

# **MQSeries messages**

MQSeries system messages are numbered 000000 through 900000, and they are listed in this book in numeric order. However, not all numbers have been used, therefore, the list is not continuous.

MQSeries console messages are numbered from MQI0001 onwards, and they are listed in this book in numeric order; see "Console Messages" on page 242.

# **MQSeries message codes**

#### **000000 SYSTEM STARTED**

**Explanation:** System has been Initialized. **Function:** Master Terminal, Sender, Receiver **Severity:** 0 **Operator action:** None **System action:** None

#### **000003 CHANNEL MESSAGE SEQUENCE NUMBER ERROR**

**Explanation:** The received MSN does not match the expected MSN. **Function:** Receiver **Severity:** 8 **Operator action:** 

- 1. Review the EXPECT MSN and the RECEIVED MSN in the detail portion of the message.
- 2. Identify the cause (proper running should preclude this occurrence).
- 3. Reset the appropriate MSN so that the sender and receiver channel MSNs are equal.
- 4. Restart communication.

**System action:** Fatal error – communication is ended.

### **000004 SYNCH MSG DUP**

**Explanation:** The received message may be duplicated. **Function:** Receiver **Severity:** 0 **Operator action:** None **System action:** Continue negotiating.

# **000007 LU62 SESSION STARTED**

**Explanation:** A communication session was established by MQPRECV. **Function:** Receiver **Severity:** 0 **Operator action:** None **System action:** None.

### **000010 LU62 FREE ERROR**

**Explanation:** For Program MQPRECV, upon completion of a RECEIVE command neither the EIBFREE nor the EIBERR fields has low values.

For Program MQPSEND as a Server, upon completion of a RECEIVE command at least one of EIBERR, EIBRECV and EIBFREE is not equal to a low value.

As a Server or Sender, upon receipt of an acknowledgment of messages sent, the EIBFREE is not equal to a low value and the EIBERR is equal to a low value.

**Function:** Sender, Receiver

**Severity:** 12

# **Operator action:**

1. Review System log or error TD queue for messages prior to this message. TRM in the error message contains the EIBTRMID, which is the principal facility associated with this error. Locate any messages associated with this principal facility.

- 2. Review the EIBRCODE, EIBRESP, and EIBRESP2 fields in the detail portion of the message. They contain information about the cause of the problem. Refer to the CICS/ESA Application Programming Reference manual for an explanation of these values.
- 3. Correct the problem and restart communication.

**System action:** Fatal error – Communication is ended.

## **000011 LU62 EIB ERROR Explanation:**

- 1. As a Server, upon completion of a RECEIVE, the EIBERR is not equal to a low values.
- 2. As a Server or Sender, upon receipt of an acknowledgment of messages sent, the EIBERR is not equal to a low value.

**Function:** Sender, Server **Severity:** 12

# **Operator action:**

- 1. Review System log or error TD queue for messages prior to this message. TRM in the error message contains the EIBTRMID which is the principal facility associated with this error. Locate any messages associated with this principal facility.
- 2. Review the EIBRCODE, EIBRESP, and EIBRESP2 fields in the detail portion of the message. They contain information about the cause of the problem. Refer to the CICS/ESA Application Programming Reference manual for an explanation of these values.
- 3. Correct the problem and restart communication.

**System action:** Fatal error – Communication is ended.

### **000012 LU62 STAT ERROR**

**Explanation:** As a Server or Sender, upon receipt of an acknowledgment of messages sent, the EIBRECV is not equal to a low value. **Function:** Sender, Server **Severity:** 12

**Operator action:** 

- 1. Review System log or error TD queue for messages prior to this message. TRM in the error message contains the EIBTRMID which is the principal facility associated with this error. Locate any messages associated with this principal facility.
- 2. Review the EIBRCODE, EIBRESP, and EIBRESP2 fields in the detail portion of the message. They contain information about the cause of the problem. Refer to the CICS/ESA Application Programming Reference manual for an explanation of these values.
- 3. Correct the problem and restart communication.

**System action:** Fatal error – communication is ended.

### **000013 LU62 ALLOC ERROR**

**Explanation:** As a Sender, upon completion of an ALLOCATE command, EIBRCODE is not equal to a low value and all retries have been performed. **Function:** Sender **Severity:** 12 **Operator action:** 

1. Review System log or error TD queue for messages prior to this message. TRM in the error message contains the

EIBTRMID which is the principal facility associated with this error. Locate any messages associated with this principal facility.

- 2. Review the EIBRCODE, EIBRESP, and EIBRESP2 fields in the detail portion of the message. They contain information about the cause of the problem. Refer to the CICS/ESA Application Programming Reference manual for an explanation of these values.
- 3. Correct problem and restart communication.

**System action:** Fatal error – communication is ended.

# **000014 LU62 ALLOC RETRY ERROR**

**Explanation:** As a Sender upon completion of an ALLOCATE command, EIBRCODE is not equal to low values and all retry attempts have not been performed. **Function:** Sender **Severity:** 10

# **Operator action:**

- 1. Review System log or error TD queue for messages prior to this message. TRM in the error message contains the EIBTRMID which is the principal facility associated with this error. Locate any messages associated with this principal facility.
- 2. Review the EIBRCODE, EIBRESP, and EIBRESP2 fields in the detail portion of the message. They contain information about the cause of the problem. Refer to the CICS/ESA Application Programming Reference manual for an explanation of these values.

**System action:** Severe error – allocation is retried until allocation is successful or the retry count equals zero.

### **000015 LU62 CONN ERROR**

**Explanation:** As a Sender, upon completion of a CONNECT PROCESS command, EIBRCODE is not equal to low values. **Function:** Sender **Severity:** 12

#### **Operator action:**

- 1. Review System log or error TD queue for messages prior to this message. TRM in the error message contains the EIBTRMID which is the principal facility associated with this error. Locate any messages associated with this principal facility.
- 2. Review the EIBRCODE, EIBRESP, and EIBRESP2 fields in the detail portion of the message. They contain information about the cause of the problem. Refer to the CICS/ESA Application Programming Reference manual for an explanation of these values.
- 3. Correct the problem and restart communication.
- **System action:** Fatal error communication is ended.

### **000016 LU62 SEND ERROR**

**Explanation:** As a Sender or Server, upon completion of a SEND command, EIBRCODE is not equal to a low value. **Function:** Sender, Server **Severity:** 12 **Operator action:** 

1. Review System log or error TD queue for messages prior to this message. TRM in the error message contains the EIBTRMID which is the principal facility associated with this error. Locate any messages associated with this principal facility.

- 2. Review the EIBRCODE, EIBRESP, and EIBRESP2 fields in the detail portion of the message. They contain information about the cause of the problem. Refer to the CICS/ESA Application Programming Reference manual for an explanation of these values.
- 3. Correct the problem and restart communication.

**System action:** Fatal error – communication is ended.

# **000017 REMOTE SITE DEALLOCATED CONVERSATION**

**Explanation:** As a Server, if a get request returns a "no message available response", a RECEIVE command is processed. Any of the following conditions can cause this response:

- 1. EIBRECV is equal to a low value, or
- 2. EIBFREE is equal to a low value, or
- 3. EIBERR is equal to a low value.

**Function:** Sender

**Severity:** 8

**Operator action:** This is an informational message and no additional user action is normally required. The requester, by deallocating the conversation (in response to no messages being available) has caused the server to end communication.

**System action:** Communication is ended.

#### **000023 INVLD RESP TYPE**

**Explanation:** The SENDER received a response message that does not conform to the format expected. **Function:** Sender

**Severity:** 8

**Operator action:** Review System log or error TD queue for messages prior to this message. Proper running should preclude this occurrence. Investigate the receiver and requester processes for programming errors. **System action:** Fatal error – Communication is ended.

**000024 INVLD RESP MSN Explanation:** (Reserved)

**000025 FATAL RESP TYPE Explanation:** (Reserved)

**000026 RECOVERABLE RESP TYPE Explanation:** (Reserved)

**000029 PARSER MSN ERROR Explanation:** (Reserved)

**000030 PARSER TYPE ERROR Explanation:** (Reserved)

**000031 PARSER PDM ERROR Explanation:** (Reserved)

**000032 PARSER SID ERROR Explanation:** (Reserved)

**000033 PARSER PN ERROR Explanation:** (Reserved)

**000034 PARSER KEY ERROR Explanation:** (Reserved)

**000035 PARSER APID ERROR Explanation:** (Reserved)

**000038 PARSER ORG DT ERROR Explanation:** (Reserved)

### **000039 PARSER ORIG MSN ERROR Explanation:** (Reserved)

**000040 PARSER BODY ERROR**

**Explanation:** (Reserved)

# **000041 PARSER STATUS ERROR**

**Explanation:** The received message does not have the proper status value.

**Function:** Sender, Receiver

**Severity:** 8

**Operator action:** Review System log or error TD queue for messages prior to this message. Proper running should preclude this occurrence. Investigate the sender process for programming errors.

**System action:** Fatal error – communication is ended.

### **000042 PARSER LENGTH ERROR**

**Explanation:** The received message does not have the proper length value.

**Function:** Sender, Server

**Severity:** 8

**Operator action:** Review System log or error TD queue for messages prior to this message. Proper running should preclude this occurrence. Investigate the sender process for programming errors.

**System action:** Fatal error – communication is ended.

# **000051 QUEUE CONNECTION ERROR**

**Explanation:** The queue manager cannot be connected. **Function:** Sender, Server

**Severity:** 12

**Operator action:** Review the System log or error TD queue for messages prior to this message. Proper running should preclude this occurrence. Investigate the sender process for programming errors.

**System action:** Fatal error – communication is ended.

#### **000052 QUEUE OPEN ERROR**

**Explanation:** The Server or Sender could not open the associated transmission queue. **Function:** Sender, Server

**Severity:** 12

# **Operator action:**

1. Review the following fields in the error message:

QUEUE ID - Transmission queue name that failed.

CHANNEL ID - channel name that was connected. This channel identifies the corresponding transmission queue.

Last line of error message - Reason code returned from queuer and corresponding description.

2. Correct the problem and restart communications.

**System action:** Fatal error – communication is ended.

#### **000053 QUEUE GET ERROR**

**Explanation:** The Server or Sender could not get a message from the associated transmission queue even if there are messages in the transmission queue. **Function:** Sender, Server **Severity:** 12 **Operator action:** 

1. Review the following fields in the error message:

QUEUE ID - Transmission queue name that failed.

CHANNEL ID - channel name that was connected. This channel identifies the corresponding transmission queue.

Last line of error message - Reason code returned from queuer and corresponding description.

2. Correct the problem and restart communications.

**System action:** Fatal error – communication is ended.

# **000054 QUEUE PUT ERROR**

**Explanation:** The RECEIVER could not put a message to an application queue. **Function:** Receiver

# **Severity:** 12

1. Review the following fields in the error message:

QUEUE ID - application queue name that failed.

CHANNEL ID - channel name that was connected.

Last line of error message - Reason code returned from queuer and corresponding description.

2. User action is based upon returned reason code.

For reason code MQRC-Q-FULL (2053) or MQRC-Q-SPACE-NOT-AVAILABLE (2056). The destination application queue was full and the message was placed on the dead letter queue. Determine if the destination queue should be expanded to accommodate more messages or an alternate destination used.

All other reason codes, correct the problem and restart communications.

**System action:** There are two possible system actions based upon the reason code returned:

- 1. Reason code of MQRC-Q-FULL or MQRC-Q-SPACE-NOT-AVAILABLE. Communication proceeds normally after the first MQPUT call failed to put a message on the dead-letter queue.
- 2. All other reason codes constitute a fatal error and communication is ended.

### **000055 QUEUE PUT1 ERROR**

**Explanation:** The RECEIVER could not put a message to the dead-letter queue. **Function:** Receiver **Severity:** 12 **Operator action:** 

- 1. Review the following fields in the error message:
	- QUEUE ID Dead-letter queue name that failed.

CHANNEL ID - channel name that was connected.

Last line of error message - Reason code returned from queuer and corresponding description.

2. Correct the problem and restart communications.

**System action:** Fatal error – communication is ended.

#### **000056 QUEUE CLOSE ERROR**

**Explanation:** The RECEIVER could not close an application queue. **Function:** Receiver **Severity:** 0

# **Operator action:**

1. Review the following fields in the error message:

QUEUE ID - Application queue name that failed.

CHANNEL ID - channel name that was connected.

Last line of error message - Reason code returned from queuer and corresponding description.

2. Correct the problem and restart communications.

**System action:** Communication proceeds normally, however, the resources that remain open will be closed at an appropriate time.

### **000057 QUEUE DISC ERROR**

**Explanation:** An error has occurred to DISCONNECT the connecting Queue Manager. **Function:** Sender, Receiver

**Severity:** 12

**Operator action:** Review the System log or error TD queue for messages prior to this message. Proper running should preclude this occurrence. Investigate the sender process for programming errors.

**System action:** Fatal error – communication is ended.

### **000060 UNDEFINED QUEUE ERROR Explanation:** (Reserved)

**000080 RECV RETURN LON STATUS Explanation:** (Reserved)

**000081 RECV RETURN LON TYPE Explanation:** (Reserved)

**000091 SIDRC RETURN FORMAT Explanation:** (Reserved)

# **000100 FUNCTION STARTED**

**Explanation:** The requested function has been started **Function:** Master Terminal **Severity:** 0 **Operator action:** none **System action:** Function is started

# **001000 FUNCTION DONE**

**Explanation:** The requested function has been completed **Function:** Master Terminal **Severity:** 0 **Operator action:** none **System action:** Function is completed.

### **001090 FUNCTION NOT DONE**

**Explanation:** The requested function was ended because of an error. The function was not completed. **Function:** Master Terminal **Severity:** 0 **Operator action:** Review the associated message prior to this one. **System action:** Function is ended with an error.

### **005000 CHANNEL CONNECTED**

**Explanation:** Channel connection is successful. **Function:** Sender, Receiver **Severity:** 0 **Operator action:** None **System action:** Platform negotiation begins.

### **005001 CHANNEL NEGOTIATIONS ACCEPTED**

**Explanation:** Channel has completed negotiation with the other platform. **Function:** Sender, Receiver **Severity:** 0 **Operator action:** None **System action:** Message queue is opened.

## **005002 CHANNEL QUEUE OPENED**

**Explanation:** Channel queue has been opened successfully. **Function:** Sender, Receiver **Severity:** 0 **Operator action:** None **System action:** Message transfer begins.

### **005003 CHANNEL LU 6.2 CONNECTED**

**Explanation:** LU 6.2 connection established. **Function:** Sender, Receiver **Severity:** 0 **Operator action:** None **System action:** LU 6.2 conversation begins.

### **005004 CHANNEL RECEIVER ALLOCATED Explanation:** (Reserved)

### **005005 CHANNEL QUEUE EMPTY. Explanation:** (Reserved)

### **005006 CHANNEL QUEUE CLOSED**

**Explanation:** Channel has successfully closed queue. **Function:** Sender, Receiver **Severity:** 0 **Operator action:** None **System action:** Channel is disconnected.

### **005007 CHANNEL DISCONNECTED**

**Explanation:** Channel has been disconnected from the other platform. **Function:** Sender, Receiver **Severity:** 0 **Operator action:** None **System action:** Channel is shutdown.

**005008 CHANNEL SHUTDOWN Explanation:** Channel has been completely shutdown. **Function:** Sender, Receiver **Severity:** 0 **Operator action:** None **System action:** Channel is marked INACTIVE.

**005009 CHANNEL SHUTDOWN REQUEST SEND Explanation:** (Reserved)

# **006003 CHANNEL TCP/IP CONNECTED**

**Explanation:** TCP/IP connection established. **Function:** Sender, Receiver **Severity:** 0 **Operator action:** None **System action:** TCP/IP conversation will begin.

#### **006007 TCP/IP SESSION STARTED**

**Explanation:** A communication session was started by the Receiver MCA. **Function:** Receiver **Severity:** 0 **Operator action:** None **System action:** None

#### **006010 TCP/IP FREE ERROR**

**Explanation:** A TCP/IP connection terminated prematurely, possibly due to incomplete data from a remote connection. **Function:** Sender, Receiver

**Severity:** 12

**Operator action:** 

- 1. Review system log or error TD Queue for messages prior to this message. TRM in the error message contains the EIBTRMID which is the principal facility associated with this error. Locate any messages associated with this principal facility.
- 2. Correct the problem and restart communication.

**System action:** Fatal error - communication is ended.

### **006013 TCP/IP ALLOC ERROR for program MQPTCPSV**

**Explanation:** The MQ/Server program was unable to allocate memory.

**Function:** Server

**Severity:** 12

**Operator action:** This error occurs when there is insufficient memory resource available. Check that other processes are not erroneously allocating memory, or rerun the client/server conversation when the VSE host is less busy.

**System action:** Fatal error - Communication is ended.

#### **006015 TCP/IP CONN ERROR for Program MQPSEND**

**Explanation:** As a Sender upon completion of a CONNECT request, received an invalid return code. **Function:** Sender

**Severity:** 12

# **Operator action:**

- 1. Review system log or error TD Queue for messages prior to this message.
- 2. Produce an auxiliary trace to determine the return code returned from the connect.

3. Correct problem and restart communication.

**System action:** Fatal error - communication is not established.

### **006016 TCP/IP SEND ERROR for Program MQPSEND**

**Explanation:** As a Sender or Server upon completion of a SEND request received an invalid return code. **Function:** Sender, Server **Severity:** 12

# **Operator action:**

- 1. Review the system log or error TD Queue for messages prior to this message.
- 2. Produce an auxiliary trace to determine the return code returned from the send.
- 3. Correct the problem and restart communication.

**System action:** Fatal error - Communication is ended.

### **006017 TCP/IP RECV/RESP ERROR**

**Explanation:** An attempt to receive TCP/IP data failed or the response was other than as expected. **Function:** Sender, Receiver **Severity:** 12 **Operator action:** 

- 1. Review the system log or error TD Queue for messages prior to this message.
- 2. Produce an auxiliary trace to determine the return code returned from the receive.
- 3. Correct the problem and restart communication.

**System action:** Fatal error - Communication is ended.

### **006020 TCP/IP SOCKET ERROR**

**Explanation:** An error occurred when opening or setting the attributes of a TCP/IP socket. **Function:** Server **Severity:** 12

### **Operator action:**

- 1. Check that TCP/IP is installed and running.
- 2. Check that the TCP/IP phase is cataloged in a library that is concatenated ahead of SCEEBASE in the LIBDEF of the CICS startup JCL.

**System action:** Fatal error - communication cannot start.

# **006021 TCP/IP COMMS ERROR**

**Explanation:** A TCP/IP conversation ended due to a transport protocol error, or an the use of a conversation was attempted before it was established. **Function:** Server **Severity:** 12 **Operator action:** 

- 1. Check that TCP/IP is running.
- 2. Attempt to restart the conversation.

**System action:** Fatal error - communication is ended.

# **006022 TCP/IP LISTENER BIND ERROR**

**Explanation:** The MQSeries Listener program attempted to bind a port number to a TCP/IP socket and was unsuccessful. **Function:** Listener

**Severity:** 12 **Operator action:** 

- 1. Check that the listener is not already running.
- 2. Check that another application is not using the port number configured for the Listener.

**System action:** Fatal error - Listener cannot start.

### **006023 TCP/IP LISTENER ACCEPT ERROR**

**Explanation:** The MQSeries listener program attempted to accept a remote conversation and failed.

This is not an error if the remote program ended before the conversation was accepted. **Function:** Listener **Severity:** 8

# **Operator action:**

1. Check that TCP/IP is running.

2. Restart the Listener.

**System action:** Error - Listener is ended.

# **006024 TCP/IP LISTENER ERROR**

**Explanation:** The MQSeries listener program ended due to an unexpected error. **Function:** Listener **Severity:** 12 **Operator action:** 

- 1. Check that TCP/IP is running.
- 2. Restart the listener.

**System action:** Fatal error - listener is ended.

# **006025 TCP/IP LISTENER STOPPED**

**Explanation:** The MQSeries Listener program ended normally, or due to an error. **Function:** Listener **Severity:** 0 **Operator action:** 

- 1. Check the previous log entries for error messages. If there are no previous error messages the listener ended normally.
- 2. Restart the listener when appropriate.

**System action:** Listener program ends.

# **006026 TCP/IP INVALID CHANNEL TYPE**

**Explanation:** The channel type value in a channel definition is not valid.

**Function:** Server

#### **Severity:** 8

**Operator action:** Check the channel definition

documentation for valid channel type values and update the channel definition appropriately.

**System action:** Error - Channel cannot be started.

**006027 TCP/IP NEGOTIATE FAILED**

**Explanation:** The conversation initial negotiation failed. **Function:** Server **Severity:** 8 **Operator action:** Check that the local and remote channel definitions are compatible. **System action:** Error - channel cannot be started.

### **006028 TCP/IP PROTOCOL ERROR**

**Explanation:** The protocol type value in a channel definition is not valid. **Function:** Server **Severity:** 8 **Operator action:** Check the channel definition documentation for valid protocol type values and update the channel definition appropriately.

**System action:** Error - Channel cannot be started.

# **006029 TCP/IP CONNECT FAILED**

**Explanation:** An attempt to establish a TCP/IP connection failed. **Function:** Server

**Severity:** 12

**Operator action:** Check the channel definition to ensure that the IP address and port number are valid for the intended remote host.

**System action:** Fatal error - conversation cannot be started.

## **006030 TCP/IP UNKNOWN REMOTE CHANNEL ID**

**Explanation:** The channel name used in a remote conversation does not exist on the remote host. **Function:** Server **Severity:** 8 **Operator action:** Create the channel definition on the remote host.

**System action:** Error - communication is ended.

# **006031 TCP/IP REMOTE QMGR NOT AVAILABLE**

**Explanation:** The queue manager identified in for a remote host is currently unavailable.

**Function:** Server **Severity:** 8

**Operator action:** Start the remote queue manager on the remote host

**System action:** Error - communication is ended.

#### **006032 TCP/IP CHANNEL STOPPED BY USER**

**Explanation:** The channel being used in a remote conversation has been disabled by a user. **Function:** Server **Severity:** 8 **Operator action:** Restart the channel when appropriate. **System action:** Error - communication is ended.

# **006033 TCP/IP CHANNEL NOT ACTIVE**

**Explanation:** An attempt was made to use a channel that is not currently started. **Function:** Server **Severity:** 8 **Operator action:** Start the channel when appropriate.

**System action:** Error - communication is ended.

# **006034 TCP/IP CHANNEL STOPPED**

**Explanation:** The channel stopped normally, or due to an error

**Function:** Server

# **Severity:** 8

# **Operator action:**

- 1. Check previous log messages for errors. If there are no errors, the channel stopped normally.
- 2. Restart the channel when appropriate.

**System action:** Channel activity is ended.

# **006035 TCP/IP SYNCPOINT FAILED**

**Explanation:** An attempt to perform a CICS SYNCPOINT failed. **Function:** Server

**Severity:** 12

**Operator action:** Check the system log for previous error messages.

**System action:** Transaction changes are rolled back.

## **006036 TCP/IP MESSAGE PUT TO DLQ**

**Explanation:** A message could not be delivered and was written instead to a dead-letter queue. **Function:** Server

**Severity:** 8

**Operator action:** Examine the dead-letter queue for the undelivered message.

**System action:** Message written to dead letter queue.

### **006037 TCP/IP INVALID REMOTE CHANNEL TYPE**

**Explanation:** The channel type value in a channel definition on a remote host is not valid. **Function:** Server **Severity:** 8 **Operator action:** Check the channel definition documentation for valid channel type values and update the channel definition on the remote host appropriately. **System action:** Error - Channel cannot be started.

#### **006038 TCP/IP XMITQ GET INHIBITED**

**Explanation:** The transmission queue identified by a channel definition has GET INHIBIT enabled.

**Function:** Server **Severity:** 8

**Operator action:** Disable GET INHIBIT on the transmission queue.

**System action:** Error - messages cannot be read.

# **006039 TCP/IP REMOTE CHANNEL UNAVAILABLE**

**Explanation:** The channel identified for a remote conversation is unavailable.

**Function:** Server

**Severity:** 8

**Operator action:** Start the channel on the remote host. **System action:** Error - channel cannot be started.

# **006040 TCP/IP CHANNEL ABEND**

**Explanation:** The channel involved in a current conversation was ended due to an error. **Function:** Server **Severity:** 12 **Operator action:** Check the system log for previous error messages. **System action:** Fatal error - communication is ended.

### **006041 TCP/IP LISTENER STARTED**

**Explanation:** The MQSeries Listener program started. **Function:** Listener **Severity:** 0 **Operator action:** None **System action:** Listener ready to accept remote connections.

### **006042 TCP/IP SERVER STARTED**

**Explanation:** The MQSeries Server program started. **Function:** Server **Severity:** 0 **Operator action:** None **System action:** MQSeries Server ready to process client requests.

#### **006043 TCP/IP SERVER STOPPED**

**Explanation:** The MQSeries Server program stopped. **Function:** Server **Severity:** 4 **Operator action:** Check previous system log messages to determine whether this is normal or due to an error **System action:** MQSeries server-client conversation ended.

## **006044 TCP/IP BAD SERVER COMMAREA**

**Explanation:** The MQSeries Server program was started with a commarea that is not valid. **Function:** Server **Severity:** 12 **Operator action:** Check that the MQSeries Server is not being started by a program other than the MQSeries receiver MCA. **System action:** Fatal error - MQSeries server program ended.

#### **006045 TCP/IP SERVER ERROR**

**Explanation:** An error occurred while the MQSeries server was processing a client conversation. **Function:** Server

**Severity:** 8

**Operator action:** Check the system log for previous error messages and respond to these.

**System action:** MQSeries server program completed with errors.

# | **006047 DATA CONVERSION CODE PAGE ERROR**

**Explanation:** Data conversion from source code page to target code page is not supported.

- | **Function:** Sender
- | **Severity:** 8
	- **Operator action:** Check the requested code pages are compatible and change if necessary.
- **System action:** The Message Data is not converted.

## | **006050 DATA CONVERSION SOURCE CODE PAGE** | **ERROR. Explanation:** The value in the source code page is an unknown value. | **Function:** Sender | **Severity:** 8 **Operator action:** Check the source code page is valid. | **System action:** The Message Data is not converted. | **006053 DATA CONVERSION TARGET CODE PAGE** | **ERROR Explanation:** The value in the target code page is an unknown value. | **Function:** Sender | **Severity:** 8 | **Operator action:** Check the target code page is valid. System action: The Message Data is not converted. | **006054 DEFAULT DATA CONVERSION CODE PAGE** | **ERROR Explanation:** Default data conversion between the specified code pages is not supported. | **Function:** Sender | **Severity:** 8 **Operator action:** Check the default code pages specified in the code page definition panel are compatible. System action: The Message Data is not converted. | **006054 DEFAULT DATA CONVERSION CODE PAGE** | **ERROR Explanation:** Default data conversion between the specified code pages is not supported. | **Function:** Sender | **Severity:** 8 | **Operator action:** Check the default code pages specified in the code page definition panel are compatible. **System action:** The Message Data is not converted. | **006055 DATA CONVERSION IMS STRING ERROR Explanation:** The passed IMS string is the wrong length. | **Function:** Sender | **Severity:** 8 | **Operator action:** Change the IMS string length. System action: The IMS message data is not converted. | **006057 DATA CONVERSION PCF HEADER BAD** | **LENGTH Explanation:** The passed PCF header is the wrong length. | **Function:** Sender | **Severity:** 8 | **Operator action:** Change the PCF header string length. The buffer is too small for a complete PCF header. **System action:** The PCF message data is not converted. | **006058 DATA CONVERSION BAD ICONV RETURN** | **Severity:** 4 set. | **Severity:** 8 | **Severity:** 12 **Severity:** 8 **Operator action: Severity:** 12 **Operator action:**  as DISABLED. had errors.

# | **CODE FOR LE CONVERSION**

**Explanation:** Data Conversion Failed.

- | **Function:** Sender
- | **Severity:** 8
- | **Operator action:**
- 1. Ensure the LE/VSE code page is available.
- 2. Trace Data should be meaningful to MQ Support.
- System action: The Message Data is not converted.

# | **006059 DATA CONVERSION TARGET CODE PAGE** | **SET TO SOURCE CODE PAGE**

**Explanation:** The target code was set to null. | **Function:** Sender **Operator action:** Ensure the target code page is correctly | **System action:** Data Conversion continues.

# | **006060 DATA CONVERSION IS NOT SUPPORTED**

**Explanation:** Data conversion is not supported between specified code pages. | **Function:** Sender **Operator action:** Change the code pages to a pair that are supported for Data Conversion. | **System action:** Conversion Fails.

### | **006063 DATA CONVERSION ERROR FINDING MQ** | **ANCHOR RECORD**

**Explanation:** MQ is not initialized correctly. | **Function:** Sender | **Operator action:** Try restarting MQSeries **System action:** Data conversion ends.

# **006999 TCP/IP UNEXPECTED ERROR**

**Explanation:** An unexpected error has occurred. **Function:** Server

- 1. Check the system log for previous error messages.
- 2. Check the QCODE in this error message, which is a numeric code that is meaningful to MQ system support.
- **System action:** Error Server will probably end.

# **010000 SYSTEM STARTED W/ ERRORS**

**Explanation:** System being initialized but some queue or channel definitions had errors. **Function:** Initialization of system

- 1. Review System log or error TD queue for messages prior to this message to identify problem definition.
- 2. Correct the appropriate definitions.
- 3. Shut down and reinitialize the system.

**System action:** Erroneous queues or channels are marked

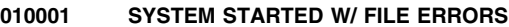

**Explanation:** System being initialized but some queue files

**Function:** Initialization of system **Severity:** 12

#### **Operator action:**

- 1. Review System log or error TD queue for messages prior to this message to identify problem definition.
- 2. Correct the appropriate definitions.
- 3. Shut down and reinitialize the system.

**System action:** Erroneous queues are marked DISABLED.

#### **010002 SYSTEM STARTED W/ CHANNEL ERRORS**

**Explanation:** System being initialized but some channel definitions had errors.

**Function:** Initialization of system **Severity:** 12

#### **Operator action:**

- 1. Review System log or error TD queue for messages prior to this message to identify problem definition.
- 2. Correct the appropriate definitions.
- 3. Shut down and reinitialize the system.

**System action:** Erroneous channels are marked DISABLED.

# **010003 SYSTEM STARTED BUT SYSTEM CHANGED**

**Explanation:** System being initialized but some definitions have been added or deleted while initialization is underway. **Function:** Initialization of system

**Severity:** 8

**Operator action:** Do not perform configuration changes while the system is being initialized. Shut down and then reinitialize the system.

**System action:** If definitions were added then some of these definitions may not have been used.

#### **100000 SYSTEM STOPPED**

**Explanation:** System being stopped while application is running.

**Function:** System Shutdown

**Severity:** 0

**Operator action:** All applications and channels should be ended before the system is shutdown. **System action:** End request.

#### **100010 SYSTEM ACTIVE**

**Explanation:** System being initialized but it is already active. **Function:** Initialization of system

**Severity:** 0

**Operator action:** Shut down the system and initialize it again.

**System action:** System initialization not performed.

# **100011 SYSTEM STARTED W/ NO QUEUES**

**Explanation:** System being initialized but no queue definitions found. **Function:** Initialization of system **Severity:** 4 **Operator action:** Add queue definitions and reinitialize system. **System action:** System initialized.

# **100012 SYSTEM STARTED W/ TOO MANY QUEUES**

**Explanation:** System being initialized but too many queues have been defined. **Function:** Initialization of system **Severity:** 12 **Operator action:** Delete some queue definitions and reinitialize the system. **System action:** System initialized with some queue definitions.

### **100013 SYSTEM STARTED W/ TOO MANY CHANNELS**

**Explanation:** System being Initialized but too many channel definitions found.

**Function:** Initialization of system **Severity:** 12 **Operator action:** Delete some channel definitions and initialize the system. **System action:** System initialized with some Channels.

## **100090 SYSTEM STARTED W/ NO SYSTEM DEFINITION**

**Explanation:** System being Initialized but no System Definition found. **Function:** Initialization of system **Severity:** 12 **Operator action:** Define Global System Definition and then initialize the system. **System action:** System initialization ended.

### **101000 QUEUE QDEPTH EXCEEDED**

**Explanation:** The queue QDEPTH would have been exceeded if the PUT request had been performed. **Function:** General (I/O modules MQPQUE1 and MQPQUE2) **Severity:** 8

**Operator action:** Perform one of the following:

- 1. Empty this queue either through an application or the queue maintenance facility.
- 2. Expand the QDEPTH number in the QUEUE definition and refresh the information for this queue.

**System action:** The PUT request was ended and the problem queue marked as "MAX".

# **101010 QUEUE CONCURRENT UPDATE HAS OCCURRED**

**Explanation:** Two or more update requests were being received at one time for the same QSN record. **Function:** General (I/O modules MQPQUE1 and MQPQUE2) **Severity:** 8

#### **Operator action:**

1. Review all ended requests.

2. Reprocess any legitimate requests.

**System action:** The first request was served and the remaining were rejected.

# **101015 QUEUE NOT FOUND**

**Explanation:** MQPSSQ, a subroutine to start and stop a queue, reported that the queue to be processed was not defined in the system. **Function:** Start and stop queue **Severity:** 8 **Operator action:** Reprocess any ended requests. **System action:** The request was ended unsuccessfully.

# **101090 QUEUE STOPPED**

**Explanation:** A request has been processed against a STOPPED queue. **Function:** Start and stop queue **Severity:** 4 **Operator action:** START the problem queue **System action:** End the request.

**101091 QUEUE DISABLED**

**Explanation:** Queue had errors during initialization. **Function:** Initialization of system

**Severity:** 8

**Operator action:** 

1. Examine the queue definition and file allocation for problems.

2. Reinitialize System.

**System action:** The problem queue is marked STOPPED.

### **102090 QUEUE QSN NUMBER LIMIT HAS BEEN REACHED**

**Explanation:** MQPQUE1, a subroutine serving all input-output requests for queues, detected that QSN would exceed the full word limitation of 99,999,999.

**Function:** General (Input-output modules MQPQUE1 and MQPQUE2)

**Severity:** 8

**Operator action:** Perform one of the following:

- 1. Perform file maintenance on this problem queue, for example, running the batch job MQPREORG.
- 2. Process the online queue maintenance facility to delete messages using "Delete by Date/time".

**System action:** The PUT request for this queue was rejected.

# **102091 QUEUE NO SPACE AVAILABLE FOR PUT**

**Explanation:** Queue encountered a NOSPACE condition for a PUT request.

**Function:** General (Input-output modules MQPQUE1 and MQPQUE2)

**Severity:** 8

**Operator action:** Perform one of the following:

- 1. Perform file maintenance on this problem queue, for example, running the batch job MQPREORG.
- 2. Process the online queue maintenance facility to delete messages using "Delete by Date/time".

**System action:** End the request and mark queue "FULL".

# **102092 QUEUE NO SPACE AVAILABLE**

**Explanation:** Queue encountered errors for an UPDATE request, NOSPACE condition occurred.

**Function:** General (Input-output modules MQPQUE1 and MQPQUE2)

**Severity:** 8

**Operator action:** Perform one of the following:

- 1. Perform file maintenance on this problem queue, for example, running the batch job MQPREORG.
- 2. Process the online queue maintenance facility to delete messages using "Delete by Date/time".

**System action:** End the request and mark queue "FULL".

# **104021 DUAL QUEUE ERROR**

**Explanation:** Dual destination queue has been STOPPED or was not initialized properly. **Function:** General (Input-output modules MQPQUE1 and MQPQUE2)

### **Severity:** 8

**Operator action:** Perform one of the following:

- 1. Try to restart the dual queue.
- 2. Examine and correct the queue and file definition for this queue. Refresh the queue or reinitialize system.

**System action:** Marked dual queue as "recovery needed".

# **104022 DUAL QUEUE FILE ERROR**

**Explanation:** Dual destination queue had file error or was not initialized properly.

**Function:** General (Input-output modules MQPQUE1 and MQPQUE2)

**Severity:** 8

**Operator action:** Perform one of the following:

- 1. Try to restart the dual queue.
- 2. Examine and correct the queue and file definition for this queue. Refresh the queue or reinitialize system.

**System action:** Marked dual queue as "recovery needed".

# **104023 DUAL QUEUE LOGIC ERROR**

**Explanation:** Dual destination queue does not match Source queue.

**Function:** Master Terminal

**Severity:** 8

**Operator action:** Examine and correct the queue and file definition for this queue. Refresh the queue or reinitialize system.

**System action:** Marked dual queue as "recovery needed".

#### **105090 QUEUE TRIGGER ERROR**

**Explanation:** MQPSSQ, a subroutine to start and stop a queue, encountered an error to start MQ02, a transaction that handles the trigger function.

**Function:** Start and stop queue

**Severity:** 12 **Operator action:** Examine the CICS tables to correct the problem.

**System action:** The request was ended unsuccessfully.

# **105091 QUEUE TRIGGER DATA ERROR**

**Explanation:** MQPAIP2, a program handling trigger function, received erroneous data and could not fulfil the request. **Function:** Application Interface **Severity:** 12 **Operator action:** Contact system support for MQSeries for VSE. **System action:** The request was ended unsuccessfully.

# **109000 ACTION NOT AUTHORIZED**

**Explanation:** NOAUTH condition flagged by CICS when a resource security check failed. **Function:** General (CICS Interface) **Severity:** 12 **Operator action:** Review security mechanism. **System action:** The request was ended unsuccessfully.

# **300000 ACTION NOT SUPPORTED**

**Explanation:** Module has been LINKed with an incorrect function. **Function:** General (CICS Interface) **Severity:** 12 **Operator action:** Review application for call format. **System action:** End the request.

# **300010 PROGRAM STARTED INCORRECTLY**

**Explanation:** Module has been STARTed with incorrect function. **Function:** General (CICS Interface) **Severity:** 12

**Operator action:** Review application for call format. **System action:** End the request.

# **300020 PROGRAM HAS REPEATED ERRORS**

**Explanation:** MAPFAIL condition raised in Master Terminal (MQMT) panels. **Function:** General (CICS Interface) **Severity:** 12 **Operator action:** Review PPT for MAP modules and correct the problem.

**System action:** End the request.

### **300030 QUEUE LOCK TABLE IS FULL**

**Explanation:** Insufficient queue lock entries present to insert a new entry.

**Function:** General (Control Module MQPLOCK) **Severity:** 12

**Operator action:** Review application for multiple message retrieval without a SYNCPOINT. If there is not an application problem, increase the queue lock count to a higher value. Note that this value is used to calculate an incore table. **System action:** End the request.

# **301000 EXPECTED RECORD IS MISSING**

**Explanation:** An expected message was found missing. This normally occurs during a Deletion request. **Function:** Master Terminal **Severity:** 8 **Operator action:** Restart the application. **System action:** End the request.

# **301010 DUPLICATE RECORD HAS OCCURRED**

**Explanation:** A duplicate message was found. This normally occurs during a PUT request. **Function:** General (MQPQUE1) **Severity:** 8 **Operator action:** Restart the application. **System action:** End the request.

# **309010 QUEUE CHECKPOINT RECORD MISSING**

**Explanation:** A queue checkpoint was requested but no checkpoint record was found on this queue. **Function:** Master Terminal **Severity:** 12 **Operator action:** Initialize the system and restart the application. **System action:** End the request.

**400000 LINK ERROR Explanation:** Unable to perform a LINK request. **Function:** General (CICS Interface) **Severity:** 12 **Operator action:** Examine any prior messages for actual problem. **System action:** End the request.

#### **400001 LINK DFHCOMMAREA SIZE INCORRECT**

**Explanation:** Expected DFHCOMMAREA length was incorrect. **Function:** General (CICS Interface) **Severity:** 12 **Operator action:** Examine any prior messages for the actual problem. **System action:** End the request.

## **400002 LINK DFHCOMMAREA DATA INCORRECT**

**Explanation:** Expected DFHCOMMAREA data is incorrect. **Function:** General (CICS Interface) **Severity:** 12 **Operator action:** Examine any prior messages for actual problem. **System action:** End the request.

#### **400003 RETURN FROM LINK ERROR**

**Explanation:** A LINK request ended in an abnormal condition. **Function:** General (CICS Interface) **Severity:** 12 **Operator action:** Examine any prior messages for actual problem. **System action:** End the request.

### **400010 MOVE ERROR**

**Explanation:** Internal MOVE of data has found corrupt data. **Function:** General **Severity:** 12 **Operator action:** Examine any prior messages for actual problem. **System action:** End the request.

### **402000 INTERNAL STRUCTURE MISSING**

**Explanation:** Internal Structure was found missing. **Function:** General **Severity:** 12 **Operator action:** Examine any prior messages for actual problem. **System action:** End the request.

# **402090 INTERNAL STRUCTURE HAS ERRORS**

**Explanation:** Internal Structure corrupted. **Function:** General **Severity:** 12 **Operator action:** Examine any prior messages for the actual problem. **System action:** End the request.

**501001 CHANNEL FREE ERROR Explanation:** (Reserved)

# **501002 EIB ERROR**

**Explanation:** RECEIVER encounters an error:

- 1. Upon completion of a GETMAIN command, the EIBRCODE was not equal to low values, or
- 2. Upon completion of a RECEIVE command:

RESP not equal to TERMERR, and EIBFREE equal to low values, and EIBERR not equal to low values.

### **Function:** Receiver **Severity:** 12 **Operator action:**

- 1. Review the system log or error TD queue for messages prior to this message. TRM in the error message contained the EIBTRMID, which is the principal facility associated with this error. Locate any messages associated with this principal facility.
- 2. Review the EIBRCODE, EIBRESP, and EIBRESP2 fields in the detail portion of the message. They contain information about the cause of the problem. Refer to the CICS/ESA Application Programming Reference manual for an explanation of these values.
- 3. Correct the problem and restart communications.

**System action:** Fatal error – communication was ended.

# **501003 CHANNEL STAT ERROR Explanation:** (Reserved)

**501004 CHANNEL ALLOC ERROR Explanation:** (Reserved)

### **501005 CHANNEL ALLOC RETRY ERROR Explanation:** (Reserved)

#### **501006 CHANNEL CONNECT ERROR**

**Explanation:** RECEIVER or SENDER cannot connect a channel. **Function:** Sender, Receiver **Severity:** 12 **Operator action:** 

# 1. Review the following fields in the error message:

CHANNEL ID - channel name that was being connected.

Last line of error message - Reason code returned from queue and corresponding description.

2. Correct problem and restart communication.

**System action:** Fatal error – communication was ended.

### **501008 CHANNEL SEND ERROR**

**Explanation:** RECEIVER issued a SEND command and its EIBRCODE is not normal (zeros). **Function:** Receiver **Severity:** 12 **Operator action:** 

1. Review the system log or error TD queue for messages prior to this message. TRM in the error message contained the EIBTRMID, which is the principal facility associated with this error. Locate any messages associated with this principal facility.

- 2. Review the EIBRCODE, EIBRESP, and EIBRESP2 fields in the detail portion of the message. They contain information about the cause of the problem. Refer to the CICS/ESA Application Programming Reference manual for an explanation of these values.
- 3. Correct the problem and restart communications.

**System action:** Fatal error – communication was ended.

#### **501009 RECEIVER RESPONSES WITH ERROR**

**Explanation:** SENDER received a rejection from RECEIVER to end communication. **Function:** Sender **Severity:** 12 **Operator action:** Review the error reason code to determine the reason of the rejection and restart the communication after correction. **System action:** Fatal error – communication was ended.

### **501010 INVALID RESPONSE TYPE**

**Explanation:** Unsupported Message Segment Type received. **Function:** Sender **Severity:** 12 **Operator action:** Review the Segment type and restart communications without the problem type. **System action:** Fatal error – communication was ended.

# **501011 CHANNEL RESPONSE MSN ERROR Explanation:** (Reserved)

**501012 CHANNEL RESPONSE HAS FATAL ERROR Explanation:** (Reserved)

# **501013 CHANNEL RE-NEGOTIATION**

**Explanation:** RECEIVER rejects a channel parameter and makes a counter proposal for renegotiation **Function:** Receiver **Severity:** 4

**Operator action:** No action is needed unless remote platform can not accept the conflicting parameter. If this happens then the conflicting parameter must be changed on this or the remote platform.

**System action:** Reject this proposal and continue on negotiation.

### **501014 UNKNOWN ENCODING**

**Explanation:** Transmission Segment Header contains unknown encoding. **Function:** Sender, Receiver

**Severity:** 4

**Operator action:** None

**System action:** Disregard the error and continue on

initiation.

# **501015 INVALID TRANSMISSION SEGMENT HEADER**

**Explanation:** Transmission Segment Header contains either wrong type or invalid format.

**Function:** Sender, Receiver

**Severity:** 4

**Operator action:** None

**System action:** Disregard the error and continue on initiation.

### **501016 UNSUPPORTED CODED CHARACTER SET ID (CCSID)**

**Explanation:** Coded character set ID in used is not supported. **Function:** Sender, Receiver **Severity:** 4 **Operator action:** none **System action:** Disregard the error and try another CCSID if any.

# **501017 INVALID MESSAGE SEGMENT HEADER**

**Explanation:** Message Segment Header is invalid. **Function:** Sender, Receiver **Severity:** 4 **Operator action:** None **System action:** Disregard the error and re-try.

# **501018 INVALID TRANSMISSION QUEUE HEADER**

**Explanation:** Transmission queue header is invalid. **Function:** Sender, Receiver **Severity:** 4 **Operator action:** None **System action:** Disregard the error and re-try.

### **501019 INITIATION ERROR**

**Explanation:** Error encountered during initiation. **Function:** Sender, Receiver **Severity:** 4 **Operator action:** None **System action:** Disregard the error and continue initiation.

# **501020 INVALID FAP LEVEL**

**Explanation:** The protocol in use was not supported. **Function:** Sender, Receiver **Severity:** 4 **Operator action:** None **System action:** Disregard the error and continue initiation.

### **501021 MESSAGE SIZE TOO BIG**

**Explanation:** The message size was too large to be processed. **Function:** Receiver **Severity:** 4 **Operator action:** None **System action:** Select a smaller message size and continue negotiation.

# **501022 MESSAGE WRAP ERROR**

**Explanation:** The message sequence number wrap around value could not be accepted. **Function:** Sender, Receiver **Severity:** 4 **Operator action:** None **System action:** Select a smaller value and continue negotiation.

# **501023 QUEUE MANGER DOWN DURING ACCESSING DLQ Explanation:** The message was not put into the Dead Letter

Queue because the system was not running. **Function:** Receiver **Severity:** 8 **Operator action:** Initiate the system using MQIT or, through the MQMT panels. **System action:** Process was ended.

# **501024 QUEUE MANAGER IS DOWN**

**Explanation:** Communication could not be established because the queue manager is not running. **Function:** Sender, Receiver **Severity:** 8 **Operator action:** Initiate the system using MQIT or, through the MQMT panels. **System action:** Process is terminated.

### **501025 UNKNOWN CHANNEL ID (INBOUND)**

**Explanation:** The communication cannot be established because the channel id received from the remote system is not defined locally. **Function:** Sender, Receiver **Severity:** 8 **Operator action:** Check the channel id to see if it is correct. Define this in the local definitions or correct the remote system as necessary. **System action:** The communication session is terminated.

**501026 CHANNEL ERROR Explanation:** (Reserved)

### **501027 CHANNEL BUSY**

**Explanation:** SENDER reported there was a message waiting to be queued on the channel name. **Function:** Sender **Severity:** 12 **Operator action:** 

- 1. Review the CHANNEL ID field in the error message.
- 2. Determine why a second channel was started.
- 3. Validate channel configuration.

**System action:** Fatal error – communication was ended.

### **501028 CHANNEL RE-SYNC ERROR**

**Explanation:** Expected TCF-Confirm-Request flag was not turned on in the received initiation message. **Function:** Sender, Receiver **Severity:** 4 **Operator action:** none **System action:** Disregard the error and continue on initiation.

**501029 CHANNEL STATUS ERROR Explanation:** (RESERVED)

### **501030 MESSAGE LENGTH ERROR**

**Explanation:** RECEIVER encountered one of the following:

- 1. The length of the application portion of the message specified in the header exceeded the maximum length defined for this channel.
- 2. The length of the application portion of the message received was not equal to the length specified in the header.

# **Function:** Receiver

# **Severity:** 8

**Operator action:** For the first explanation:

- 1. Review the Max Transmission Size and the Max Message Size in the detail portion of the message.
- 2. Check the configuration of the Receiver channel to ensure that the maximum message size was set correctly.
- 3. Check the configuration of the Sender.
- 4. Reconfigure if necessary and restart communication.
- For the second explanation:
- 1. Review the Max Transmission Size and the Max Message Size in the detail portion of the message.
- 2. Proper running should preclude this occurrence. Investigate the sender and server process for programming errors.
- 3. Correct the problem and restart communications.

**System action:** Fatal error – communication was ended.

#### **501031 MESSAGE-PER-BATCH TOO BIG**

**Explanation:** The maximum number of messages allowed in a batch was too large to be handled. **Function:** Sender, Receiver **Severity:** 4 **Operator action:** None **System action:** Select a smaller size and continue negotiation.

### **501032 MAX TRANSMISSION SIZE TOO BIG**

**Explanation:** The maximum transmission size was too large to be handled. **Function:** Sender, Receiver **Severity:** 4 **Operator action:** None **System action:** Select a smaller size and continue negotiation.

### **501050 RESET MSN**

**Explanation:** Remote platform Message Sequence Number was reset. **Function:** Sender, Receiver **Severity:** 4 **Operator action:** None **System action:** Validate that the MSN was within one of the current MSN on this platform.

All messages starting with 6000 are severe messages displayed on the CICS terminals from which MQSeries Administrator Dialogs (MQMT) have been started.

These messages indicate failures in the MQSeries code itself. Each message number is followed by the program name in which the failure occurred.

If after checking, and making any possible corrections, the problem persists, report this to your IBM support organization. You should include the message number, together with the names of the modules and any other information.

# **600001 Prog: xxxxxxxx Error detected. Contact Support.**

**Explanation:** CICS has detected an error condition not handled by a specific routine. **Severity:** 8 **Operator action:** Report to IBM

**System action:** The dialog was ended.

#### **600005 Prog: xxxxxxxx ABEND Code zzzz Contact Support.**

**Explanation:** The program ended due to a CICS problem and the ABEND code *zzzz* was returned to a HANDLE ABEND routine. **Severity:** 8 **Operator action:** Report to IBM

**System action:** The dialog was ended.

# **600007 Prog: xxxxxxxx File: yyyyyyy Not Found. Contact Support.**

**Explanation:** A request has been issued against the file *yyyyyyyy*, but it was not defined in the FCT **Severity:** 8

**Operator action:** Contact your system administrator and check whether all MQSeries files were defined in the CICS File Control Table (FCT), and physically allocated by VSAM. **System action:** The dialog was ended.

### **600009 Prog: xxxxxxxx File: yyyyyyy DISABLED. Contact Support.**

**Explanation:** CICS tried to access the file *yyyyyyy* which was not enabled.

#### **Severity:** 8

**Operator action:** Use "CEMT S DATA" to set the file ENABLED. If the DISABLED status persists, check with the System Administrator. **System action:** The dialog was ended.

### **600011 Prog: xxxxxxxx File: yyyyyyy ILLOGIC error. Contact Support.**

**Explanation:** Usually this is related to file input and output. This condition is returned by CICS when the error does not fall within one of the other CICS response categories. **Severity:** 8

**Operator action:** Report to IBM

**System action:** The dialog was ended.
#### **600017 Prog: xxxxxxxx File: yyyyyyy I/O error. Contact Support.**

**Explanation:** Normally this is due to hardware errors. **Severity:** 8

**Operator action:** Check the System console for more details.

**System action:** The dialog was ended.

#### **600019 Prog: xxxxxxxx File: yyyyyyy Record not found. Contact Support.**

**Explanation:** The program tried to read a record but the request failed. **Severity:** 8 **Operator action:** Report to IBM. **System action:** The dialog was ended.

**600021 Prog: xxxxxxxx File: yyyyyyy is not open. Contact Support.**

**Explanation:** CICS tried to access a file which had not been opened, and was unable to open it. This can happen when the file is already in use by another partition.

**Severity:** 8

**Operator action:** Use "CEMT I DATA" and try to open it manually.

**System action:** The dialog was ended.

#### **600023 Prog: xxxxxxxx INVREQ error Contact Support.**

**Explanation:** A request was received by CICS and cannot be processed for various reasons. **Severity:** 8 **Operator action:** Report to IBM **System action:** The dialog was ended.

#### **600025 Prog: xxxxxxxx MAPFAIL error Contact Support.**

**Explanation:** CICS was unable to display a BMS map on the terminal. **Severity:** 8 **Operator action:** Report to IBM **System action:** The dialog was ended.

#### **600027 Prog: xxxxxxxx TRANSID error Contact Support.**

**Explanation:** MQseries tried to initiate a transaction, but this transaction was not found in the CICS tables. **Severity:** 8

**Operator action:** This is probably an installation error. Check whether the MQSeries group has been correctly installed in the DFHCSD file, and activated. Use CEMT I TRAN(MQ\*) to verify this. If everything appears to be correct, report the problem to IBM.

**System action:** The dialog was ended.

#### **800000 CICS ERROR CONDITION REACHED**

**Explanation:** ERROR condition of CICS occurred. **Function:** General (CICS Interface) **Severity:** 12 **Operator action:** Investigate the error. **System action:** End the request.

#### **800010 INVALID REQUEST CONDITION**

**Explanation:** INVREQ (Invalid Request) condition of CICS reached. **Function:** General (CICS Interface) **Severity:** 12 **Operator action:** Investigate the error. **System action:** End the request.

#### **800011 ILLOGIC CONDITION**

**Explanation:** ILLOGIC condition of CICS occurred. **Function:** General (CICS Interface) **Severity:** 12 **Operator action:** Investigate the error. **System action:** End the request.

#### **800090 ERROR CONDITION DURING CHECKPOINT PROCESSING**

**Explanation:** A general error occurred while processing the checkpoint record of a queue file. **Function:** General (I/O modules MQPQUE1 and MQPQUE2) **Severity:** 12 **Operator action:** Use LISTCAT to review the VSAM file containing this queue file. **System action:** End the request.

#### **800099 CICS ABEND CONDITION REACHED**

**Explanation:** ABEND condition of CICS occurred. **Function:** General (CICS Interface) **Severity:** 12 **Operator action:** Investigate the error. **System action:** End the request.

#### **801012 FILE NOTOPEN CONDITION**

**Explanation:** A CICS file entry has been CLOSED. **Function:** General (CICS Interface) **Severity:** 12 **Operator action:** Check install of CICS table. **System action:** End the request.

#### **801019 DISABLE CONDITION**

**Explanation:** A CICS table entry has been DISABLED. **Function:** General (CICS Interface) **Severity:** 12 **Operator action:** Check install of CICS table. **System action:** End the request.

#### **802000 NO STORAGE CONDITION**

**Explanation:** A CICS storage is not available. **Function:** General (CICS Interface) **Severity:** 12 **Operator action:** Check that the user task has not freed storage. **System action:** End the request.

#### **803001 LENGTH ERROR CONDITION**

**Explanation:** A record was larger than expected. **Function:** General (CICS Interface) **Severity:** 12 **Operator action:** Check that the product has been correctly installed. **System action:** End the request.

**808000 MAPFAIL CONDITION**

**Explanation:** A CICS transaction is missing. **Function:** General (CICS Interface) **Severity:** 12 **Operator action:** Check install of CICS PPT table for maps. **System action:** End the request.

#### **809000 PGMIDERR CONDITION**

**Explanation:** A CICS program id is missing. **Function:** General (CICS Interface) **Severity:** 12 **Operator action:** Check install of CICS PPT table. **System action:** End the request.

#### **809010 FILEID CONDITION**

**Explanation:** No file was available to process. **Function:** General (CICS Interface) **Severity:** 12 **Operator action:** Check install for CICS FCT table. **System action:** End the request.

#### **809011 NOFILE CONDITION**

**Explanation:** No file was available to process. **Function:** General (CICS Interface) **Severity:** 12 **Operator action:** Check install for CICS FCT table. **System action:** End the request.

#### **809012 IO ERROR CONDITION**

**Explanation:** A CICS I/O error has occurred. **Function:** General (CICS Interface) **Severity:** 12 **Operator action:** Check CICS log and EIB codes. **System action:** End the request.

#### **809050 TRANIDERR CONDITION**

**Explanation:** A CICS transaction is missing. **Function:** General (CICS Interface) **Severity:** 12 **Operator action:** Check install of CICS PCT table. **System action:** End the request.

#### **900000 ENVIRONMENT RECORD**

**Explanation:** Setup of Environment has not been performed. **Function:** Set up system **Severity:** 8 **Operator action:** Process Transaction MQSE to setup Environment. **System action:** End the request.

### **Console Messages**

The following messages are informational only.

#### **MQI0001I MQSeries for VSE/ESA starting initialization. MQI0003I MQSeries initialization is complete. MQI0005I FILE: QUEUE: (***nnnnnn***) Explanation:** *nnnnnn* can be one of: Not found Cannot enable Cannot open

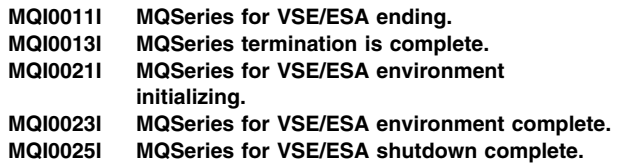

## <sup>|</sup> **Appendix I. Security implementation**

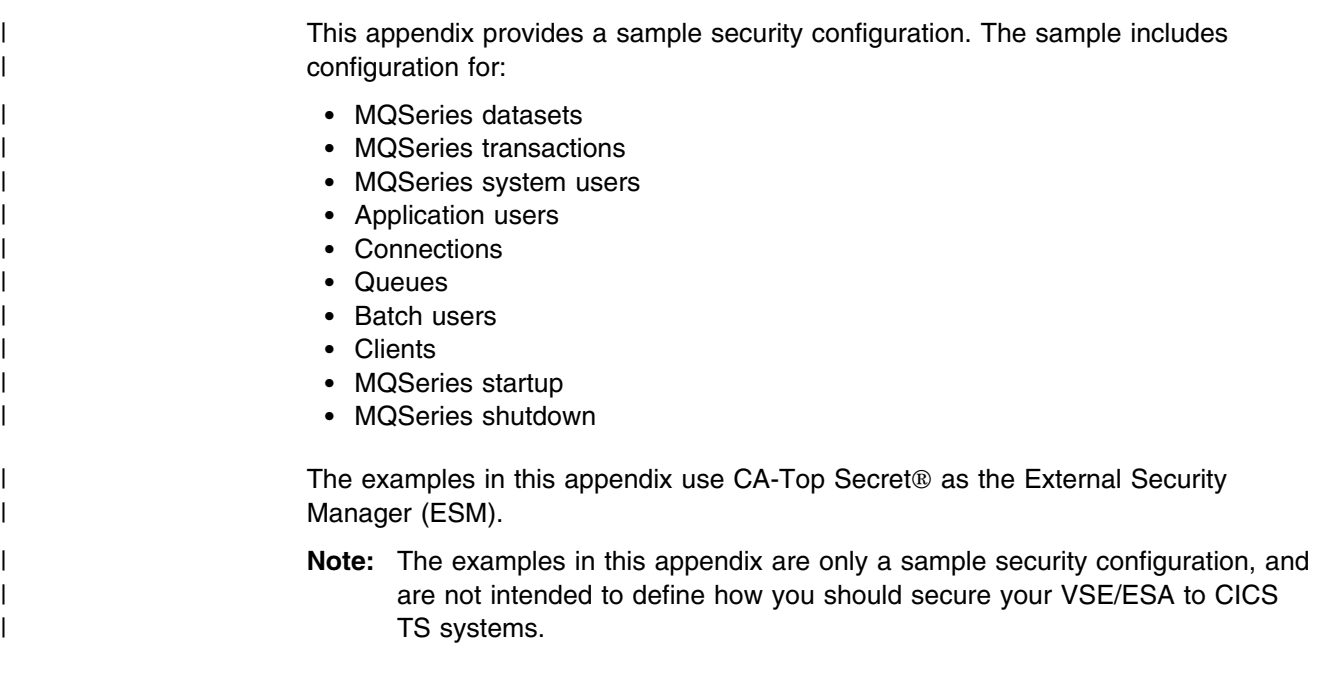

### | **Before you install** | Before installation, you need to make several decisions regarding security. The first | is whether to install security or not. If you do want to install security, as this | appendix assumes, you need to: • modify the MQCICDCT sample JCL |  $\blacksquare$  | modify the SYSIN installation parameter file | These two steps are described in Chapter 2, "Installation" on page 9. | The MQCICDCT.Z sample DCT definition file must be modified if you want a user | other than the CICS default user to log messages to the SYSTEM.LOG. Remember | that logging messages requires CONNECT and QUEUE authority. | This example uses a user other than the CICS default user. The DCT definition should be changed as follows: | MQER DFHDCT TYPE=INTRA, | RSL=PUBLIC, | DESTID=MQER, | DESTFAC=FILE, USERID=MQADMIN, <--- Note insertion | TRANSID=MQER, | TRIGLEV=1 | The SYSIN.Z installation configuration file contains default settings for security, | where the default is DISABLED. You must change this default to ENABLED before | installation. However, you cannot do this until you have installed the MQSeries | library from tape.

| The relevant entries in the SYSIN parameter file follow the QMDEF heading and | should be changed from:

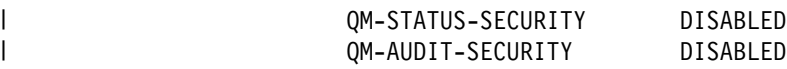

| To:

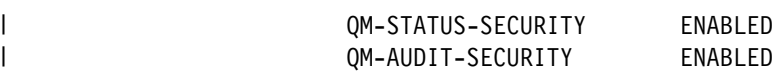

Note that the AUDIT parameter is not implemented in Version 2.1.1, but is reserved | for future expansion. It is enabled in this example for consistency.

### | **External security manager configuration**

For MQSeries security to work, certain facilities must be available with your ESM. For CA-Top Secret®, you need to ensure the following settings exist in the system | parameter file:

```
| FACILITY(CICSPROD=MODE=FAIL)
| FACILITY(CICSPROD=FACMATRX=YES)
| FACILITY(CICSPROD=EXTSEC=YES)
| FACILITY(CICSPROD=XFCT=YES)
| FACILITY(CICSPROD=XDEF)
| FACILITY(CICSPROD=XUSER=YES)
| FACILITY(CICSPROD=RES)
```
| These parameters assume that the facility of the MQSeries CICS region will be | CICSPROD. If you are using CICSTEST, or a different facility, you should make the appropriate changes to the parameter file.

| The CICSPROD=RES parameter ensures the standard MQSeries classes are available. If you change the parameter file, you also need to stop and restart your CA-Top Secret<sup>®</sup> system.

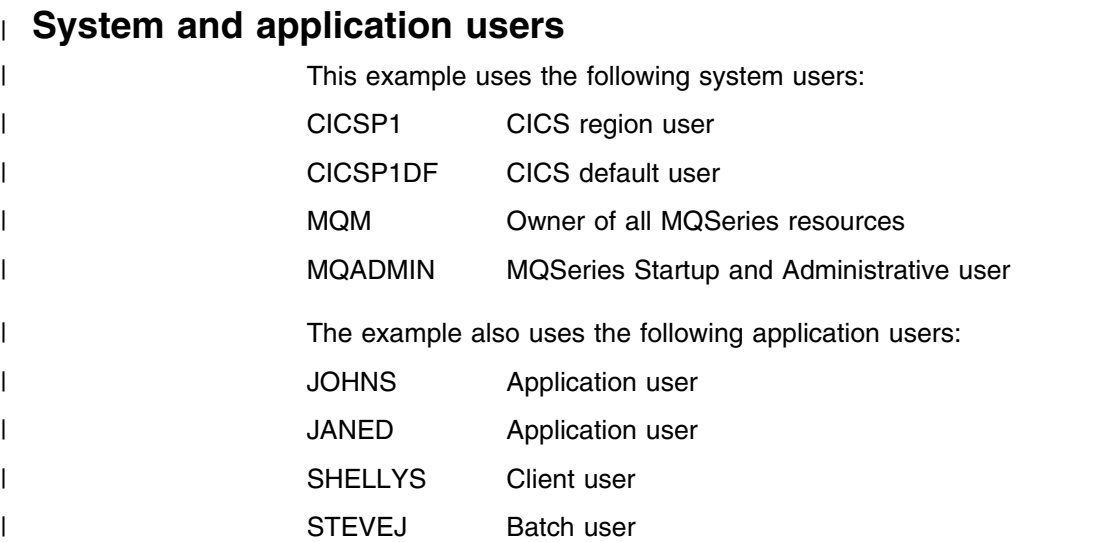

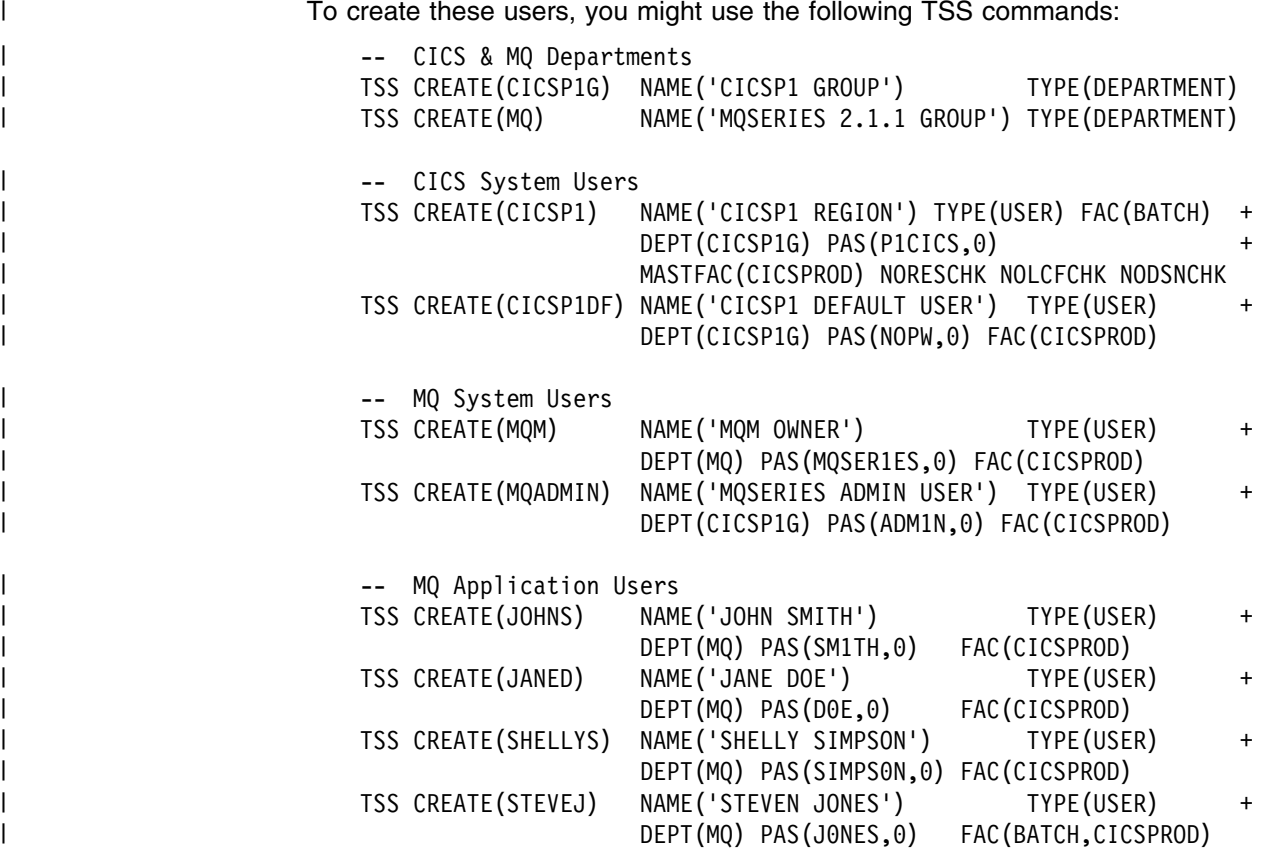

### | **MQSeries datasets**

Before you start up your CICS and MQSeries systems, you should consider | MQSeries dataset security. There is little point in protecting MQSeries resources, | but then allowing unrestricted access to the MQSeries datasets in which such | objects reside.

| To protect your datasets in CICS, assuming they use the default names provided | with the sample JCL, you could use the following TSS commands:

-- Assign ownership | TSS ADD(MQM) FCT(MQFCNFG) | TSS ADD(MQM) FCT(MQFLOG) | TSS ADD(MQM) FCT(MQFMON) | TSS ADD(MQM) FCT(MQFERR) | TSS ADD(MQM) FCT(MQFREOR) | TSS ADD(MQM) FCT(MQFSSET) TSS ADD(MQM) FCT(MQFI001) TSS ADD(MQM) FCT(MQFI002) TSS ADD(MQM) FCT(MQFI003) TSS ADD(MQM) FCT(MQF0001) TSS ADD(MQM) FCT(MQF0002) | TSS ADD(MQM) FCT(MQF0003) -- Assign permissions to Admin user

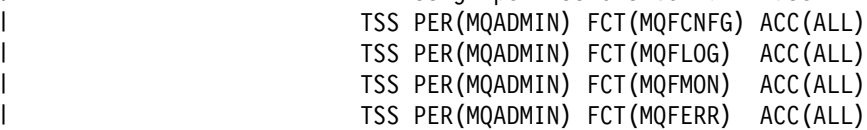

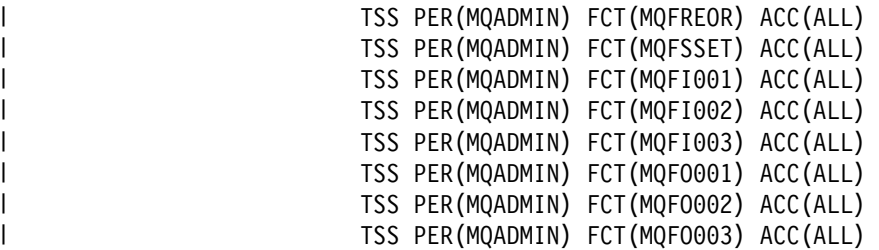

| At this point, because the facilities matrix for CICSPROD has XFCT= YES, no users | other than MQM and MQADMIN have access to the MQSeries datasets under CICS. Appropriate permissions for other users are described later.

| You should also protect your datasets outside CICS. To do this, you might use the following:

| TSS ADD(MQM) DSN(MQSERIES)

This command establishes generic ownership of all datasets that are prefixed with | MQSERIES.

### | **Protecting transactions**

| The CICSPROD=XDEF facility matrix setting ensures that users cannot run transactions without explicit permission. In this example, you grant full access to the MQADMIN | user, and restricted access to application users:

| TSS ADD(MQADMIN) TRANS(CICSPROD,MQ(G),TST(G))

By default, with CA-Top Secret<sup>®</sup>, transactions beginning with TS are in the protection bypass list. Because MQSeries uses TST1, TST2, and TST3 transactions, to introduce protection, you should issue the following command:

| TSS MODIFY FAC(CICSPROD=PROTADD(TRANID=TST))

| You should also consider protecting programs. In this example, restricting access to transactions in CICS should be sufficient, and the protection of programs is omitted.

### | **Resource ownership**

| The ESM classes that are relevant to MQSeries for VSE/ESA are:

- | MQADMIN
- | **MQCONN**
- | MQQUEUE

Resources defined to these classes must first have ownership. For this example, all such resources will be owned by user MQM. You can assign ownership as follows:

| TSS ADD(MQM) MQADMIN(VSE.QM1) | TSS ADD(MQM) MQCONN(VSE.QM1)

| TSS ADD(MQM) MQQUEUE(VSE.QM1)

Because these classes are generic, all resources prefixed VSE.QM1 are owned automatically by user MQM. At this point, no specific resources have been defined. | Appropriate user permissions for class resources are described later.

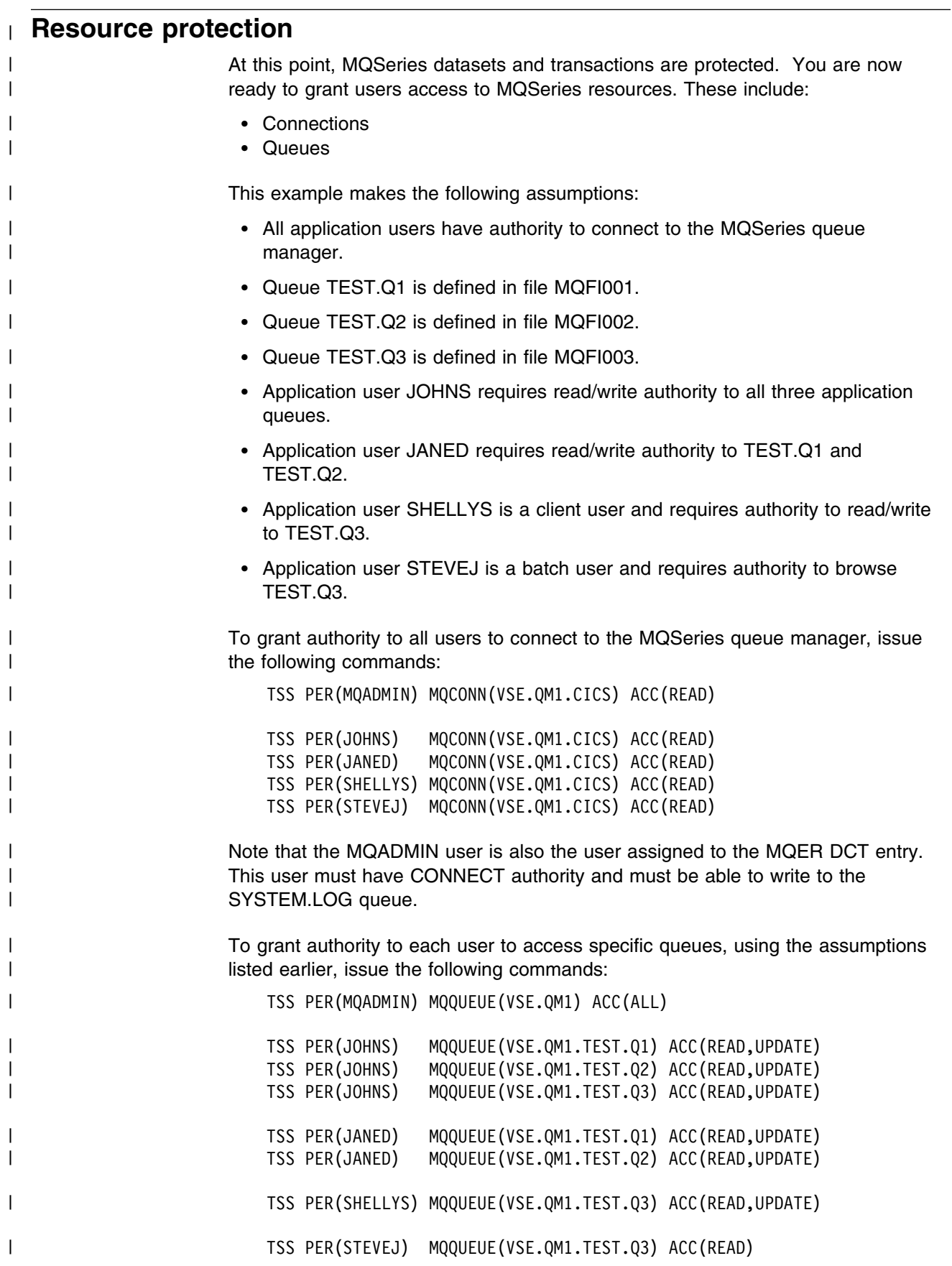

| Access to underlying MQSeries datasets must also be granted. Following the listed | assumptions, you need to issue the following commands:

TSS PER(JOHNS) FCT(MQFI001) ACC(INQUIRE, READ, WRITE) | TSS PER(JOHNS) FCT(MQFI002) ACC(INQUIRE,READ,WRITE) | TSS PER(JOHNS) FCT(MQFI003) ACC(INQUIRE,READ,WRITE) TSS PER(JANED) FCT(MQFI001) ACC(INQUIRE, READ, WRITE) TSS PER(JANED) FCT(MQFI002) ACC(INQUIRE, READ, WRITE) TSS PER(SHELLYS) FCT(MQFI003) ACC(INQUIRE, READ, WRITE) TSS PER(STEVEJ) FCT(MQFI003) ACC(INQUIRE, READ)

> For testing purposes, you can use the TST2 transaction, which allows users to read and write messages to queues. To allow users to use this transaction, issue the following commands:

| TSS ADD(JOHNS) TRANS(CICSPROD,TST2) | TSS ADD(JANED) TRANS(CICSPROD,TST2)

Note that SHELLYS and STEVEJ do not need the TST2 transaction. SHELLYS is a | client user and can issue MQI calls directly from a remote MQI client program. | STEVEJ is a batch user and similarly can issue MQI calls from a batch partition.

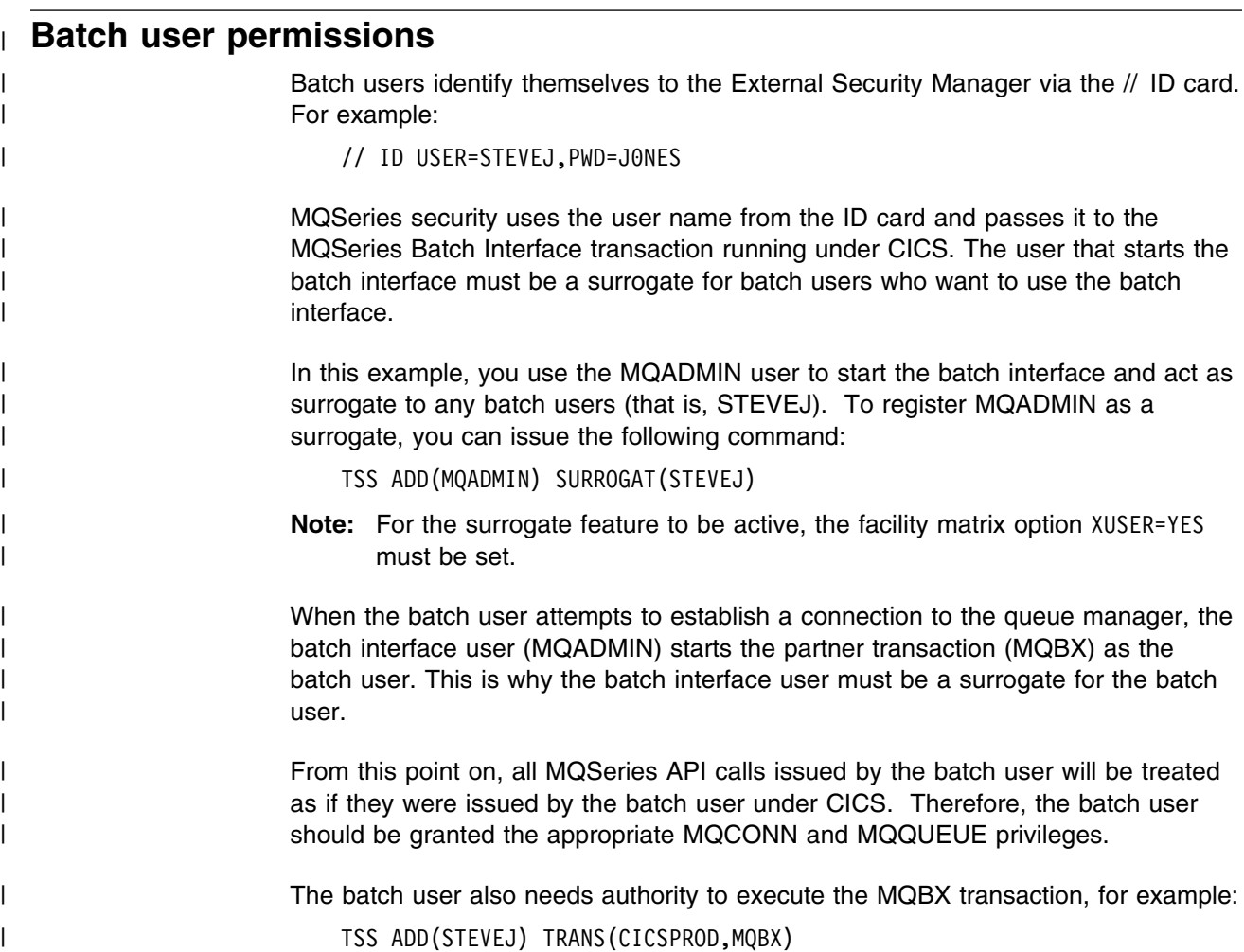

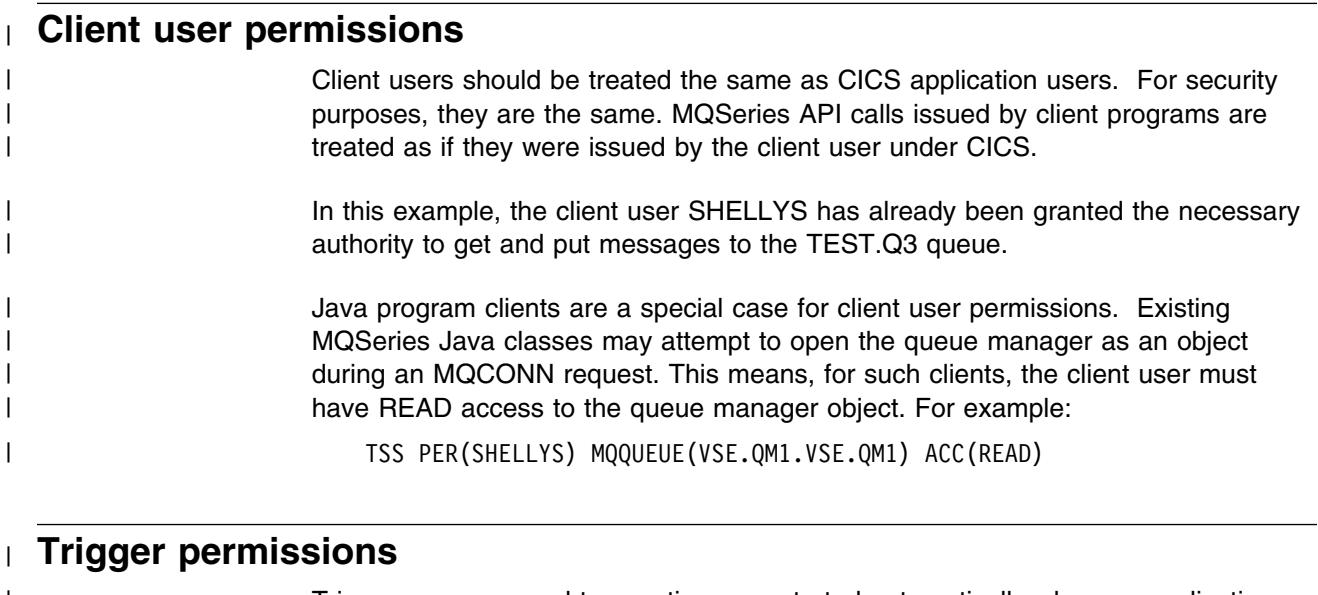

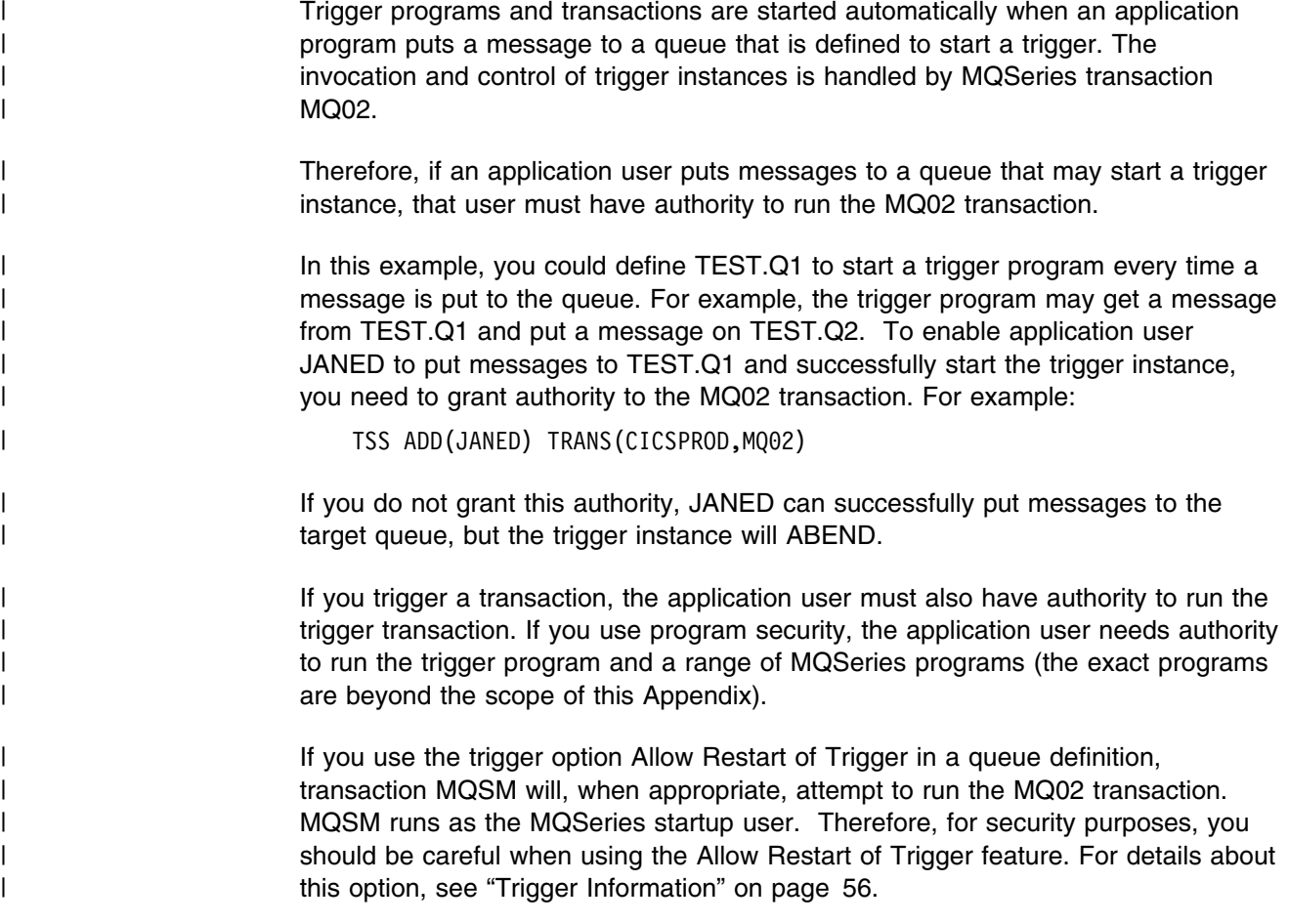

## | **CICS startup**

| Your CICS startup deck should include a // ID card. For the example user CICSP1, | the // ID card would appear as follows:

| // JOB jobname

| // ID USER=CICSP1,PWD=P1CICS

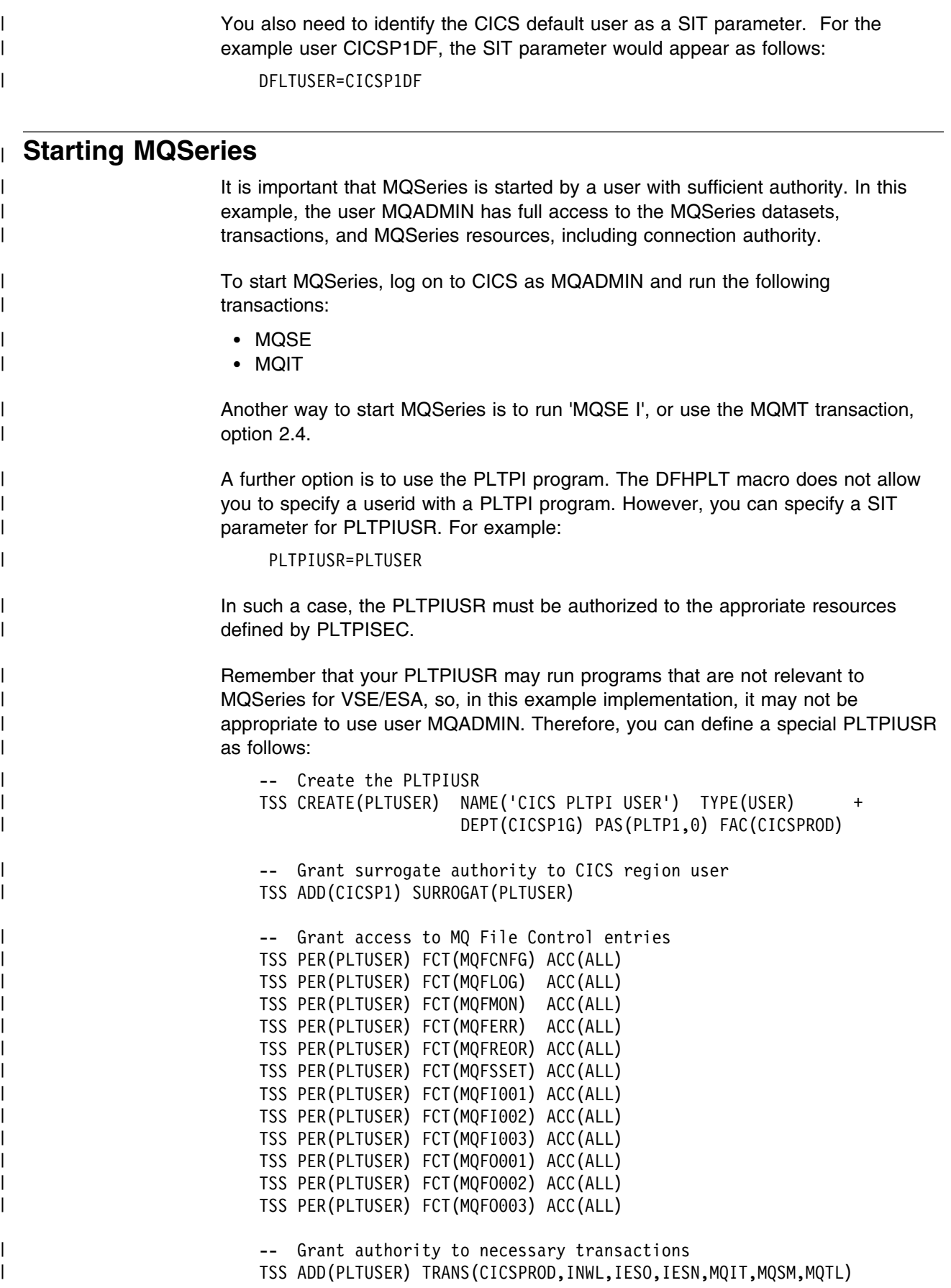

| Note that the CICS region user must be a surrogate for the PLTPIUSR. Once | again, to activate the surrogate user feature, you should include the following | facilities matrix option: | FACILITY(CICSPROD=XUSER=YES) Also, take care that you do not grant NORESCHK to the PLTPIUSR. This is because resource checking for security switches will always result in success. Success indicates that the switch is present, and security features are deactivated. In other words, if the MQSeries startup user, PLTPI or otherwise, has NORESCHK | authority, MQSeries resource security will be deactivated. | If you do not identify a SIT parameter for a PLTPIUSR, CICS TS uses the CICS | default user. Although it may not be appropriate to authorize the CICS default user | to MQSeries resources, it is possible to use the default user for MQSeries | activation during CICS initialization.

## | **Stopping MQSeries**

| The MQADMIN user has the authority to stop MQSeries by running the MQST | transaction (because it has authority to all MQSeries transactions).

If you want to shut down MQSeries via the PLTSD, you must ensure that the shutdown user is authorized to the appropriate resources relevant to the PLTSD | phase (these may be other than MQSeries resources).

> | The shutdown user is the user who issues the shutdown command, for example: | CEMT P SHUT

| If this command is issued from the console, the console user must have authority | similar to the PLTPIUSR user described earlier. Also, the shutdown user should | have authority to execute the CEMT transaction.

**Stopping MQSeries**

### **Appendix J. Notices**

This information was developed for products and services offered in the United States. IBM may not offer the products, services, or features discussed in this information in other countries. Consult your local IBM representative for information on the products and services currently available in your area. Any reference to an IBM product, program, or service is not intended to state or imply that only that IBM product, program, or service may be used. Any functionally equivalent product, program, or service that does not infringe any IBM intellectual property right may be used instead. However, it is the user's responsibility to evaluate and verify the operation of any non-IBM product, program, or service.

IBM may have patents or pending patent applications covering subject matter described in this information. The furnishing of this information does not give you any license to these patents. You can send license inquiries, in writing, to:

IBM Director of Licensing IBM Corporation North Castle Drive Armonk, NY 10504-1785 U.S.A.

For license inquiries regarding double-byte (DBCS) information, contact the IBM Intellectual Property Department in your country or send inquiries, in writing, to:

IBM World Trade Asia Corporation Licensing 2-31 Roppongi 3-chome, Minato-ku Tokyo 106, Japan

**The following paragraph does not apply to the United Kingdom or any other country where such provisions are inconsistent with local law:** INTERNATIONAL BUSINESS MACHINES CORPORATION PROVIDES THIS

PUBLICATION "AS IS" WITHOUT WARRANTY OF ANY KIND, EITHER EXPRESS OR IMPLIED, INCLUDING, BUT NOT LIMITED TO, THE IMPLIED WARRANTIES OF NON-INFRINGEMENT, MERCHANTABILITY, OR FITNESS FOR A PARTICULAR PURPOSE. Some states do not allow disclaimer of express or implied warranties in certain transactions, therefore this statement may not apply to you.

This information could include technical inaccuracies or typographical errors. Changes are periodically made to the information herein; these changes will be incorporated in new editions of the information. IBM may make improvements and/or changes in the product(s) and/or the program(s) described in this information at any time without notice.

Any references in this information to non-IBM documentation or non-IBM Web sites are provided for convenience only and do not in any manner serve as an endorsement of those documents or Web sites. The materials for those documents or Web sites are not part of the materials for this IBM product and use of those documents or Web sites is at your own risk.

Licensees of this program who wish to have information about it for the purpose of enabling: (i) the exchange of information between independently created programs and other programs (including this one) and (ii) the mutual use of the information which has been exchanged, should contact:

IBM United Kingdom Laboratories, Mail Point 151, Hursley Park, Winchester, Hampshire, England SO21 2JN.

Such information may be available, subject to appropriate terms and conditions, including in some cases, payment of a fee.

The licensed program described in this information and all licensed material available for it are provided by IBM under terms of the IBM Customer Agreement, IBM International Programming License Agreement, or any equivalent agreement between us.

This information contains sample application programs in source language, which illustrate programming techniques on various operating platforms. You may copy, modify, and distribute these sample programs in any form without payment to IBM, for the purposes of developing, using, marketing or distributing application programs conforming to the application programming interface for the operating platform for which the sample programs are written. These examples have not been thoroughly tested under all conditions. IBM, therefore, cannot guarantee or imply reliability, serviceability, or function of these programs. You may copy, modify, and distribute these sample programs in any form without payment to IBM for the purposes of developing, using, marketing, or distributing application programs conforming to IBM's application programming interfaces.

### **Trademarks**

The following terms are trademarks of International Business Machines Corporation in the United States, or other countries, or both:

ACF/VTAM AIX AIX AS/400 BookManager CICS CICS CICS/VSE IBM MQSeries MVS/ESA OS/2 OS/400 System/370 System/390

Lotus Notes is a registered trademark of Lotus Development Corporation in the United States, or other countries, or both.

Microsoft, Windows, Windows NT, and the Windows logo are trademarks of Microsoft Corporation in the United States and/or other countries.

UNIX is a registered trademark in the United States and/or other countries licensed exclusively through X/Open Company Limited.

Other company, product, or service names, may be the trademarks or service marks of others.

## **Glossary of terms and abbreviations**

This glossary defines MQSeries terms and abbreviations used in this book. If you do not find the term you are looking for, see the Index or the *IBM Dictionary of Computing*, New York: McGraw-Hill, 1994.

This glossary includes terms and definitions from the *American National Dictionary for Information Systems*, ANSI X3.172-1990, copyright 1990 by the American National Standards Institute (ANSI). Copies may be purchased from the American National Standards Institute, 11 West 42 Street, New York, New York 10036. Definitions are identified by the symbol (A) after the definition.

# **A**

**abend reason code**. A 4-byte hexadecimal code that uniquely identifies a problem with MQSeries for MVS/ESA. A complete list of MQSeries for MVS/ESA abend reason codes and their explanations is contained in the *MQSeries for MVS/ESA Messages and Codes* manual.

**active log**. See *recovery log*.

**adapter**. An interface between MQSeries for MVS/ESA and TSO, IMS, CICS, or batch address spaces. An adapter is an attachment facility that enables applications to access MQSeries services.

**address space**. The area of virtual storage available for a particular job.

**address space identifier (ASID)**. A unique, system-assigned identifier for an address space.

**alert**. A message sent to a management services focal point in a network to identify a problem or an impending problem.

**alert monitor**. In MQSeries for MVS/ESA, a component of the CICS adapter that handles unscheduled events occurring as a result of connection requests to MQSeries for MVS/ESA.

**alias queue object**. An MQSeries object, the name of which is an alias for a base queue defined to the local queue manager. When an application or a queue manager uses an alias queue, the alias name is resolved and the requested operation is performed on the associated base queue.

**allied address space**. See *ally*.

**ally**. An MVS address space that is connected to MQSeries for MVS/ESA.

**APAR**. Authorized program analysis report.

**application environment**. The software facilities that are accessible by an application program. On the MVS platform, CICS and IMS are examples of application environments.

**application queue**. A queue used by an application.

**ASID**. Address space identifier.

**asynchronous messaging**. A method of communication between programs in which programs place messages on message queues. With asynchronous messaging, the sending program proceeds with its own processing without waiting for a reply to its message. Contrast with *synchronous messaging*.

**attribute**. One of a set of properties that defines the characteristics of an MQSeries object.

**authorization checks**. Security checks that are performed when a user tries to open an MQSeries object.

**authorized program analysis report (APAR)**. A report of a problem caused by a suspected defect in a current, unaltered release of a program.

## **B**

**backout**. An operation that reverses all the changes made during the current unit of recovery or unit of work. After the operation is complete, a new unit of recovery or unit of work begins. Contrast with *commit*.

**basic mapping support (BMS)**. An interface between CICS and application programs that formats input and output display data and routes multiple-page output messages without regard for control characters used by various terminals.

**BMS**. Basic mapping support.

**browse**. In message queuing, to use the MQGET call to copy a message without removing it from the queue. See also *get*.

**browse cursor**. In message queuing, an indicator used when browsing a queue to identify the message that is next in sequence.

**buffer pool**. An area of main storage used for MQSeries for MVS/ESA queues, messages, and object definitions. See also *page set*.

## **C**

**call back**. In MQSeries, a requester message channel initiates a transfer from a sender channel by first calling the sender, then closing down and awaiting a call back.

**CCSID**. Coded character set identifier.

**CDF**. Channel definition file.

**channel**. See *message channel*.

**channel control function (CCF)**. In MQSeries, a program to move messages from a transmission queue to a communication link, and from a communication link to a local queue, together with an operator panel interface to allow the setup and control of channels.

**channel definition file (CDF)**. In MQSeries, a file containing communication channel definitions that associate transmission queues with communication links.

**channel event**. An event indicating that a channel instance has become available or unavailable. Channel events are generated on the queue managers at both ends of the channel.

**checkpoint**. A time when significant information is written on the log. Contrast with *syncpoint*.

**CI**. Control interval.

| **class**. For security, a class associates a group of

resources. MQSeries uses the security classes

| MQADMIN, MQCONN and MQQUEUE.

**client**. A run-time component that provides access to queuing services on a server for local user applications. The queues used by the applications reside on the server. See also *MQSeries client*.

**client application**. An application, running on a workstation and linked to a client, that gives the application access to queuing services on a server.

**client connection channel type**. The type of MQI channel definition associated with an MQSeries client. See also *server connection channel type*.

| **COA**. Confirm-on-arrival. In reply queue processing, a | reply message can be generated when a message is | initially put to a queue by using the COA report option | in the message descriptor of an object message.

| **COD**. Confirm-on-delivery. In reply queue processing, | a reply message can be generated when a message is | initially read from a queue by using the COD report | option in the message descriptor of an object message.

**coded character set identifier (CCSID)**. The name of a coded set of characters and their code point assignments.

**command**. In MQSeries, an instruction that can be carried out by the queue manager.

**command processor**. The MQSeries component that processes commands.

**command server**. The MQSeries component that reads commands from the system-command input queue, verifies them, and passes valid commands to the command processor.

**commit**. An operation that applies all the changes made during the current unit of recovery or unit of work. After the operation is complete, a new unit of recovery or unit of work begins. Contrast with *backout*.

**completion code**. A return code indicating how an MQI call has ended.

**connect**. To provide a queue manager connection handle, which an application uses on subsequent MQI calls. The connection is made either by the MQCONN call, or automatically by the MQOPEN call.

**connection handle**. The identifier or token by which a program accesses the queue manager to which it is connected.

**context**. Information about the origin of a message.

**control interval (CI)**. A fixed-length area of direct access storage in which VSAM stores records and creates distributed free spaces. The control interval is the unit of information that VSAM transmits to or from direct access storage.

**controlled shutdown**. See *quiesced shutdown*.

**CPF**. Command prefix.

### **D**

**DAE**. Dump analysis and elimination.

**datagram**. The simplest message that MQSeries supports. This type of message does not require a reply.

| **DBCS**. In data conversion, a Double Byte Character | Set.

- **DCI.** Data conversion interface.
- | **DCT**. In CICS, the Destination Control Table.

**dead-letter queue (DLQ)**. A queue to which a queue manager or application sends messages that it cannot deliver to their correct destination.

**default object**. A definition of an object (for example, a queue) with all attributes defined.

**deferred connection**. A pending event that is activated when a CICS subsystem tries to connect to MQSeries for MVS/ESA before MQSeries for MVS/ESA has been started.

**distributed application**. In message queuing, a set of application programs that can each be connected to a different queue manager, but that collectively constitute a single application.

**distributed queue management (DQM)**. In message queuing, the setup and control of message channels to queue managers on other systems.

**DLQ**. Dead-letter queue.

**DQM**. Distributed queue management.

**dump analysis and elimination (DAE)**. An MVS service that enables an installation to suppress SVC dumps and ABEND SYSUDUMP dumps that are not needed because they duplicate previously written dumps.

### **E**

**environment**. See *application environment*.

**ESM**. External security manager.

**event**. See *channel event*.

**event log**. See *application log*.

**external security manager (ESM)**. A security product that is invoked by the MVS System Authorization Facility. RACF<sup>®</sup> is an example of an ESM.

### **F**

| **FCT**. In CICS, the File Control Table.

**FIFO**. First-in-first-out.

**first-in-first-out (FIFO)**. A queuing technique in which the next item to be retrieved is the item that has been in the queue for the longest time. (A)

**forced shutdown**. A type of shutdown of the CICS adapter where the adapter immediately disconnects from MQSeries for MVS/ESA, regardless of the state of any currently active tasks. Contrast with *quiesced shutdown*.

**FRR**. Functional recovery routine.

**functional recovery routine (FRR)**. An MVS recovery/termination manager facility that enables a recovery routine to gain control in the event of a program interrupt.

## **G**

**get**. In message queuing, to use the MQGET call to remove a message from a queue. See also *browse*.

# **H**

**handle**. See *connection handle* and *object handle*.

### **I**

**immediate shutdown**. In MQSeries, a shutdown of a queue manager that does not wait for applications to disconnect. Current MQI calls are allowed to complete, but new MQI calls fail after an immediate shutdown has been requested. Contrast with *quiesced shutdown* and *preemptive shutdown*.

**initiation queue**. A local queue on which the queue manager puts trigger messages.

**input/output parameter**. A parameter of an MQI call in which you supply information when you make the call, and in which the queue manager changes the information when the call completes or fails.

**input parameter**. A parameter of an MQI call in which you supply information when you make the call.

**Interactive System Productivity Facility (ISPF)**. An IBM licensed program that serves as a full-screen editor and dialog manager. It is used for writing application programs, and provides a means of generating standard screen panels and interactive dialogues between the application programmer and terminal user.

**IP Address**. Internet Protocol address. Usually a four-part dotted decimal value that uniquely identifies a remote host, for example, 1.20.33.444.

**ISO.** International Standards Organization. In data | conversion, ISO code pages are those that conform to | ISO definitions.

# **L**

**listener**. A communications program that runs while MQSeries is active. The Listener program waits for connection requests from Sender MCAs or from client programs. For MQSeries for VSE/ESA V2.1, the Listener exclusively waits for TCP/IP connection requests and starts the Receiver MCA.

**local definition**. An MQSeries object belonging to a local queue manager.

**local definition of a remote queue**. An MQSeries object belonging to a local queue manager. This object defines the attributes of a queue that is owned by another queue manager. In addition, it is used for queue-manager aliasing and reply-to-queue aliasing.

**local queue**. A queue that belongs to the local queue manager. A local queue can contain a list of messages waiting to be processed. Contrast with *remote queue*.

**local queue manager**. The queue manager to which a program is connected and that provides message queuing services to the program. Queue managers to which a program is not connected are called *remote queue managers*, even if they are running on the same system as the program.

**log**. In MQSeries, a file recording the work done by queue managers while they receive, transmit, and deliver messages.

**logical unit of work (LUW)**. See *unit of work*.

## **M**

**machine check interrupt**. An interruption that occurs as a result of an equipment malfunction or error. A machine check interrupt can be either hardware recoverable, software recoverable, or non-recoverable.

**MCA**. Message channel agent.

**MCI**. Message channel interface.

**message**. (1) In message queuing applications, a communication sent between programs. See also *persistent message* and *nonpersistent message*. (2) In system programming, information intended for the terminal operator or system administrator.

**message channel**. In distributed message queuing, a mechanism for moving messages from one queue manager to another. A message channel comprises

two message channel agents (a sender and a receiver) and a communication link. Contrast with *MQI channel*.

**message channel agent (MCA)**. A program that transmits prepared messages from a transmission queue to a communication link, or from a communication link to a destination queue.

**message descriptor**. Control information describing the message format and presentation that is carried as part of an MQSeries message. The format of the message descriptor is defined by the MQMD structure.

**message priority**. In MQSeries, an attribute of a message that can affect the order in which messages on a queue are retrieved, and whether a trigger event is generated.

**message queue**. Synonym for *queue*.

**message queue interface (MQI)**. The programming interface provided by the MQSeries queue managers. This programming interface allows application programs to access message queuing services.

**message queuing**. A programming technique in which each program within an application communicates with the other programs by putting messages on queues.

**message sequence numbering**. A programming technique in which messages are given unique numbers during transmission over a communication link. This enables the receiving process to check whether all messages are received, to place them in a queue in the original order, and to discard duplicate messages.

**messaging**. See *synchronous messaging* and *asynchronous messaging*.

**MQI**. Message queue interface.

**MQI channel**. Connects an MQSeries client to a queue manager on a server system, and transfers only MQI calls and responses in a bidirectional manner. Contrast with *message channel*.

| **MQMD**. MQSeries Message Descriptor. The MQMD is a data structure that is prefixed to all MQSeries messages.

**MQSeries**. A family of IBM licensed programs that provides message queuing services.

**MQSeries client**. Part of an MQSeries product that can be installed on a system without installing the full queue manager. The MQSeries client accepts MQI calls from applications and communicates with a queue manager on a server system.

## **N**

**null character**. The character that is represented by X'00'.

# **O**

**object**. In MQSeries, an object is a queue manager, a queue, a process definition, a channel, a namelist (MVS/ESA only), or a storage class (MVS/ESA only).

**object descriptor**. A data structure that identifies a particular MQSeries object. Included in the descriptor are the name of the object and the object type.

**object handle**. The identifier or token by which a program accesses the MQSeries object with which it is working.

**output parameter**. A parameter of an MQI call in which the queue manager returns information when the call completes or fails.

### **P**

**page set**. A VSAM data set used when MQSeries for MVS/ESA moves data (for example, queues and messages) from buffers in main storage to permanent backing storage (DASD).

| **PCT**. In CICS, the Program Control Table.

**pending event**. An unscheduled event that occurs as a result of a connect request from a CICS adapter.

**persistent message**. A message that survives a restart of the queue manager.

**ping**. In distributed queuing, a diagnostic aid that uses the exchange of a test message to confirm that a message channel or a TCP/IP connection is functioning.

**platform**. In MQSeries, the operating system under which a queue manager is running.

**point of recovery**. In MQSeries for MVS/ESA, the term used to describe a set of backup copies of MQSeries for MVS/ESA page sets and the corresponding log data sets required to recover these page sets. These backup copies provide a potential restart point in the event of page set loss (for example, page set I/O error).

**preemptive shutdown**. In MQSeries, a shutdown of a queue manager that does not wait for connected applications to disconnect, nor for current MQI calls to

complete. Contrast with *immediate shutdown* and *quiesced shutdown*.

**port**. A unique communications identifier used by TCP/IP programs to establish a conversation with a specific application. The target application binds a TCP/IP socket to the unique port number and then waits for connection requests for the port from remote hosts.

| **PPT**. In CICS, the Processing Program Table.

**program temporary fix (PTF)**. A solution or by-pass of a problem diagnosed by IBM field engineering as the result of a defect in a current, unaltered release of a program.

**PTF**. Program temporary fix.

# **Q**

**queue**. An MQSeries object. Message queuing applications can put messages on, and get messages from, a queue. A queue is owned and maintained by a queue manager. Local queues can contain a list of messages waiting to be processed. Queues of other types cannot contain messages—they point to other queues, or can be used as models for dynamic queues.

**queue manager**. (1) A system program that provides queuing services to applications. It provides an application programming interface so that programs can access messages on the queues that the queue manager owns. See also *local queue manager* and *remote queue manager*. (2) An MQSeries object that defines the attributes of a particular queue manager.

**queue manager event**. An event that indicates:

- An error condition has occurred in relation to the resources used by a queue manager. For example, a queue is unavailable.
- A significant change has occurred in the queue manager. For example, a queue manager has stopped or started.

**queuing**. See *message queuing*.

**quiesced shutdown**. (1) In MQSeries, a shutdown of a queue manager that allows all connected applications to disconnect. Contrast with *immediate shutdown* and *preemptive shutdown*. (2) A type of shutdown of the CICS adapter where the adapter disconnects from MQSeries, but only after all the currently active tasks have been completed. Contrast with *forced shutdown*.

**quiescing**. In MQSeries, the state of a queue manager prior to it being stopped. In this state, programs are allowed to finish processing, but no new programs are allowed to start.

# **R**

**reason code**. A return code that describes the reason for the failure or partial success of an MQI call.

**receiver channel**. In message queuing, a channel that responds to a sender channel, takes messages from a communication link, and puts them on a local queue.

**relative byte address (RBA)**. The displacement in bytes of a stored record or control interval from the beginning of the storage space allocated to the data set to which it belongs.

**remote queue**. A queue belonging to a remote queue manager. Programs can put messages on remote queues, but they cannot get messages from remote queues. Contrast with *local queue*.

**remote queue manager**. To a program, a queue manager that is not the one to which the program is connected.

**remote queue object**. See *local definition of a remote queue*.

**remote queuing**. In message queuing, the provision of services to enable applications to put messages on queues belonging to other queue managers.

**reply message**. A type of message used for replies to request messages.

**reply-to queue**. The name of a queue to which the program that issued an MQPUT call wants a reply message or report message sent.

**report message**. A type of message that gives information about another message. A report message can indicate that a message has been delivered, has arrived at its destination, has expired, or could not be processed for some reason.

**requester channel**. In message queuing, a channel that may be started remotely by a sender channel. The requester channel accepts messages from the sender channel over a communication link and puts the messages on the local queue designated in the message. See also *server channel*.

**request message**. A type of message used to request a reply from another program.

**resolution path**. The set of queues that are opened when an application specifies an alias or a remote queue on input to an MQOPEN call.

**resource**. Any facility of the computing system or operating system required by a job or task.

**resource manager**. An application, program, or transaction that manages and controls access to shared resources such as memory buffers and data sets. MQSeries, CICS, and IMS are resource managers.

**responder**. In distributed queuing, a program that replies to network connection requests from another system.

**resynch**. In MQSeries, an option to direct a channel to start up and resolve any in-doubt status messages, but without restarting message transfer.

**return codes**. The collective name for completion codes and reason codes.

**rollback**. Synonym for *back out*.

**RTM.** Recovery termination manager.

## **S**

| **SAF**. System Authorization Facility. SAF is an interface between the VSE/ESA operating system and external | security managers. The SAF interface is used for security purposes.

| **SBCS**. In data conversion, a Single Byte Character | Set.

**sender channel**. In message queuing, a channel that initiates transfers, removes messages from a transmission queue, and moves them over a communication link to a receiver or requester channel.

**sequential delivery**. In MQSeries, a method of transmitting messages with a sequence number so that the receiving channel can reestablish the message sequence when storing the messages. This is required where messages must be delivered only once, and in the correct order.

**sequential number wrap value**. In MQSeries, a method of ensuring that both ends of a communication link reset their current message sequence numbers at the same time. Transmitting messages with a sequence number ensures that the receiving channel can reestablish the message sequence when storing the messages.

**server**. (1) In MQSeries, a queue manager that provides queue services to client applications running on a remote workstation. (2) The program that responds to requests for information in the particular two-program, information-flow model of client/server. See also *client*.

**server channel**. In message queuing, a channel that responds to a requester channel, removes messages

from a transmission queue, and moves them over a communication link to the requester channel.

**server connection channel type**. The type of MQI channel definition associated with the server that runs a queue manager. See also *client connection channel type*.

**session ID**. In MQSeries for MVS/ESA, the CICS-unique identifier that defines the communication link to be used by a message channel agent when moving messages from a transmission queue to a link.

**shutdown**. See *immediate shutdown*, *preemptive shutdown*, and *quiesced shutdown*.

**single-phase backout**. A method in which an action in progress must not be allowed to finish, and all changes that are part of that action must be undone.

**single-phase commit**. A method in which a program can commit updates to a queue without coordinating those updates with updates the program has made to resources controlled by another resource manager. Contrast with *two-phase commit*.

| **SSID**. Subsystem Identifier. An SSID is usually | synonymous with an MQSeries queue manager name.

**socket**. A communications handle used by TCP/IP programs to send data to, and receive data from, a remote host.

**subsystem**. In MVS, a group of modules that provides function that is dependent on MVS. For example, MQSeries for MVS/ESA is an MVS subsystem.

**symptom string**. Diagnostic information displayed in a structured format designed for searching the IBM software support database.

**synchronous messaging**. A method of communication between programs in which programs place messages on message queues. With synchronous messaging, the sending program waits for a reply to its message before resuming its own processing. Contrast with *asynchronous messaging*.

**syncpoint**. An intermediate or end point during processing of a transaction at which the transaction's protected resources are consistent. At a syncpoint, changes to the resources can safely be committed, or they can be backed out to the previous syncpoint.

**system initialization table (SIT)**. A table containing parameters used by CICS on start up.

**T**

**target library high-level qualifier (thlqual)**. High-level qualifier for MVS/ESA target data set names.

**task switching**. The overlapping of I/O operations and processing between several tasks.

**TCP/IP**. Transmission Control Protocol, Internet Protocol. TCP/IP is a family of communications protocols.

**termination notification**. A pending event that is activated when a CICS subsystem successfully connects to MQSeries for MVS/ESA.

**thlqual**. Target library high-level qualifier.

**thread**. In MQSeries, the lowest level of parallel execution available on an operating system platform.

**time-independent messaging**. See *asynchronous messaging*.

**trace**. In MQSeries, a facility for recording MQSeries activity. The destinations for trace entries can include GTF and the system management facility (SMF).

**tranid**. See *transaction identifier*.

**transaction identifier**. In CICS, a name that is specified when the transaction is defined, and that is used to invoke the transaction.

**transmission program**. See *message channel agent*.

**transmission queue**. A local queue on which prepared messages destined for a remote queue manager are temporarily stored.

**triggering**. In MQSeries, a facility allowing a queue manager to start an application automatically when predetermined conditions on a queue are satisfied.

**trigger message**. A message containing information about the program that a trigger monitor is to start.

**trigger monitor**. A continuously-running application serving one or more initiation queues. When a trigger message arrives on an initiation queue, the trigger monitor retrieves the message. It uses the information in the trigger message to start a process that serves the queue on which a trigger event occurred.

**two-phase commit**. A protocol for the coordination of changes to recoverable resources when more than one resource manager is used by a single transaction. Contrast with *single-phase commit*.

# **U**

**undelivered-message queue**. See *dead-letter queue*.

| **Unicode**. Codepage UCS-2 is the Universal

| Multiple-Octet Coded Character Set defined by ISO/IEC | 10646-1:1993(EE).

**unit of recovery**. A recoverable sequence of operations within a single resource manager. Contrast with *unit of work*.

**unit of work**. A recoverable sequence of operations performed by an application between two points of consistency. A unit of work begins when a transaction starts or after a user-requested syncpoint. It ends either at a user-requested syncpoint or at the end of a transaction. Contrast with *unit of recovery*.

**utility**. In MQSeries, a supplied set of programs that provide the system operator or system administrator with facilities in addition to those provided by the MQSeries commands. Some utilities invoke more than one function.

# **Bibliography**

This section describes the documentation available for all current MQSeries products.

### **MQSeries cross-platform publications**

Most of these publications, which are sometimes referred to as the MQSeries "family" books, apply to all MQSeries Level 2 products. The latest MQSeries Level 2 products are:

- MQSeries for AIX, V5.1
- MQSeries for AS/400, V5.1
- MQSeries for AT&T GIS UNIX V2.2
- MQSeries for Compaq Tru64 UNIX, V5.1
- MQSeries for Compaq (DIGITAL) OpenVMS, V2.2.1.1
- MQSeries for Compaq Tru64 UNIX, V5.1
- MQSeries for HP-UX, V5.1
- MQSeries for OS/2 Warp, V5.1
- MQSeries for OS/390, V2.2
- MQSeries for SINIX and DC/OSx, V2.2
- MQSeries for Sun Solaris, V5.1
- MQSeries for Tandem NonStop Kernel, V2.2.0.1
- MQSeries for VSE/ESA V2.1
- MOSeries for Windows V2.0
- MQSeries for Windows V2.1
- MQSeries for Windows NT, V5.1

Any exceptions to this general rule are indicated.

#### **MQSeries Brochure**

The *MQSeries Brochure*, G511-1908, gives a brief introduction to the benefits of MQSeries. It is intended to support the purchasing decision, and describes some authentic customer use of MQSeries.

#### **MQSeries: An Introduction to Messaging and Queuing**

*MQSeries: An Introduction to Messaging and Queuing*, GC33-0805, describes briefly what MQSeries is, how it works, and how it can solve some classic

interoperability problems. This book is intended for a more technical audience than the *MQSeries Brochure*.

#### **MQSeries Intercommunication**

The *MQSeries Intercommunication* book, SC33-1872, defines the concepts of distributed queuing and explains how to set up a distributed queuing network in a variety of MQSeries environments. In particular, it demonstrates how to (1) configure communications to and from a representative sample of MQSeries products, (2) create required MQSeries objects, and (3) create and configure MQSeries channels. The use of channel exits is also described.

#### **MQSeries Queue Manager Clusters**

*MQSeries Queue Manager Clusters*, SC34-5349, describes MQSeries clustering. It explains the concepts and terminology and shows how you can benefit by taking advantage of clustering. It details changes to the MQI, and summarizes the syntax of new and changed MQSeries commands. It shows a number of examples of tasks you can perform to set up and maintain clusters of queue managers.

This book applies to the following MQSeries products only:

- MQSeries for AIX V5.1
- MQSeries for AS/400 V5.1
- MQSeries for HP-UX V5.1
- MQSeries for OS/2 Warp V5.1
- MQSeries for OS/390 V2.2
- MQSeries for Sun Solaris V5.1
- MQSeries for Windows NT V5.1

#### **MQSeries Clients**

The *MQSeries Clients* book, GC33-1632, describes how to install, configure, use, and manage MQSeries client systems.

#### **MQSeries System Administration**

The *MQSeries System Administration* book, SC33-1873, supports day-to-day management of local and remote MQSeries objects. It includes topics such as security, recovery and restart, transactional support, problem determination, and the dead-letter queue handler. It also includes the syntax of the MQSeries control commands.

This book applies to the following MQSeries products only:

- MQSeries for AIX, V5.1
- MQSeries for HP-UX, V5.1
- MQSeries for OS/2 Warp, V5.1
- MQSeries for Sun Solaris, V5.1
- MQSeries for Windows NT, V5.1

#### **MQSeries MQSC Command Reference**

The *MQSeries MQSC Command Reference*, SC33-1369, contains the syntax of the MQSC commands, which are used by MQSeries system operators and administrators to manage MQSeries objects.

#### **MQSeries Event Monitoring**

*MQSeries Event Monitoring*, SC34-5760, describes how to use MQSeries instrumentation events.

#### **MQSeries Programmable System Management**

The *MQSeries Programmable System Management* book, SC33-1482, provides both reference and guidance information for users of MQSeries

Programmable Command Format (PCF) messages and installable services.

#### **MQSeries Administration Interface Programming Guide and Reference**

The *MQSeries Administration Interface Programming Guide and Reference*, SC34-5390, provides information for users of the MQAI. The MQAI is a programming interface that simplifies the way in which applications manipulate Programmable Command Format (PCF) messages and their associated data structures.

This book applies to the following MQSeries products only:

- MQSeries for AIX V5.1
- MQSeries for AS/400 V5.1
- MQSeries for HP-UX V5.1
- MQSeries for OS/2 Warp V5.1
- MQSeries for Sun Solaris V5.1
- MQSeries for Windows NT V5.1

#### **MQSeries Messages**

The *MQSeries Messages* book, GC33-1876, which describes "AMQ" messages issued by MQSeries, applies to these MQSeries products only:

- MQSeries for AIX, V5.1
- MQSeries for HP-UX, V5.1
- MQSeries for OS/2 Warp, V5.1
- MQSeries for Sun Solaris, V5.1
- MQSeries for Windows NT, V5.1
- MQSeries for Windows V2.0
- MQSeries for Windows V2.1

This book is available in softcopy only.

For other MQSeries platforms, the messages are supplied with the system. They do not appear in softcopy manual form.

#### **MQSeries Application Programming Guide**

The *MQSeries Application Programming Guide*, SC33-0807, provides guidance information for users of the message queue interface (MQI). It describes how to design, write, and build an MQSeries application. It also includes full descriptions of the sample programs supplied with MQSeries.

#### **MQSeries Application Programming Reference**

The *MQSeries Application Programming Reference*, SC33-1673, provides comprehensive reference information for users of the MQI. It includes: data-type descriptions; MQI call syntax; attributes of MQSeries objects; return codes; constants; and code-page conversion tables.

#### **MQSeries Programming Interfaces Reference Summary**

The *MQSeries Programming Interfaces Reference Summary*, SX33-6095, summarizes programming interfaces information including the application programming interface, the application messaging

interface, event messages, PCF messages, and installable services.

#### **MQSeries Using C**++

*MQSeries Using C*++, SC33-1877, provides both guidance and reference information for users of the MQSeries C++ programming-language binding to the MQI. MQSeries C++ is supported by these MQSeries products:

- MQSeries for AIX, V5.1
- MQSeries for HP-UX, V5.1
- MQSeries for OS/2 Warp, V5.1
- MQSeries for AS/400, V5.1
- MQSeries for OS/390, V2.1
- MQSeries for Sun Solaris, V5.1
- MQSeries for Windows NT, V5.1

MQSeries C++ is also supported by MQSeries clients supplied with these products and installed in the following environments:

- AIX
- HP-UX
- $\cdot$  OS/2
- Sun Solaris
- Windows NT
- Windows 3.1
- Windows 95 and Windows 98

#### **MQSeries Using Java**

*MQSeries Using Java*, SC34-5456, provides both guidance and reference information for users of the MQSeries Bindings for Java and the MQSeries Client for Java. MQSeries classes for Java are supported by these MQSeries products:

- MQSeries for AIX, V5.1
- MQSeries for AS/400, V5.1
- MQSeries for HP-UX, V5.1
- MQSeries for MVS/ESA V1.2
- MQSeries for OS/2 Warp, V5.1
- MQSeries for Sun Solaris, V5.1
- MQSeries for Windows NT, V5.1

This book is available in softcopy only.

#### **MQSeries Application Messaging Interface**

*MQSeries Application Messaging Interface*, SC34-5604, describes how to use the application messaging interface, which is an easy-to-use interface to the MQI.

### **MQSeries platform-specific publications**

Each MQSeries product is documented in at least one platform-specific publication, in addition to the MQSeries family books.

#### **MQSeries for AIX**

*MQSeries for AIX Version 5 Release 1 Quick Beginnings*, GC33-1867

#### **MQSeries for AS/400**

*MQSeries for AS/400 Version 5 Release 1 Quick Beginnings*, GC34-5557

*MQSeries for AS/400 Version 5 Release 1 System Administration*, SC34-5558

*MQSeries for AS/400 Version 5 Release 1 Application Programming Reference (ILE RPG)*, SC34-5559

#### **MQSeries for AT&T GIS UNIX**

*MQSeries for AT&T GIS UNIX Version 2 Release 2 System Management Guide*, SC33-1642

#### **MQSeries for Compaq (DIGITAL) OpenVMS**

*MQSeries for Compaq (DIGITAL) OpenVMS Version 2 Release 2.1.1 System Management Guide*, GC33-1791

#### **MQSeries for Compaq Tru64 UNIX**

*MQSeries for Compaq Tru64 UNIX, Version 5.1 Quick Beginnings*, GC34-5684

#### **MQSeries for HP-UX**

*MQSeries for HP-UX Version 5 Release 1 Quick Beginnings*, GC33-1869

#### **MQSeries for OS/2 Warp**

*MQSeries for OS/2 Warp Version 5 Release 1 Quick Beginnings*, GC33-1868

#### **MQSeries for OS/390**

*MQSeries for OS/390 Version 2 Release 2 Licensed Program Specifications*, GC34-5377

*MQSeries for OS/390 Version 2 Release 2 Program Directory*

*MQSeries for OS/390 Version 2 Release 2 Messages and Codes*, GC34-5375

*MQSeries for OS/390 Version 2 Release 2 Problem Determination Guide*, GC34-5376

*MQSeries for OS/390 Version 2 Release 2 Concepts and Planning Guide*, SC34-5650

*MQSeries for OS/390 Version 2 Release 2 System Setup Guide*, SC34-5651

*MQSeries for OS/390 Version 2 Release 2 System Administration Guide*, SC34-5652

#### **MQSeries Publish/Subscribe**

*MQSeries Publish Subscribe User's Guide*, GC34-5269

#### **MQSeries link for R/3**

*MQSeries link for R/3 Version 1 Release 2 User's Guide*, GC33-1934

#### **MQSeries for SINIX and DC/OSx**

*MQSeries for SINIX and DC/OSx Version 2 Release 2 System Management Guide*, GC33-1768

#### **MQSeries for Sun Solaris**

*MQSeries for Sun Solaris Version 5 Release 1 Quick Beginnings*, GC33-1870

#### **MQSeries for Tandem NonStop Kernel**

*MQSeries for Tandem NonStop Kernel Version 2 Release 2.0.1 System Management Guide*, GC33-1893

#### **MQSeries for VSE/ESA**

*MQSeries for VSE/ESA Version 2 Release 1 Licensed Program Specifications*, GC34-5365

*MQSeries for VSE/ESA Version 2 Release 1 System Management Guide*, GC34-5364

#### **MQSeries for Windows**

*MQSeries for Windows Version 2 Release 0 User's Guide*, GC33-1822

*MQSeries for Windows Version 2 Release 1 User's Guide*, GC33-1965

#### **MQSeries for Windows NT**

*MQSeries for Windows NT Version 5 Release 1 Quick Beginnings*, GC34-5389

*MQSeries for Windows NT Using the Component Object Model Interface*, SC34-5387

*MQSeries LotusScript Extension*, SC34-5404

### **Softcopy books**

Most of the MQSeries books are supplied in both hardcopy and softcopy formats.

### **BookManager format**

The MQSeries library is supplied in IBM BookManager format on a variety of online library collection kits, including the *Transaction Processing and Data* collection kit, SK2T-0730. You can view the softcopy books in IBM BookManager format using the following IBM licensed programs:

 BookManager READ/2 BookManager READ/6000 BookManager READ/DOS BookManager READ/MVS BookManager READ/VM BookManager READ for Windows

### **HTML format**

Relevant MQSeries documentation is provided in HTML format with these MQSeries products:

- MQSeries for AIX, V5.1
- MQSeries for AS/400, V5.1
- MQSeries for Compaq Tru64 UNIX, V5.1
- MQSeries for HP-UX, V5.1
- MQSeries for OS/2 Warp, V5.1
- MQSeries for OS/390, V2.2
- MQSeries for Sun Solaris, V5.1
- MQSeries for Windows NT, V5.1 (compiled HTML)
- MQSeries link for R/3 V1.2

The MQSeries books are also available in HTML format from the MQSeries product family Web site at:

http://www.ibm.com/software/mqseries/

## **Portable Document Format (PDF)**

PDF files can be viewed and printed using the Adobe Acrobat Reader.

If you need to obtain the Adobe Acrobat Reader, or would like up-to-date information about the platforms on which the Acrobat Reader is supported, visit the Adobe Systems Inc. Web site at:

http://www.adobe.com/

PDF versions of relevant MQSeries books are supplied with these MQSeries products:

- MQSeries for AIX, V5.1
- MQSeries for AS/400, V5.1
- MQSeries for Compag Tru64 UNIX, V5.1
- MQSeries for HP-UX, V5.1
- MQSeries for OS/2 Warp, V5.1
- MQSeries for OS/390, V2.2
- MQSeries for Sun Solaris, V5.1
- MQSeries for Windows NT, V5.1
- MQSeries link for R/3 V1.2

PDF versions of all current MQSeries books are also available from the MQSeries product family Web site at:

http://www.ibm.com/software/mqseries/

### **PostScript format**

The MQSeries library is provided in PostScript (.PS) format with many MQSeries Version 2 products. Books in PostScript format can be printed on a PostScript printer or viewed with a suitable viewer.

### **Windows Help format**

The *MQSeries for Windows User's Guide* is provided in Windows Help format with MQSeries for Windows Version 2.0 and MQSeries for Windows Version 2.1.

### **MQSeries information available on the Internet**

The MQSeries product family Web site is at: http://www.ibm.com/software/mqseries/

By following links from this Web site you can:

- Obtain latest information about the MQSeries product family.
- Access the MQSeries books in HTML and PDF formats.
- Download MQSeries SupportPacs.

## **Index**

## **A**

access levels, queue security 128 alias queue manager, creating 60 alias queues creating 59 description 5 security 128 alias reply, creating 61 allocating MQSeries files when installing 12 application data 1 design considerations 111 MQI administration support 165 programming errors, examples of 104 time-independent 1 applications C programming language 166 design guidelines 166 PL/I programming language 166 attributes of queues 4 automatic reorganization 54

## **B**

batch connection security 126 batch interface data integrity 95 how to use 95 restrictions on use 96 security 126, 248 starting 94 stopping 95 using 94 verifying 96 batch modules 92 bibliography 263 BookManager 265 browse function 85 building applications 165 built-in format, data conversion 117

# **C**

channel configuration 214 definitions creating 63 modifying 65 description 6 monitoring 83 opening and closing 75

checklist, security 132 CICS connection definition 33 file management 17 initialization PLT (PLTPI) list 27 installing table entries for MQSeries 16 journal control table 17 modifying start-up deck 16 Program List Table Shut Down (PLTSD) 27 recovery and restart 17 security example 249 session definition 34 startup and shutdown 27 client configuration support 6 connection security 127 error messages on DOS and Windows 116 Java program 128 problem determination 115 security example 249 support for 223 close object function call 151 code page definitions, maintaining user defined creating 68 deleting 70 modifying 70 command line function 89 command security 123 communications process 86 configuration functions channel definitions creating 63 modifying 65 code page definitions maintaining 67 user defined 68 display options channel definitions 71 code page definitions 72 global system definition 71 queue definitions 71 global system definition 49 main menu 48 queue definitions, creating alias queue 59 alias queue manager 60 alias reply 61 local queue 53 local queue extended definition 55 main screen 52 remote queue 58

configuration functions *(continued)* queue definitions, modifying and deleting deleting an existing queue 63 modifying an existing queue 63 selecting an existing queue 62 security 243 configuration guidelines channel 37 example of 42 overview 35 queue 41 queue manager 36 configuration worksheet 209 configuring network communications 31 confirm on arrival message, security 131 confirm on delivery message, security 131 connect queue manager function call 151 connection security 122 batch connection 126 client connection 127 resource definitions 126 conversion, data formats 117 built-in formats 117 exit program 118, 119 LE/VSE 118 CorrelId, performance considerations when using 111 creating alias queue manager 60 alias queues 59 alias reply 61 channel definitions 63 local queue extended definition 55 local queues 53 queue manager 48 remote queues 58 user defined code page 68

# **D**

data conversion built-in formats 117 exit program 118, 119 LE/VSE 118 messages 117 data formats, conversion 117 built-in formats 117 exit program 118, 119 LE/VSE 118 data types, detailed description MQDLH structure 143 MQGMO structure 144 MQMD structure 144 MQOD structure 148 MQPMO structure 149 MQTM structure 149

dataset security 123 example 245 DCHFMT4 sample program 119 dead-letter header structure 143 dead-letter queue description 5 security 130 specifying 49 debugging common programming errors 104 preliminary checks 101 defining installation configuration resources 21 defining queues 4 delete all function 97 deleting channel definitions 65 queue definitions 63 user defined code page 70 disconnect queue manager function call 152 displaying channel definitions 71 code page definitions 72 global system definition 71 queue definitions 71 distributed queuing dead-letter queue 5 incorrect output 114 undelivered-message queue 5 DOS clients error messages 116

# **E**

error logs 87 event queue 6 event-driven processing 1 examples, programming errors 104 exit program data conversion 118 sample 119 external security manager 121 configuration 244

## **F**

function calls, detailed description MQCLOSE 151 MQCONN 151 MQDISC 152 MQGET 153 MQINQ 154 MQOPEN 156 MQPUT 158 MQPUT1 159 MQSET 161 function key operations 47

# **G**

get message options structure 144 get queue manager function call 153 global system definition entry fields 49 guidelines backing up configuration file 52 queue manager name 49 specifying a dead-letter queue 49 glossary 255 guidelines, product configuration 35

## **H**

HTML (Hypertext Markup Language) 266 Hypertext Markup Language (HTML) 266

## **I**

incorrect output 112 initializing MQSeries for VSE/ESA 18 initializing system 77 inquire object attributes function call 154 installation allocating MQSeries files 12 CICS startup and shutdown 27 defining local queues 19 defining SYSTEM.LOG queue 21 initializing the system 18 local queue verification test 22 migration procedure, steps required 27 modifying CICS start-up deck 16 preparing CICS table entries for MQSeries 16 procedures for new users 12 product 10 restoring MQSeries library 11 samples 9 security 13 specify the queue manager name 19 starting MQSeries for VSE/ESA 18 tape contents 9 target installation library 10 uppercase translation 18 verification test 21 VSAM installation catalog 10 intercommunication example 209—222

### **J**

Java program clients security 128 security example 249

### **L**

LE/VSE, data conversion 118 library tape 9 local queue extended definition, creating 55 local queues creating 53 dead-letter 5 defining during installation 19 description 5 transmission 5 undelivered-message 5 log, system 114 LU 6.2 connection 209

### **M**

main configuration menu 48 maintaining code page definitions 67 maintenance, queue 79 master terminal 46 message containing unexpected information 113 data conversion 117 description 1 descriptor 1 errors on DOS and Windows clients 116 information 226 lengths of 2 not appearing on queues 112 performance affected by length 111 queuing 1 retrieval algorithms 2 searching for particular 111 undelivered 115 variable length 111 message channel agent 86 message data conversion 117 built-in formats 117 exit program 118, 119 LE/VSE 118 message descriptor structure 144 message queue interface (MQI) 1 message queuing 1 message security 122 message sequence number, resetting 76 message-driven processing 1 migrating from an earlier release 27 modifying channel definitions 65 queue definitions 63 user defined code page 70 monitoring functions channels 83 main menu 81

monitoring functions *(continued)* queues 81 MQCL 89 MQCLOSE call 151 MQCONN call 151 MQDATA 116 MQDISC call 152 MQDLH structure 143 MQGET call 153 security issues 129 MQGMO structure 144 MQGMO-CONVERT option 117 MQI description 1 local administration support 165 queue manager calls 4 MQINQ call 154 MQIT transaction 18 MQJCONFG.Z 12 MQJQUEUE.Z 13 MQJSETUP.Z 12 MQMD structure 144 MQMT 46, 123 MQOD structure 148 MQOPEN call 156 MQPMO structure 149 MQPREORG function 97 MQPUT and MQPUT1, performance considerations 112 MQPUT call 158 security issues 129 MQPUT1 call 159 MQPUTIL 92 MQSE transaction 18 MQSeries for VSE/ESA allocating files when installing 12 building applications 165 channel configuration 214 channel definition 37 client support 223 command line function 89 configuration 214 configuration worksheet 209 definition in CICS 32 LU 6.2 connection 209 overview 133 running applications 165 MQSeries publications 263 MQSET call 161 MQTM structure 149 MsgId, performance considerations when using 111

### **N**

names of objects 3

network configuration 31 new users, procedures for 12

# **O**

object descriptor structure 148 objects names 3 queue 5 queue manager in MQI calls 4 types 3 open object function call 156 opening and closing channels 75 operations functions open and close channels 75 queue maintenance 79 reset message sequence number 76 start and stop queues 72 system initialization 77 operator function keys 47 overview of MQSeries for VSE/ESA 133

# **P**

panel layout 46 PDF (Portable Document Format) 266 performance considerations when using trace 115 permanent queues 2 PLTPI<sub>27</sub> PLTSD 27 Portable Document Format (PDF) 266 PostScript format 266 predefined queues 2 problem determination clients 115 incorrect output messages containing unexpected information 113 messages not appearing on queues 112 with distributed queuing 114 network operation SNA problems 102 TCP/IP problems 103 programming errors 104 trace 115 with local queue operation 101 procedures (installation) for new users 12 processing, event-driven 1 product configuration 35 programming errors, examples of 104 publications MQSeries 263 put message function call 158 put message options structure 149 put one message function call 159

## **Q**

queue alias 5 attributes of 4 dead-letter, specifying 49 defining 4 description 2 distributed, incorrect output from 114 event 6 for MQSeries applications 165 monitoring 81 objects alias 5 local 5 remote 5 predefined 2 remote 5 starting and stopping 72 transmission 5 queue definition deleting 63 main screen 52 modifying 63 selecting 62 queue maintenance 79 queue manager configuration file, backing up 52 creating 48 description 4 name, specifying during installation 19 object in MQI calls 4 unique name 49 queue security 122 access levels 128 alias queues 128 resource definitions 128

## **R**

recovery 17 remote queues creating 58 description 5 security 129 reorganization, automatic 54 reorganizing queue files 98 reply queue security 131 requirements hardware 133 software 133 resetting message sequence number 76 resources security 122, 124 security example 246 switch 124

restoring installation library 11 retrieval algorithms for messages 2 return codes 104 running applications 165

### **S**

sample code 166 sample JCL 99 sample programs 9 sample security configuration 243 security 121 batch connection 126 batch interface, example 248 checklist 132 classes 123 client connection 127 client example command 123 connection 122 resource definitions 126 dataset 123 dataset example 245 dead-letter queues 130 example implementation 243 external security manager 244 installing 13 message 122 queue 122 alias queues 128 remote queues 129 reply queues 131 resource definitions 128 system queues 130 resources 122, 124 example 246 switch resources 124 starting MQSeries 250 stopping MQSeries 251 transaction example 246 trigger program example 249 selecting queue definitions 62 selecting transmission protocol 64 set object attributes function call 161 softcopy books 265 specified operating environment 133 starting and stopping queues 72 starting CICS 27 security 249 starting MQSeries 18 example 250 starting the batch interface 94 stopping MQSeries example stopping the batch interface 95 syncpoints and triggers 167

Windows Help 266

system initialization 77 system log 114 system operation 45 system queue security 130 SYSTEM.LOG queue, defining 21

## **T**

tape contents 9 target installation library 10 TCP/IP defining a receiver channel 222 defining a sender channel 221 establishing a connection 214 installation requirements 31 listener port 51 selecting 64 terminology used in this book 255 time-independent applications 1 trace, performance considerations 115 transactional interface 89 transactions, security example transmission protocol, selecting 64 transmission queue 5 trigger message structure 149 trigger program, security triggering 169 types of objects 3

## **U**

unauthorized access, protecting from 121 undelivered message queue *See* dead-letter queue unit of work 167 uppercase translation 18 user permissions, batch interface using the batch interface 94

## **V**

verification, installation 21 VSAM file maintenance automatic reorganization 54 creating space 96 delete all function 97 MQPREORG function description of 97 sample JCL 99 reorganizing queue files 98 VSAM installation catalog 10 VSE/ESA system requirements 133

## **W**

Windows clients error messages 116

# **Sending your comments to IBM**

#### **MQSeries for VSE/ESA**

#### **System Management Guide**

#### **GC34-5364-01**

If you especially like or dislike anything about this book, please use one of the methods listed below to send your comments to IBM.

Feel free to comment on what you regard as specific errors or omissions, and on the accuracy, organization, subject matter, or completeness of this book. Please limit your comments to the information in this book and the way in which the information is presented.

To request additional publications, or to ask questions or make comments about the functions of IBM products or systems, you should talk to your IBM representative or to your IBM authorized remarketer.

When you send comments to IBM, you grant IBM a nonexclusive right to use or distribute your comments in any way it believes appropriate, without incurring any obligation to you.

You can send your comments to IBM in any of the following ways:

By mail, to this address:

Information Development Department (MP095) IBM United Kingdom Laboratories Hursley Park WINCHESTER **Hampshire** United Kingdom

- By fax:
	- From outside the U.K., after your international access code use 44 1962 870229
	- From within the U.K., use 01962 870229
- Electronically, use the appropriate network ID:
	- IBM Mail Exchange: GBIBM2Q9 at IBMMAIL
	- IBMLink: HURSLEY(IDRCF)
	- Internet: idrcf@hursley.ibm.com

Whichever you use, ensure that you include:

- The publication number and title
- The page number or topic to which your comment applies
- Your name and address/telephone number/fax number/network ID.

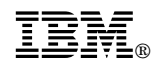

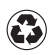

Printed in the United States of America on recycled paper containing 10% recovered post-consumer fiber.

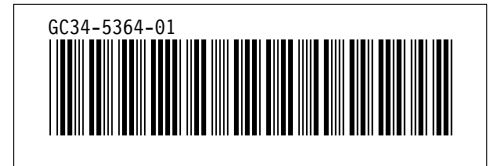